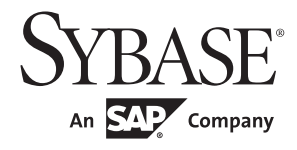

# セキュリティ管理ガイド

# **Adaptive Server® Enterprise** 15.7

ドキュメント ID:DC01813-01-1570-01 改訂: 2011 年 9 月

Copyright © 2011 by Sybase, Inc. All rights reserved.

このマニュアルは Sybase ソフトウェアの付属マニュアルであり、新しいマニュアルまたはテクニカル・ノートで特に示さ れない限りは、後続のリリースにも付属します。このマニュアルの内容は予告なしに変更されることがあります。このマ ニュアルに記載されているソフトウェアはライセンス契約に基づいて提供されるものであり、無断で使用することはでき ません。

このマニュアルの内容を弊社の書面による事前許可を得ずに、電子的、機械的、手作業、光学的、またはその他のいかな る手段によっても、複製、転載、翻訳することを禁じます。

Sybase の商標は、Sybase trademarks ページ ([http://www.sybase.com/detail?id=1011207\)](http://www.sybase.com/detail?id=1011207)で確認できます。Sybase およびこの リストに掲載されている商標は、米国法人 Sybase, Inc. の商標です。® は、米国における登録商標であることを示します。

このマニュアルに記載されている SAP、その他の SAP 製品、サービス、および関連するロゴは、ドイツおよびその他の国 における SAP AG の商標または登録商標です。

Java および Java 関連の商標は、米国およびその他の国における Sun Microsystems, Inc. の商標または登録商標です。

Unicode と Unicode のロゴは、Unicode, Inc. の登録商標です。

IBM および Tivoli は、International Business Machines Corporation の米国およびその他の国における登録商標です。

このマニュアルに記載されている上記以外の社名および製品名は、当該各社の商標または登録商標の場合があります。

Use, duplication, or disclosure by the government is subject to the restrictions set forth in subparagraph (c)(1)(ii) of DFARS 52.227-7013 for the DOD and as set forth in FAR 52.227-19(a)-(d) for civilian agencies.

Sybase, Inc., One Sybase Drive, Dublin, CA 94568.

# 目次

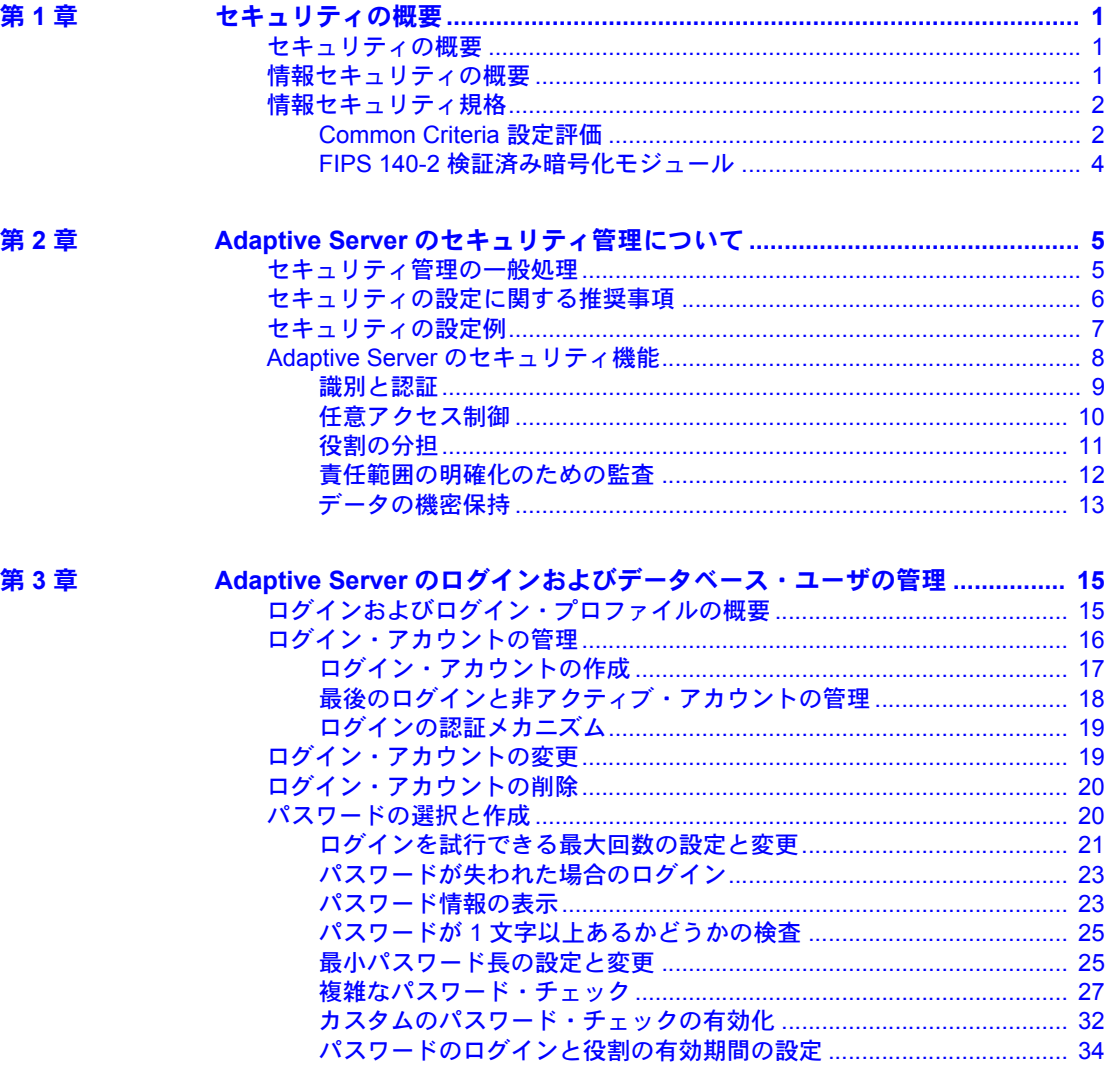

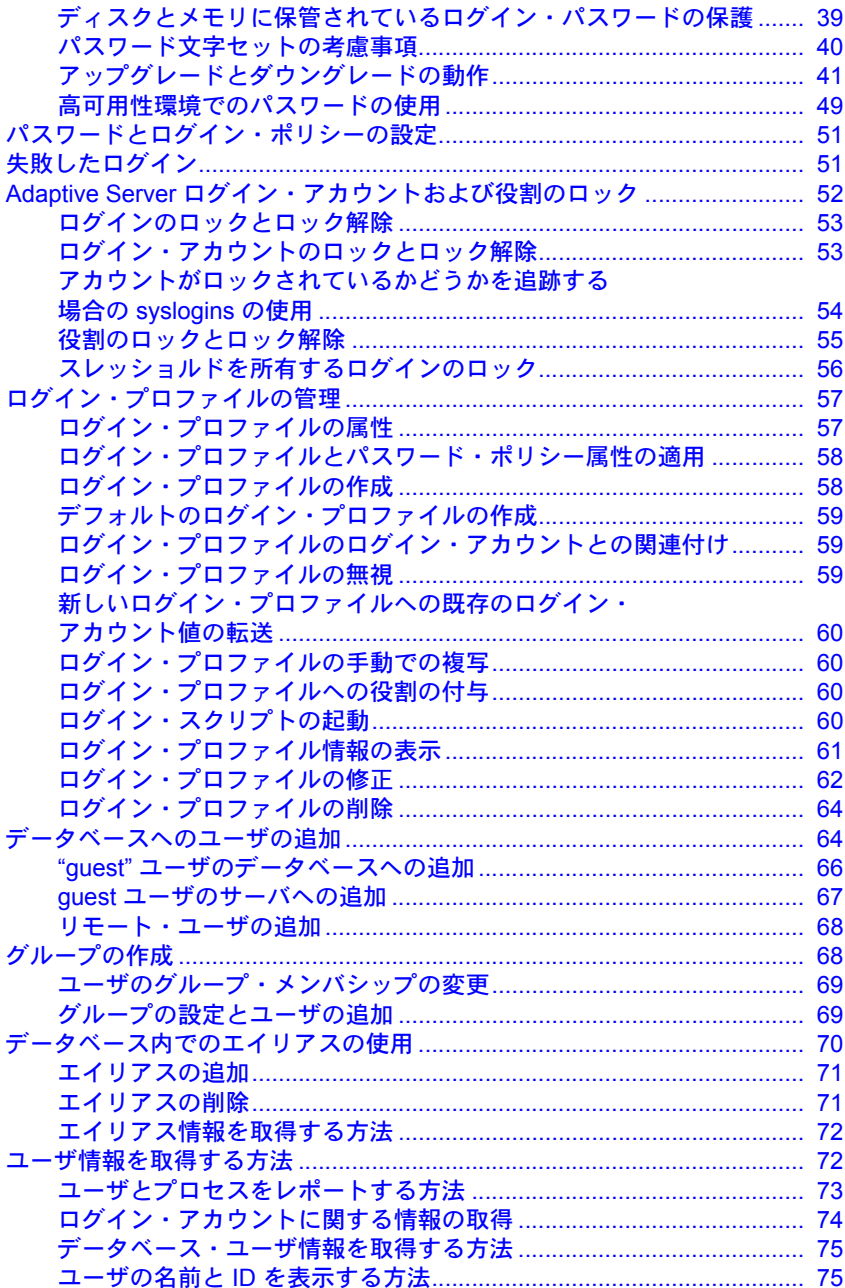

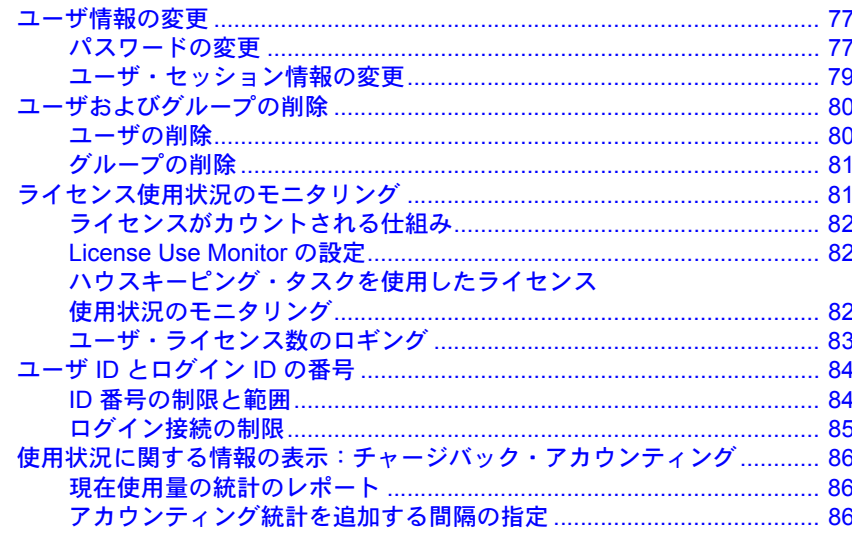

第4章 外

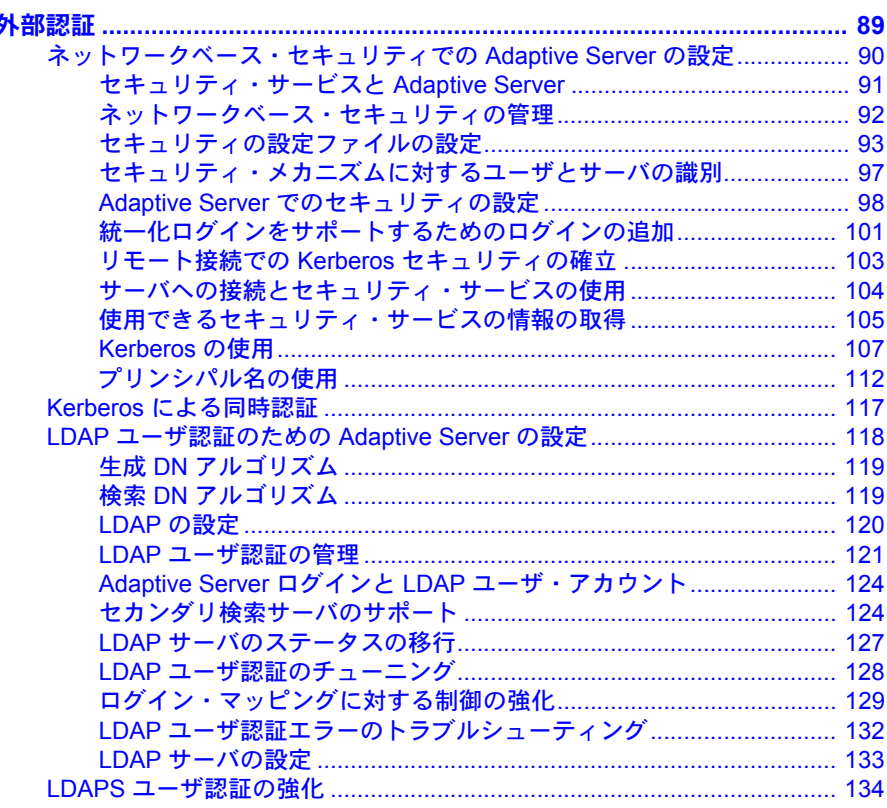

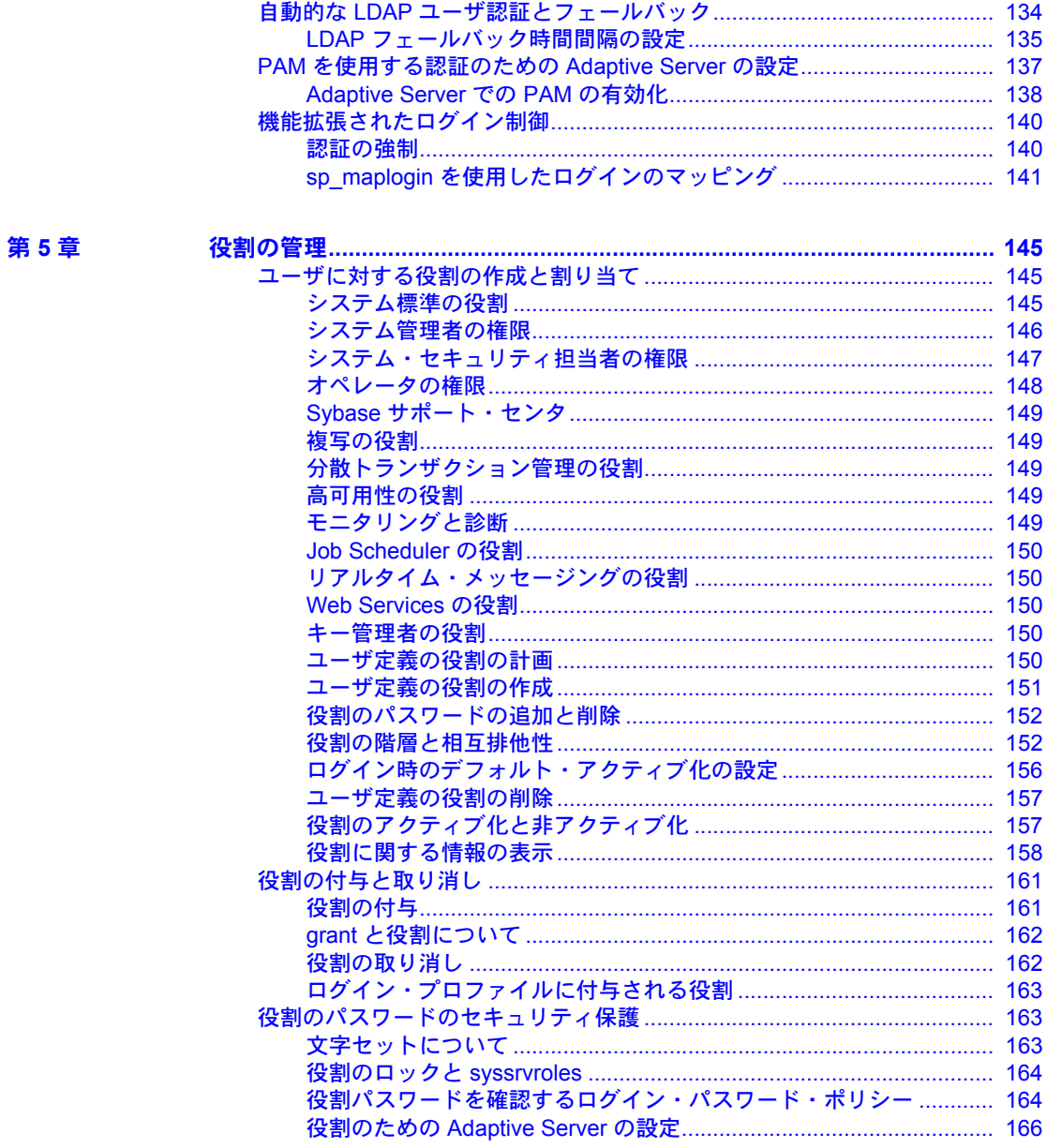

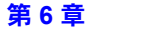

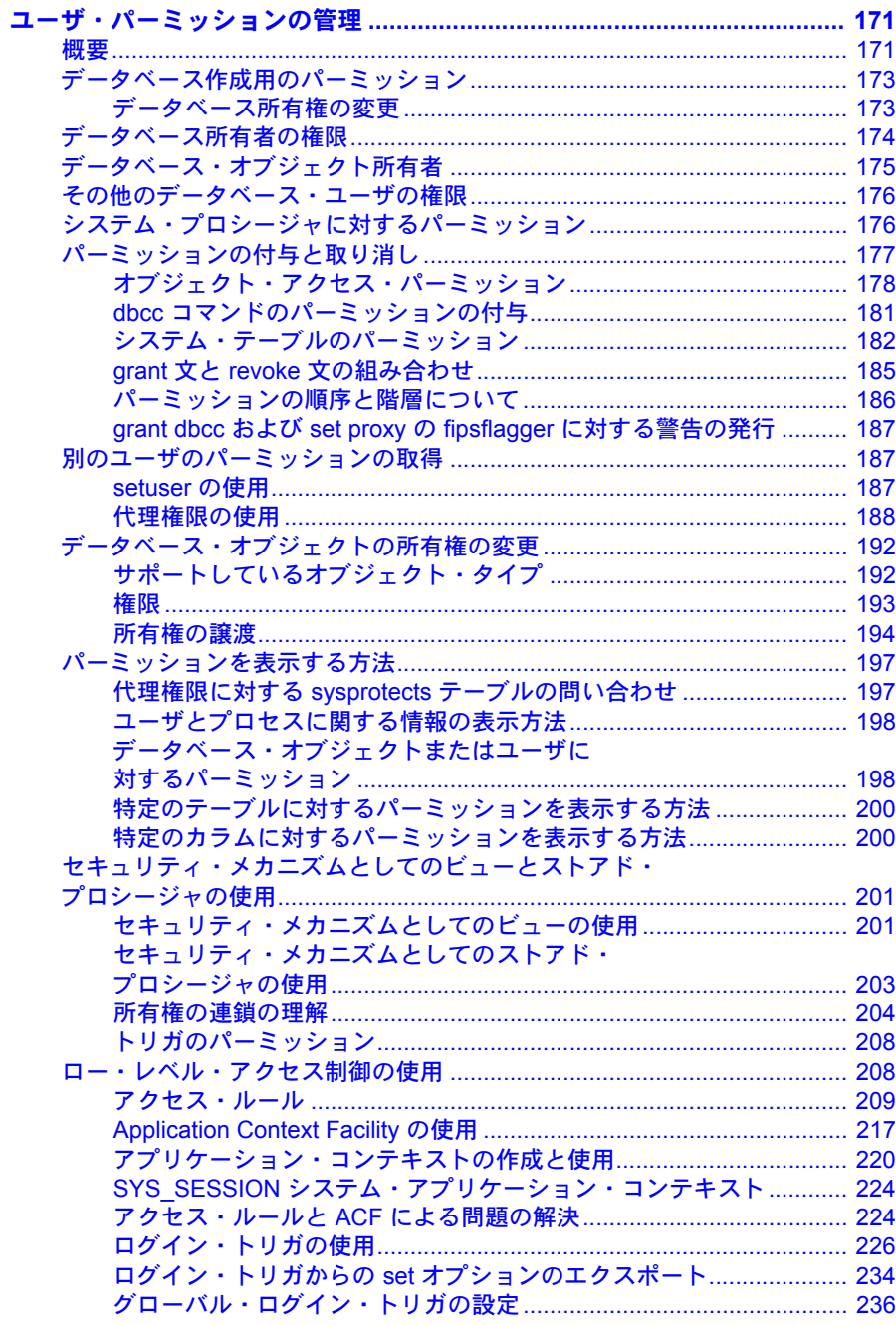

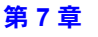

第8章

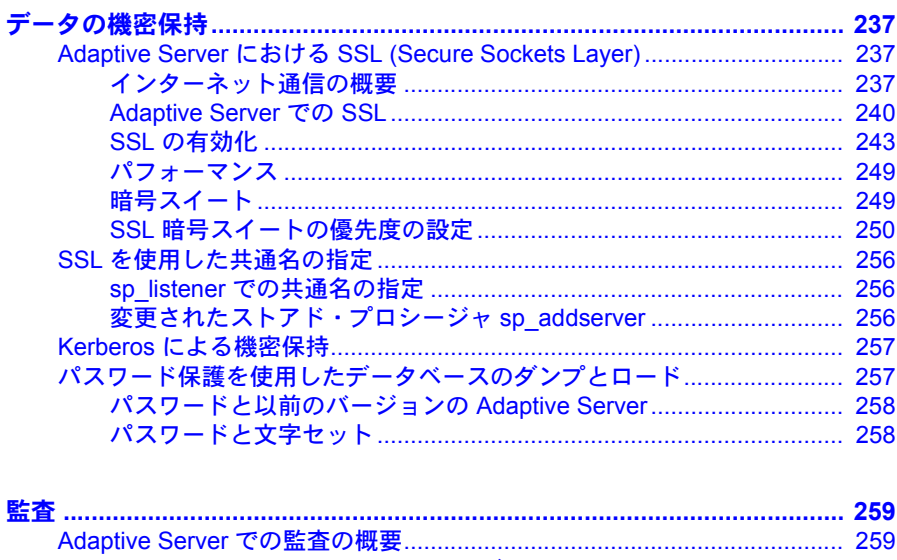

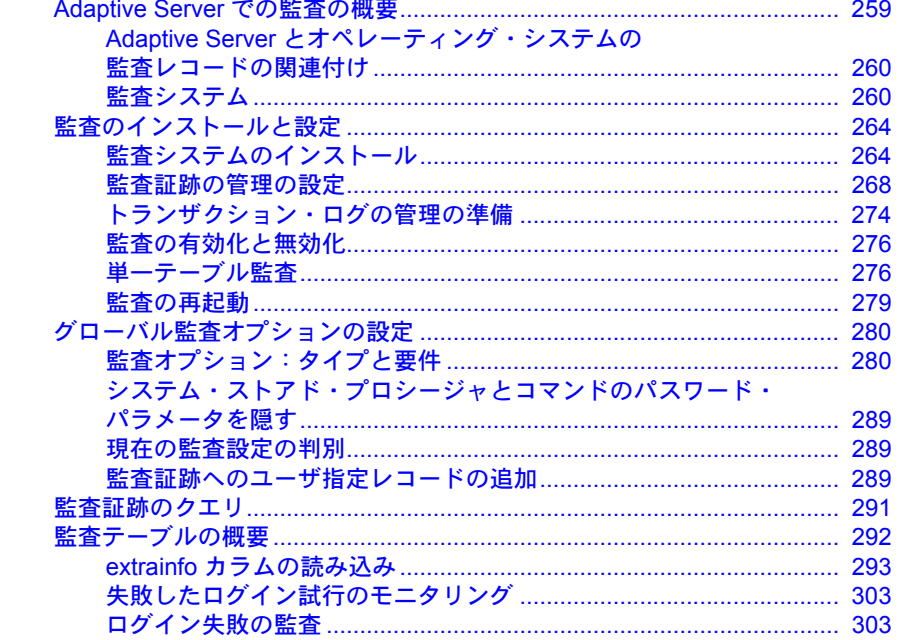

## 第 1 章 すい セキュリティの概要

#### <span id="page-8-0"></span>トピック名 しょうしゃ しゅうしゃ しゅうしゃ しゅうしゅん しゅうしゅう しゅうしゅう [セキュリティの概要](#page-8-3) [1](#page-8-3) [情報セキュリティの概要](#page-8-4) オンファイル インファイル おおしょう しょうしょう [情報セキュリティ規格](#page-9-2) [2](#page-9-2)000 - 2000 - 2000 - 2000 - 2000 - 2000 - 2000 - 2000 - 2000 - 2000 - 2000 - 2000 - 2000 - 2000 - 20

### <span id="page-8-3"></span><span id="page-8-1"></span>セキュリティの概要

情報は、おそらく企業にとって最大の資産です。他のすべての資産と同じ ように、情報も保護する必要があります。システム管理者は、データベー スに格納されている情報を保護するための最善の方法と、情報にアクセス できる人物を決定する必要があります。個々のデータベース・サーバは、 強力ではあるが柔軟性のあるセキュリティのサポートを必要とします。

ユーザとユーザがアクセスするデータは、世界中に分散し、それらを結ぶ ネットワークは必ずしも常に信頼できるものではありません。このような 環境では、機密データとトランザクションの機密性と整合性を保持するこ とは重要な意味を持ちます。

情報は、情報を必要とする人物が情報を必要とするときに入手できる場合 にのみ役に立ちます。ダイナミックに変化する複雑なビジネス関係の中で は、権限のあるユーザだけが情報を入手できることは極めて重要です。

### <span id="page-8-4"></span><span id="page-8-2"></span>情報セキュリティの概要

次に、企業のセキュリティを考慮する際の一般的なガイドラインを示し ます。

- 重要な情報の機密性が保たれていること 誰がどの情報にアクセス できるかを決めます。
- システムの整合性が保たれていること サーバは、ルールと制約を 使用して、情報の正確性と完全性が保たれることを保証する必要があ ります。

• 必要な情報が入手可能であること - すべての保護手段が機能している場 合でも、情報にアクセスする人物が必要に応じて情報を入手できる必要が あります。

組織が何を保護したいのか、そして外の世界が組織から何を求めているかを特 定します。

- 情報資産と、それらが危険にさらされたり問題が発生したりした場合のセ キュリティ上のリスクを把握する。
- 組織と情報資産に適用される法律、法令、規制、契約上の取り決めをすべ て確認し、理解する。
- 組織のビジネス・プロセスと、情報資産に課せられている要件を特定し、 セキュリティ上のリスクとそれらの間で運用上のバランスをとる。

セキュリティの要件は、将来にわたって変わる可能性があります。セキュリ ティ要件が常に組織の要求を反映しているかどうかを確認するために、セキュ リティ要件の評価を定期的に繰り返し実施してください。

情報セキュリティに関する決定事項が明記されている情報セキュリティ・ポリ シー・ドキュメントを作成した後に、組織のセキュリティ目標と合致する一連 の管理手段と方針を設定します。

Adaptive Server® には、企業のセキュリティ・ポリシーを強制するのに役立つ 一連のセキュリティ機能が含まれています。Adaptive Server のセキュリティ機 能の詳細については、「第 2 章 Adaptive Server [のセキュリティ管理について」](#page-12-0) を参照してください。

### <span id="page-9-2"></span><span id="page-9-0"></span>情報セキュリティ規格

Adaptive Server は、CCEVS (Common Criteria Evaluation and Validation Scheme) の 規定に従って評価されました。また、Adaptive Server では、暗号化機能を実装 するため、FIPS 140-2 認定モジュールを使用しています。

この項では、これらの認定について説明します。

#### <span id="page-9-1"></span>**Common Criteria** 設定評価

Common Criteria for Information Techonology Security Evaluation は、コンピュー タ・セキュリティ認定の国際標準 (ISO/IEC 15408) です。Common Criteria は、 カナダ、フランス、ドイツ、オランダ、イギリス、アメリカの政府によって開 発されました。

Adaptive Server バージョン 15.0.1 は、2007 年 9 月に Common Criteria の検証を 完了しています。評価済み設定は、セキュリティ・オプションとディレクト リ・サービス・オプションが設定された Adaptive Server バージョン 15.0.1 で構 成されます。Adaptive Server のセキュリティ評価は、CCEVS (Common Criteria Evaluation and Validation Scheme) のプロセスとスキームに従って実施されまし た。Adaptive Server Enterprise の評価基準は、『Common Criteria for Information Technology Security Evaluation』(バージョン 2.3) と『International Interpretations effective』(2005 年 8 月付け ) に記述されています。『Supplement for Installing Adaptive Server for Common Criteria Configuration』に従って設定することによ り、Adaptive Server は、『Sybase® Adaptive Server Enterprise Security Target』(バー ジョン 1.5) に提示されているすべてのセキュリティ機能要件に適合します。

Adaptive Server は、次の 8 つのセキュリティ機能をサポートします。

- 暗号化サポート Adaptive Server はカラム・レベルでのデータの透過的 な暗号化をサポートしています。SQL 文と SQL 拡張機能により、安全な キー管理が提供されます。
- セキュリティ監査 アクセス、認証の試行、管理者機能をチェックする監 査メカニズムです。セキュリティ監査は、日付、時刻、責任者、イベント を記述するその他の詳細情報を監査証跡の中に記録します。
- ユーザ・データの保護 適用可能なデータベース・オブジェクト (データ ベース、テーブル、ビュー、ストアド・プロシージャ、暗号化キー ) に対 して任意のアクセス制御ポリシーを実装します。
- 識別と認証 Adaptive Server は、基本となるオペレーティング・システム によるメカニズムに加え、独自の識別と認証メカニズムを備えています。
- セキュリティ管理 ユーザとユーザに関連付けられている権限、アクセ ス・パーミッション、その他のセキュリティ機能 (監査証跡など)を管理 する機能です。これらの機能は、ロール制限を含む任意アクセス制御ポリ シー・ルールに基づいて制限されます。
- TOE Security Function (TSF) の保護 Adpative Server は、コンテキストを ユーザから分離し、オペレーティング・システムのメカニズムを使用し て、Adaptive Server が使用するメモリとファイルに適切なアクセス設定が 行われることを保証します。Adaptive Server は、セキュリティ・ポリシー の適用を保証するように設計された明確なインタフェースを使用して ユーザと対話します。
- リソースの活用 リソースを制限し、クエリやトランザクションによっ てサーバのリソースが独占されないようにします。
- Target of Evaluation (TOE) アクセス 権限のある管理者は、特定のセッ ション数までログインを制限し、時間に基づいてアクセスを制限するログ イン・トリガを構築できます。権限のある管理者は、ユーザ ID に基づい てアクセスを制限することもできます。

#### <span id="page-11-0"></span>**FIPS 140-2** 検証済み暗号化モジュール

SSL は、インターネット上で取り扱われる、クレジット・カード番号、株式取 引、銀行取引などの重要な情報を安全に転送するための標準です。Adaptive Server の SSL では、FIPS 140-2 レベル 1 評価の暗号化モジュールである Certicom Security Builder GSE が使用されています。詳細については、NIST Web サイト ([http://csrc.nist.gov\)](http://csrc.nist.gov) で 2005 年 6 月 2 日付けの検証証明書 #542 を参 照してください。

FIPS 140-2 認定の Certicom Security Builder GSE は、FIPS login password encryption 設定パラメータが有効な場合に、メモリやディスク上で転送される ログイン・パケットのログイン・パスワードを暗号化するためにも使用され ます。

注意 SSL を使用して FIPS login password encryption パラメータを有効にする には、Security and Directory Services ライセンスが必要です。このパラメータが 有効でない場合、OpenSSL セキュリティ・プロバイダを使用してログイン・パ スワードの暗号化を実行します。

Adaptive Server 暗号化カラム機能は、対称鍵暗号法に依存しており、SSL と同 じ FIPS 140-2 検証済み暗号化モジュールを使用します。『暗号化カラム・ユー ザーズ・ガイド』を参照してください。

注意 Adaptive Server 暗号化カラム機能を使用するには、暗号化カラム・ライセ ンスが必要です。

### <sup>第</sup> 2 <sup>章</sup> **Adaptive Server** のセキュリティ管理に ついて

<span id="page-12-0"></span>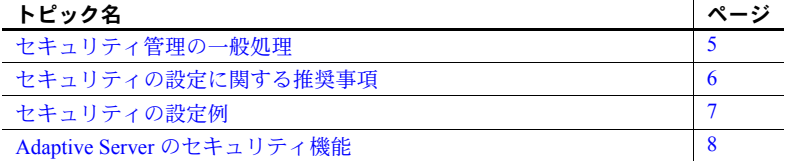

### <span id="page-12-3"></span><span id="page-12-2"></span><span id="page-12-1"></span>セキュリティ管理の一般処理

「Adaptive Server [を安全に管理するための主要タスクの実行」](#page-12-3)は、Adaptive Server のセキュリティ管理に必要な主要タスクの説明と、各タスクの実行 方法についての指示が記載されているマニュアルを示します。

#### ❖ **Adaptive Server** を安全に管理するための主要タスクの実行

- 1 監査機能を含む、Adaptive Server のインストール この作業には、イ ンストールの準備、配布メディアからのファイルのロード、実際のイ ンストール、必要な物理リソースの管理が含まれます。使用している プラットフォームの『インストール・ガイド』および「第 8 章 [監査」](#page-266-0) を参照してください。
- 2 安全な管理環境の設定 システム管理者とシステム・セキュリティ 担当者を設定し、ログイン・プロファイルを作成し、パスワード・ポ リシーとログイン・ポリシーを構築します。「第 3 章 [Adaptive Server](#page-22-0) [のログインおよびデータベース・ユーザの管理」を](#page-22-0)参照してください。
- 3 ログイン、データベース・ユーザ、および役割の設定 サーバにユー ザ・ログインを追加してログイン・プロファイルを割り当てます。 ユーザ定義の役割を作成し、役割の階層と役割の相互排他性を定義 し、ログインに役割を割り当てます。ユーザをデータベースに追加し ます。「第 3 章 Adaptive Server [のログインおよびデータベース・ユー](#page-22-0) [ザの管理」を](#page-22-0)参照してください。
- 4 ユーザ、グループ、役割のパーミッションの管理 特定の SQL コマンド の実行、特定のシステム・プロシージャの実行、データベース、テーブ ル、特定のテーブル・カラム、およびビューへのアクセスを実行するため に必要なパーミッションの付与と取り消しを実行します。詳細なアクセス 制御を実施するためのアクセス・ルールを作成します。「第 6 章 [ユーザ・](#page-178-0) [パーミッションの管理」](#page-178-0)を参照してください。
- 5 データベースの暗号化を設定し、テーブルの機密データを暗号化します。 機密データの暗号化 - カラム・レベルでの暗号化を使用し、暗号化する データ・カラムを決定し、一度でキー作成を行う操作を実行し、alter table を使用して初期データ暗号化を実行するために、Adaptive Server を設定し ます。『暗号化カラム・ユーザーズ・ガイド』を参照してください。
- 6 データ全体での整合性制御の設定 入力データを検証するために、検査 制約、ドメイン・ルール、参照制約を追加します。『Transact-SQL ユーザー ズ・ガイド』および『リファレンス・マニュアル:コマンド』を参照して ください。
- 7 監査の設定と管理 監査対象を決定し、Adaptive Server の使用を監査し ます。また、監査証跡を使用して、システムへの侵入とリソースの不正使 用を検出します。「第 8 章 [監査」と](#page-266-0)、使用しているプラットフォームの 『インストール・ガイド』と『設定ガイド』を参照してください。
- 8 高度な認証メカニズムとネットワーク・セキュリティを使用するためのイ ンストール環境の設定 - LDAP、PAM、または Kerberos ベースのユーザ 認証、暗号化によるデータ機密保持、データ整合性などのサービスを使用 するようにサーバを設定します。「第 4 章 [外部認証」と](#page-96-0)「第 7 章 [データの](#page-244-0) [機密保持」](#page-244-0)を参照してください。

### <span id="page-13-1"></span><span id="page-13-0"></span>セキュリティの設定に関する推奨事項

次に、ログインとセキュリティの関連について説明します。

"sa"ログインの使用 - Adaptive Server をインストールする際に、システ ム管理者とシステム・セキュリティ担当者の役割を持つ "sa" という名前 の単一のログインを設定します。このことは "sa" ログインがデータベー スの処理に関して無制限の管理能力を持つことを意味します。

"sa" ログインは、初期設定時にのみ使用してください。また、複数のユー ザが "sa" アカウントを使用できるように設定するのではなく、各管理者 に特定の役割を割り当てることによって、各ユーザの責任を明確にします。

"sa"ログイン・パスワードの変更 - "sa"ログインの初期設定では、パス ワードは "NULL" になっています。このパスワードは、インストール後す ぐに alter login を使用して変更してください。

警告! Adaptive Server にログインするときは、isql の -P オプションを使 用してパスワードを指定しないでください。他のユーザにパスワードを見 られる可能性があります。

- 監査の有効化 監査は管理プロセスの早い段階で有効にしてください。こ のようにすれば、システム・セキュリティ担当者とシステム管理者によっ て実行される、権限が必要なコマンドの記録を取ることができます。この 他に、データベースをダンプしたりロードしたりするオペレータなどの、 特別な役割を持つユーザによって実行されたコマンドを監査することも できます。
- ログイン名の割り当て Adaptive Server のログイン名には、オペレーティ ング・システムでのログイン名と同じ名前を割り当ててください。これに より、Adaptive Server へのログインが容易になり、サーバとオペレーティ ング・システムのログイン・アカウントの管理が簡単になります。また、 Adaptive Server によって生成される監査データを、オペレーティング・シ ステムの監査データと簡単に関連付けることができます。

### <span id="page-14-1"></span><span id="page-14-0"></span>セキュリティの設定例

表 [2-1](#page-14-2) に示すユーザに特別な役割を割り当てる場合を想定します。

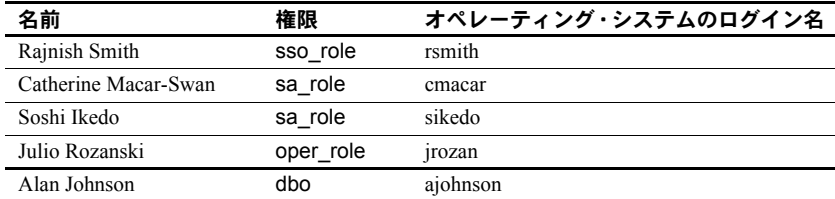

#### <span id="page-14-2"></span>表 **2-1:** 役割の割り当て対象ユーザ

表 [2-2](#page-15-2) は、表 [2-1](#page-14-2) に示した役割の割り当てに基づいて Adaptive Server の安全 な操作環境を設定するために使用する一連のコマンドを示します。オペレー ティング・システムにログインしたら、初期設定されている "sa" アカウント を使用して次のコマンドを発行します。

| コマンド                                      | 結果                                                                    |
|-------------------------------------------|-----------------------------------------------------------------------|
| $\cdot$ isgl-Usa                          | "sa" として Adaptive Server にログインする。sa_role と sso_role の両方<br>がアクティブである。 |
| • sp_audit "security", "all", "all", "on" | サーバ全体のセキュリティ関連イベントに対する監査オプションを設                                       |
| • sp audit "all", "sa role", "all", "on"  | 定する。また、sa_role または sso_role がアクティブなすべてのアクショ                           |
| • sp audit "all", "sso role", "all", "on" | ンの監査を設定する。                                                            |
| · sp configure "auditing", 1              | 監杳を有効にする。                                                             |
|                                           |                                                                       |

<span id="page-15-2"></span>表 **2-2:** セキュリティの設定に使用するコマンドの例

注意 監査証跡用のスレッショルド・プロシージャを設定し、sybsecurity でのトランザクション・ログ の処理方法を決定してから、監査を有効化すること。「第8章[監査」を](#page-266-0)参照。

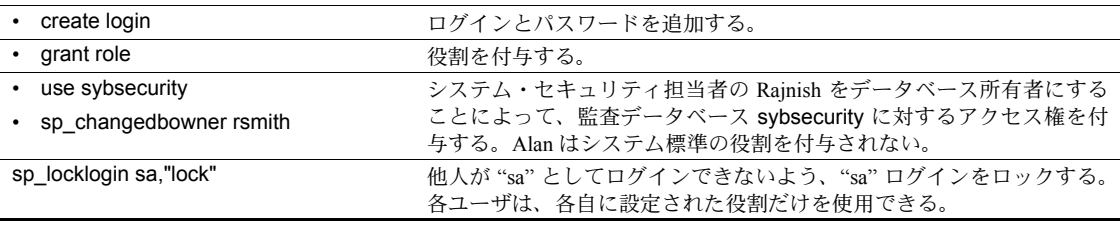

注意個々のユーザに sa\_role と sso\_role の各役割を付与し、これらの役割が正常に機能することを確 認してから、"sa" ログインをロックすること。

### <span id="page-15-1"></span><span id="page-15-0"></span>**Adaptive Server** のセキュリティ機能

次に、Adaptive Server の主要なセキュリティ機能を示します。

- [「識別と認証」](#page-16-1)(9 ページ) 承認されたユーザだけがシステムにログイン できるようにする。Adaptive Server は、パスワードベースのログイン認証 の他に、Kerberos、LDAP、PAM による外部認証もサポートしている。
- [「任意アクセス制御」](#page-17-1)(10 ページ) オブジェクトの所有者が、オブジェク トへのアクセスを制限できるようにするアクセス制御を提供する。通常は grant コマンドと revoke コマンドを使用する。この種の制御は、オブジェ クトの所有者が自由に設定できる。
- [「役割の分担」](#page-18-1)(11ページ) 権限が付与された役割を複数の指定ユーザに 割り当てて、指定ユーザだけが特定のタスクを実行できるようにする。 Adaptive Server には、システム管理者やシステム・セキュリティ担当者な どの「システム標準の役割」と呼ばれる、事前に定義された役割がある。 また、システム・セキュリティ担当者が「ユーザ定義の役割」と呼ばれる 追加の役割を定義できる。
- [「責任範囲の明確化のための監査」](#page-19-1)(12 ページ) ログイン、ログアウト、 サーバの起動操作、リモート・プロシージャ・コール、データベース・オ ブジェクトへのアクセス、特定ユーザによってまたは特定の役割をアク ティブにして実行されたすべてのアクションなどのイベントを監査する 機能。1 つのオプションを設定するだけで、サーバ全体にわたる一連のセ キュリティ関連イベントを監査することもできる。
- [「データの機密保持」](#page-20-1)(13 ページ ) クライアント / サーバ間の通信に Kerberos や SSL による暗号化を使用して、データの機密性を保持する。カ ラム・レベルの暗号化では、データベースに保存されたデータの機密性を 保持する。アクティブでないデータは、パスワードで保護されたデータ ベース・バックアップによって機密性を保持される。

#### <span id="page-16-1"></span><span id="page-16-0"></span>識別と認証

Adaptive Server では、ログイン・アカウント名によってユーザをユニークに識 別するために、サーバ・ユーザ ID (SUID) を使用します。この ID は各データ ベース内の特定のユーザ ID (UID) にリンクされています。アクセス制御では、 SUID を持つユーザにオブジェクトへのアクセスを許可するかどうかを判断す るときに、この ID が使用されます。認証では、ユーザが本人であることが確 認されます。Adaptive Server では、内部認証メカニズムと外部認証メカニズム の両方を認証に使用できます。

識別と認証の詳細については、「第 3 章 Adaptive Server [のログインおよびデー](#page-22-0) [タベース・ユーザの管理」](#page-22-0)を参照してください。また[、「代理権限の使用」](#page-195-0)(188 [ページ](#page-195-0)) と『システム管理ガイド 第 1 巻』の「第 7 章 リモート・サーバの管 理」も参照してください。

#### 外部認証

大規模な異機種アプリケーションでは、多くの場合、集中レポジトリでログイ ンを認証することによってセキュリティを強化します。Adaptive Server では、 次のようなさまざまな外部認証メソッドがサポートされています。

- Kerberos Kerberos インフラストラクチャを含むエンタープライズ環境 において、集中化された安全な認証メカニズムを提供します。KDC (Key Distribution Center) と呼ばれる信頼されたサード・パーティのサーバを使 用して認証が行われ、クライアントとサーバの両方が検証されます。
- LDAP ユーザ認証 LDAP (Lightweight Directory Access Protocol) は、ユー ザのログイン名とパスワードに基づく集中化された認証メカニズムを提 供します。
- PAM ユーザ認証 PAM (Pluggable Authentication Module) は、管理操作およ びランタイム・アプリケーション操作としてオペレーティング・システム・ インタフェースを使用した、集中化された認証メカニズムを提供します。 これらの外部認証方式の詳細については、「第 4 章 [外部認証」](#page-96-0)を参照してくだ さい。

#### リモート・サーバの管理

Adaptive Server 間でログインとユーザを管理する内部メカニズムについては、 『システム管理ガイド 第 1 巻』の「第 7 章 リモート・サーバの管理」を参照し てください。

#### <span id="page-17-1"></span><span id="page-17-0"></span>任意アクセス制御

オブジェクト所有者は、そのオブジェクトに対するアクセス権を他のユーザに 自由に付与できます。また、他のユーザにアクセス・パーミッションを付与で きる権限を付与することもできます。Adaptive Server の任意アクセス制御は、 grant コマンドによってユーザ、グループ、役割にさまざまな種類のパーミッ ションを与えることができるようにする機能です。パーミッションを取り消す には、revoke コマンドを使用します。grant コマンドと revoke コマンドは、指 定のコマンドを実行したり、指定のテーブル、プロシージャ、ビュー、暗号化 キー、カラムにアクセスしたりするためのパーミッションをユーザに与えます。

すべてのユーザがいつでもパーミッションなしで使用できるコマンドもあり ます。その他のコマンドは、システム管理者などの特定の役割のユーザだけが 使用でき、譲渡することはできません。

権限の付与や取り消しが可能なコマンドにパーミッションを割り当てること ができるかどうかは、各ユーザのステータス (システム管理者、システム・セ キュリティ担当者、データベース所有者、データベース・オブジェクト所有者 など) と、他のユーザにそのパーミッションを付与するオプション付きでパー ミッションがユーザに付与されているかどうかによって決まります。

任意アクセス制御については、「第 6 章 [ユーザ・パーミッションの管理」を](#page-178-0)参 照してください。

#### ロー・レベル・アクセス制御

ロー・レベル・アクセス制御を使用すると、データをロー・レベルまで強力か つ柔軟に保護できます。管理者が個々のデータ要素の値に基づくアクセス・ ルールを定義し、サーバがそれらのルールを透過的に適用します。管理者がア クセス・ルールを定義すると、アプリケーション、アドホック・クエリ、スト アド・プロシージャ、ビューなどで、影響を受けるデータのクエリが実行され るたびに、ルールが自動的に呼び出されます。

ルールベースのアクセス制御では、アプリケーションではなくサーバのセキュ リティを強化するため、Adaptive Server のセキュリティ管理とアプリケーショ ン開発プロセスの両方を簡略化できます。ロー・レベルのアクセス制御は、以 下の機能を使用して実装できます。

- アクセス・ルール
- Application context facility
- ログイン・トリガ

• ドメイン整合性ルール

[「ロー・レベル・アクセス制御の使用」](#page-215-1)(208 ページ) を参照してください。

#### <span id="page-18-1"></span><span id="page-18-0"></span>役割の分担

Adaptive Server でサポートされる役割を使用すると、各ユーザの責任範囲を指 定し、維持することができます。Adaptive Server には、システム管理者やシス テム・セキュリティ担当者などのシステム標準の役割と、システム・セキュリ ティ担当者が作成するユーザ定義の役割があります。

役割とは、役割の割り付け対象者が自身のジョブを実行できるようにするため の特権の集まりです。これらの役割により、システムの操作と管理作業を実行 するユーザの責任が明確になります。そして、作業を監査し、どのユーザの作 業かを明確にできます。

#### 役割の階層

システム・セキュリティ担当者は、あるユーザがある役割を持つ場合、その ユーザはその階層内でそれよりも低い役割を自動的に持つ、というように役割 の階層を定義できます。たとえば、役割 "chief financial officer" に、 "financial analyst" と "salary administrator" の両方の役割が含まれるようにしま す。chief financial officer は、すべてのタスクを実行でき、salary administrator と financial analyst が参照可能なデータはすべて参照できます。

#### 相互排他性

たとえば、次のような場合に、役割がメンバシップ・レベルとアクティブ化レ ベルで相互排他的になるように定義できます。次に例を示します。

- "payment requestor" と "payment approver" の両方の役割が同一ユーザに付 与されないようにする場合。
- 1 人のユーザに "senior auditor" と "equipment buyer" の両方の役割が付与 されていても、両方の役割を同時には有効にできないようにする場合。

システム標準の役割は、ユーザ定義の役割と同じく、役割階層内に定義するこ とや、相互排他となるように定義することができます。たとえば、"super\_user" という役割に、システム管理者、オペレータ、テクニカル・サポートの各役割 が含まれるようにします。また、システム管理者とセキュリティ担当者の役割 が、メンバシップに関して相互排他になるように、つまり、1 人のユーザに両 方の役割を付与できないように定義できます。

[「ユーザに対する役割の作成と割り当て」](#page-152-1)(145 ページ) を参照してください。

### <span id="page-19-1"></span><span id="page-19-0"></span>責任範囲の明確化のための監査

Adaptive Server には、総合的な監査システムがあります。監査システムは、次 のものからなります。

- sybsecurity データベース
- 監査を管理するための設定パラメータ
- sp\_audit はすべての監査オプションを設定します。
- sp\_addauditrecord は、監査証跡にユーザ定義レコードを追加します。

監査機能のインストール時に、Adaptive Server が監査証跡に使用する監査テー ブルの数を指定できます。複数のテーブルを使用して監査証跡を保管すると、 オペレータの介入やレコードの損失のない、円滑に実行される監査システムを 設定することができます。

システム・セキュリティ担当者は、監査システムを管理し、監査の開始と停 止、監査オプションの設定、監査データの処理を実行できる唯一のユーザで す。システム・セキュリティ担当者は、次のようなイベントの監査を設定でき ます。

- サーバ全体にわたるセキュリティ関連イベント
- データベース・オブジェクトの作成、削除、変更
- 特定ユーザが行ったすべてのアクション、または特定の役割をアクティブ にしてユーザが行ったすべてのアクション
- データベース・アクセス権の付与または取り消し
- データのインポートまたはエクスポート
- ログインとログアウト
- 暗号化キーに関連するすべての作業

監査機能については、「第8章[監査」を](#page-266-0)参照してください。

#### <span id="page-20-1"></span><span id="page-20-0"></span>データの機密保持

Adaptive server では、SSL (Secure Socket Layer) 標準や Kerberos を使用してクラ イアント・サーバ間の通信を暗号化することにより、データの機密性を保持で きます。データベース内でカラム・レベルの暗号化を行い、オフライン・デー タのバックアップを暗号化することにより、データの機密性を保護することが できます。dump コマンドと load database コマンドには、データベース・ダ ンプをパスワードで保護するための *password* パラメータが含まれています。

詳細については、以下を参照してください。

- SSL -「第 7 章 [データの機密保持」](#page-244-0)
- Kerberos 「第4章[外部認証」](#page-96-0)
- 暗号化カラム -『暗号化カラム・ユーザーズ・ガイド』
- ダンプとロード -『リファレンス・マニュアル:コマンド』、『システム 管理ガイド 第 2 巻』の「第 12 章 ユーザ・データベースのバックアップと リストア」

## <sup>第</sup> 3 <sup>章</sup> **Adaptive Server** のログインおよびデー タベース・ユーザの管理

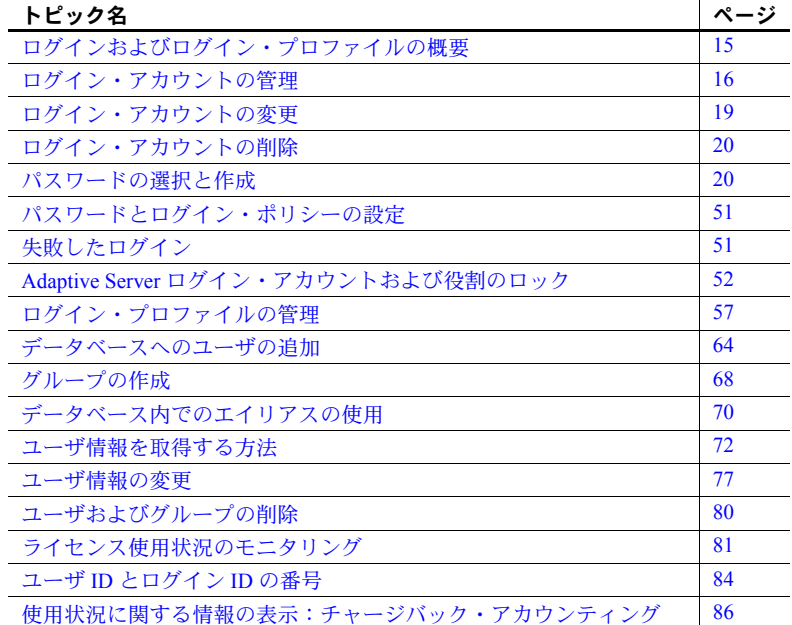

### <span id="page-22-2"></span><span id="page-22-1"></span>ログインおよびログイン・プロファイルの概要

<span id="page-22-0"></span>.

ログインは、ユーザの名前とパスワードを定義して、Adaptive Server サー バへのアクセスを可能にします。create login が実行されると、Adaptive Server は master.dbo.syslogins にローを追加し、新しいユーザにユニーク なシステム・ユーザ ID (suid) を割り当て、指定された属性情報を記録し ます。ユーザがログインするとき、Adaptive Server はそのユーザが指定し た名前とパスワードを syslogins の中で検索します。password カラムは一 方向アルゴリズムで暗号化されるので、解読することはできません。

ログイン・プロファイルとは、一連のログイン・アカウントに適用される属性 の集合です。これらの属性は、プロファイルにバインドされている各ログイン に対応したデフォルトの役割、ログイン・スクリプトなど、ログインの特性を 定義します。ログイン・プロファイルではログイン・アカウントの属性が 1 か 所で設定および管理されるため、システム・セキュリティ管理者にとっては時 間の節約になります。

### <span id="page-23-1"></span><span id="page-23-0"></span>ログイン・アカウントの管理

Adaptive Server への新しいログイン・アカウントの追加、データベースへの ユーザの追加、コマンドの使用およびデータベース・オブジェクトへのアクセ スを行うための「パーミッション」の付与は、システム・セキュリティ担当 者、システム管理者、データベース所有者で分担して行います。

表 [3-1](#page-23-2) には、ログイン・アカウントの作成および管理に使用するシステム・プ ロシージャがまとめられています。

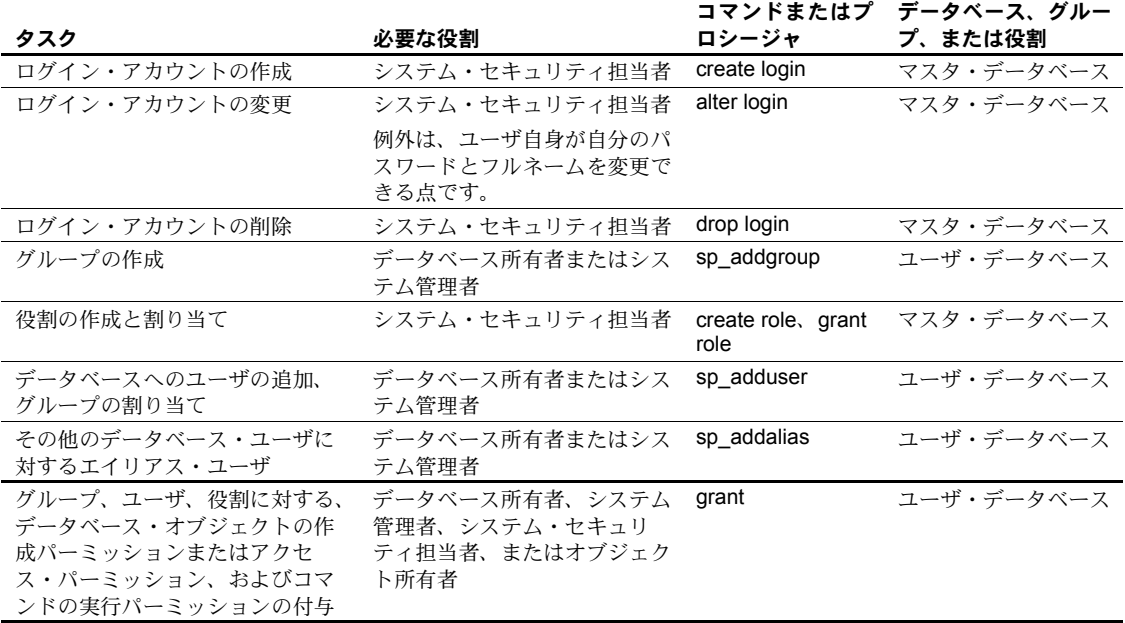

#### <span id="page-23-2"></span>表 **3-1: Adaptive Server** でのユーザの管理

#### <span id="page-24-0"></span>ログイン・アカウントの作成

特定のサーバでのログイン・アカウントの作成とユーザ・パーミッションの管 理は、次の手順で行われます。

- 1 システム・セキュリティ担当者が、新しいユーザのログイン・アカウント を作成します。
- 2 システム管理者またはデータベース所有者が、ユーザをデータベースに追 加するかグループに割り当てます。
- 3 システム・セキュリティ担当者が、このユーザに特定の役割を付与します。
- 4 システム管理者、データベース所有者、またはオブジェクト所有者が、特 定のコマンドとデータベース・オブジェクトに対するパーミッションを、 ユーザまたはグループに付与します。

Adaptive Server に新しいログイン名を追加するには、create login を使用しま す。create login を実行できるのはシステム・セキュリティ担当者だけです。

完全な構文については、『リファレンス・マニュアル:コマンド』の「create login」を参照してください。

ログイン作成時に、syslogins の crdate カラムがそのときの日時に設定されます。

syslogins 内の suid カラムは、Adaptive Server 上の各ユーザをユニークに識別 します。1 人のユーザの suid の値は、どのデータベースを使用する場合でも変 わりません。Adaptive Server のインストール時に作成されるデフォルトの "sa" アカウントに割り当てられる suid の値は必ず 1 となります。他のユーザのサー バ・ユーザ ID は、create login が実行されるたびに Adaptive Server によって割 り当てられる連続した整数値です。

パスワードの選択の詳細については[、「パスワードの選択と作成」](#page-27-3)を参照して ください。

次の文は、ユーザ "maryd" のアカウントを、パスワード "100cents"、デフォル ト・データベース (master)、デフォルト言語 (us\_english)、フルネームなしで 設定します。

create login maryd with password "100cents"

パスワードは1で始まるので、引用符が必要です。

この文が実行されると、"maryd" は Adaptive Server にログインできるようにな ります。このユーザは、master データベースへのアクセス権が明示的に付与 されていなければ、master データベースでは "guest" ユーザとして扱われ、限 定されたパーミッションが与えられます。

次の文は、ログイン・アカウント "omar\_khayyam" とパスワード "rubaiyat" を 設定して、"pubs2" をそのユーザのデフォルト・データベースにします。

create login omar\_khayyam with password rubaiyat default database pubs2

#### <span id="page-25-0"></span>最後のログインと非アクティブ・アカウントの管理

Adaptive Server はユーザ・アカウントのセキュリティ対策を、次の方法で行っ ています。

- 作成日を追跡する。
- アカウントに最後にログインした日時を記録する。
- 非アクティブになっているためロックしてもよいアカウントを特定する。
- アカウントがロックされるときには、その理由とロックを行ったユーザの ID を記録する。

#### **stale period** の定義

stale period はログイン・プロファイルの属性の 1 つで、ログイン・アカウン トがロックされるまでに非アクティブであることができる期間を示します。ロ グイン・プロファイルの track lastlogin 属性が 0 に設定されておらず、そのロ グイン・アカウントには非アクティブであることを理由としたロックが適用さ れていないと、syslogins.lastlogindate フィールドと syslogins.pwdate フィー ルドでは、ログイン·プロセス時または sp\_locklogin の実行時に非アクティブ であったことの確認が行われます。

アクティブではないためにログイン・アカウントがロックされると、syslogins の locksuid、lockreason、lockdate の各フィールドは次のように設定されます。

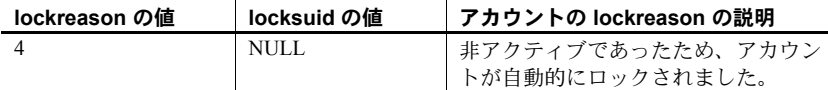

高可用性ソリューションが設定されている場合、syslogins.lastlogindate と syslogins.pwdate の両方がサーバで同期されます。特定のサーバでロックされ ているログイン・アカウントは、コンパニオン・サーバでもロックされます。

#### 前回のログインの追跡

前回のログイン日時の追跡は、ログイン・プロファイルの track lastlogin 属性 から設定できます。

create login profile general\_lp with track lastlogin true authenticate with ASE

#### 非アクティブ・アカウントのロックの防止

exempt inactive lock 句を使用すると、ログイン・アカウントが非アクティブ であってもロックされないようにすることができます。

次の文は、非アクティブによるロックが適用されないログイン・アカウント "user33" を作成します。

create login user33 with password AT0u7gh9wd exempt inactive lock true

#### <span id="page-26-0"></span>ログインの認証メカニズム

サポートされる認証メカニズムは、ASE、LDAP、PAM、KERBEROS、およ び ANY です。

ANY を使用すると、Adaptive Server は定義済みの外部認証メカニズムがあるか どうかを調べます。定義済みの外部認証メカニズムが検出された場合は、それ を使用しますが、それ以外の場合は、ASE メカニズムを使用します。

### <span id="page-26-2"></span><span id="page-26-1"></span>ログイン・アカウントの変更

ログインの属性とその属性に対応する値を追加、削除、または変更するには、 alter login を使用します。alter login を使用すると、次を実行できます。

- 自動的にアクティブ化された役割の追加または削除
- パスワードの変更
- ログイン・プロファイルの関連付けの変更
- フルネームの変更または追加
- パスワードの有効期限と最小パスワード長の指定
- 最大失敗回数の指定
- 認証メカニズムの指定
- デフォルト言語およびデフォルト・データベースの指定
- ログイン・スクリプトの起動
- 非アクティブなログイン・アカウントの適用除外

システム管理者は、alter login を使用すると、パスワードの長さと有効期間を 設定したり、ログイン試行の失敗回数を制限したり、属性を削除したり、ログ イン時にログイン・スクリプトを自動的に実行するように指定したりできます。

alter login を実行してデフォルト・データベースを変更すると、ユーザは次回 ログインするときに新しいデフォルト・データベースに接続されます。ただ し、alter login を実行しても、そのデータベースに対するアクセス権がユーザ に自動的に与えられることはありません。データベース所有者が sp\_adduser または sp\_addalias を使用してアクセス権を設定するか、guest ユーザを使用 してアクセスできるように設定しなければ、ユーザのデフォルト・データベー スが変更されても、そのユーザは master データベースに接続されます。

次の例では、anna というログイン・アカウントのデフォルト・データベース を pubs2 に変更します。

alter login anna modify default database pubs2

次の例では、claire のデフォルト言語をフランス語に変更します。

alter login claire modify default language french

### <span id="page-27-2"></span><span id="page-27-0"></span>ログイン・アカウントの削除

drop login コマンドを実行すると、そのユーザのエントリが master.dbo.syslogins から削除され、Adaptive Server のユーザ・ログインが削除 されます。

通常、データベース内でユーザであるログインを削除することはできません。 また、ユーザがそのデータベース内でオブジェクトを所有している場合、また は、他のユーザにオブジェクトのパーミッションを付与している場合は、デー タベースからユーザを削除できません。

次のログイン・アカウントが作成されるときに、削除されたログイン・アカウ ントのサーバ・ユーザ ID (suid) が再使用されることがあります。これは、削 除されたログインが syslogins 内で最上位の suid を保持している場合にだけ起 こります。ただし、drop login の実行が監査されていない場合は、アカウント の信頼性が低下する可能性があります。

最後に残ったシステム・セキュリティ担当者またはシステム管理者のログイ ン・アカウントは、削除できません。

with override 句は、ログイン参照をチェックできない使用不可のデータベース がある場合でも、ログインを削除します。

次の例では、mikeb ログイン・アカウントと rchin ログイン・アカウントを削 除します。

drop login mikeb, rchin

drop login 構文の詳細については、『リファレンス・マニュアル:コマンド』を 参照してください。

### <span id="page-27-3"></span><span id="page-27-1"></span>パスワードの選択と作成

システム・セキュリティ担当者は、ユーザを Adaptive Server へのログインに追 加するときに、create login を使用して各ユーザにパスワードを割り当てます。 alter login 文を使用すると、ユーザがいつでも自分のパスワードを変更できま す[。「パスワードの変更」](#page-84-3)(77 ページ) を参照してください。

パスワードを作成するときは、次の規則に従います。

- 誕生日や住所など、個人の生活に関係する言葉や数字を使用しない。
- ペットや家族などの名前を使用しない。
- 辞書にある言葉や、単語のスペルを逆にしたものを使用しない。

最も推察しにくいパスワードは、大文字、小文字、数字を組み合わせたもので す。自分のパスワードは決して他人に教えたり、他人の見ている前で紙に書き 留めたりしないでください。

次にパスワードの規則を示します。

- パスワードの長さは、6 文字以上でなければならない。Sybase では、8 文 字よりも長いパスワードをおすすめします。
- 印刷可能な文字、数字、または記号で構成されている。
- 次の場合は、create login で指定するときにパスワードを引用符で囲む。
	- A ~ Z、a ~ z、0 ~ 9、, #、有効な 1 バイトまたはマルチバイトの アルファベット文字以外の文字を含む場合、またはアクセント付きの アルファベット文字を含む場合
	- 0 ~ 9 の数字で始まる場合。

[「複雑なパスワード・チェック」](#page-34-1)(27 ページ) を参照してください。

#### <span id="page-28-0"></span>ログインを試行できる最大回数の設定と変更

ログインの最大試行回数を設定すると、当て推量や辞書を使ったパスワードの 推測を防止できます。システム・セキュリティ担当者は、ログインが連続して 何回試行されたらログインや役割を自動的にロックするかを指定できます。ロ グイン試行回数の最大数は、サーバワイドまたはログインや役割ごとに設定で きます。個々のログインや役割の設定は、サーバワイドの設定よりも優先され ます。

ログインの失敗回数は、master..syslogins の logincount カラムに格納されま す。正常にログインすると、失敗したログインの数が 0 にリセットされます。

#### ❖ サーバ全体での *maximum failed logins* の設定

デフォルトでは、maximum failed logins はオフになっており、このチェック はパスワードに適用されません。sp\_passwordpolicy は、ログインや役割に対 するログイン失敗の最大回数をサーバワイドで設定するときに使用します。

• 許可されるログイン失敗回数を設定するには、次のように入力します。

```
sp_passwordpolicy 'set', 'maximum failed logins', 'number'
『リファレンス・マニュアル:プロシージャ』の「sp_passwordpolicy」を参照
してください。
```
#### ❖ 特定のログインの *maximum failed logins* の設定

• 特定のログインの作成時にログイン試行最大失敗回数を設定するには、 create login を使用します。

この例では、パスワードが "Djdiek3" である新しいログイン "joe" を作成しま す。このとき、ログイン "joe" に対する最大ログイン試行回数を 3 に設定します。

create login joe with password Djdiek3 max failed attempts 3 『リファレンス・マニュアル:コマンド』の「create login」を参照してください。

#### ❖ 特定の役割の *maximum failed logins* の設定

• 特定の役割の作成時に maximum failed logins を設定するには、create role を使用します。

次の例では、パスワードが "temp244" である役割 "intern\_role" を作成します。 このとき、"inter\_role" に対する maximum failed logins を 20 に設定します。

create role intern\_role with passwd "temp244", maximum failed logins 20

『リファレンス・マニュアル:コマンド』の「create role」を参照してください。

#### ❖ 特定のログインの *maximum failed logins* の変更

既存のログインに対する最大ログイン失敗回数を設定または変更するに は、alter login を使用します。

ログイン "joe" の maximum failed logins を 40 に変更します。

alter login joe max failed attempts 40

#### ❖ 特定の役割の *maximum failed logins* の変更

• 既存の役割に対する maximum failed logins を設定または変更するには、 alter role を使用します。

次の例では、"physician\_role" に対する maximum failed logins を 5 に変更します。

alter role physician role set max failed logins 5

次の例では、すべての役割に対する maximum failed logins を無効にする設定 を削除します。

alter role "all overrides" set maximum failed logins -1

maximum failed logins を使用するための構文と規則の詳細については、『リ ファレンス・マニュアル:コマンド』の「alter role」を参照してください。

#### <span id="page-30-0"></span>パスワードが失われた場合のログイン

dataserver -p*login\_name* パラメータを使用して、サーバの起動時にシステム・ セキュリティ担当者またはシステム管理者の名前を指定します。これによっ て、失われたパスワードをリカバリする方法がない場合に、これらのアカウン トの新しいパスワードを設定できます。

-p パラメータを使用して起動すると、Adaptive Server は、ランダムなパスワー ドを生成、表示、暗号化してから、そのアカウントの新しいパスワードとして master..syslogins に保存します。

dataserver -p を使用して、sa\_role と sso\_role のパスワードを再設定できま す。これらの役割のパスワードが失われた場合は dataserver -p を使用します が、役割のパスワードをアクティブにする必要があります。

たとえば、次のように入力してサーバを起動したとします。

dataserver -psa\_role

Adaptive Server は次のメッセージを表示します。

New password for role 'sa\_role' : qjcdyrbfkxgyc0

sa\_role のパスワードがない場合に -psa\_role を使用して起動すると、Adaptive Server はエラー・ログにエラー・メッセージを出力します。

サーバの再起動時に、ログインまたは役割のパスワードを変更することを強く おすすめします。

#### <span id="page-30-1"></span>パスワード情報の表示

この項では、ログインと役割のパスワード情報の表示方法について説明します。

#### ❖ 特定のログインのパスワード情報の表示

• 特定のログインのログイン設定とパスワード設定を表示するには、 sp\_displaylogin を使用します。

次の例では、ログイン・プロファイルにバインドされている joe というログイ ンについての情報を表示します。

```
sp_displaylogin joe
Suid: 3
Loginame: joe
```

```
Fullname: Joe Williams
Configured Authorization: 
      sa_role (default ON)
      sso_role (default ON)
      oper_role (default ON)
Locked: NO
Date of Last Password Change: Sep 22 2008 3:50PM
Password expiration interval: 0
Password expired: NO
Minimum password length: 6
Maximum failed logins: 1
Current failed login attempts: 2
Authenticate with: ANY
Login Profile: emp_lp
```
次の例では、ログイン・プロファイルにバインドされていない joe というログ インについての情報を表示します。

```
sp_displaylogin joe
Suid: 3
Loginame: joe
Fullname:
Default Database: master
Default Language:
Auto Login Script:
Configured Authorization:
Locked: NO
Date of Last Password Change: Sep 22 2008 3:50PM
Password expiration interval: 0
Password expired: NO
Minimum password length: 6
Maximum failed logins: 1
Current failed login attempts: 2
Authenticate with: ANY
Login Password Encryption: SHA-256
Last login date: Sep 18 2008 10:48PM
```
『リファレンス・マニュアル:プロシージャ』の「sp\_displaylogin」を参照し てください。

#### ❖ 特定の役割のパスワード情報の表示

• 役割のログイン設定とパスワード設定を表示するには、sp\_displayroles を 使用します。

この例では、役割 physician\_role についての情報が表示されます。

```
sp displayroles physician role, "display info"
Role name = physician_role
Locked : NO
Date of Last Password Change : Nov 24 1997 3:35PM
Password expiration interval = 5
Password expired : NO
```
Minimum password length = 4 Maximum failed logins = 10 Current failed logins = 3

『リファレンス・マニュアル:プロシージャ』の「sp\_displayroles」を参照し てください。

#### <span id="page-32-0"></span>パスワードが **1** 文字以上あるかどうかの検査

システム・セキュリティ担当者は、サーバワイドの設定パラメータ check password for digit を使用して、パスワードが 1 文字以上あることをチェックす るようにサーバに指示することができます。このパラメータを設定しても、既 存のパスワードに影響を与えることはありません。デフォルトでは、1 文字以 上あるかどうかの検査は行われません。

次の例では、パスワードの検査機能をアクティブにします。

sp\_configure "check password for digit", 1

この例では、パスワードの検査機能を非アクティブにします。

sp configure "check password for digit", 0

『リファレンス・マニュアル:プロシージャ』の「sp\_configure」を参照して ください。

### <span id="page-32-1"></span>最小パスワード長の設定と変更

現在ではパスワードの最小長を設定できるようになっているので、たとえば、 4 桁の個人識別番号 (PIN) や、NULL パスワードによる匿名ログインの使用な ど、ニーズに応じてパスワードをカスタマイズできます。

注意 Adaptive Server は、minimum password length ( 最小パスワード長 ) にデ フォルト値の 6 を使用します。このパラメータを 6 以上の値に設定することを おすすめします。

システム・セキュリティ担当者は、以下のものを指定できます。

- システム全体にわたって強制される minimum password length
- ログインごと、または役割ごとの minimum password length

ログインごとの値または役割ごとの値は、サーバワイドの値よりも優先されま す。minimum password length の設定は、値を設定した後に作成した新しいパ スワードにのみ反映されます。

#### ❖ 特定のログインに対する *minimum password length* の設定

• ログインを作成するときに、そのログインに対する最小パスワード長を設 定するには、create login を使用します。

この例では、パスワードが "Djdiek3" である新しいログイン "joe" を作成しま す。このとき、"joe" の minimum password length を 8 に設定します。

create login joe Djdiek3 with password @minpwdlen min password length 8

『リファレンス・マニュアル:コマンド』の「create login」を参照してください。

#### ❖ 特定の役割に対する *minimum password length* の設定

• create role を使用して役割を作成するときに、その役割の minimum password length を設定できます。

次の例では、パスワードが "temp244" である役割 "intern\_role" を作成します。 このとき、"intern\_role" の minimum password length を 0 に設定します。

create role intern role with passwd "temp244", min passwd length 0

元のパスワードは 7 文字ですが、minimum password length が 0 に設定されて いるため、変更するパスワードの長さの制限はありません。

『リファレンス・マニュアル:コマンド』の「create role」を参照してください。

#### ❖ 特定のログインに対する *minimum password length* の変更

• 既存のログインに対する minimum password length を設定または変更す るには、alter login を使用します。

次の例では、ログイン "joe" の minimum password length を 8 文字に変更します。

alter login joe modify min password length 8

『リファレンス・マニュアル:コマンド』の「alter login」を参照してください。

#### ❖ 特定の役割に対する *minimum password length* の変更

• 既存の役割の minimum password length を設定または変更するには、alter role を使用します。

次の例では、既存の役割である "physician\_role" の最小パスワード長を 5 文字 に設定します。

alter role physician role set min passwd length 5

次の例では、すべての役割の minimum password length を無効にします。

alter role "all overrides" set min passwd length -1

『リファレンス・マニュアル:コマンド』の「alter role」を参照してください。

#### ❖ 特定のログインの *minimum password length* の解除

• 既存のログインの最小パスワード長を解除するには、alter login を使用し ます。

次の例では、ログイン joe についての minimum password length の制限を削除し ます。

alter login joe modify drop min password length

『リファレンス・マニュアル:コマンド』の「alter login」を参照してください。

#### <span id="page-34-1"></span><span id="page-34-0"></span>複雑なパスワード・チェック

ストアド・プロシージャ・インタフェースで、複雑なパスワード・チェックを サポートする次のオプションを使用できます。その値は、 master.dbo.sysattributes テーブルに格納されます。

個々のオプションをオフにするには、次のように入力します。

sp\_passwordpolicy 'clear', *option*

すべてのパスワードのポリシー・オプションをオフにするには、次のように入 力します。

sp\_passwordpolicy 'clear'

複雑なログイン・パスワード・チェックは、役割のパスワードまでにも及びま す[。「役割パスワードを確認するログイン・パスワード・ポリシー」](#page-171-1)(164 ペー [ジ](#page-171-1))を参照してください。

sp\_passwordpolicy 構文の詳細については、『リファレンス・マニュアル:プ ロシージャ』を参照してください。

#### 単純なパスワードの禁止

disallow simple password では、パスワードにログイン名が部分文字列として 含まれていないかチェックします。次のように設定できます。

- 0 (デフォルト) このオプションをオフにし、単純なパスワードを許可 する。
- 1 このオプションをオンにし、単純なパスワードを禁止する。

このオプションを設定するには、次のように入力します。

```
sp passwordpolicy 'set', 'disallow simple passwords',
      '1'
```
#### カスタムの複雑なパスワード・チェック

Adaptive Server では、sp\_extrapwdchecks と sp\_cleanpwdchecks を使用して パスワード・チェックのルールをカスタム設定できます。

これらのストアド・プロシージャは、master データベースで定義および配置 されており、Adaptive Server による複雑なパスワード・チェック中に自動的に 呼び出され、この時点でログインがそれぞれ破棄されます。これらのカスタ ム・ストアド・プロシージャの作成例については[、「カスタムのパスワード・](#page-39-1) [チェックの有効化」](#page-39-1)(32 ページ) を参照してください。

#### パスワードの文字数の指定

これらの sp\_passwordpolicy パラメータを使用して、パスワード中の最小文字 数 (桁数や大文字と小文字など) を指定します。

- min digits in password パスワードの最小桁数。デフォルトでは無効で す。有効な値は次のとおりです。
	- 0 ~ 16 パスワードに必要な数字の最小文字数。
	- -1 パスワードに数値を含めることはできない。
- min alpha in password パスワードで使用できるアルファベットの最小 文字数。この値は、大文字と小文字の最小数を合わせた文字数以上の値に する必要があります。デフォルトでは無効です。有効な値は次のとおり です。
	- 0 ~ 16 パスワードのアルファベットの最小文字数。
	- -1 パスワードに特殊文字を含めることはできない。
- min special char in password パスワードの特殊文字の最小文字数。有 効な値は次のとおりです。
	- 0 ~ 16 パスワードの特殊文字の最小文字数。
	- -1 パスワードに特殊文字を含めることはできない。
- min upper char in password パスワードの大文字の最小文字数。デフォ ルトでは無効です。有効な値は次のとおりです。
	- 0 ~ 16 パスワードに必要な大文字の文字数。
	- -1 パスワードに大文字を含めることはできない。
- min lower char in password パスワードの小文字の最小文字数。有効な 値は次のとおりです。
	- 0~16-パスワードに必要な大文字の文字数。
	- -1 パスワードに大文字を含めることはできない。
- minimum password length 最小パスワード長。最小パスワード長は 0 ~ 30 の範囲で設定できます。指定する値は、他の最小要件をすべて組み合わせ た長さ以上にする必要があります。たとえば、次のように設定している場 合は、minimum password length を 10 以上に設定する必要があります。
	- minimum digits in password を 3 に設定
	- minimum special characters in password を 2 に設定
	- minimum uppercase characters in password を 2 に設定
	- minimum lowercase characters in password を 3 に設定
- password expiration 期限が切れるまでの、パスワードが存在できる日 数。この値はグローバルな単位で指定します。デフォルトでは無効です。 有効な値は次のとおりです。
	- 0 パスワードの期限は切れない。
	- 1 ~ 32767 期限が切れるまでの、パスワードが存在できる日数。
- password exp warn interval パスワードの期限が切れるまで、パスワー ド有効期限の警告メッセージを表示する間隔 (日数)。これらのメッセージ は、パスワードが変更されるか、期限が切れるまで、成功したすべてのロ グインで表示されます。この値は、パスワード有効期限以下の値にする必 要があります。デフォルトでは無効です。

有効値は 0 ~ 365 です。

- maximum failed logins ログインがロックされるまで実行できる、ログ イン失敗の最大回数。この値はグローバルに指定します。デフォルトでは 無効です。有効な値は次のとおりです。
	- 0 ログイン失敗回数に関係なく、ログインはロックされない。
	- 1 ~ 32767 ログインがロックされるまでに許可されるログイン失 敗回数。
- expire login では、システム・セキュリティ担当者がログインを作成また はリセットすると、ログインのステータスを期限切れに変更します。ログ インは、初回ログイン時にパスワードを変更する必要があります。デフォ ルトでは無効です。有効な値は次のとおりです。
	- 0-新しいログインまたはリセットされたログインには期限を設定し ない。
	- 1 新しいログインまたはリセットされたログインの期限が切れた場 合は、初回ログイン時にパスワードをリセットする必要がある。

『リファレンス・マニュアル:プロシージャ』の「sp\_passwordpolicy」を参照 してください。

# 複雑なパスワード・オプションの相互チェック

複雑なパスワード・オプションには、次の対話的な機能を持つものがあります。

- minimum password length には、min digits in password、min alpha in password、min special characters in password の合計以上の値を設定する。
- min alpha in password には、min upper char in password および min lower char in password の合計以上の値を設定する。
- systemwide password expiration には、password exp warn interval よりも 大きい値を設定する。

上記の相互チェックを行うために、Adaptive Server では、値が -1 の複雑なパス ワード・オプションが検出された場合、この値は 0 と解釈されます。オプショ ンが設定されていない場合も、そのオプションの値は 0 と解釈されます。

Adaptive Server では、相互チェックに合格しない新しい複雑なパスワード・オ プションそれぞれについて警告を表示します。ただし、オプションの設定は成 功します。

# 複雑なパスワード・チェックの設定

| Adaptive Server 認証の<br>パスワード・チェックと<br>ポリシー | sp configure を使用して<br>指定される設定パラメータ | sp passwordpolicy を使用<br>して指定される複雑なパス<br>ワード・オプション | alter login を使用して指<br>定されるログイン単位の<br>上書き |
|--------------------------------------------|------------------------------------|----------------------------------------------------|------------------------------------------|
| パスワードの有効期限                                 | system-wide password<br>expiration | system-wide password<br>expiration                 | password expiration                      |
| パスワードの数字の文<br>字数                           | check password for digit           | min digits in password                             | 該当なし                                     |
| パスワードのアルファ<br>ベット文字数                       | 該当なし                               | min alpha in password                              | 該当なし                                     |
| パスワードの長さ                                   | minimum password length            | minimum password length                            | min passwd length                        |
| ロックされるまでのログ<br>イン失敗回数                      | maximum failed logins              | maximum failed logins                              | max failed attempts                      |
| 単純なパスワードの禁止                                | 該当なし                               | disallow simple passwords                          | 該当なし                                     |
| パスワードの特殊文字数                                | 該当なし                               | min special char in password                       | 該当なし                                     |
| パスワードの大文字数                                 | 該当なし                               | min upper char in password                         | 該当なし                                     |
| パスワードの小文字数                                 | 該当なし                               | min lower char in password                         | 該当なし                                     |
| パスワード有効期限の警<br>告間隔                         | 該当なし                               | password exp warn interval                         | 該当なし                                     |
| 初回ログイン時のパス<br>ワードのリセット                     | 該当なし                               | expire login                                       | 該当なし                                     |
| カスタムの複雑なパス<br>ワード・チェック                     | 該当なし                               | 該当なし                                               | 該当なし                                     |

表 **3-2:** 複雑なパスワード・チェック

複雑なパスワード・オプションは次のレベルで設定できます。

- ログイン・レベル。create login または alter login を使用する。
- グローバル・レベル。新しい sp\_passwordpolicy または sp\_configure を使 用する。

グローバル単位およびログイン単位で、古いパラメータと新しいパラメータを 使用してパスワード設定オプションを設定できるため、パスワード・オプショ ンが適用される優先順位は重要です。

パスワード・オプションを適用すると、優先順位は次のようになります。

- 1 既存のログイン単位のパラメータ
- 2 複雑なパスワード・オプション
- 3 既存のグローバル・パスワード・オプション

例 けんちょう 1 新しいログインを作成し、"johnd" の最小パスワード長に6を設定します。

```
create login johnd with password complex_password min
     password length '6'
```
ログイン "johnd" に対する上記のグローバル・オプションによって、ログイン "johnd" に対する 2 つの最小パスワード長要件が作成され、パスワードの桁数 の制限についても設定されます。

sp\_configure 'minimum password length', '8' sp configure 'check password for digit', 'true' sp\_passwordpolicy 'set', 'min digits in password', '2'

次に、ログイン "johnd" のパスワードを次のように変更します。

alter login johnd with password complex password modify password 'abcd123'

Adaptive Server では、次の順序でパスワードをチェックします。

- 1 ログイン単位の既存のオプションのチェック:パスワードの最小長は 6 よ り大きい値にする必要があります。これには該当するため、チェックは合 格です。
- 2 新しいオプション:パスワードの最小桁数は 2 より大きい値にする必要が あります。これには該当するため、チェックは合格です。
- 3 既存のグローバル・オプション:ログイン "johnd" についてはログイン単 位のチェックが既に行われているため、この例で指定されている最小パス ワード長はチェックされません。
- 4 パスワードの桁のチェック・オプションは、最小桁数がオンで、値が 2 に 設定されているときに既にチェックされているため、不要です。

Adaptive Server が指定された順序をチェックし、ログイン "johnd" の新しいパ スワードがこれらのチェックに合格すると、パスワードの変更は成功します。

例 2 ユーザ "johnd" について次のように入力すると、Adaptive Server は最初 にログイン単位の既存のオプションをチェックし、最小パスワード長が 6 に設 定されることを確認します。しかしユーザは、4 文字のみを使用するパスワー ドを変更しようとしました。

alter login johnd with password complex password modify password abcd

この場合チェックは失敗し、Adaptive Server はエラー・メッセージを示します。 1 つの複雑なパスワード・チェックが失敗すると、それ以外のオプションは チェックされません。

例 3 パスワード設定オプションを指定して新しいログインを作成し、ログイ ン johnd の最小パスワード長を 4 に設定します。

create login johnd with password complex\_password min password length 4

これはログイン単位の既存のオプションです。その後次のオプションを追加す ると、パスワードの最小桁数を 1 に設定する必要があるグローバル要件が作成 されます。

sp\_passwordpolicy 'set', 'min digits in password', '1'

次に、ログイン johnd のパスワードを次のように変更します。

alter login johnd with password complex password modify password abcde

Adaptive Server では、次の順序でチェックを実行します。

- 1 ログイン単位の既存のオプションのチェック:新しいパスワードの最小パ スワード長は 4 です。パスワード "abcde" は 4 文字を超えているため、こ のチェックは合格です。
- 2 新しいグローバル要件のチェック:パスワードの最小桁数はグローバル単 位で 1 に設定されています。このチェックは失敗します。

Adaptive Server はパスワードを変更せずに、エラー・メッセージを示します。 パスワードを変更するには、すべてのチェックに合格する必要があります。

## カスタムのパスワード・チェックの有効化

Adaptive Server では、システム・セキュリティ担当者が、カスタムのパスワー ド・チェックを有効にするユーザ定義のストアド・プロシージャを作成できます。 たとえば、パスワード履歴のチェックを実装するには、次のように入力して、

パスワードの履歴を保存するための新しいユーザ・テーブルを作成します。

```
create table pwdhistory
(
     name varchar(30)not null, -- Login name.
     password varbinary(30)not null, -- old password.
```

```
pwdate datetime not null, -- datetime changed.
                               changedby varchar(30)not null -- Who changed.
                         )
                         go
                      このユーザ定義のストアド・プロシージャ (sp_extrapwdchecks) は、新しいパ
                      スワードを pwdhistory テーブルに暗号化フォームで保存することを指定する
                      場合に呼び出すことができます。
create proc sp_extrapwdchecks 
(
@caller password varchar(30), -- the current password of caller
@new password varchar(30), -- the new password of the target acct
@loginame varchar(30), -- user to change password on
\lambdaas
begin
declare @current time datetime,
       @encrypted_pwd varbinary(30),
       @changedby varchar(30),
       @cutoffdate datetime
select @changedby = suser name()
-- Change this line according to your installation. 
-- This keeps history of 12 months only.
select @current time = getdate(),
      \text{Qutoffdate} = \text{datedd}(\text{month}, -12, \text{getdate}() )select @encrypted pwd = hash(@new password, 'sha1')
delete master..pwdhistory
   where name = @loginame
   and pwdate < @cutoffdate
if not exists ( select 1 from master..pwdhistory 
              where name = @loginame
               and password = @encrypted_pwd )
begin
     insert master..pwdhistory
     select @loginame, hash(@new password, 'sha1'),
            @current_time, @changedby
     return(0)
end
else
begin
     raiserror 22001 --user defined error message 
end
end
```
sp\_addmessage を使用して、ユーザ定義のメッセージ 22001 を追加します。 raiserror 22001 は、カスタムの複雑なパスワード・チェックのエラーが発 生したことを示します。

次のユーザ定義のストアド・プロシージャ (sp\_cleanpwdchecks) は、

sp\_extrapwdchecks を使用してパスワード履歴をクリーンアップするために使 用できます。

```
create proc sp_cleanpwdchecks
(
            @loginame varchar(30)
                        -- user to change password on
\lambdaas
begin
delete master..pwdhistory
where name = @loginame
end
      go
```
上記の 2 つのプロシージャが定義され、master データベースにインストール されると、これらのパラメータは複雑なパスワード・チェック中に動的に呼び 出されます。

# パスワードのログインと役割の有効期間の設定

システム管理者とシステム・セキュリティ担当者は次のことができます。

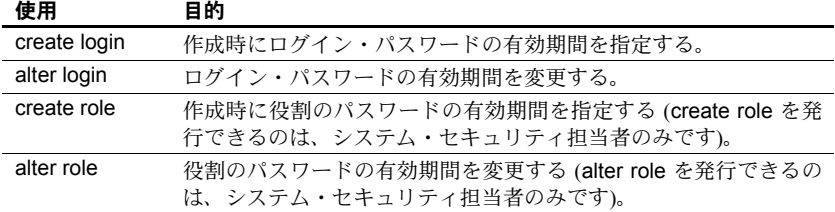

ログインと役割に対して設定するパスワードの有効期間には、次の規則が適用 されます。

• ログイン・アカウントごと、または役割ごとに割り当てたパスワード有効 期間は、システム全体にわたるパスワード有効期間の値よりも優先され る。これによって、システム・セキュリティ担当者のパスワードなどの機 密性の高いアカウントまたは役割には比較的短いパスワード有効期間を 指定し、匿名ログインなどの機密性の低いアカウントには比較的長い有効 期間を指定できる。

- パスワードの有効期間が切れているログインまたは役割は、直接アクティ ブにはならない。
- パスワードは、password expiration interval によって指定された日数が過 ぎた後、パスワードを最後に変更した日に有効期限が切れます。

コマンドおよびシステム・プロシージャの構文と規則の詳細については、適切 な『リファレンス・マニュアル』を参照してください。

#### **12.x** より前のパスワードにはパスワード有効期間が無効

Adaptive Server 12.x より前のバージョンでは、役割はパスワード有効期間の影響 を受けていませんでした。Adaptive Server 12.x 以降では、既存のユーザ定義の 役割のパスワードに対するパスワード有効期間はアクティブにはなりません。

#### パスワードによる保護の迂回

自動ログイン・システムでは、パスワードによる保護を回避する必要がある場 合があります。パスワードを入力しなくても他の役割にアクセスできる役割を 作成することができます。

特定のユーザについてはパスワードによる保護を行わないようにする場合は、 パスワードで保護されている役割を別の役割に付与し、このパスワードで保護 された役割を 1 人または複数のユーザに付与します。この役割をアクティブに すると、パスワードを入力しなくても、パスワードで保護されている役割が自 動的にアクティブ化されます。

次に例を示します。

Jane は ABS Inc. のシステム・セキュリティ担当者で、自動ログイン・システ ムを使用しています。Jane は次の役割を作成します。

financial assistant

create role financial\_assistant with passwd "L54K3j"

accounts officer

create role accounts\_officer with passwd "9sF6ae"

chief financial officer

create role chief financial officer

Jane は financial assistant と accounts officer の役割を chief financial officer の役割に付与します。

grant role financial assistant, accounts officer to chief financial officer

次に、chief\_financial\_officer の役割を Bob に付与します。

grant role chief financial officer to bob

Bob は Adaptive Server にログインし、chief financial officer の役割をアクティ ブにします。

set role chief financial officer on

financial\_assistant と accounts\_officer の役割は、Bob がパスワードを入力しな くても自動的にアクティブになります。これで Bob は、パスワードを入力し なくても、役割 financial assistant と accounts officer の管理下にあるすべて のデータにアクセスできます。

#### 新規ログインのパスワードの有効期間の作成

新しいログインに対してパスワードの有効期間を設定するには、create login を使用します。

この例では、パスワードが "Djdiek3" である新しいログイン "joe" を作成しま す。このとき、"joe" のパスワードの有効期間を 2 日間に設定します。

create login joe with password Djdiek3 password expiration 30

"joe" のパスワードは、ログイン・アカウントが作成された日から 30 日後、ま たはパスワードを最後に変更した日から 30 日後に有効期限が切れます。

『リファレンス・マニュアル:プロシージャ』の「create login」を参照してく ださい。

#### 新規役割のパスワードの有効期間の作成

新しい役割に対してパスワードの有効期間を設定するには、create role を使用 します。

次の例では、パスワードが "temp244" である新しい役割 intern\_role を作成しま す。このとき、intern\_role のパスワードの有効期間を 7 日間に設定します。

create role intern role with passwd "temp244", passwd expiration 7

intern\_role のパスワードは、この役割を作成した日から 7 日後、またはパス ワードを最後に変更した日から 2 日後に有効期限が切れます。

『リファレンス・マニュアル:コマンド』の「create role」を参照してください。

#### パスワードの作成日の刻印

パスワードには、サーバがアップグレードされた日が「作成日」として刻印さ れます。ログイン・パスワードの作成日は、syslogins の pwdate カラムに格納 されます。役割のパスワードの作成日は、syssrvroles の pwdate カラムに格納 されます。

#### ログインや役割に設定されているパスワード有効期間の変更または削除

既存のログインに設定されているパスワード有効期間を変更または削除した り、有効期間が設定されていないログインに有効期間を設定したりするには、 alter login を使用します。alter login は、ログイン・パスワードだけに影響し、 役割のパスワードには影響しません。

次の例では、ログイン "joe" のパスワード有効期間を 5 日間に変更します。

alter login joe modify password expiration 30

パスワードは、パスワード有効期限を過ぎた日から 30 日後に期限切れになり ます。

『リファレンス・マニュアル:コマンド』の「alter login」を参照してください。

#### ネットワーク上でのログイン・パスワードの保護

クライアントからサーバへパスワードを安全に転送するために、Adaptive Server は RSA パブリック・キー暗号化アルゴリズムを使用して非対称暗号化 の使用を可能にしています。Adaptive Server は非対称キーのペアを生成して、 ログイン・プロトコルを使用するクライアントにそのパブリック・キーを送信 する。たとえば、クライアントはパブリック・キーを使用してユーザのログイ ン・パスワードを暗号化してからサーバに送信する。サーバはプライベート・ キーを使用してパスワードを解読し、接続しようとしているクライアントの認 証を開始する。

Adaptive Server がクライアントにログイン・プロトコルの使用を要求するよう に設定できます。Adaptive Server の設定パラメータ net password encryption reqd を設定して、ユーザ名とパスワードに基づくすべての認証で RSA 非対称 暗号化の使用を要求できる。『システム管理ガイド 第1巻』の「第5章 設定パ ラメータ」の「net password encryption required」を参照してください。

非対称キー・ペアの生成 Adaptive Server が新しいキー・ペアを生成するのは次のような場合です。

- サーバ起動時
- 自動的に 24 時間間隔で、Adaptive Server ハウスキーピング・メカニズム によって
- sso\_role を持つ管理者がキー・ペアの再生成を要求したとき

キー・ペアはメモリに保管されます。キー・ペアが再生成されるとエラー・ロ グと監査証跡にメッセージが記録されます。

次のコマンドを使用すると、いつでもキー・ペアを生成できます。

#### sp\_passwordpolicy "regenerate keypair"

注意 システムの負荷状態によっては、このコマンドを実行してからキー・ペ アが実際に生成されるまでしばらく時間がかかる場合があります。これはハウ スキーピング・タスクの優先度が低いため、優先度の高いタスクが終了するの を待つことになる場合があるからです。

キー・ペアの生成時刻を指定するには、次のコマンドを使用します。

sp\_passwordpolicy "regenerate keypair", *datetime*

ここで、*datetime* はキー・ペアを再生成する日付と時刻です。

たとえば、日時文字列として "Jan 16, 2007 11:00PM" を指定すると、その時刻 にキー・ペアが生成されます。日時文字列には "4:07AM" のように時刻のみを 指定することもできます。時刻のみを指定すると 24 時間以内の該当する時刻 にキー・ペアが生成されます。

sp\_passwordpolicy を使用すると、キー・ペアを再生成する頻度に加え、キー・ ペアの生成に失敗したときの Adaptive Server の動作も設定できます。

- 'keypair regeneration period', { ([*keypair regeneration frequency*], datetime of first generation) | (keypair regeneration frequency, [*datetime of first generation*]) }
- "keypair error retry [ wait | count ]", "*value*"

『リファレンス・マニュアル:システム・プロシージャ』の「sp\_passwordpolicy」 を参照してください。

サーバ・オプション "net Adaptive Server はリモート・プロシージャ・コール (RPC) を確立するときにク ライアントとしても機能します。

> リモート・サーバに接続するとき、Adaptive Server は net password encryption オプションを使用してパスワードの暗号化を使用するかどうかを判断します。

> このサーバ・オプションが true に設定されていると Adaptive Server は RSA ま たは Sybase 独自のアルゴリズムを使用します。net password encryption を有 効にするには次のコマンドを使用します。

sp serveroption server, "net password encryption", "true"

設定は master..sysservers に保管され、サーバ・オプションの値は sp\_helpserver ストアド・プロシージャを使用して表示できます。

sp\_addserverを使用して追加された新しいサーバでの net password encryption のデフォルト値は true になります。アップグレード時に、Adaptive Server は ASEnterprise クラス値を持つ sysservers エントリの net password encryption を "true" に設定します。他のサーバ・クラスは変更されません。これによっ て、Adaptive Servers 間でのパスワード・セキュリティが向上します。

注意 サーバへの接続の確立に問題が発生した場合、管理者は net password encryption を false にリセットすることもできます。ただし、false に設定した 場合、パスワードはネットワーク上でのクリア・テキストとして送信されます。

#### 旧バージョンとの互換性 • Sybase ではネットワーク上でパスワードを保護するために RSA アルゴリ ズムを使用するようおすすめしています。

- RSA アルゴリズムを使用するには、Adaptive Server バージョン 15.0.2 と新 しい Connectivity SDK クライアント (バージョン 15.0 ESD#7 以降) が必要 です。Sybase では net password encryption reqd 設定パラメータと net password encryption サーバ・オプションを用意することによって 15.0.2 より古いバージョンでの設定と同じ設定を使用できるようにして、旧バー ジョンのクライアントやサーバとの互換性を維持しています。
- RSA アルゴリズムをサポートしない古いクライアントではそのプロパティ に、バージョン 12.0 以前から使用されてきた Sybase 独自のアルゴリズム によるパスワード暗号化を設定できます。そうすれば、Adaptive Server は Sybase 独自のアルゴリズムを使用します。
- RSA アルゴリズムも Sybase 独自のアルゴリズムもサポートする新しいク ライアントでは、両方のアルゴリズムをプロパティに設定します。そのよ うなクライアントと通信するとき Adaptive Server 15.0.2 は RSA 暗号化を 使用します。15.0.2 より古い Adaptive Server は Sybase 独自のアルゴリズム を使用します。

# ディスクとメモリに保管されているログイン・パスワードの保護

Adaptive Server がクライアント接続の認証で使用するログイン・パスワードは SHA-256 ハッシュ・ダイジェストとしてディスクに安全に保管されています。 SHA-256 アルゴリズムは一方通行の暗号化アルゴリズムです。生成されたダイ ジェストは解読不能なので、ディスクへ保管しても安全です。ユーザ接続の認 証では、クライアントから送られてきたパスワードに SHA-256 アルゴリズム が適用され、その結果がディスクに保管されている値と比較されます。

ディスクに保存されたログイン・パスワードに対する辞書ベースの攻撃を防ぐ ために、SHA-256 アルゴリズムを適用する前にパスワードにソルトが混入され ます。ソルトは SHA-256 ハッシュとともに保管され、ログイン認証時に使用 されます。

以前のバージョンへのダウングレードがないことが確かな場合は、SHA-256 の みを使用することをおすすめします。そうすると 15.0.2 より前のバージョンへ のダウングレードが必要になった場合、管理者がユーザ・ログイン・パスワー ドのロック解除に介入しなければならないことを考慮する必要があります。

## パスワード文字セットの考慮事項

暗号化されているパスワードおよびその他の機密データを認証のために復号 化したりハッシュ値を比較したりするときに、その結果を正確に解釈するため にはクリア・テキストの文字セットを決定する必要があります。

たとえば、クライアントが isql を使用して Adaptive Server に接続し、新しいパ スワードを確立したとします。クライアントで使用されている文字セットに関 係なく、Adaptive Server 内で処理される文字はサーバのデフォルト文字セット に変換されます。Adaptive Server のデフォルト文字セットが "iso\_1" だと仮定 して、次のコマンドを考えてみます。

alter login loginName with password *oldPasswd* modify password *newPasswd*

パスワードのパラメータは varchar であり、引用符で囲まれた文字列で表現さ れ、暗号化される前に "iso\_1" エンコーディングで保存されます。後で Adaptive Server のデフォルト文字セットが変更された場合でも、暗号化されたパスワー ドは元のデフォルト文字セットでエンコードされた文字列が暗号化されたも ののままです。これでは文字のマッピングが一致しないので認証が失敗しま す。デフォルト文字セットの変更はめったにありませんが、プラットフォーム 間での移行では重要な問題となります。

Adaptive Server はプラットフォーム、チップ・アーキテクチャ、文字セットな どの違いを超えてパスワードを使用できるように、クリア・テキストのパス ワードを標準の形式に変換してから暗号化します。

パスワードが標準の形式に変換されてから syslogins に保存するには、次の手 順に従います。

- 1 クリア・テキスト・パスワード文字列を UTF-16 に変換。
- 2 UTF-16 文字列をネットワーク・バイト順序に変換。
- 3 ランダム・バイトの小さなバッファをソルトとしてパスワードの末尾に 付加。
- 4 SHA-256 ハッシュ・アルゴリズムを適用。

5 ダイジェスト、ソルト、およびバージョンを password カラムに保存。 認証過程は次のようになります。

- 1 クリア・テキスト・パスワード文字列を UTF-16 に変換。
- 2 UTF-16 文字列をネットワーク・バイト順序に変換。
- 3 syslogins の password カラムからのソルトをパスワードの末尾に付加。
- 4 ハッシュ・アルゴリズムを適用。
- 5 その結果を syslogins の password カラムと比較して、一致したら認証の 成功。

# アップグレードとダウングレードの動作

この項では、Adaptive Server のバージョン間におけるアップグレードとダウン グレードについて説明します。

注意 Adaptive Server バージョン 15.0 からバージョン 15.7 以降にアップグレー ドする場合は、この項を確認してください。

#### ログイン・パスワードのダウングレード

15.0.2 より前のバージョンから新しいディスク・ベースの暗号化アルゴリズム への移行を容易にするために、Adaptive Server には allow password downgrade (パスワードのダウングレードを許可) というパスワード・ポリシーが用意され ています。15.0.2 より前のバージョンからアップグレードすると、このポリ シーの値は "1" となり、パスワードが旧バージョンで使用された Sybase 独自 のアルゴリズムと Adaptive Server 15.0.2 以降で使用される新しい SHA-256 ア ルゴリズムの両方で保管されることを示します。

パスワードが新旧両形式で保管されている限り、Adaptive Server を、ユーザ・ パスワードをリセットせずに Adaptive Server 15.0 にダウングレードできます。 allow password downgrade ポリシーが 0 に設定されると、パスワードは SHA-256 形式のみで保管され、旧バージョンとの互換性がなくなります。以 前のバージョンにダウングレードするとき、SHA-256 で保管されているパス ワードのみがランダム・パスワードにリセットされて旧バージョンと互換性の ある古い形式で保管されます。

パスワードのダウングレードを許可する期間を終了するには、次のコマンドを 実行します。

sp\_passwordpolicy 'set', 'allow password downgrade', '0'

このコマンドを実行する前に、sp\_displaylogin を使用してログイン・アカウン トを調べ、使用されていたアカウントかどうかとパスワードが SHA-256 エン コーディングで保管されているかどうかを確認する必要があります。そうでな い場合、そのアカウントは自動的にロックされ、パスワードは生成されたパス ワードにリセットされます。そのアカウントを再度使用できるようにするに は、アカウントをロック解除してユーザに新しく生成されたパスワードを通知 する必要があります。

このコマンドの出力にはロックされたログイン・アカウントの情報とそのアカ ウント用に生成されたパスワードが含まれている場合があるので、保存してお く必要があります。

パスワードのダウングレード期間が終了すると、次の動作が行われます。

- master.dbo.sysattributes にパスワードのダウングレード期間が終了した datetime が記録されます。
- syslogins 内の各 password カラムの値は新しいパスワード・オンディスク 構造のみを含むように書き換えられます。
- 新しいアルゴリズムへ移行していないログインは、SHA-256 フォーマット を使用してサーバが新しく生成したパスワードでリセットされ、ロックさ れます。生成されたパスワードは上記の sp\_passwordpolicy プロシージャ を実行している管理者にのみ表示されます。ロックの理由は 3 (「ログイ ンまたは役割が SHA-256 に移行していなかった」) に設定されます。

sp\_passwordpolicy プロシージャが完了した後は、次の動作が行われます。

- ログイン認証は SHA-256 のみを使用します。
- ディスク構造上の新しいパスワードのみが password カラムで使用され ます。
- ロックされているログインを使用すると認証は失敗します。 ロックされ たログインを使用するには、sp\_locklogin を実行してそのログインをロッ ク解除する必要があります。パスワードは sp\_passwordpolicy によって生 成されたものを使用します。ロックされたログイン・アカウントのパスワー ドには、生成されたものを使用せずに新たに割り当てることもできます。
- 例 1 この例ではアップグレードされたサーバを SHA-256 専用にする準備をしま す。ログイン・アカウントを調べて各アカウントでどの暗号化方法が使用され ているかを確認するために sp\_displaylogin を使用します。

```
1> sp_displaylogin login993
2> go
Suid: 70
Loginame: login933
Fullname:
Default Database: master
Default Language:
Auto Login Script:
Configured Authorization:
Locked: NO
Date of Last Password Change: Apr 20 2007 2:55PM 
Password expiration interval: 0
Password expired: NO
Minimum password length: 0
Maximum failed logins: 3
Current failed login attempts:
Authenticate with: ANY
Login Password Encryption: SYB-PROP
Last login date:
(return status = 0)
```
Login Password Encryption: SYB-PROP の行に表示された値 SYB-PROP は、 そのアカウントでは Sybase 独自の暗号化のみが使用されていることを示しま す。このログインは Adaptive Server バージョン 15.0.2 以降にアップグレード される前に使用されておらず、sp\_passwordpolicy 'set', 'allow password downgrade', '0' が実行されると、ロックされパスワードがリセットされます。

Adaptive Server 15.0.2 にアップグレードした後でログインがあったアカウント では、新旧両暗号化が使用できることを示すように行が変更されます。

Login Password Encryption: SYB-PROP,SHA-256

アクティブなログイン・アカウントがすべてこの状態になっているのが望まし い状態です。その場合、sp\_passwordpolicy 'set', 'allow password downgrade', '0' を実行しても、ロックされてパスワードがリセットされるアカウントの心 配をする必要はありません。

sp\_passwordpolicy 'set', 'allow password downgrade', '0' を実行した後は、 SHA-256 暗号化のみが使用されるようになり、次のような行が表示されます。

Login Password Encryption: SHA-256

この値を示すログイン・アカウントは、ディスク・ベースの強力な暗号化アル ゴリズムを使用するようになります。

すべてのパスワードが新しいアルゴリズムを使用するように変更された後で は、sp\_passwordpolicy を再実行してもリセットまたはロックされるアカウン トはありません。

1> sp\_passwordpolicy 'set', 'allow password downgrade', '0'

 $2 > qo$ 

Old password encryption algorithm usage eliminated from 0 login accounts, changes are committed. (return status = 0)

例 2 この例では、1000 あるログイン・アカウントの中の 990 は SHA-256 アルゴリ ズムに移行していますが、残りの 10 アカウントはまだ SYB-PROP アルゴリズ ムを使用しています。

```
1> sp_passwordpolicy 'set', 'allow password downgrade', '0'
2 > qoOld password encryption algorithm found for login name login1000, suid 3, 
ver1 =5, ver2 = 0, resetting password to EcJxKmMvOrDsC4
Old password encryption algorithm found for login name login999, suid 4, 
ver1 =5, ver2 = 0, resetting password to MdZcUaFpXkFtM1
Old password encryption algorithm found for login name login998, suid 5, 
ver1 =5, ver2 = 0, resetting password to ZePiZdSeMqBdE6
Old password encryption algorithm found for login name login997, suid 6, 
ver1 =5, ver2 = 0, resetting password to IfWpXvGlBgDgW7
Old password encryption algorithm found for login name login996, suid 7, 
ver1 =5, ver2 = 0, resetting password to JhDjYnGcXwObI8
Old password encryption algorithm found for login name login995, suid 8, 
ver1 =5, ver2 = 0, resetting password to QaXlRuJlCrFaE6
```
Old password encryption algorithm found for login name login994, suid 9, ver1 =5, ver2 = 0, resetting password to HlHcZdRrYcKyB2 Old password encryption algorithm found for login name login993, suid 10, ver1 =5, ver2 = 0, resetting password to UvMrXoVqKmZvU6 Old password encryption algorithm found for login name login992, suid 11, ver1 =5, ver2 =  $0$ , resetting password to IxIwZqHxEePbX5 Old password encryption algorithm found for login name login991, suid 12, ver1 =5, ver2 = 0, resetting password to HxYrPyQbLzPmJ3 Old password encryption algorithm usage eliminated from 10 login accounts, changes are committed. (return status = 1)

> 注意 ログイン名、suid、および生成されたパスワードが、プロシージャを実行 している管理者に表示されます。コマンドの出力として、リセットされてロッ クされた移行前の 10 アカウントすべてが表示されます。

## アップグレードされた *master* データベースの動作の変化

master データベースをアップグレードする場合、Adaptive Server は password カラム内の Adaptive Server の以前のバージョンとアップグレード・バージョン のアルゴリズムを使用して、syslogins カタログ内の暗号化されたパスワード を維持します。

ユーザは sp\_displaylogin を呼び出してどの "Login password encryption" がロ グインで使用されるかを調べることができます。

アップグレード後の最初のログイン認証では

- ユーザは認証に password カラムの内容と古いアルゴリズムを使用します。
- Adaptive Server は password カラムを古い暗号化アルゴリズムを使用して 更新し、その後で新しい暗号化アルゴリズムを使用して更新します。

アップグレード後、次のログイン認証では、"allow password downgrade" が 0 に設定される前は、ユーザの認証に新しいアルゴリズムが使用されます。

## 新しい *master* データベースの動作の変化

新しい Adaptive Server master データベースでも、allow password downgrade を 0 に設定した後のアップグレード版 master データベースでも、password カ ラム内の新しいアルゴリズムのみを使用して暗号化されたパスワードが syslogins 内に維持されます。接続要求の認証とディスクへのパスワードの保 管には SHA-256 アルゴリズムのみが使用されます。

サーバがアップグレードされ (バージョン 15.0 から 15.0.2 へのアップグレード など)、アップグレード前とアップグレード後のサーバのアルゴリズムを使用し てパスワードを維持しているかどうか、またはサーバが新しくインストールさ れ、(15.0.2 バージョンの) 最新のアルゴリズムを使用する master データベー スが含まれているかどうかを特定するには、sp\_passwordpolicy を発行します。

sp passwordpolicy 'list', 'allow password downgrade'

#### アップグレードしてからダウングレードした後のパスワード暗号化の保持

Adaptive Server 15.0.2 以降にアップグレードしてから、前のバージョンにダウ ングレードする場合は、sp\_downgrade を使用して 15.0.2 以降のサーバのパス ワード暗号化機能を保持します。デフォルトでは、Adaptive Server は、パス ワードのダウングレード期間が終了するまで、アップグレード後にパスワード をダウングレードできます。

注意 sp\_downgrade を実行しサーバをシャットダウンした後で、ダウングレー ドした同じバージョンの Adaptive Server を再起動すると、sp\_downgrade で加 えられた変更が削除されます。sp\_downgrade を再実行して、その変更を再実 行する必要があります。sp\_downgrade の実行については、『インストール・ ガイド』を参照してください。

#### アップグレード前の領域の追加

Adaptive Server では、master データベースとトランザクション・ログに追加の 領域が必要です。master データベースとトランザクション・ログにさらに領域 を追加するには、alter database を使用してください。

暗号化アルゴリズムとパスワード・ポリシー

- syslogins に必要な領域を約 30% 増加します。
- ローの長さの最大値を 1 ログイン・アカウントあたり 135 バイト増加し ます。
- ページあたりのロー数を、Adaptive Server バージョン 15.0.1 と 15.0.2 との 間で 2K ページあたり約 16 ローから 12 ローに減らします。ダウングレー ド中に、allow password downgrade の値が1になっている期間がありま す。この場合は、新旧両方のパスワード暗号化アルゴリズムが使用される ので、2K ページあたり約 10 ローまで減少します。

たとえば、Adaptive Server 15.0.1 のログイン・アカウントが 1,000 あり、そ のデータが 59 ページに収まっているとすると、同じ数のログイン・アカ ウントで Adaptive Server 15.0.2 の新しい master データベースは約 19 ペー ジ増加することになり、15.0.1 からアップグレードして allow password downgrade の値が 1 に設定されている場合は 33 ページ増加することにな ります。

トランザクション・ログには、更新された password カラム用に追加する領域 が必要になります。最初のログインでは、1,000 ログインあたり約 829 2K ペー ジが必要です。アップグレードとダウングレード中にユーザが行うパスワード の変更には、1,000 ログインあたり約 343 ページが必要です。十分なログ領域 を確保するために、ユーザが Adaptive Server 15.0.2 以降に初めてログインする 場合は、パスワードのアップグレードまたはダウングレードを実行する前にロ グイン 1 件あたり 1 ページ (約 2K ページ) の空きログ領域があることを確認し てください。

#### ダウングレード

Adaptive Server では、バージョン 15.0.2 以降からバージョン 15.0 または 15.0.1 へのダウングレードをサポートしています。Adaptive Server の前のバージョン にダウングレードする場合は、追加作業が必要になる場合があります。

allow password downgrade が 0 または NULL になっている、または、パスワー ドが SHA-256 アルゴリズムのみで syslogins に保管されている場合は、 sp\_displaylogin をログイン・アカウントに適用して使用されているアルゴリズ ムを調べることができます。リセットされるアカウントを確認するには、 sp\_downgrade "prepare" を使用します。

prepare オプションでは、サーバをダウングレードする準備ができているかど うかが報告されます。prepare オプションが失敗すると、修正が必要なエラー が報告されます。エラーが修正される前にサーバでダウングレードが実行され ると、ダウングレードは失敗します。ログイン・パスワードに関しては、prepare によって、どのパスワードがダウングレード中にリセットされるかが報告され ます。

sp\_downgrade を実行する必要があるかどうかを確認するには、 sp\_downgrade "prepare" を実行します。

sp\_downgrade 'prepare','15.0.1',1

Checking databases for downgrade readiness.

There are no errors which involve encrypted columns.

Allow password downgrade is set to 0. Login passwords may be reset, if old encryption version of password is not present.

Warning: New password encryption algorithm found for login name user103, suid 103.

Password will be reset during the downgrade phase.

sp\_downgrade 'prepare' completed. (return status = 0)

drop login probe

データベースにそのログインのユーザ・エントリがある場合は、master データ ベースを使用してデータベースからそのユーザを削除し、その後でログインを 削除します。

use master sp\_dropuser 'probe'

probe ログインはダウングレードされたサーバで installmaster を実行したと きに再度作成されます。

sp\_downgrade を実行する前に、Sybase では syslogins と syssrvroles の統計を 削除するようおすすめしています。この操作を行うのは、パスワード・カラム の長さなど、sysstatistics 内の無効なカラム情報がダウングレード中に記録さ れるのを避けるためです。

syslogins と syssrvroles の統計を削除するには、次の行を入力します。

delete statistics master..syslogins delete statistics master..syssrvroles

この例では、sp\_downgrade を実行することで、user103 のログイン・パス ワードがロックされリセットされています。Adaptive Server によって生成され たランダム・パスワードは sp\_downgrade を実行しているクライアントにのみ 表示されます。管理者はこの出力をファイルにリダイレクトして、そのパス ワードを保存できます。ダウングレードを完了し、サーバを再起動した後に手 動リセットすることもできます。

sp\_downgrade 'downgrade', '15.0.1',1

Checking databases for downgrade readiness. There are no errors which involve encrypted columns.

Allow password downgrade is set to 0. Login passwords may be reset, if old encryption version of password is not present. Warning: New password encryption algorithm found for login name user103, suid 103 .

Password is reset during the downgrade phase.

Executing downgrade step 1 [sp\_passwordpolicy 'downgrade'] for : - Database: master (dbid: 1)

New password encryption algorithm found for login name user103, suid 103. Resetting password to 'ZdSuFpNkBxAbW9'.

Total number of passwords reset during downgrade = 1

[ ... output from other downgrade steps ..] (return status = 0)

> 追加のメッセージがエラー・ログに表示され、sp\_downgrade の実行過程を確 認できます。

00:00000:00006:2007/05/21 05:34:07.81 server Preparing ASE downgrade from 1502 to 1501. 00:00000:00006:2007/05/21 05:35:59.09 server Preparing ASE downgrade from 1502 to 1501. 00:00000:00006:2007/05/21 05:35:59.19 server Starting downgrading ASE. 00:00000:00006:2007/05/21 05:35:59.20 server Downgrade : Downgrading login passwords. 00:00000:00006:2007/05/21 05:35:59.22 server Downgrade : Starting password downgrade. 00:00000:00006:2007/05/21 05:35:59.23 server Downgrade : Removed sysattributes rows. 00:00000:00006:2007/05/21 05:35:59.23 server Downgrade : Updated 1 passwords. 00:00000:00006:2007/05/21 05:35:59.24 server Downgrade : Removed columns in syslogins lastlogindate, crdate, locksuid, lockreason, lockdate are removed. 00:00000:00006:2007/05/21 05:35:59.26 server Downgrade : Truncated password lengths. 00:00000:00006:2007/05/21 05:35:59.28 server Downgrade : Successfully completed password

downgrade.

00:00000:00006:2007/05/21 05:35:59.28 server Downgrade : Marking stored procedures to be recreated from text. 00:00000:00006:2007/05/21 05:36:03.69 server Downgrade : Dropping Sysoptions system table. 00:00000:00006:2007/05/21 05:36:03.81 server Downgrade : Setting master database minor upgrade version. 00:00000:00006:2007/05/21 05:36:03.83 server Downgrade : Setting user databases minor upgrade version. 00:00000:00006:2007/05/21 05:36:03.90 server ASE downgrade completed.

> sp\_downgrade はカタログの変更とパスワード・データの変更を行います。 sp\_downgrade の実行を成功させるには、サーバをシングル・ユーザ・モード にする必要があります。サーバをシングル・ユーザ・モードで再起動し、シス テム管理者だけがログインできるようにするには、-m コマンド・ライン・オ プションを使用してサーバを起動します。

> sp\_downgrade を実行した後で、データやシステム・カタログを変更する可能 性のある新しいログインやその他のアクションを避けるには、15.0.2 サーバを シャットダウンします。sp\_downgrade を実行した後に、Adaptive Server をバー ジョン 15.0.2 で再起動すると、前のバージョンがシャットダウンし、バージョ ン 15.0.2 以降のレベルに再度アップグレードされます。

#### *allow password downgrade* を **0** に設定したときパスワードを無効にする方法

パスワード・ダウングレード期間の終了時に、syslogins のパスワードを有効 期限切れにします。

ログイン・パスワードが無効になるように設定するには、次のコマンドを使用 します。

sp\_passwordpolicy "expire login passwords"[, "[*loginame* | *wildcard*]"

役割パスワードが無効になるように設定するには、次のコマンドを使用します。 sp\_passwordpolicy "expire role passwords"[, "[*rolename* | *wildcard*]"

アクティブでないログイン・パスワードが無効になるように設定するには、次 のコマンドを使用します。

sp\_passwordpolicy "expire stale login passwords", "*datetime*"

アクティブでない役割パスワードが無効になるように設定するには、次のコマ ンドを使用します。

sp\_passwordpolicy "expire stale role passwords", "*datetime*"

sp\_passwordpolicy "expire stale login passwords" の *datetime* パラメータで設定 した日付以降に変更されていないパスワードは、コマンドの実行時に期限切れ になります。ユーザは、パスワード・ダウングレード期間の終了後にパスワー ドを自動的に変更する必要があります。

アクティブでないログインや役割をロックすることもできますが、正規のユー ザがそのログイン・アカウントに再びアクセスできるようにするには、手動で パスワードをリセットする必要があります。

#### *allow password downgrade* の現在の設定値を表示する方法

allow password downgrade の現在の設定値を取得するには、次のように入力 します。

sp\_passwordpolicy 'list', 'allow password downgrade'

結果セットには現在の値とその意味を説明するメッセージが含まれています。

master データベースをアップグレードし、パスワードを新旧両エンコーディ ングで維持している場合は、次のような結果が出力されます。

sp passwordpolicy 'list', 'allow password downgrade' go value message -------- ----------------------------------------------------- 1 Password downgrade is allowed. (1 row affected) 新しいパスワード暗号化のみを使用するアップグレードされた master データ ベースの場合、次のような結果が出力されます。 sp passwordpolicy 'list', 'allow password downgrade' go value message -------- -----------------------------------------------------

0 Last Password downgrade was allowed on <datetime>.

(1 row affected)

新しいパスワード暗号化のみを使用する Adaptive Server 15.0.2 の新しい master データベースの場合は、次のような結果が出力されます。

sp passwordpolicy 'list', 'allow password downgrade' go value message -------- ----------------------------------------------------- NULL New master database. (1 row affected)

## 高可用性環境でのパスワードの使用

パスワード・セキュリティは高可用性の設定およびプライマリ・サーバとコン パニオン・サーバ間での syslogins におけるパスワードの動作に影響します。

## 高可用性の設定

高可用性を設定する前に、プライマリ・サーバとコンパニオン・サーバの allow password downgrade の値が同じになっている必要があります。allow password downgrade quorum 属性は、allow password downgrade の値がプライマリ・ サーバとセカンダリ・サーバの両方で同じになっているかどうかをチェックし ます。

プライマリ・サーバでは allow password downgrade が 1 に、セカンダリ・サー バでは0に設定されていると、sp\_companion の出力は、次のようになります。

```
1> sp_companion "primary_server",configure
2 > qo
```
Step: Access verified from Server:'secondary\_server' to Server:'primary\_server'. Step: Access verified from Server:'primary\_server' to Server:'secondary\_server'. Msg 18836, Level 16, State 1: Server 'secondary server', Procedure 'sp\_companion', Line 392: Configuration operation 'configure' can not proceed due to Quorum Advisory Check failure.Please run 'do advisory' command to find the incompatible attribute and fix it.

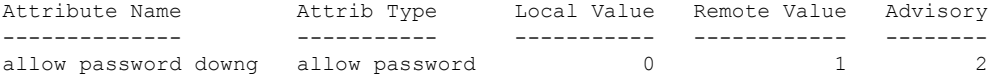

(1 row affected) (return status = 1)

> Advisory カラムの値が 2 になっていますが、これは両サーバの値が一致してい ないので、ユーザがクラスタ・オペレーションを進めることができないことを 示します。

> sp\_companion do\_advisory も両サーバでの "allow password downgrade" の値 の違いを表示します。

> 値を同期させ、両サーバが同じ状態であることを確認するには、 sp\_passwordpolicy 'allow password downgrade' をプライマリ・サーバとセカ ンダリ・サーバで別々に実行する必要があります。

#### アップグレード後に更新されたパスワード

高可用性を実現するためにアップグレードと設定を行った後で、プライマリ・ サーバへの初回の接続が確立されると、ユーザ・ログインのパスワードは、同 じオンディスク暗号化フォーマットを使用して、プライマリ・サーバとコンパ ニオン・サーバの両方で同期化されます。こうしておくと、allow password downgrade 期間が終了し、パスワードが以前の Adaptive Server バージョンに ダウングレードされたときに、パスワードのリセットやロックを避けることが できます。ログイン・パスワードは sp\_passwordpolicy や sp\_downgrade によ るリセットやロックを避けて使用を継続できます。

高可用性環境のセットアップに成功した後、allow password downgrade 期間 をプライマリ・サーバとコンパニオン・サーバで別々に終了します。以前の バージョンの Adaptive Server にダウングレードする必要があるときにも同様 に sp\_downgrade をプライマリ・サーバとコンパニオン・サーバで別々に実行 します。

# パスワードとログイン・ポリシーの設定

Flk Adaptive Server には、内部認証のログイン、役割、およびパスワードのポリ シーを設定する制御がいくつか用意されています。

システム・セキュリティ担当者は、Adaptive Server で次の設定を行えます。

- 無効なパスワードが何回入力されたらログインや役割を自動的にロック するか、その回数を指定する。
- パスワードが失われた場合のログイン
- 手動によるログインと役割のロックとロック解除
- ログイン・パスワード情報の表示
- サーバワイドまたは特定のログインや役割に対する最小パスワード長 (minimum password length) の指定
- 複雑なログインのパスワードのチェック
- ログインのカスタムのパスワード・チェックの有効化
- パスワード有効期間の設定
- ログインのパスワード文字セットを考慮する。
- 非アクティブなログイン・アカウントのロック
- パスワードを高可用性環境で使用する。

# 失敗したログイン

ユーザが Adaptive Server のデータにアクセスするためには、Adaptive Server に よって認証される必要があります。認証が失敗した場合は、Adaptive Server か ら次のメッセージが返され、ネットワーク接続が終了します。

isql -U bob -P badpass Msg 4002, Level 14, State 1: Server 'ACCOUNTING' Login failed. CT-LIBRARY error:

ct connect(): protocol specific layer: external error: The attempt to connect to the server failed

このメッセージはログインの失敗を示す汎用のメッセージであり、接続中の ユーザに対して、ユーザ名やパスワードの誤りが原因でログインが失敗したか どうかは通知しません。

クライアントには、悪意のあるユーザに情報を提供しないように、ログインの 失敗を示す汎用のメッセージが表示されますが、システム管理者にとっては、 失敗の理由が侵入の試行の検出やユーザ認証の問題の診断に役立つ重要なも のである場合があります。

Adaptive Server は、sysaudits.extrainfo カラムの Other Information の項に ある Errornumber.Severity.State にログインの失敗の理由を表示しま す。ログイン失敗の監査には、イベント番号 45 と eventmod 2 が含まれてい ます。

ログイン失敗の監査を有効にするには、sp\_audit の login パラメータを on ま たは fail に設定します。

sp\_audit "login", "all", "all", "fail" sp\_audit "login", "all", "all", "on"

[「ログイン失敗の監査」を](#page-310-0)参照してください。

# **Adaptive Server** ログイン・アカウントおよび役割のロック

ユーザが Adaptive Server にログインできないようにするには、Adaptive Server ログイン・アカウントをロックするか、削除します。ログイン・アカウントを ロックすると、suid は維持され、再利用はできません。

ログイン・アカウントをロックするには、sp\_locklogin を実行します。

ログイン試行回数が maximum failed login の設定値に到達したためにログイ ン・アカウントがロックされると、AUD\_EVT\_LOGIN\_LOCKED (112) 監査イ ベントのある監査レコードが login locked 監査オプションによって生成され ます。

警告! 削除されたログイン・アカウントのサーバ・ユーザ ID (suid) は、次に ログイン・アカウントが作成されるときに再利用される場合があります。この ことが発生するのは、削除されるログインの suid が、syslogins 内で最大であ る場合だけです。しかし、drop login の実行が監査されない場合には、このこ とによって責任に関する問題が発生する可能性があります。また、再利用され た suid を持つユーザが、その古い suid に認可されていたデータベース・オブ ジェクトにアクセスできるようになるというおそれもあります。

次の場合は、ログインは削除できません。

- ユーザがいずれかのデータベースを使用している場合。
- そのログインが、システム・セキュリティ担当者またはシステム管理者の 役割を保持している最後に残ったユーザである場合。

システム・セキュリティ担当者は、sp\_locklogin または drop login を使用して、 ログインをロックまたは削除することができます。システム・プロシージャが 複写用にログに記録されている場合、システム・セキュリティ担当者は、コマ ンドの発行時に master データベース内になければなりません。

## ログインのロックとロック解除

次のような場合にログインをロックできます。

- パスワードの期限が切れた。
- ログインを試行できる最大回数に達した。
- システム・セキュリティ担当者が手動でロックした。
- ❖ ログインのロックとロック解除
	- システム·セキュリティ担当者は、sp\_locklogin を使用して、ログインを 手動でロックまたはロック解除することができます。次に例を示します。

sp\_locklogin "joe" , "lock" sp\_locklogin "joe" , "unlock"

ログインのロック・ステータスに関する情報は、syslogins の status カラム に格納されます。

『リファレンス・マニュアル:プロシージャ』の「sp\_locklogin」を参照し てください。

### ログイン・アカウントのロックとロック解除

sp\_locklogin を使用すると、アカウントのロックとロック解除、ロックされて いるアカウントのリストの表示ができます。sp\_locklogin を使用できるのは、 システム・セキュリティ担当者だけです。

構文は次のとおりです。

sp\_locklogin [ {*login\_name* }, { "lock" | "unlock" } ]

各要素の意味は次のとおりです。

- *login\_name* には、ロックまたはロック解除するアカウントの名前を指定 します。ログイン名は既存の有効なアカウントでなければなりません。
- all は、sa\_role を除く、Adaptive Server の全ログイン・アカウントのロッ クまたはロック解除を指示します。

• lock | unlock はアカウントのロックまたはロック解除を指定します。

ロックされているすべてのログインの一覧を表示するには、パラメータを指定 しないで sp\_locklogin を実行します。

既にログインしているアカウントをロックすることもできますが、そのユーザ がアカウントを使用できなくなるのはログアウトした後です。データベース所 有者のアカウントをロックし、ロックされたアカウントがデータベース内のオ ......<br>ブジェクトを所有するようにすることができます。sp\_changedbowner を使用 して、ロックされているアカウントをデータベースの所有者として指定でき ます。

Adaptive Server では、ロックされていないシステム・セキュリティ担当者アカ ウントとロックされていないシステム管理者アカウントが少なくとも 1 つず つ常に存在することが保証されます。

# アカウントがロックされているかどうかを追跡する場合の *syslogins* の使用

syslogins には、lastlogindate、crdate、locksuid、lockreason、および lockdate カラムが含まれており、最後のログインと非アクティブ・アカウントのロック をサポートします。アカウントの所有者または管理者は、アカウントがロック されているか、いつロックされたか、誰がロックしたか、なぜロックされたか を知ることができます。

ログイン作成時に、crdate カラムはそのときの日時に設定されます。

enable last login updates パスワード・ポリシー・オプションが 1 に設定され ている場合、lastlogindate カラムはログインの datetime に設定され、そのカ ラムの以前の値がそのログイン・セッションのプロセス・ステータス構造体に 保存されます。syslogins とプロセス・ステータス構造体の更新は Adaptive Server にログインするたびに行われます。新しい master データベースまたは アップグレードされたデータベースでの enable last login updates のデフォル ト値は 1 です。このオプションを無効にするには、管理者の権限を使用してプ ロシージャを実行します。

sp\_passwordpolicy 'set', 'enable last login updates', '0'

*@@lastlogindate* は各ユーザ・ログイン・セッションに固有のもので、そのア カウントへの前回のログイン日時を知るために各セッションで使用できます。 以前に使用されたことのないアカウントの場合、または enable last login updates が 0 に設定されている場合、*@@lastlogindate* の値は NULL です。

トランザクション·ログは、syslogins..lastlogindate の更新のログを取りません。

sso\_role パーミッションが付与された管理者は、次のようにして、所定日数の 間、非アクティブになっているログイン・アカウントをロックできます。

sp\_locklogin 'lock', [@except], '*number of inactive days*'

このコマンドは、enable last login updates が 0 に設定されている場合、ある いは lastlogindate カラムの値が NULL になっている場合は、何もしません。 *number of inactive days* の値の範囲は、1 ~ 32767 (日) です。

lockreason カラムは、ログインがロックされた理由を指定します。lockdate カ ラムの値はそのときの datetime に設定されます。

ロック解除されたアカウントの lockreason、lockdate、locksuid の各カラムは NULL にリセットされます。

lockdate、locksuid、lockreason の各カラムの設定は Adaptive Server 内部で処 理されます。表 [3-3](#page-62-0) は lockreason の値と説明、さらに locksuid の値を示します。

| lockreason<br>の値 | locksuid の値                                                               | lockreason アカウントの説明                                                                          |
|------------------|---------------------------------------------------------------------------|----------------------------------------------------------------------------------------------|
| NULL             | NULL.                                                                     | アカウントはロックされていない。                                                                             |
| $\Omega$         | sp locklogin の呼び出し元の suid                                                 | locksuid が sp locklogin を手動で実行してアカウントをロッ<br>クした。                                             |
|                  | sp locklogin の呼び出し元の suid                                                 | アカウントは非アクティブだったため locksuid が<br>sp locklogin 'all', 'lock', 'ndays' を手動で実行してロックした。           |
| $\mathcal{D}$    | ログイン試行の suid                                                              | アカウントは、失敗ログイン数が許容最大数に達したため<br>Adaptive Server によってロックされた。                                    |
| 3                | sp passwordpolicy set, "allow"<br>password downgrade", 0 の呼び出<br>し元の suid | アカウントは、ログインまたは役割がパスワード・ダウング<br>レード期間の終了にもかかわらず SHA-256 に移行していな<br>かったので、locksuid によってロックされた。 |
| 4                | NULL.                                                                     | アカウントが非アクティブであったためにロックされた。                                                                   |

<span id="page-62-0"></span>表 **3-3: locksuid** の値と理由

## 役割のロックとロック解除

役割がロックされた日時、ロックされた理由、ロック実施者などのアカウント 情報は syssrvroles に保存されているので、役割がロックされているアカウン トに用いると役立ちます。

次のように、役割がロックされるのにはいくつかの理由があります。

- 誤った役割パスワードを指定されている回数分入力した。役割の作成時ま たは変更時、役割に 'max failed logins' オプションを関連付けることができ ます。このオプションでは、役割がロックされるまでの役割アクティブ化 試行失敗回数が指定されます。
- 次のように、alter role を使用して役割を手動でロックした。

alter role *rolename* lock

Adaptive Server には syssrvroles 内にロック情報用のカラムがあります。次に そのカラムを示します。

- lockdate 役割がロックされた日付を示します。
- locksuid 役割のロックを実行した人物を示します。
- lockreason 役割がロックされた理由を示します。次に示すように、これ はコード形式です。

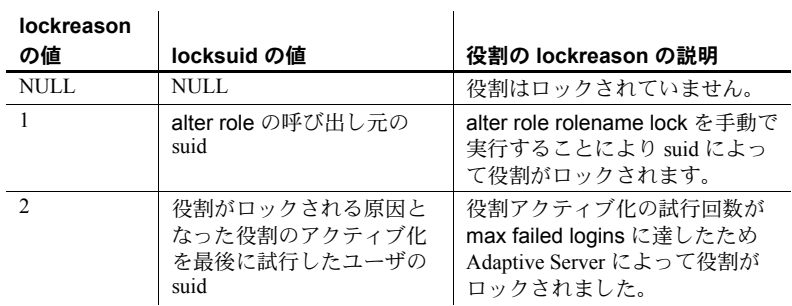

#### ❖ 役割のロックとロック解除

• システム・セキュリティ担当者は、alter role を使用して、役割を手動でロッ クまたはロック解除することができます。次に例を示します。

```
alter role physician role lock
alter role physician role unlock
```
役割のロック・ステータスについての情報は、syssrvroles の status カラ ムに格納されます。

『リファレンス・マニュアル:コマンド』の「alter role」を参照してください。

注意 可用性の高い環境では、これらの syssrvrole カラムはプライマリ・サー バとセカンダリ・サーバの両方で更新されます。

# スレッショルドを所有するログインのロック

この項では、スレッショルドについて説明し、ロックされたユーザ・ログイン からスレッショルドが受ける影響について説明します。

- スレッショルド・ストアド・プロシージャは、セキュリティの手段とし て、そのプロシージャを作成したログインのアカウント名と役割を使用し て実行されます。
	- スレッショルドを所有するユーザのログインは削除できません。
	- スレッショルドを所有するユーザのログインをロックすると、ユーザ はストアド・プロシージャを実行できません。
- ラストチャンス・スレッショルドと "sa" ログインが作成したスレッショ ルドは、sp\_locklogin の影響を受けません。 "sa" ログインをロックしても、 ラスト・チャンス・スレッショルドと "sa" ユーザが作成または修正した スレッショルドは起動します。

# ログイン・プロファイルの管理

ログイン・プロファイルの定義、変更、および削除は、システム・セキュリ ティ担当者が実行できます。

表 [3-4](#page-64-0) には、ログイン・プロファイルの作成および管理に使用するシステム・ プロシージャがまとめられています。

<span id="page-64-0"></span>表 **3-4: Adaptive Server** でのログイン・プロファイルの管理

|                    |                | コマンドまたはプ             |            |
|--------------------|----------------|----------------------|------------|
| タスク                | 必要な役割          | ロシージャ                | データベース     |
| ログイン・プロファイルの作成     | システム・セキュリティ担当者 | create login profile | マスタ・データベース |
| ログイン・プロファイルの変更     | システム・セキュリティ担当者 | alter login profile  | マスタ・データベース |
| ログイン・プロファイルの削除     | システム・セキュリティ担当者 | drop login profile   | マスタ・データベース |
| ログイン・プロファイル ID の出力 | システム・セキュリティ担当者 | Iprofile id          | 任意のデータベース  |
| ログイン・プロファイル名の出力    | システム・セキュリティ担当者 | Iprofile name        | 任意のデータベース  |
| ログイン・プロファイル名の表示    | システム・セキュリティ担当者 | sp_displaylogin      | 任意のデータベース  |
| ログイン・プロファイル情報の     | システム・セキュリティ担当者 | sp_securityprofile   | 任意のデータベース  |
| 表示                 |                |                      |            |

# ログイン・プロファイルの属性

表 [3-5](#page-64-1) には、ログイン・プロファイルの属性がまとめられています。ログイ ン・プロファイルの属性は、syslogins、sysloginroles、および master.dbo.sysattributes に格納されます。

<span id="page-64-1"></span>表 **3-5:** ログイン・プロファイルの属性

| 属性                   | 説明                                                                                                    |
|----------------------|----------------------------------------------------------------------------------------------------|
| default database     | Adaptive Server のデフォルト・データベース。                                                                                                    |
| default language     | デフォルトの言語。                                                                                                    |
| login script         | 有効なストアド・プロシージャ。create login、alter login、create login profile、および alter<br>login profile によってログイン・スクリプトとして使用されるストアド・プロシージャは、120<br>文字に制限されています。   |
| auto activated roles | ログイン時に自動的にアクティブ化する必要のある、パスワード保護されていない、以前に<br>付与されているユーザ定義の役割。指定された役割がログインを許可されていない場合、エ<br>ラーが生成されます。デフォルトでは、ユーザ定義の役割はログイン時に自動的にはアクティ<br>ブ化されません。 |
| authenticate with    | ログイン・アカウントの認証に使用するメカニズムを指定します。                                                                                                    |
|                      | authenticate with <i>authentication mechanism</i> を指定しない場合、ログイン・アカウントには ANY<br>の値が使用されます。                                                        |
| track lastlogin      | 最終ログイン更新を有効にします。                                                                                                    |
| stale period         | ログイン・アカウントがロックされるまでに非アクティブ状熊であることができる期間を示                                                                                                    |
|                      | します。                                                                                                    |
| profile id           | Adaptive Server のデータベースを指定します。                                                                                                    |

## <span id="page-65-0"></span>ログイン・プロファイルとパスワード・ポリシー属性の適用

大量のログイン・アカウントの属性は、1 つのログイン・プロファイルをすべ てのログイン・アカウントのデフォルトとして、ログイン・アカウントのサブ セットとして、または個別のログイン・アカウントとして定義することによっ て管理できます。

ログイン・プロファイルの属性は、次の優先度でログイン・アカウントに関連 付けられます。

- 1 ログインにバインドされているログイン・プロファイルの属性値
- 2 デフォルトのログイン・プロファイルの属性値
- 3 次の状況で sp\_passwordpolicy を使用して指定されている値
	- デフォルトのログイン・プロファイルが存在していない。
	- ログイン・プロファイルが定義されていない。アカウントへのバイン ドもされていない。
	- ログイン・プロファイルが無視されるように設定されている (create loginコマンドに with login profile ignore パラメータが指定されている)。
- 4 属性のデフォルト値

# ログイン・プロファイルの作成

次の手順では、特定のサーバでのログイン・プロファイルおよびログイン・ア カウントの作成と、ユーザ・パーミッションの管理について説明します。

- 1 ログイン・アカウントのログイン・プロファイルを作成するのはシステ ム・セキュリティ担当者です。
- 2 システム・セキュリティ担当者は新しいユーザのログイン・アカウントを 作成し、そのログイン・プロファイルを新しいログイン・アカウントに関 連付けます。
- 3 システム管理者またはデータベース所有者が、ユーザをデータベースに追 加するかグループに割り当てます。
- 4 ユーザまたはログイン・プロファイルに特定の役割を付与するのもシステ ム・セキュリティ担当者です。
- 5 システム管理者、データベース所有者、またはオブジェクト所有者が、特 定のコマンドとデータベース・オブジェクトに対するパーミッションを、 ユーザまたはグループに付与します。
- 次の例では、ログイン・プロファイル mgr\_lp を作成します。

create login profile mgr\_lp

『リファレンス・マニュアル:コマンド』の「create login profile」を参照してく ださい。

# デフォルトのログイン・プロファイルの作成

次の例では、emp\_lp という名前のデフォルトのログイン・プロファイルを作 成します。現在、別のログイン・プロファイルがデフォルトのログイン・プロ ファイルとして設定されている場合、そのデフォルト・プロパティは解除され て emp\_lp に適用されます。

create login profile emp\_lp as default

『リファレンス・マニュアル:コマンド』の「create login profile」を参照してく ださい。

## ログイン・プロファイルのログイン・アカウントとの関連付け

ログイン・アカウントの作成時にログイン・プロファイルが指定されない場 合、デフォルトのログイン・プロファイルがその新しいアカウントに関連付け られます。デフォルトのログインが存在しない場合は、sp\_passwordpolicy に よって指定されるパスワード・ポリシー属性かデフォルトの属性が適用されま す。属性が適用される順序の詳細については[、「ログイン・プロファイルとパ](#page-65-0) [スワード・ポリシー属性の適用」を](#page-65-0)参照してください。

次の例では、パスワードを rubaiyat としてログイン・アカウント omar\_khayyam を作成し、このアカウントにログイン・プロファイル emp\_lp を関連付けます。

create login omar\_khayyam with password rubaiyat login profile emp\_lp

次の例では、ログイン・アカウント omar\_khayyam を変更し、このアカウン トにログイン・プロファイル staff Ip を関連付けます。

alter login omar khayyam modify login profile staff lp

## ログイン・プロファイルの無視

ignore login profile 句は、関連付けられているデフォルトのログイン・プロファ イルを直接またはデフォルトのログイン・プロファイルから無効にするときに 使用します。Adaptive Server は、ログイン・アカウントの対応する属性を適用 するための優先度の規則に従います。詳細については[、「ログイン・プロファ](#page-65-0) [イルとパスワード・ポリシー属性の適用」を](#page-65-0)参照してください。

次の例では、ログイン・アカウントを作成して任意のログイン・プロファイル を無視するように指定します。

create login maryb with password itsAsecur8 login profile ignore

# 新しいログイン・プロファイルへの既存のログイン・アカウント値の転送

次の例では、既存のログイン・アカウントの値を新しいログイン・プロファイ ルに転送する方法を示します。ログイン・プロファイル sa\_lp が、ログイン・ アカウント ravi と同じ値に設定された default database、default language、 authenticate with の各属性値を使用して作成されます。

create login profile sa\_lp with attributes from ravi

# ログイン・プロファイルの手動での複写

プロファイル ID は新しいログイン・プロファイルの ID を指定する属性で、 Adaptive Server では、ログイン・プロファイルを手動で複写する際に使用され ます。

たとえば、プロファイル ID に 25 が指定されているプロファイル emp\_lp をレ プリケート master で作成する場合は、次のコマンドを実行します。

create login profile emp\_lp with profile id 25

# ログイン・プロファイルへの役割の付与

次の例では、ログイン・プロファイル def lp を作成し、このログイン・プロ ファイルに役割 access\_role を付与します。

create login profile def\_lp grant role access role to def lp

def Ip にバインドされているログインは、暗黙的に access\_role が付与されま す。システム・セキュリティ担当者は、ログイン・プロファイルに付与された 役割をバインドされているログインのデフォルトの役割として動作するよう に指定することができます。つまり、ログイン時のユーザ・セッションでその 役割が自動的にアクティブ化されます。

自動的にアクティブ化される役割の追加または削除の詳細については[、「自動](#page-70-0) [的にアクティブ化された役割の追加または削除」](#page-70-0)(63 ページ ) を参照してくだ さい。

# ログイン・スクリプトの起動

ログイン・スクリプトを、ログイン時にログイン・プロファイルから起動する ように指定することができます。グローバル・ログイン・トリガが sp\_logintrigger によって指定されている場合、そのログイン・スクリプトはグ ローバル・ログイン・トリガの後に起動されます。

create login profile with login script 'empNew.script'

- ログイン・スクリプトが存在するデータベースと所有者の名前を指定する ことによって、ログイン・スクリプトを修飾できます。データベースの名 前を使って修飾しない場合は、master データベースよりもデフォルトの データベースが優先されます。
- 指定のログイン・スクリプトが所有者名で修飾されない場合は、ログイ ン・トリガが存在するデータベースの所有者よりも現在のログインである ログイン・トリガの所有者が優先されます。
- create login、alter login、create login profile、および alter login profile に よってログイン・スクリプトとして使用されるストアド・プロシージャ は、120 文字に制限されています。

詳細については[、「ログイン・トリガの使用」](#page-233-0)(226 ページ) を参照してください。

## ログイン・プロファイル情報の表示

この項では、ログイン・プロファイルに関する情報の表示方法について説明し ます。

## ログイン・プロファイル名の表示

指定のログイン・プロファイル ID またはログイン suid を表示するには、次の 構文を使用します。

*lprofile\_name*([{*login profile id* | *login suid*}])

指定のログイン ID が現在のユーザのログイン ID ではない場合、システム・セ キュリティ担当者は指定のログイン ID のプロファイル名を表示する必要があ ります。

次は、指定のログイン・プロファイル ID のログイン・プロファイル名を表示 します。

```
select lprofile name(3)
-------------
   intern_lr
```
パラメータが指定されていない場合、現在のユーザのログイン・プロファイル 名が返されます。ログイン・プロファイルが指定のログイン・アカウントに関 連付けられていない場合は、デフォルトのログイン・プロファイルのログイ ン・プロファイル名が返されます。login profile ignore パラメータを設定する必 要はありません。

ログイン・プロファイル名は、sp\_displaylogin を使用して表示することもでき ます。ログイン・プロファイルがログイン・アカウントに直接関連付けられお らず、デフォルトのログイン・プロファイルが存在する場合は、デフォルトの ログイン・プロファイルの名前が表示されます。

### ログイン・プロファイル **ID** の表示

指定のログイン・プロファイル名またはログイン名のログイン・プロファイル ID を表示するには、次の構文を使用します。

*lprofile*\_id([{*login profile name* | *login name*}])

指定のログイン名が現在のユーザのログイン名ではない場合、システム・セ キュリティ担当者は指定のログイン名のプロファイル ID を表示する必要があ ります。

次は、指定のログイン・プロファイル ID のログイン・プロファイル名を表示 します。

```
select lprofile id('intern lr')
-------------
  3
```
ログイン・プロファイルが指定のログイン・アカウントに関連付けられていな い場合は、デフォルトのログイン・プロファイルのプロファイル ID が返され ます。login profile ignore パラメータを設定する必要はありません。

#### ログイン・プロファイルのバインド情報の表示

ログイン・アカウントに関連付けられているログイン・プロファイルの属性を 表示するには、sp\_securityprofile を使用します。

注意 非特権ログイン・アカウントが表示できるのは、直接関連付けられてい るログイン・プロファイルの属性か、デフォルトのログイン・プロファイルの 属性のみです。システム・セキュリティ担当者は、すべてのログイン・プロ ファイルの属性とバインドを確認する必要があります。

構文の詳細については、『リファレンス・マニュアル:システム・プロシー ジャ』の「sp\_securityprofile」を参照してください。

# ログイン・プロファイルの修正

ログイン・プロファイルの属性とその属性に対応する値を追加、削除、または 変更するには、alter login profile コマンドを使用します。属性が指定されてい ない場合は、ログイン・プロファイルに追加されます。ログイン・プロファイ ルの属性のリストについては[、「ログイン・プロファイルの属性」](#page-64-1)(57 ページ) を参照してください。

次の例では、ログイン・プロファイル mgr\_lp からログイン・スクリプト属性 を削除します。ログイン・スクリプトがデフォルトのログイン・プロファイル に指定されている場合、ログイン・スクリプトはログイン時に起動されます。 それ以外の場合、ログイン・スクリプトは起動されません。

```
alter login profile mgr_lp drop login script
```
完全な構文については、『リファレンス・マニュアル:コマンド』の「alter login profile」を参照してください。

#### <span id="page-70-0"></span>自動的にアクティブ化された役割の追加または削除

パスワード保護されていない、以前に付与されているユーザ定義の役割は、ロ グイン時に自動的にアクティブ化することができます。

次のコマンドでは、mgr\_lp に関連付けられているユーザのログイン時に、ロ グイン・プロファイル mgr\_lp を修正し、役割 mgr\_role と eng\_role を自動的 にアクティブ化します。

alter login profile mgr\_lp add auto activated roles mgr\_role, eng\_role

ログイン・プロファイルに付与されるユーザ定義の役割のうち、自動的にアク ティブ化される役割のステータスは、sysloginroles.status カラムに示されま す。値「1」は、付与された役割がログイン時に自動的にアクティブ化される 必要があることを示します。役割を取り消すと sysloginroles 内でその役割に対 応するローが削除され、役割がログイン時に自動的にアクティブ化されなくな ります。Adaptive Server は、次のようにユーザのログイン・プロファイルに付 与された役割を自動的にアクティブ化します。

- 1 デフォルトのログイン・プロファイルがアカウントに関連付けられている 場合、デフォルトのログイン・プロファイルで指定されている自動アク ティブ化役割が適用されます。
- 2 アカウントに直接関連付けられているログイン・プロファイルとデフォル トのログイン・プロファイルの両方が存在する場合は、アカウントに直接 関連付けられているログイン・プロファイルで指定されている自動アク ティブ化役割のみが適用されます。

### ログイン・プロファイルのデフォルトのログイン・プロファイルへの変更

as [not] default 句は、ログイン・プロファイルをデフォルトのログイン・プロ ファイルとして割り当てたり削除したりするときに使用します。

次の文は、emp\_lp という名前のログイン・プロファイルをデフォルトのログ イン・プロファイルとして変更します。

alter login profile emp\_lp as default

次の文は、emp\_lp という名前のログイン・プロファイルをデフォルトのログ イン・プロファイルとして削除します。

alter login profile userGroup lp as not default

# ログイン・プロファイルの削除

drop login profile コマンドは、ログイン・アカウントにバインドされていない ログイン・プロファイルを削除します。ログイン・アカウントにバインドされ ているログイン・プロファイルを強制的に削除するには、drop login profile with override を使用します。削除するログイン・プロファイルがログイン・アカウ ントにバインドされている場合、このログイン・アカウントはデフォルトのロ グイン・アカウントにバインドされます (デフォルトのログイン・アカウント が存在する場合)。login profile ignore 句が指定されているとこの句は削除され、 デフォルトのログイン・プロファイルが存在していればログイン・アカウント に関連付けられます。

次の例では、ログイン・プロファイル eng\_lp を、1 つまたは複数のログイン・ アカウントにバインドされている場合でも強制的に削除します。

drop login profile eng\_lp with override

# データベースへのユーザの追加

データベース所有者またはシステム管理者は、sp\_adduser を使用して、特定 のデータベースにユーザを追加できます。このユーザは、Adaptive Server ログ インを既に持っていなければなりません。構文は次のとおりです。

sp\_adduser *loginame* [, *name\_in\_db* [, *grpname*]]

上記のパラメータの意味は、次のとおりです。

- *loginame* には、既存のユーザのログイン名を指定します。
- name in db には、このユーザをデータベース内でログイン名とは異なる 名前で認識する場合に、その名前を指定します。

*name\_in\_db* を使用すると、ユーザ各自の設定に対応することができま す。たとえば、Mary という名前の Adaptive Server ユーザが 5 人いる場合、 その 5 人はそれぞれ異なるログイン名を持つ必要があります。たとえば、 Mary Doe は "maryd" としてログインし、Mary Jones は "maryj" としてログ インします。ただし、これらのユーザが同じデータベースを使用するので なければ、各ユーザが個々のデータベース内では "mary" として認識され るようにすることもできます。

*name\_in\_db* パラメータを指定しない場合、データベース内での名前は loginame と同じものになります。

注意 この機能は[、「データベース内でのエイリアスの使用」](#page-77-0)(70 ページ) で 説明するエイリアス機能とは異なります。エイリアスは、1 人のユーザの 識別子とパーミッションを別の名前に対応付けるためのものです。
• *grpname* は、データベース内の既存のグループの名前です。グループ名 を指定しない場合、そのユーザはデフォルト・グループ "public" のメンバ になります。ユーザは、別のグループのメンバになっても、"public" グ ループのメンバであることに変わりはありません。詳細については[、「ユー](#page-76-0) [ザのグループ・メンバシップの変更」](#page-76-0)(69 ページ) を参照してください。

sp\_adduser システム・プロシージャは、現在のデータベース内の sysusers シ ステム・テーブルに 1 つのローを追加します。ユーザのエントリがデータベー スの sysusers テーブルにあれば、そのユーザは次のことができます。

- use database name コマンドを発行して、そのデータベースにアクセス する。
- create login でデフォルト・データベースが指定された場合は、デフォル トではそのデータベースを使用する。
- alter login を使用して、そのデータベースをデフォルトにする。

次の例は、データベース所有者が、作成済みの技術グループ "eng" の "maryh" に対してアクセス・パーミッションを付与する方法を示しています。

sp adduser maryh, mary, eng

次の例は、"maryd" にデータベースへのアクセス権を与え、このデータベース での名前をログイン名と同じものにする方法を示しています。

sp\_adduser maryd

次の例は、既存の "eng" グループに "maryj" を追加する方法を示しています。 このとき、データベース内での名前をログイン名と同じにするために、新しい ユーザ名の代わりに null を指定します。

sp adduser maryj, null, eng

データベースへのアクセス権を持つユーザであっても、データベース内での データの読み込み、データの変更、特定のコマンドの使用といった操作を実行 するには、パーミッションが必要です。このようなパーミッションを付与する には、grant コマンドと revoke コマンドを使用します。これらのコマンドにつ いては、「第 6 章 [ユーザ・パーミッションの管理」](#page-178-0)を参照してください。

### **"guest"** ユーザのデータベースへの追加

データベースに "guest" というユーザを作成すると、Adaptive Server アカウン トを持つすべてのユーザが「**guest**」ユーザとしてそのデータベースにアクセ スできるようになります。データベース・ユーザまたはエイリアス・ユーザと して追加されていないユーザが、use *database\_name* コマンドを発行すると、 Adaptive Server は guest ユーザがあるかどうかを検索します。guest ユーザがあ る場合は、ユーザは guest ユーザのパーミッションが与えられ、データベース へのアクセスを許可されます。

データベース所有者は、sp\_adduser を使用して、データベースの sysusers テーブルに guest エントリを追加できます。

sp\_adduser guest

guest ユーザを削除するには sp\_dropuser を使用します。詳細については、 [「ユーザの削除」](#page-87-0)(80 ページ) を参照してください。

master データベースから guest ユーザを削除すると、どのデータベースにもま だ追加されていないサーバ・ユーザは Adaptive Server にログインできなくなり ます。

注意 1 つのデータベースで複数のユーザが guest ユーザになることができます が、このときも、Adaptive Server はサーバ内でユニークな、ユーザのサーバ・ ユーザ ID を使用して、各ユーザの実行記録を監査できます。「第 8 章 [監査」を](#page-266-0) 参照してください。

#### **"guest"** ユーザのパーミッション

"guest" は "public" の権限を継承します。データベース所有者とデータベース・ オブジェクトの所有者は、grant と revoke を使用して、"guest" の権限を "public" の権限よりも拡大あるいは縮小することができます。「第 6 章 [ユーザ・パー](#page-178-0) [ミッションの管理」](#page-178-0)を参照してください。

Adaptive Server をインストールすると、master..sysusers に guest エントリが作 成されます。

#### ユーザ・データベースの **"guest"** ユーザ

ユーザ・データベースでは、データベース所有者が guest ユーザを追加するこ とによって、すべての Adaptive Server ユーザにそのデータベースの使用を許可 できます。このようにすれば、sp\_adduser を使用して個々のユーザを明示的 にデータベース・ユーザとして指定する必要はありません。

guest を使用する方法を使うと、データベースへのアクセスを許可する一方で データベース・オブジェクトへのアクセスを制限できます。

たとえば、titles テーブルの所有者は、次のコマンドを実行することによって、 "guest" 以外のすべてのデータベース・ユーザに titles テーブルに対する select パーミッションを付与できます。

grant select on titles to public sp\_adduser guest revoke all on titles from guest

### インストールされているシステム・データベースの **"guest"** ユーザ

Adaptive Server は、guest ユーザを使用して、システム tempdb データベースと ユーザが作成したテンポラリ・データベースを作成します。tempdb で作成さ れたテンポラリ・オブジェクトとその他のオブジェクトは、"guest" ユーザに よって自動的に所有されます。sybsystemprocs、sybsystemdb、および sybsyntax データベースには "guest" ユーザが自動的に含まれます。

#### *pubs2* と *pubs3* の **"guest"** ユーザ

サンプル・データベースの "guest" ユーザ・エントリを使用すると、Adaptive Server の新規ユーザは『Transact-SQL ユーザーズ・ガイド』の例を使用できま す。サンプル・データベース内の guest には、次のような広範囲の権限が与え られます。

- すべてのユーザ・テーブルに対する select パーミッションとデータ変更 パーミッション
- すべてのプロシージャに対する execute パーミッション
- create table、create view、create rule、create default、create procedure の各パーミッション

### **guest** ユーザのサーバへの追加

システム・セキュリティ担当者は、create login を使用して、一時的に使用す るユーザ ( たとえば visitor) が使用するログイン名とパスワードを追加できま す。通常、こうしたユーザには制限されたパーミッションを付与します。デ フォルト・データベースを割り当てることもあります。

警告! ビジタ・ユーザ・アカウントは、"guest" ユーザ・アカウントと同じも のではありません。ビジタ・アカウントのユーザはすべて、同じサーバ・ユー ザ ID を持ちます。したがって、個々のアクティビティを監査することはでき ません。これに対して、"guest" ユーザはそれぞれユニークなサーバ ID を持つ ため、個々のアクティビティの監査が可能となり、個々の責任が明確になりま す。複数のユーザがビジタ・アカウントを使用するように設定すると、個々の 責任が不明確になるため、Sybase ではこれを行わないことをおすすめします。

create login を使用して、master..syslogins に "guest" という名前のビジタ・ ユーザ・アカウントを追加することができます。この "guest" ユーザ・アカウ ントは、システムの "guest" ユーザ・アカウントよりも優先されます。 sp\_adduser を使用して "guest" という名前のビジタ・ユーザを追加すると、シ ステムの "guest" ユーザを処理するように設計された sybsystemprocs や sybsystemdb などのシステム・データベースが影響を受けます。

### リモート・ユーザの追加

リモート・アクセスを有効にすると、サーバ上のストアド・プロシージャを、 別の Adaptive Server 上のユーザが実行できるようになります。リモート・サー バのシステム管理者と協力することによって、自分のサーバ上のユーザに対し てリモート・サーバへの「リモート・プロシージャ・コール」の実行を許可す ることもできます。

リモート・プロシージャ・コールを使用できるようにするには、ローカル・ サーバとリモート・サーバの両方を設定する必要があります。『システム管理 ガイド 第 1 巻』の「第 7 章 リモート サーバの管理」を参照してください。

## グループの作成

グループを利用すると、単一の文で複数のユーザにパーミッションを付与した り、取り消したりすることができます。また、ユーザの集まりに名前を付ける こともできます。グループは、Adaptive Server のユーザが多い場合に特に役立 ちます。

グループを作成してからデータベースにユーザを追加します。これは、 sp\_adduser はユーザをデータベースに追加するだけでなく、ユーザをグルー プに割り当てることもできるためです。

sp\_addgroup を使用してグループを作成するには、システム管理者またはシス テム・セキュリティ担当者の役割が必要か、データベース所有者である必要が あります。構文は次のとおりです。

#### sp\_addgroup *grpname*

必須パラメータであるグループ名は、識別子の規則に従って指定してくださ い。システム管理者、システム・セキュリティ担当者、またはデータベース所 有者は、sp\_changegroup を使用して、グループへのユーザの割り当てと再割 り当てができます。

たとえば、Senior Engineering グループを設定するには、グループの追加先の データベースを使用しているときに、次のコマンドを実行します。

sp\_addgroup senioreng

この sp\_addgroup システム・プロシージャは、現在のデータベース内の sysusers に 1 つのローを追加します。したがって、データベース内の各グルー プは、各ユーザと同様、sysusers に 1 つのエントリを持つことになります。

## <span id="page-76-0"></span>ユーザのグループ・メンバシップの変更

システム管理者、システム・セキュリティ担当者、またはデータベース所有者 は、sp\_changegroup を使用してユーザの所属グループを変更できます。各 ユーザは、すべてのユーザが常にそのメンバとなる "public" グループの他に、 ただ 1 つのグループのメンバになることができます。

sp\_changegroup を実行するには、次の条件を満たしていることが必要です。

- グループが既に存在している。
- ユーザが現在のデータベースに対するアクセス権を持っている (sysusers に登録されている)。

sp\_changegroup の構文は次のとおりです。

#### sp\_changegroup *grpname*, *username*

たとえば、ユーザ "jim" を現在のグループからグループ "management" に変更 するには、次のコマンドを使用します。

sp changegroup management, jim

ユーザを他のグループに割り当てることなく現在のグループから削除するに は、次のように所属グループを "public" に変更します。

sp changegroup "public", jim

"public" という名前は予約語なので、引用符で囲んでください。このコマンド を実行すると、Jim の所属グループは "public" だけになります。

あるグループから別のグループに変更されたユーザは、元のグループに属して いたときに持っていたすべてのパーミッションを失いますが、新しいグループ に与えられているパーミッションを取得します。

ユーザの所属グループの割り当てはいつでも変更できます。

### グループの設定とユーザの追加

システム・セキュリティ担当者、システム管理者、またはデータベース管理者 は、sp\_addgroup *group\_name* を使用してグループを作成します。

グループ・レベルでは、パーミッションを付与および取り消すことができま す。グループのパーミッションは、グループのメンバに自動的に渡されます。 各データベースには、作成時にすべてのユーザが自動的に属する "public" とい う名前のグループが設定されています。sp\_adduser を使用してユーザをグ ループに追加し、sp\_changegroup を使用してユーザのグループを変更しま す[。「ユーザのグループ・メンバシップの変更」](#page-76-0)(69 ページ) を参照してください。

グループには、sysusers テーブルに対応するエントリが存在する名前を指定 します。データベースではグループとユーザを作成するのに同じ名前を使用す ることはできません (たとえば、"shirley" という名前のグループとユーザの両 方を作成することはできません)。

# データベース内でのエイリアスの使用

エイリアスを使うと、1 つのデータベース内で複数のユーザを同じユーザとし て扱い、同じ権限を持たせることができます。この方法は、複数のユーザが データベース所有者の役割を持てるようにする場合によく使用されます。デー タベース所有者は、setuser コマンドを使用することにより、そのデータベー ス内で別のユーザになり代わって作業できます。エイリアスは、ユーザの集合 に 1 つの ID を与えるために使用することもできます。

たとえば、ある会社で複数の副社長が同じ権限と所有権で 1 つのデータベース を使用できるようにする必要があるとします。Adaptive Server とデータベース にログイン名 "vp" を追加して、副社長全員が "vp" としてログインするように した場合は、それぞれのユーザを区別する方法はありません。そこで、それぞ れが別の Adaptive Server アカウントを持つようにして、副社長全員のエイリア スをデータベース・ユーザ名 "vp" とします。

注意 1 つのデータベース内で複数のユーザが同じエイリアスを使用できます が、その場合も、各ユーザが実行するデータベース操作を監査することによっ て、個々の責任を明確にすることが可能です。「第 8 章 [監査」を](#page-266-0)参照してくだ さい。

エイリアスを使用して得られる集合ユーザ ID は、データベース・オブジェク トの集合所有権を意味します。たとえば、ユーザ "loginA" がデータベース db1 の dbo in にエイリアスとして指定されている場合は、db1 の "loginA" で作成 されたすべてのオブジェクトが dbo によって所有されます。ただし、Adaptive Server はログイン名と作成者のデータベース・ユーザ ID については、オブジェ クトの所有権を具体的に記録します[。「具体的](#page-186-0) ID」(179 ページ) を参照してく ださい。そのデータベース内でオブジェクトを具体的に所有している場合は、 データベースからエイリアスを削除することはできません。

注意 データベース内にオブジェクトを作成したログインのエイリアスを削除 することはできません。一般に、テーブル、プロシージャ、ビュー、トリガを 所有していないユーザについてのみ、エイリアスを使用してください。

エイリアスの追加

ユーザのエイリアスを追加するには、sp\_addalias を使用します。

sp\_addalias *loginame*, *name\_in\_db*

各パラメータの意味は、次のとおりです。

- *loginame* には、現在のデータベースにエイリアスを作成するユーザの名 前を指定します。Adaptive Server のアカウントを持つユーザでなければな りませんが、現在のデータベースのユーザであってはなりません。
- *name\_in\_db* には、*loginame* で指定したユーザをリンクするデータベー ス・ユーザの名前を指定します。*name\_in\_db* は、現在のデータベース内 の sysusers に存在する必要があります。

sp\_addalias を実行すると、*loginame* で指定したユーザ名が、*name\_in\_db* で 指定したユーザ名にマップされます。そのために、システム・テーブル sysalternates にローが 1 つ追加されます。

ユーザがデータベースを使用しようとすると、Adaptive Server は、sysusers 内 でそのユーザのサーバ・ユーザ ID 番号 (*suid*) を検索します。見つからない場 合は、次に sysalternates を調べます。ここでユーザの *suid* が見つかり、デー タベース・ユーザの *suid* にマップされている場合、最初のユーザは、このデー タベースを使用している間は 2 番目のユーザとして扱われます。

たとえば、Mary がデータベースを所有しているとします。Jane と Sarah の 2 人 が所有者と同様にこのデータベースを使用できるようにします。Jane と Sarah は Adaptive Server のログインを持っていますが、Mary のデータベースを使用 する権限はありません。Mary は次のコマンドを実行します。

sp\_addalias jane, dbo exec sp\_addalias sarah, dbo

警告! データベース所有者としてのエイリアスを与えられたユーザは、その データベースに関して、すべてのパーミッションを持ち、データベース所有者 が実行できるすべてのアクションを実行できます。データベース所有者は、 データベースに対する完全なアクセス権を他のユーザに与えることによって 発生する危険性について、十分に検討する必要があります。

### エイリアスの削除

代替 *suid* からユーザ ID へのマッピングを削除するには、sp\_dropalias を使用 します。これによって、sysalternates から関連するローが削除されます。構 文は次のとおりです。*loginame* は、sp\_addalias で名前をマップしたときに *loginame* として指定されたユーザの名前です。

#### sp\_dropalias *loginame*

エイリアスを削除すると、ユーザはそのデータベースにアクセスできなくなり ます。

エイリアスを持つログインによって作成されたオブジェクトやスレッショル ドがある場合は、そのエイリアスを削除することはできません。これらの操作 を実行したエイリアスを sp\_dropalias で削除する前に、そのオブジェクトま たはプロシージャを削除してください。エイリアスを削除した後にもそのオブ ジェクトが必要な場合は、別の所有者で再作成します。

### エイリアス情報を取得する方法

エイリアスについての情報を表示するには、sp\_helpuser を使います。たとえ ば、"dbo" のエイリアスを表示するには、次のように実行します。

sp\_helpuser dbo Users\_name ID\_in\_db Group\_name Login\_name ---------- -------- ---------- --------- dbo 1 public sa (1 row affected) Users aliased to user. Login\_name --------------------- andy christa howard linda

# ユーザ情報を取得する方法

表 [3-6](#page-79-0) は、ユーザ、グループ、現在の Adaptive Server の使用状況に関する情報 を表示するために使用するプロシージャを示します。

<span id="page-79-0"></span>表 **3-6: Adaptive Server** のユーザとグループの情報の表示

| タスク                                | プロシージャ          |
|------------------------------------|-----------------|
| 現在の Adaptive Server のユーザとプロセスのレポート | sp who          |
| ログイン・アカウントに関する情報の表示                | sp_displaylogin |
| データベース内のユーザとエイリアスのレポート             | sp_helpuser     |
| データベース内のグループのレポート                  | sp_helpgroup    |

### ユーザとプロセスをレポートする方法

sp\_who を使用すると、Adaptive Server の現在のユーザとプロセスについての 情報が表示されます。

sp\_who [*loginame* | "*spid*"]

各パラメータの意味は、次のとおりです。

- *loginame* には、ユーザの Adaptive Server ログイン名を指定します。ログ イン名を指定して sp\_who を実行すると、そのユーザによって実行されて いるプロセスについての情報が表示されます。
- *spid* には、特定のプロセスの番号を指定します。

sp\_who は、実行中の各プロセスについて、サーバ・プロセス ID のセキュリ ティ関連情報、ステータス、プロセス・ユーザのログイン名、実際のログイン 名 (*login\_name* がエイリアスの場合)、ホスト・コンピュータの名前、このプ ロセスをブロックしているプロセスがある場合はそのサーバ・プロセス ID、 データベースの名前、実行中のコマンドをレポートします。

ログイン名も *spid* も指定せずに sp\_who を実行した場合は、すべてのユーザ が実行しているプロセスについての情報が表示されます。

パラメータを指定しないで sp\_who を実行した場合のセキュリティ関連の例 を次に示します。

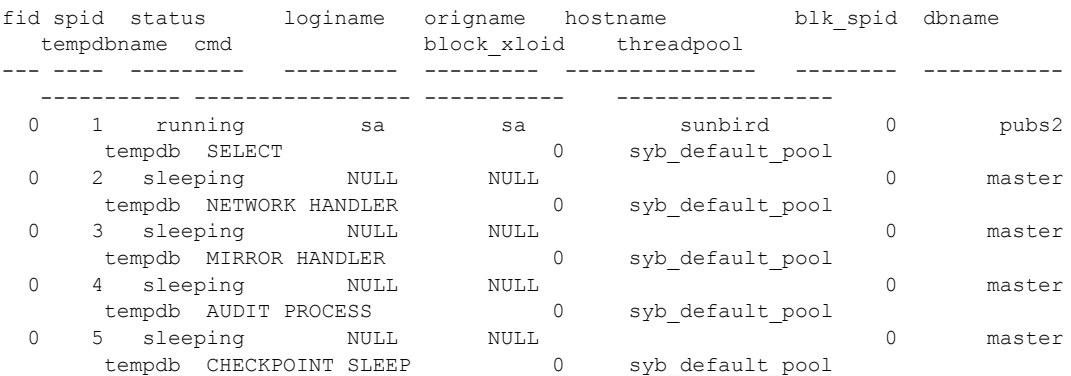

sp\_who の出力では、システム・プロセスの *loginame* はすべて NULL です。

### ログイン・アカウントに関する情報の取得

指定のログイン・アカウント、またはワイルドカードのパターンと一致するロ グイン名に関する、付与されたすべての役割などの情報を表示するには、 sp\_displaylogin を使用します。*loginame* (またはパターン一致のワイルドカー ド) は、情報が必要なユーザ・ログイン名のパターンです。

sp\_displaylogin [*loginame* | *wildcard*]

システム・セキュリティ担当者でもシステム管理者でもないユーザは、自分の アカウントに関する情報だけを取得できます。システム・セキュリティ担当者 またはシステム管理者の場合は、*loginame* | *wildcard* パラメータを使用して、 すべてのアカウントに関する情報にアクセスできます。

sp\_displaylogin は、使用しているサーバ・ユーザ ID、ログイン名、フルネー ム、各自に付与されたすべての役割、最後のパスワード変更日付、デフォル ト・データベース、デフォルト言語、使用しているアカウントがロックされて いるかどうか、自動ログイン・スクリプト、パスワード有効期間、パスワード の有効期間が切れたかどうか、ログインに使用されたパスワード暗号化のバー ジョン、およびログインに指定された認証メカニズムを表示します。

sp\_displaylogin は、ユーザに付与されている役割をすべて表示するので、set コマンドで無効にされている役割であっても表示されます。たとえば、次に sa の役割を表示します。

```
sp_displaylogin 'sa'
Suid: 121
Loginame: mylogin
Fullname:
Default Database: master
Default Language:
Auto Login Script: 
Configured Authorization:
        sa_role (default ON)
        sso_role (default ON)
        oper_role (default ON)
        sybase ts role (default ON)
Locked: NO
Date of Last Password Change: Aug 10 2006 11:17AM
Password expiration interval: 0
Password expired: NO
Minimum password length: 6
Maximum failed logins: 0
Current failed login attempts:
Authenticate with: NONE
Login password encryption: SYB-PROP, SHA-256
Last login date : Aug 17 2006 5:55PM
(return status = 0)
```
### データベース・ユーザ情報を取得する方法

現在のデータベースを使用する権限を与えられているユーザについての情報 を表示するには、sp\_helpuser を使用します。*name\_in\_db* は、現在のデータ ベースのユーザ名です。

sp\_helpuser [*name\_in\_db*]

ユーザ名を指定して sp\_helpuser を実行すると、そのユーザについての情報が 表示されます。ユーザ名を指定しない場合は、すべてのユーザについての情報 が表示されます。

次の例では、データベース pubs2 で、パラメータを指定しないで sp\_helpuser を実行した結果を示します。

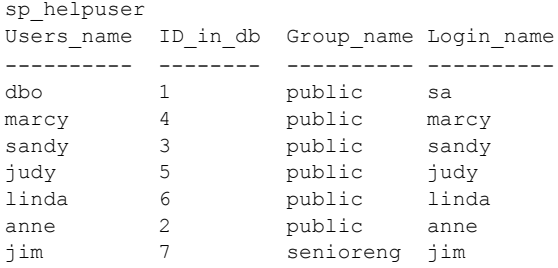

## ユーザの名前と **ID** を表示する方法

ユーザのサーバ・ユーザ ID またはログイン名を表示するには、suser\_id と suser\_name を使用します。

表 **3-7: suser\_id** システム関数と **suser\_name** システム関数

| 表示対象                          | 使用       | 指定する引数               |
|-------------------------------|----------|----------------------|
| サーバ・ユーザ ID                    | suser id | ("server user name") |
| サーバ・ユーザ名 (ログイン名)   suser_name |          | ([server user ID])   |

これらのシステム関数の引数は省略可能です。引数を指定しない場合は、現在 のユーザの情報が表示されます。

次の例では、ユーザ "sandy" のサーバ・ユーザ ID が表示されます。

select suser id("sandy") ------ 3

次の例は、"mary" というログイン名のシステム管理者が、引数を指定しない でコマンドを実行する方法を示します。

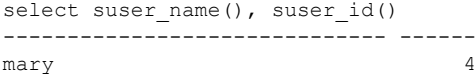

データベース内のユーザの ID 番号や名前を表示するには、user\_id と user\_name を使用します。

表 **3-8: user\_id** システム関数と **user\_name** システム関数

| 表示対象   | 使用        | 指定する引数          |
|--------|-----------|-----------------|
| ユーザ ID | user id   | (db user name)) |
| ユーザ名   | user name | ([db_user_ID])  |

これらのシステム関数の引数は省略可能です。引数を指定しない場合は、現在 のユーザの情報が表示されます。次に例を示します。

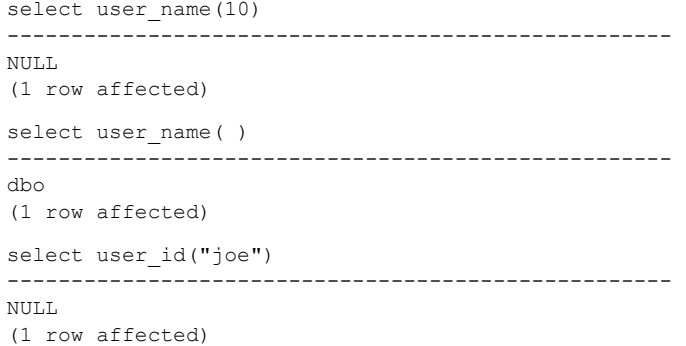

# ユーザ情報の変更

表 [3-9](#page-84-0) は、パスワード、デフォルト・データベース、デフォルト言語、フル ネーム、グループの割り当ての変更に使用するシステム・プロシージャを示し ます。

<span id="page-84-0"></span>表 **3-9:** ユーザ情報を変更するためのコマンドまたはシステム・プロシージャ

| タスク                           | 必要な役割                                           | システム・プロ<br>シージャ -                  | ログイン/ログイン・プロ<br>ファイルの 変更/作成/削<br>除コマンドの対象となる<br>マスタ・データベース |
|-------------------------------|-------------------------------------------------|------------------------------------|------------------------------------------------------------|
| パスワードの変更                      | ユーザ                                             | alter login                        | 任意のデータベース                                                  |
| 他のユーザのパスワードの変更                | システム・セキュリティ<br>担当者                              | alter login                        | 任意のデータベース                                                  |
| 認証メカニズムの変更                    | システム・セキュリティ<br>担当者                              | alter login<br>alter login profile | 任意のデータベース                                                  |
| フルネームの変更                      | システム・セキュリティ<br>担当者                              | alter login                        | 任意のデータベース                                                  |
| 独自のフルネームの変更                   | ユーザ                                             | alter login                        | 任意のデータベース                                                  |
| デフォルト言語またはデフォルト・<br>データベースの変更 | システム・セキュリティ<br>担当者                              | alter login profile<br>alter login | 任意のデータベース                                                  |
| ユーザのグループの割り当ての変更              | システム管理者、データ<br>ベース所有者、またはシ<br>ステム・セキュリティ担<br>当者 | sp changegroup                     | ユーザ・データベース                                                 |
| ログイン・プロファイルの変更                | システム・セキュリティ<br>担当者                              | alter login profile                | 任意のデータベース                                                  |
| ログイン・トリガの設定                   | システム・セキュリティ<br>担当者                              | alter login profile                | 任意のデータベース                                                  |

### パスワードの変更

alter login を使用すると、すべてのユーザがいつでも自分のパスワードを変更 できます。システム・セキュリティ担当者は、alter login を使用して、他のユー ザのパスワードを変更できます。

たとえば、ron という名前のログイン・アカウントのパスワードを変更するに は、次を入力します。

alter login ron with password watsMypaswd modify password 8itsAsecret

『リファレンス・マニュアル:コマンド』の「alter login」を参照してください。

### 新しいパスワードの要求

systemwide password expiration 設定パラメータを使用して、パスワードの有 効期間を設定できます。これは、すべての Adaptive Server ユーザに対して、各 自のパスワードを定期的に変更するよう強制的に指示するものです。『システ ム管理ガイド 第 1 巻』の「第 5 章 設定パラメータ」を参照してください。 systemwide password expiration を使用しない場合でも、セキュリティ上の理 由から、ユーザが各自のパスワードを定期的に変更することは重要です。

設定パラメータは、パスワード・ポリシー設定に置き換えられます。

password expiration interval は、パスワード有効期限の間隔を日数で指定しま す。0 ~ 32767 の任意の値を指定できます。たとえば、パスワードの有効期限 の間隔が 30 日である新しいログオンを 2007 年 8 月 1 日の午前 10 時半に作成 したとすると、2007 年 8 月 31 日の午前 10 時半にパスワードの有効期限が切 れます。

syslogins テーブルのカラム pwdate には、パスワードが最後に変更された日が 記録されています。次のクエリは、2007 年 9 月 15 日以降パスワードが変更さ れていないすべてのログイン名を選択します。

select name, pwdate from syslogins where pwdate < "Sep 15 2007"

### **null** パスワード

null パスワードを割り当てることはできません。ただし、Adaptive Server がイ ンストールされるとき、デフォルトの "sa" アカウントのパスワードは null に 設定されます。次に null パスワードを有効なパスワードに変更する方法の例を 示します。

alter login sa with password null modify password 8M4LNC

注意 文の中で "null" を引用符で囲まないでください。

### パスワードが失われた場合のログイン

次のような状況が発生する場合は、dataserver -p*login\_name* を使用してくだ さい。

- システム管理者のログイン・アカウントがすべてロックされている。
- システム・セキュリティ担当者のログイン・アカウントがすべてロックさ れている。
- sa\_role または sso\_role のパスワードが失われた。

そのような場合は、dataserver パラメータを –p パラメータと一緒に使用する と、上記のアカウントと役割の新しいパスワードを設定できます。*login\_name* は、パスワードを再設定する必要があるユーザの名前または役割の名前 (sa\_role または sso\_role) です。

-p パラメータを使用して起動すると、Adaptive Server は、ランダムなパスワー ドを生成、表示、暗号化してから、そのアカウントまたは役割の新しいパス ワードとして master..syslogins または master..syssrvroles に保存します。

サーバの再起動時に、パスワードを変更することを強くおすすめします。たと えば、sa\_role を持つユーザ rsmith のパスワードを再設定するには、次のよう に入力します。

dataserver -prsmith

sso\_role のパスワードを再設定するには、次のように入力します。

dataserver -psso\_role

### ユーザ・セッション情報の変更

set コマンドには、各クライアントに個別の名前、ホスト名、アプリケーショ ン名を割り当てるオプションがあります。これは、Adaptive Server に多数のク ライアントが同じ名前、ホスト名、またはアプリケーション名を使用して接続 するシステムにおいてクライアントを区別するのに便利です。

以下は、set コマンドの構文の一部です。

set [clientname *client\_name* | clienthostname *host\_name* | clientapplname *application\_name*]

各パラメータの意味は、次のとおりです。

- *client\_name* クライアントに割り当てる名前です。
- *host\_name* クライアントの接続元のホスト名です。
- *application\_name* Adaptive Server に接続しているアプリケーションです。

これらのパラメータは、sysprocesses テーブルのカラム clientname、 clienthostname、clientapplname に格納されます。

たとえば、ユーザが Adaptive Server に "client1" としてログインする場合、次の ようなコマンドを使用して、個々のクライアントの名前、ホスト名、アプリ ケーション名を割り当てます。

set clientname 'alison' set clienthostname 'money1' set clientapplname 'webserver2'

このユーザは、ホスト "money1" から "webserver2" アプリケーションを使用し てログインするユーザ "alison" として sysprocesses テーブルに登録されます。 ただし、新しい名前は sysprocesses に登録されていてもパーミッションの検 査には使用されず、sp\_who を実行すると、このクライアント接続は元のログ イン (上の例の場合は client1) に属しているとして表示されます。set clientname を実行しても、set proxy とは異なり、他のユーザのパーミッション、ログイ ン名、*suid* を使用できるようにはなりません。

設定できるのは、自分の現在のクライアント・セッションのクライアント名、 ホスト名、アプリケーション名だけです (ただし、表示はどのクライアント接 続であっても可能です )。また、ユーザがログアウトすると、この情報は消滅 します。これらのパラメータは、ユーザがログインするたびに割り当て直す必 要があります。たとえば、ユーザ "alison" は、他のクライアント接続のクライ アント名、ホスト名、アプリケーション名を設定することはできません。

クライアントの接続情報を表示するには、そのクライアントのシステム・プロ セス ID を使用します。たとえば、上記の例のユーザ "alison" が *spid* 13 で接続 しているときに、次のコマンドを発行すると、このユーザのすべての接続情報 が表示されます。

select \* from sysprocesses where spid = 13

現在のクライアント接続情報を表示するには (たとえば、ユーザ "alison" が自 分の接続情報を表示する場合)、次のように入力します。

select \* from sysprocesses where spid = @@spid

## ユーザおよびグループの削除

システム管理者、システム・セキュリティ担当者、またはデータベース所有者 は、sp\_dropuser または sp\_dropgroup を使用して、ユーザとグループをデー タベースから削除します。

### <span id="page-87-0"></span>ユーザの削除

データベース所有者、システム・セキュリティ担当者、またはシステム管理者 は、sp\_dropuser を使用して Adaptive Server ユーザがデータベースにアクセス できないようにすることができます。その場合は、そのデータベース内で sp\_dropuser を実行します。("guest" ユーザがそのデータベースに定義されて いる場合、ユーザは引き続きそのデータベースに対して "guest" としてアクセ スできます)。

構文は次のとおりです。別の名前が sp\_adduser を使用して割り当てられてい なければ、*name\_in\_db* は通常はログイン名です。

sp\_dropuser *name\_in\_db*

オブジェクトを所有しているユーザを削除することはできません。オブジェク トの所有権を譲渡するコマンドはないので、そのユーザが所有しているオブ ジェクトを削除してから、ユーザを削除してください。オブジェクトを所有し ているユーザのアクセスを禁止するには、sp\_locklogin を使用して、そのユー ザのアカウントをロックします。

別のユーザにパーミッションを付与しているユーザも削除できません。revoke with cascade を使い、パーミッションを付与されているすべてのユーザから パーミッションを取り消した後で、ユーザを削除します。その後で、必要に応 じてユーザにパーミッションを付与し直してください。

### グループの削除

システム・セキュリティ担当者、システム管理者、またはデータベース管理者 は、sp\_dropgroup を使用してグループを削除します。構文は次のとおりです。

#### sp\_dropgroup *grpname*

メンバを持っているグループを削除することはできません。削除しようとする と、そのグループのメンバの一覧を示すエラー・メッセージが表示されます。 グループからユーザを削除するには、sp\_changegroup を使用します。詳細に ついては[、「ユーザのグループ・メンバシップの変更」](#page-76-0)(69 ページ) を参照して ください。

# ライセンス使用状況のモニタリング

License Use Monitor を使用すると、システム管理者は Adaptive Server で使用さ れているユーザ・ライセンスの数をモニタリングし、ライセンス契約のデータ の管理を安全に行うことができます。つまり、Adaptive Server で使用されてい るライセンスの数が、ライセンス契約で指定されている数を超えないようにす ることができます。

License Use Monitor は発行されたライセンスの数を追跡しますが、ライセンス 契約を強制することはありません。ライセンス契約で指定された数を超えて ユーザ・ライセンスを使用していると License Use Monitor が通知した場合は、 担当の Sybase 販売代理店にお問い合わせください。

License Use Monitor を設定するには、システム管理者の権限が必要です。デ フォルトでは、Adaptive Server がインストールまたはアップグレードされた直 後は、モニタはオフになっています。

以下の 「[License Use Monitor](#page-89-0) の設定」を参照してください。

### ライセンスがカウントされる仕組み

ライセンスは、ホスト・コンピュータ名とユーザ名の組み合わせとなります。 あるユーザが Adaptive Server に同じホスト・マシンから 2 回以上ログインして も、1 ライセンスが使用されます。しかし、そのユーザがホスト A から 1 回、 ホスト B から 1 回ログインすると、2 ライセンスが使用されます。複数のユー ザが同じホストからそれぞれ異なるユーザ名で Adaptive Server にログインし た場合、個々のユーザ名とホスト名の組み合わせが 1 ライセンスを使用します。

### <span id="page-89-0"></span>**License Use Monitor** の設定

sp\_configure を使用して、ライセンス契約で定められたライセンス数を指定し ます。*number* はライセンス数です。

sp\_configure "license information" , *number*

この例ではユーザ・ライセンスの最大数を 300 に設定するので、ライセンス番 号が 301 になるとライセンス数を超えていることがレポートされます。

sp configure "license information", 300

ユーザ・ライセンス数を増やした場合は、license information 設定パラメータ も変更する必要があります。

## ハウスキーピング・タスクを使用したライセンス使用状況のモニタリング

License Use Monitor が設定されると、ハウスキーピング・タスクは、Adaptive Server にログインしている各ユーザのユーザ ID とホスト名を基に使用されて いるユーザ・ライセンスの数を調べます。License Use Monitor は、使用中の ユーザ・ライセンスの最大数を記録する変数を更新します。

- 使用中のライセンス数が、前回のハウスキーピング実行時と同じかそれよ りも減っている場合は、License Use Monitor は何も処理を実行しません。
- 使用中のライセンス数が、前回のハウスキーピング実行時よりも増えてい る場合は、License Use Monitor はこの数を使用中のライセンスの最大数と して設定します。
- 使用中のライセンス数がライセンス契約に定められた数より多い場合、 License Use Monitor はエラー・ログに次のようなメッセージを発行します。

Exceeded license usage limit.Contact Sybase Sales for additional licenses.

ハウスキーピング・チョア・タスクは、Adaptive Server のアイドル・サイクル 中に実行されます。License Use Monitor がライセンスの使用状況を追跡するよ うにするには、housekeeper free write percent と license information 設定パラ メータを1以上に設定します。

ハウスキーピング・チョア・タスクの詳細については、『パフォーマンス& チューニング・シリーズ:基本』の「第 3 章 エンジンと CPU の使用方法」を 参照してください。

## ユーザ・ライセンス数のロギング

Adaptive Server をインストールまたはアップグレードするときに、master デー タベース内に syblicenseslog システム・テーブルが作成されます。表 [3-10](#page-90-0) に 示すように、License Use Monitor は 24 時間ごとに、syblicenseslog 内のカラム を更新します。

<span id="page-90-0"></span>表 **3-10: syblicenseslog** テーブル内のカラム

| カラム         | 説明                              |
|-------------|---------------------------------|
| status      | -1-ハウスキーピング機能によるライセンス数のモニタはできない |
|             | 0 - ライセンス数は制限を超過していない           |
|             | 1-ライセンス数は制限を超過している              |
| logtime     | ログ情報が挿入された日付と時刻                 |
| maxlicenses | 24 時間の間に使用されたライセンス数の最大数         |

#### 次は、syblicenseslog の例です。

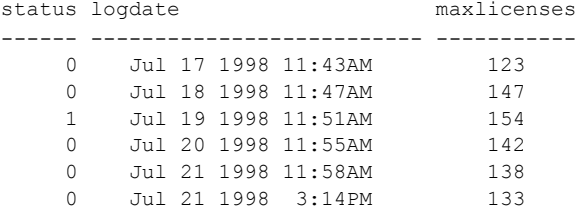

この例では、1998 年 7 月 19 日に使用中のユーザ・ライセンス数が制限を超え ています。

Adaptive Server が停止すると、License Use Monitor は現在の最大使用ライセン ス数を使用して syblicenseslog を更新します。Adaptive Server が再起動すると、 新たな 24 時間のモニタリング期間が開始します。

1998 年 7 月 21 日の 2 番目のローは、サーバの停止と再起動によって挿入され たものです。

# ユーザ **ID** とログイン **ID** の番号

Adaptive Server でサポート可能なサーバ当たりのログイン数とデータベース 当たりのユーザ数は 20 億を超えます。ID に使用可能な番号の範囲を広げるた めに、正の値だけでなく負の値も使用されます。

### **ID** 番号の制限と範囲

表 [3-11](#page-91-0) は、ID タイプごとの有効な範囲を示します。

#### <span id="page-91-0"></span>表 **3-11: ID** タイプの範囲

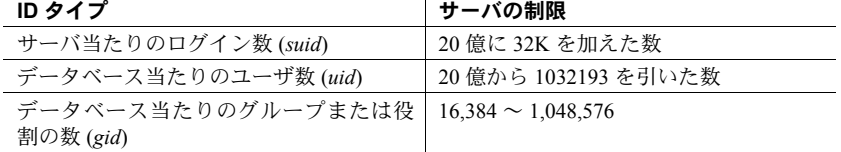

図 [3-1](#page-91-1) は、ログイン、ユーザ、グループの制限と範囲を示します。

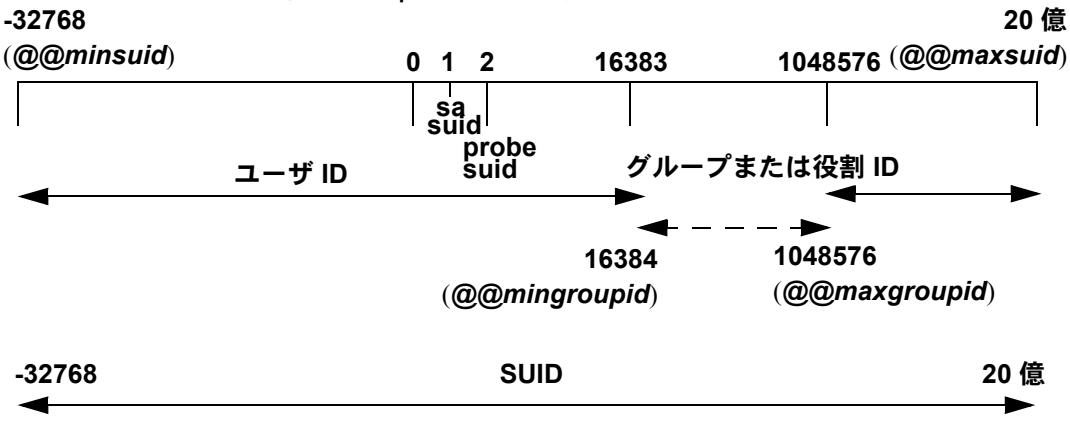

<span id="page-91-1"></span>図 **3-1: Adaptive Server** で使用できるユーザ、グループ、ログイン

ユーザ ID (*uid*) に負の値が使用されることがあります。

sysusers でグループや役割に割り当てられているサーバ・ユーザ ID (*suid*) の 値は、ユーザ ID (*uid*) の符号を逆にした値であるとは限りません。*sysusers* で グループや役割に関連付けられている suid はすべて、-2 (INVALID\_SUID) に設 定されます。

### ログイン接続の制限

Adaptive Server ではサーバごとに 20 億以上のログインを定義できますが、実 際に Adaptive Server への同時接続が可能なユーザの数は、次に示す値によって 制限されます。

- number of user connections 設定パラメータの値
- Adaptive Server で使用できるファイル記述子の数 (各ログインは接続ごと にファイル記述子を1つ使用する)

注意 サーバ上で同時に実行されるタスクの最大数は 32,000 です。

### ❖ ログインと同時接続の数を最大にする

- 1 Adaptive Server が実行されるオペレーティング・システムを、32,000 個以 上のファイル記述子を使用できるように設定します。
- 2 number of user connections の値を 32,000 以上に設定します。

注意 Adaptive Server で 64K を超える数のログインと同時接続を可能にす るには、最初に、64K を超えるファイル記述子を使用できるようにオペ レーティング・システムを設定する必要があります。ファイル記述子数を 増やす方法については、オペレーティング・システムのマニュアルを参照 してください。

| 表示対象               | 値              |
|--------------------|----------------|
| 無効ユーザ ID           | $-1$           |
| 最小のユーザ ID          | $-32768$       |
| guest ユーザ ID       | $\overline{2}$ |
| 最小のグループまたは役割ユーザID  | 16384          |
| 最大のグループまたは役割ユーザ ID | 1048576        |
| 最大のユーザ ID          | 2147483647     |
| 最小のサーバ・ユーザ ID      | $-32768$       |
| プローブ・サーバ・ユーザ ID    | $\overline{c}$ |
| 最大のサーバ・ユーザ ID      | 2147483647     |
|                    |                |

表 **3-12:** ログイン、ユーザ、グループに関するグローバル変数

グローバル変数を表示するには、次のように入力します。

select *variable\_name*

次に例を示します。

```
select @@minuserid
----------- 
-32768
```
# 使用状況に関する情報の表示:チャージバック・アカウンティング

ユーザが Adaptive Server にログインすると、そのユーザの CPU と I/O の使用 量の累積が始まります。Adaptive Server は、1 人のユーザまたはすべてのユー ザの合計使用量をレポートできます。各ユーザの情報は master データベース 内の syslogins システム・テーブルに保存されます。

### 現在使用量の統計のレポート

システム管理者は、sp\_reportstats または sp\_clearstats を使用して、Adaptive Server 上の個々のユーザまたはすべてのユーザの現在の合計使用量のデータ を表示したりクリアしたりすることができます。

### 現在のアカウンティング合計の表示

sp\_reportstats は、Adaptive Server ユーザの現在の合計使用量を表示します。 CPU および I/O の合計使用量と、これらのリソースの使用率を表示します。 "sa" ログイン・アカウント (*suid* が 1 のプロセス)、チェックポイント、ネット ワーク、ミラー・ハンドラについての統計は記録されません。

### 新しいアカウンティング期間の開始

sp\_clearstats を実行して syslogins の合計値をクリアするまで、Adaptive Server の CPU と I/O の統計が累積されます。sp\_clearstats を実行すると、Adaptive Server ユーザについての統計の新しい累積期間が開始し、sp\_reportstats が実 行されて前回の累積期間の統計が出力されます。

アカウンティング期間の長さは、各サイトでの統計の使用方法に従って選択し てください。たとえば、Adaptive Server の CPU と I/O の使用率に応じて、月ご とに各部門へのアカウンティングを行う場合は、月に一度 sp\_clearstats を実 行します。

これらのストアド・プロシージャの詳細については、『リファレンス・マニュ アル:プロシージャ』を参照してください。

### アカウンティング統計を追加する間隔の指定

システム管理者は、設定パラメータを使用して、課金統計を syslogins に追加 する頻度を指定できます。

課金統計を syslogins に追加する基準となるマシンの累積クロック・チック数 を指定するには、cpu accounting flush interval 設定パラメータを使用します。 デフォルト値は 200 です。次に例を示します。

```
sp configure "cpu accounting flush interval", 600
```
システムの 1 チックの長さ (マイクロ秒単位) を調べるには、Adaptive Server で 次のクエリを実行します。

select @@timeticks

情報を syslogins に追加 (フラッシュ) する基準となる読み込みまたは書き込み I/O の累積数を指定するには、i/o accounting flush interval 設定パラメータを使 用します。デフォルト値は 1000 です。次に例を示します。

sp configure "i/o accounting flush interval", 2000

I/O と CPU 統計は、ユーザの I/O または CPU の累積使用量が指定値を超える とフラッシュされます。ユーザが Adaptive Server のセッションを終了したとき も、情報はフラッシュされます。

どちらの設定パラメータも、最小値は 1、最大値は 2,147,483,647 です。

# $\,$  第 4 章  **外部認証**

この章では、Adaptive Server の外部のレポジトリに保管されている認証 データを使用してユーザを認証する Adaptive Server の機能について説明 します。

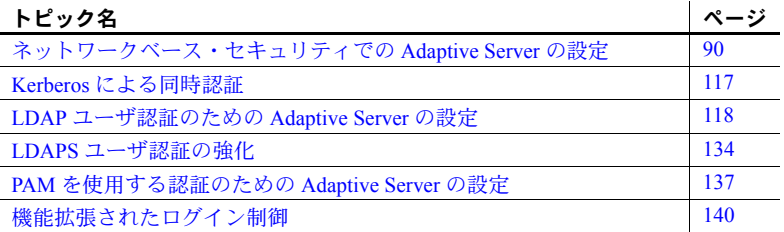

大規模な異機種アプリケーションでは、ログインを集中レポジトリで認証 することによってセキュリティを強化できます。Adaptive Server では、次 の外部認証メソッドがサポートされています。

- Kerberos インフラストラクチャを使用するエンタープライズ環境 において、集中化された安全な認証メカニズムを提供します。KDC (Key Distribution Center) と呼ばれる信頼されたサード・パーティの サーバを使用して認証が行われ、クライアントとサーバの両方が検証 されます。
- LDAP ユーザ認証 LDAP (Lightweight Directory Access Protocol) は、 ユーザのログイン名とパスワードに基づく集中化された認証メカニ ズムを提供します。
- PAM ユーザ認証 PAM (Pluggable Authentication Module) は、管理イ ンタフェースおよびランタイム・アプリケーション・インタフェース としてオペレーティング・システムが提供するインタフェースを使用 した、集中化された認証メカニズムを提供します。

# <span id="page-97-0"></span>ネットワークベース・セキュリティでの **Adaptive Server** の設定

クライアントとサーバの間のセキュア接続は、ログイン認証とメッセージ保護 のために使用できます。

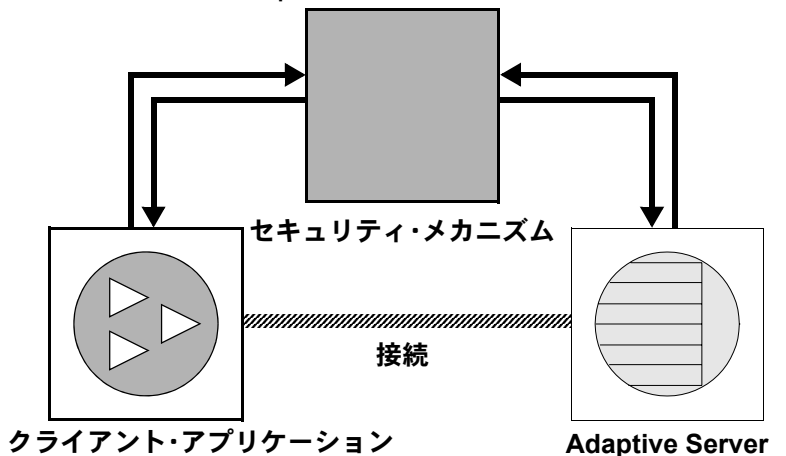

図 **4-1:** クライアントと **Adaptive Server** の間のセキュア接続の確立

クライアントが認証サービスを要求するときは、次の手順に従います。

- 1 クライアントは、セキュリティ・メカニズムを使用してログインを検証し ます。セキュリティ・メカニズムから、セキュリティ関連情報が格納され たクレデンシャルが返されます。
- 2 クライアントは、Adaptive Server にクレデンシャルを送信します。
- 3 Adaptive Server は、セキュリティ・メカニズムを使用してクライアントの クレデンシャルを認証します。クレデンシャルが有効な場合は、クライア ントと Adaptive Server の間にセキュア接続が確立されます。

クライアントがメッセージ保護サービスを要求するときは、次の手順に従い ます。

1 クライアントは、セキュリティ・メカニズムを使用して、Adaptive Server に送るデータ・パケットを準備します。

セキュリティ・メカニズムは、要求されるセキュリティ・サービスに応じ て、データを暗号化するか、またはデータと対応する暗号化シグニチャを 作成します。

- 2 クライアントは、Adaptive Server にデータ・パケットを送信します。
- 3 Adaptive Server は、データ・パケットを受信すると、セキュリティ・メカ ニズムを使用して復号化と検証を行います。
- 4 Adaptive Server は、結果をクライアントに返します。このとき、セキュリ ティ・メカニズムを使用して、要求されたセキュリティ機能を実行しま す。たとえば、暗号化された形式で結果を返します。

### セキュリティ・サービスと **Adaptive Server**

選択したセキュリティ・メカニズムに応じて、次のセキュリティ・サービスを 使用できます。

- 統一化ログイン ユーザを一度だけ認証する。ユーザは、Adaptive Server にログインするたびに名前とパスワードを入力する必要はない。
- メッセージの機密保持 ネットワーク上で転送されるデータを暗号化 する。
- 相互認証 クライアントとサーバの身元を検証する。相互認証を要求で きるのはクライアントのみです。Adaptive Server は相互認証を要求できま せん。
- メッセージ整合性 データ通信が変更されていないことを検証する。
- リプレイの検出 データが侵入者によって傍受されていないことを確認 する。
- 順序不整合の検査 データ通信の順序を確認する。
- メッセージ・オリジンの検査 メッセージのオリジンを確認する。
- クレデンシャルの委任 クライアントが Adaptive Server にクレデンシャ ルを委任して、リモート・サーバと安全に接続できるようにする。この サービスは Kerberos セキュリティ・メカニズムによってサポートされる。 Adaptive Server は、現時点では、CIS からのリモート Adaptive Server への 接続でこのサービスをサポートする。
- リモート・プロシージャ・セキュリティ Kerberos 接続の CIS を介した リモート・プロシージャ通信での相互認証、メッセージの機密性、メッ セージの整合性を保証する。

注意 使用するセキュリティ・メカニズムで、これらのサービスすべてを 利用できるとは限りません。詳細については[、「使用できるセキュリティ・](#page-112-0) [サービスの情報の取得」](#page-112-0)(105 ページ) を参照してください。

# ネットワークベース・セキュリティの管理

表 [4-1](#page-99-0) は、Adaptive Server のネットワークベース・セキュリティ機能を使用す るための全体的なプロセスを示します。Adaptive Server をインストールしてか ら、表 [4-1](#page-99-0) の手順を実行します。

<span id="page-99-0"></span>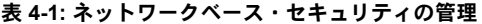

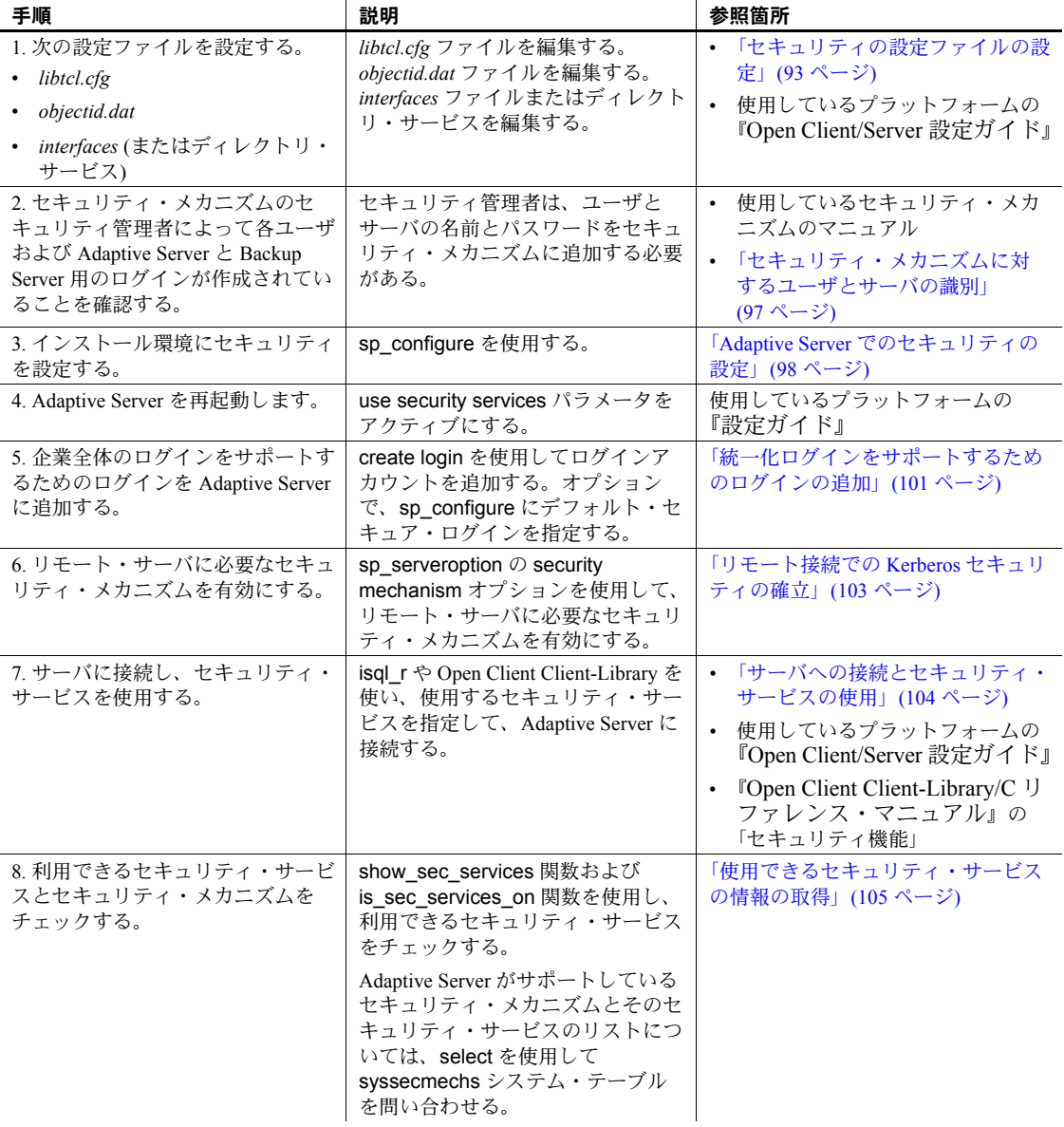

## <span id="page-100-0"></span>セキュリティの設定ファイルの設定

設定ファイルは、インストール時に Sybase ディレクトリ構造内のデフォルト・ ロケーションに作成されます。

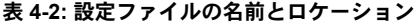

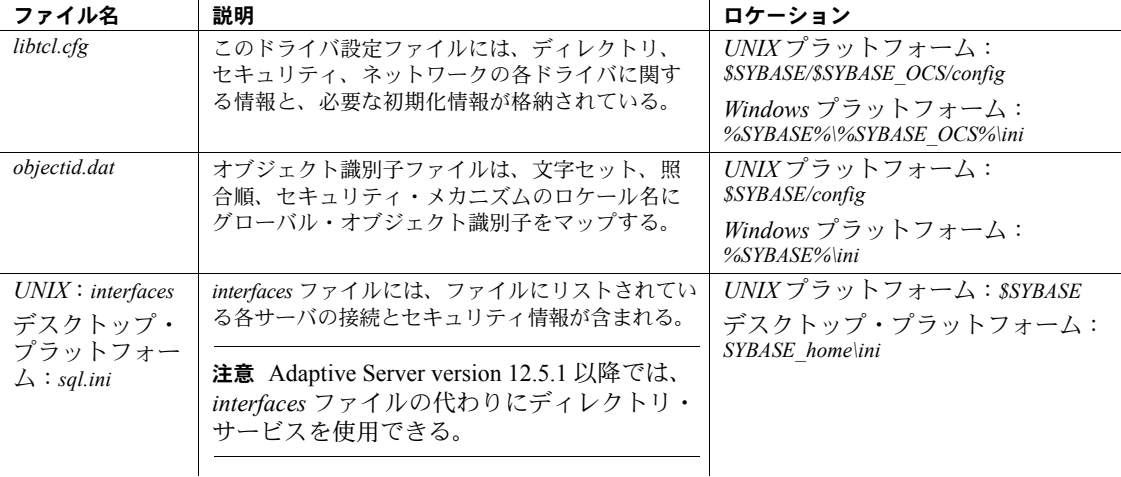

設定ファイルの詳細な説明については、使用しているプラットフォームの 『Open Client/Server 設定ガイド』を参照してください。

### サーバのセキュリティ情報の指定

インストール環境のサーバに関する情報を定義するには、*interfaces* ファイル またはディレクトリ・サービスを使用します。

*interfaces* ファイルには、サーバのネットワークおよびセキュリティの情報が 格納されています。セキュリティ・サービスを使用するには、そのセキュリ ティ・サービスのグローバル識別子を指定する "secmech" 行を *interfaces* ファ イルに追加する必要があります。

Adaptive Server では、サーバに関する情報を記録するディレクトリ・サービス を使用できます。ディレクトリ・サービスは、ネットワーク・サーバに関する 情報の作成、修正、検索を管理します。ディレクトリ・サービスを使用する利 点は、新しいサーバがネットワークに追加されたときやサーバのアドレスが変 更されたときに複数の *interfaces* ファイルを更新しなくて済むことです。ディ レクトリ・サービスとともにセキュリティ・サービスを使用するには、そのセ キュリティ・サービスのグローバル識別子を 1 つ以上指定するように、 secmech セキュリティ属性を定義する必要があります。

セキュリティ・メカニ ズムを指定する UNIX ツール

使用するセキュリティ・メカニズムは、次のように指定します。

- *interfaces* ファイルを使用する場合は、dscp ユーティリティを使用する。
- ディレクトリ・サービスを使用する場合は、dscp r ユーティリティを使 用する。

注意 *interfaces* ファイルまたはディレクトリ・サービスのエントリを作成 するのに役立つ dsedit ツールを、UNIX プラットフォームで利用できま す。ただし、このツールでは、セキュリティ・メカニズムの secmech エ ントリを作成することはできません。

dscp の詳細については、『Open Client/Server 設定ガイド UNIX 版』を参照して ください。

サーバの属性を指定する<br>デスクトップ・ツール sql.ini ファイルまたはディレクトリ・サービスで、システムのサーバに関する 情報を指定するには、dsedit ユーティリティを使用します。このユーティリ ティのグラフィカル・ユーザ・インタフェースを使うと、サーバのバージョ ン、名前、セキュリティ・メカニズムなどのサーバ属性を指定できます。セ キュリティ・メカニズムの属性については、使用する予定のセキュリティ・メ カニズムに対応するオブジェクト識別子を指定できます。dsedit の使用方法に ついては、『Open Client/Server 設定ガイド デスクトップ・プラットフォーム版』 を参照してください。

## ネットワーク・ベース・セキュリティを使用するための *libtcl.cfg* の準備

*libtcl.cfg* と *libtcl64.cfg* (64 ビット・アプリケーション用) には、以下の 3 種類の ドライバに関する情報が含まれます。

- ネットワーク (Net-Library)
- ディレクトリ・サービス
- セキュリティ

「ドライバ」は、外部サービス・プロバイダとのインタフェースとなる Sybase ライブラリです。ドライバは動的にロードされるため、アプリケーションが 使用するドライバを変更しても、アプリケーションの再リンクは必要ありま せん。

ネットワーク・ドライバ のエントリ ネットワーク・ドライバ・エントリの構文は、次のとおりです。

#### *driver*=*protocol description*

各要素の意味は次のとおりです。

- *driver* は、ネットワーク・ドライバの名前です。
- *protocol* は、ネットワーク・プロトコルの名前です。

• *description* は、エントリの説明です。この要素はオプションです。

注意 ネットワーク・ドライバを指定しない場合は、アプリケーションと プラットフォームに適したドライバが自動的に選択されます。たとえば、 UNIX プラットフォームでは、セキュリティ・サービスが使用されるとき に、スレッドを処理できるドライバが自動的に選択されます。

- ディレクトリ・サービス interfaces ファイルの代わりにディレクトリ·サービスを使用する場合は、ディ レクトリ・サービスのエントリが適用されます。使用しているプラットフォー ムの設定ガイドおよび『Open Client/Server 設定ガイド』を参照してください。
- セキュリティ・ドライバ のエントリ セキュリティ・ドライバ・エントリの構文は次のとおりです。

#### *provider*=*driver init-string*

各要素の意味は次のとおりです。

• *provider* - セキュリティ・メカニズムのローカル名。ローカル名からグ ローバル・オブジェクト識別子へのマッピングは、*objectid.dat* で定義さ れる。

デフォルトのローカル名は次のとおりです。

- "csfkrb5" CyberSAFE Kerberos または MIT Kerberos セキュリティ・ メカニズム用
- "LIBSMSSP" Windows NT または Windows 95 (クライアントのみ) の Windows LAN Manager 用

デフォルト以外のローカル・メカニズム名を使用する場合は、objectid.dat ファイルにあるローカル名を変更します (「objectid.dat [ファイル」](#page-104-1)(97 ペー [ジ](#page-104-1))の例を参照)。

- *driver* セキュリティ・ドライバの名前。UNIX プラットフォームのすべ てのドライバのデフォルト・ロケーションは、*\$SYBASE/\$SYBASE\_OCS/lib*。 Windows プラットフォームのデフォルト・ロケーションは、 *%SYBASE%\%SYBASE\_OCS%\dll*。
- *init-string* ドライバの初期化文字列。この要素はオプションです。 *init-string* の値はドライバによって異なる。
	- Kerberos ドライバの場合の *init-string* の構文は次のとおり。ただし、 *realm* はデフォルトの Kerberos レルム名。

#### secbase=@*realm*

• Windows NT LAN Manager の場合は、*init-string* は適用されない。

UNIX プラットフォーム 情報 *libtcl.cfg* ファイルを編集する特別なツールはありません。Adaptive Server をイ ンストールした後で、既に存在するエントリをコメント行にしたり、コメント を解除したりするには、通常のエディタを使用します。

Adaptive Server を UNIX プラットフォームにインストールすると、*libtcl.cfg* ファイルの以下の 3 つのセクションにはエントリが既に含まれています。

- [DRIVERS]
- [DIRECTORY]
- [SECURITY]

これらのセクションを特定の順序に並べる必要はありません。

使用しないエントリには必ずコメントのマークを付け (先頭に ";"を付ける)、 使用するエントリにはコメントのマークを付けない (";" を先頭に付けない) よ うにします。

詳細については、『Open Client/Server 設定ガイド UNIX 版』を参照してください。

#### Sun Solaris の *libtcl.cfg* の例

[DRIVERS]

;libtli.so=tcp unused ; This is the non-threaded tli driver. ; libtli r.so=tcp unused ; This is the threaded tli driver.

[SECURITY]

csfkrb5=libsybskrb.so secbase=@MYREALM libgss=/krb5/lib/libgss.so

 [DIRECTORY] セクションのすべてのエントリがコメント行であるため、この ファイルはディレクトリ・サービスを使用しません。

ネットワーク・ドライバの [DRIVERS] セクションにあるすべてのエントリも コメント行であるため、適切なドライバがシステムによって自動的に選択され ます。セキュリティ・サービスが使用されるときはスレッド・ドライバが自動 的に選択され、スレッド・ドライバと連動しないアプリケーションの場合は非 スレッド・ドライバが自動的に選択されます。たとえば、Backup Server はセ キュリティ・サービスをサポートせず、スレッド・ドライバとは連動しません。

デスクトップ・プラット<br>フォーム情報 ocscfq ユーティリティは、libtcl.cfg ファイルのセクションの見出しを自動的に 作成します。osccfg を使用した *libtcl.cfg* ファイルの編集もできます。

> これは、デスクトップ・プラットフォームの *libtcl.cfg* ファイルの例です。 [NT\_DIRECTORY] ntreg\_dsa=LIBDREG ditbase=software\sybase\serverdsa

[DRIVERS] NLWNSCK=TCP Winsock TCP/IP Net-Lib driver NLMSNMP=NAMEPIPE Named Pipe Net-Lib driver NLNWLINK=SPX NT NWLINK SPX/IPX Net-Lib driver NLDECNET=DECNET DecNET Net-Lib driver

[SECURITY] NTLM=LIBSMSSP

『Open Client/Server 設定ガイド デスクトップ・プラットフォーム版』を参照し てください。

#### <span id="page-104-1"></span>*objectid.dat* ファイル

objectid.dat ファイルは、Kerberos サービスを表す 1.3.6.1.4.1.897.4.6.6 などのグ ローバル・オブジェクト識別子を "csfkrb5" などのローカル名にマッピングし ます。objectid.dat ファイルには、文字セット用の [CHARSET] セクションや、 セキュリティ・サービス用の [SECURITY] セクションが含まれています。 objectid.dat ファイルの例を次に示します。

```
secmech]
      1.3.6.1.4.1.897.4.6.3 = NTLM
      1.3.6.1.4.1.897.4.6.6 = csfkrb5
```
*libtcl.cfg* ファイルでセキュリティ・サービスのローカル名を変更した場合にの み、テキスト・エディタを使用してこのファイルを変更します。

たとえば、libtcl.cfg に次のセクションがあるとします。

```
[SECURITY]
csfkrb5=libsybskrb.so secbase=@MYREALM
libgss=/krb5/lib/libgss.so
```
上記を次のように変更します。

```
[SECURITY]
csfkrb5_group=libsybskrb.so secbase=@MYREALM
libgss=/krb5/lib/libgss.so
```
この変更を反映するために、*libtcl.cfg* で objectid.dat を変更します。objectid.dat の Kerberos の行にあるローカル名を次のように変更します。

1.3.6.1.4.1.897.4.6.6 = csfkrb5\_group

注意 セキュリティ・メカニズムごとにローカル名を1つだけ指定できます。

### <span id="page-104-0"></span>セキュリティ・メカニズムに対するユーザとサーバの識別

セキュリティ・メカニズムのセキュリティ管理者は、セキュリティ・メカニズ ムに対して「プリンシパル」を定義する必要があります。これには、ユーザと サーバの両方が含まれます。次に、ユーザとサーバの追加に使用できるツール を示します。

- Kerberos ユーザとサーバの定義方法については、Kerberos のベンダ固有 のツールを参照。[Kerberos](#page-114-0) と Adaptive Server の詳細については、「Kerberos [の使用」](#page-114-0)(107 ページ) を参照。
- Windows NT LAN Manager [ ユーザー マネージャ ] ツールを実行し、 Windows NT LAN Manager にユーザを定義する。Adaptive Server の名前を Windows NT LAN Manager にユーザとして定義し、Adaptive Server をその ユーザ名で表示する。

注意 運用環境では、サーバとユーザのキーが含まれているファイルへのアク セスを制御してください。ユーザがこれらのキーにアクセスできる場合は、運 用サーバを偽装するサーバをユーザが作成することもできてしまいます。

必要な管理タスクを実行する方法の詳細については、セキュリティ・メカニズ ムのサード・パーティ・プロバイダのマニュアルを参照してください。

### <span id="page-105-0"></span>**Adaptive Server** でのセキュリティの設定

Adaptive Server では、いくつかの設定パラメータを通してネットワークベー ス・セキュリティを管理します。これらのパラメータを設定するには、システ ム・セキュリティ担当者の権限が必要です。ネットワークベース・セキュリ ティに関するパラメータは、すべて「セキュリティ関連」の設定パラメータ・ グループに属しています。

### ネットワークベース・セキュリティの有効化

ネットワーク-ベース・セキュリティを有効または無効にするには、 sp\_configure を使用して use security services 設定パラメータを設定します。

use security services が 1 に設定されている場合は、以下の両方の条件が満た されていれば、Adaptive Server はそのセキュリティ・メカニズムをサポートし ます。

- セキュリティ・メカニズムのグローバル識別子が *interfaces* ファイルまたは ディレクトリ・サービス内に登録されている。
- グローバル識別子が、*objectid.dat* 内で、*libtcl.cfg* に登録されているローカ ル名にマッピングされている。

Adaptive Server が特定のクライアントに使用するセキュリティ・メカニズムを 決定する方法については[、「クライアントへのセキュリティ・メカニズムの使](#page-112-1) 用」(105 [ページ](#page-112-1)) を参照してください。

### 統一化ログインの要求

システム・セキュリティ担当者を除いたすべてのユーザに対して、セキュリ ティ・メカニズムによる認証を行うには、unified login required 設定パラメー タを 1 に設定します。次の設定パラメータを設定した場合、sso\_role を持つユー ザのみがユーザ名とパスワードを使用してサーバにログインできます。

#### sp\_configure "unified login required", [0|1]

たとえば、セキュリティ・メカニズムで認証済みのユーザのログインのみを認 めるには、次のコマンドを実行します。

```
sp configure "unified login required", 1
```
### セキュア・デフォルト・ログインの確立

セキュリティ・メカニズムからの有効なクレデンシャルを持つユーザが Adaptive Server にログインすると、サーバはそのユーザ名が master..syslogins に存在するかどうかをチェックします。存在する場合、Adaptive Server はその ユーザ名を使用します。たとえば、あるユーザが Kerberos セキュリティ・メ カニズムに "ralph" としてログインしたときに、"ralph" という名前が master..syslogins に存在していれば、そのサーバで "ralph" に対して定義され ているすべての役割と権限が認められます。

しかし、有効なクレデンシャルを持つユーザであっても、サーバにそのユーザ 名が登録されていない場合は、そのユーザが Adaptive Server にログインできる のは sp\_configure でセキュア・デフォルト・ログインが定義されている場合 だけです。master..syslogins に定義されていないが、セキュリティ・メカニズ ムによってあらかじめ認証されているユーザには、デフォルト・ログインが使 用されます。構文は次のとおりです。

sp\_configure "secure default login", 0, *login\_name*

secure default login のデフォルト値は "guest" です。

セキュア・デフォルト・ログインは、master..syslogins でも有効なログインで なければなりません。たとえば、"gen\_auth" をデフォルト・ログインに設定す るには、次の手順に従います。

1 create login を使用して、Adaptive Server での有効なユーザとしてログイ ンを追加します。

create login gen\_auth with password pwgenau

このプロシージャによって、初期パスワードが "pwgenau" に設定されます。

2 次のように入力して、ログインをセキュア・デフォルトとして指定します。

sp configure "secure default login", 0, gen auth

セキュリティ・メカニズムによって認証済みでも Adaptive Server には未登 録のユーザには、このログインが使用されます。

注意 このセキュア・デフォルト・ログインに関連付けられている suid は 複数のユーザによって使用されます。したがって、デフォルト・ログイン によるすべてのアクティビティに対して監査を行うように設定すること をおすすめします。また、create loign を使用してすべてのユーザをサー バに登録することも検討してください。

[「ログイン・アカウントの作成」](#page-24-0)(17 ページ) を参照してください。

### セキュリティ・メカニズムのログイン名からサーバ名へのマッピング

セキュリティ・メカニズムの中には Adaptive Server で有効でないログイン名を 使用できるものもあります。たとえば、30 文字を超えるログイン名や、!、%、 \*、& などの特殊文字が含まれているログイン名は、Adaptive Server では無効 です。Adaptive Server のログイン名は、有効な識別子でなければなりません。 『ASE リファレンス・マニュアル』の「第 3 章 式、識別子、およびワイルド カード文字」を参照してください。

表 [4-3](#page-107-0) は、ログイン名に使用されている無効な文字を Adaptive Server が変換す る方法を示します。

| 無効文字              | 変換後     |
|-------------------|---------|
| アンパサンド&           | アンダースコア |
| アポストロフィ、          |         |
| 円記号\              |         |
| コロン:              |         |
| カンマ.              |         |
| 等号=               |         |
| 左引用符'             |         |
| パーセント記号%          |         |
| 右山カッコ >           |         |
| 右引用符,             |         |
| 波型記号~             |         |
| 脱字記号 ^            | ドル記号S   |
| 中カッコ {}           |         |
| 感嘆符!              |         |
| 左山カッコ<<br>カッコ ( ) |         |
| ピリオド.             |         |
| 疑問符?              |         |
| アスタリスク*           | シャープ記号# |
| マイナス記号 -          |         |
| パイプー              |         |
| プラス記号+            |         |
| 引用符"              |         |
| セミコロン;            |         |
| スラッシュ/            |         |
| 角カッコ []           |         |

<span id="page-107-0"></span>表 **4-3:** ログイン名の無効な文字の変換

### 暗号化によるメッセージの機密保持の要求

Adaptive Server との間で送受信するすべてのメッセージが暗号化されること を要求するには、msg confidentiality reqd 設定パラメータを 1 に設定します。 このパラメータが0(デフォルト)の場合、メッセージの機密保持は要求されま せんが、機密保持を行うかどうかをクライアント側で設定することは可能で す。構文は次のとおりです。

sp\_configure *configuration\_parameter*, [0 | 1]
たとえば、すべてのメッセージを暗号化するように要求するには、次のコマン ドを実行します。

sp configure "msg confidentiality reqd", 1

#### データ整合性の要求

msg integrity reqd 設定パラメータを使用して、すべてのメッセージに対して 1 種類以上のデータ整合性チェックを行うことを要求できます。すべてのメッ セージについて不正な変更がないかを調べる一般的な検査を行うように要求 するには、msg integrity reqd を 1 に設定します。msg integrity reqd が 0 ( デ フォルト) の場合、メッセージの整合性は要求されませんが、整合性検査がセ キュリティ・メカニズムによってサポートされていれば、検査を行うかどうか をクライアント側で設定できます。

#### ネットワークベース・セキュリティのメモリ要件

1 つのセキュア接続につき約 2K の追加メモリが割り付けられます。max total memory 設定パラメータの値は、Adaptive Server の起動時に必要とするメ モリの量を指定します。たとえば、サーバで 2K の論理ページを使用し、同時 に発生するセキュア接続の最大数を150と予想する場合は、max total\_memory パラメータの値に 150 を追加します。これにより、割り付けられるメモリの量 は 2K ブロック 150 個分増加します。

構文は次のとおりです。

sp\_configure "max total\_memory", *value*

たとえば、Adaptive Server に必要なメモリが、ネットワークベース・セキュリ ティ用の追加メモリを含めて 2K ブロック 75,000 個分である場合は、次のコマ ンドを実行します。

sp\_configure "max total\_memory", 75000

『システム管理ガイド 第 2 巻』の「第 3 章 メモリの設定」を参照してください。

### 統一化ログインをサポートするためのログインの追加

認証済みのクレデンシャルを使用してユーザが Adaptive Server にログインす るとき、Adaptive Server は以下の処理を行います。

- 1 master..syslogins に存在する有効なユーザかどうかをチェックします。そ のユーザが master..syslogins に登録されている場合は、Adaptive Server は パスワードを要求しないでログインを承認します。
- 2 そのユーザ名が master..syslogins に存在しない場合は、デフォルト・セ キュア・ログインが定義されているかどうかをチェックします。デフォル ト・ログインが定義されていれば、ユーザはデフォルトを使用してログイ ンできます。デフォルト・ログインが定義されていない場合、ユーザはロ グインできません。

このため、管理者は、有効なログインとして定義されているユーザだけに Adaptive Server の使用を許可するか、ユーザがデフォルト・ログインを使用し てログインできるようにするかを決める必要があります。デフォルトを定義す るには、デフォルト・ログインを master..syslogins に追加し、sp\_configure を 使用します[。「セキュア・デフォルト・ログインの確立」](#page-106-0)(99 ページ) を参照し てください。

#### ログインを追加するための一般的な手順

 $\mathbf{L}$ 

サーバにログインを追加したり、オプションで、ユーザに 1 つ以上のデータ ベースに対する適切な役割や権限を追加したりするには、表 [4-4](#page-109-0) に記載されて いる一般的な手順に従います。

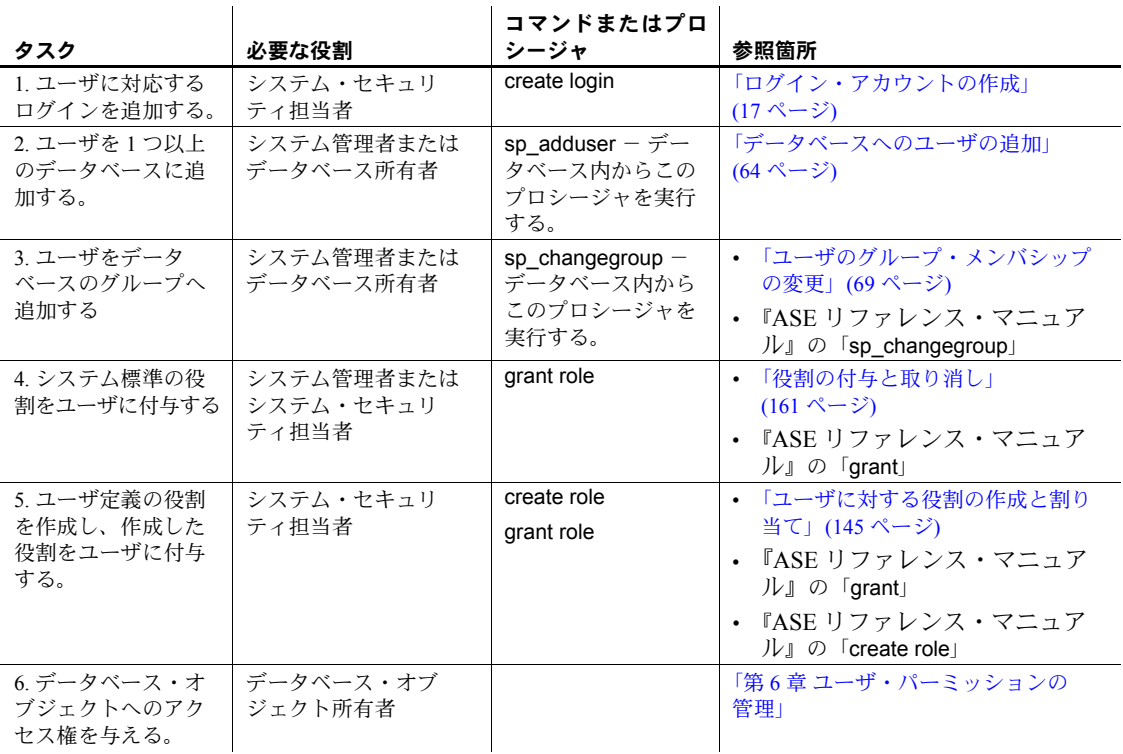

#### <span id="page-109-0"></span>表 **4-4:** ログインの追加とデータベースへのアクセスの許可

### リモート接続での **Kerberos** セキュリティの確立

Adaptive Server は、他のサーバに接続してリモート・プロシージャ・コール (RPC) を実行するときや、コンポーネント統合サービス (CIS) を介したリモー ト接続で、クライアントとして動作します。

RPC を実行する際の Adaptive Server からのリモート・サーバ・ログインでは、 2 つのサーバ間で 1 つの物理接続が確立されます。サーバは、この物理接続を 使用して 1 つ以上の「論理接続」、つまり RPC ごとに 1 つの論理接続を確立し ます。

Adaptive Server は、Kerberos バージョン 5 が提供するクレデンシャル委任機能 を使用して CIS からリモート・サーバ接続を試みる Kerberos ログインで、エ ンドツーエンドの Kerberos 認証をサポートします。

クレデンシャル委任やチケット転送の機能を利用すると、サーバ接続時に Kerberos クライアントによるクレデンシャル委任が可能になり、今後、その他 のサーバに接続したときに Kerberos クライアントの代わりにサーバが Kerberos の認証を開始できるようになります。

Adaptive Server に接続されている Kerberos クライアントは、Kerberos クレデン シャル委任機能を使用した CIS を介したリモート Adapter Server への一般的な 分散クエリ処理要求で、Adaptive Server のリモート・プロシージャ・コールを 要求できます。リモート Adaptive Server への接続に使用される Kerberos 認証 機能は、リモート・サーバ・ログインではサポートされません。CIS Kerberos 認証の設定方法の詳細については、『コンポーネント統合サービスユーザーズ・ ガイド』の「第 2 章 コンポーネント統合サービスの概要」の「コンポーネント 統合サービスのリモート・プロシージャ・コールの設定」を参照してください。

### 統一化ログインとリモート・サーバ・ログイン

ローカル・サーバとリモート・サーバにセキュリティ・サービスを使用するよ うに設定すると、サーバのセキュリティ・モデルがどちらであっても、以下の 2 つのいずれかの方法で両方のサーバに統一化ログインによるログインが可 能です。

- システム・セキュリティ担当者は、リモート・サーバで sp\_remoteoption を使用してユーザを "trusted" と定義する。ユーザは「統一化ログイン」を 使用してローカル・サーバにアクセスし、リモート・サーバで RPC を実 行する。ユーザはリモート・サーバで信頼されている (trusted) ため、パス ワードを入力する必要がない。
- ユーザは、ローカル・サーバに接続するときにリモート・サーバのパス ワードを指定する。リモート・サーバのパスワードを指定する機能は、 ct\_remote\_pwd routine available with Open Client Client-Library/C にありま す。『Open Client Client-Library/C リファレンス・マニュアル』を参照して ください。

#### リモート・サーバ情報の取得

sp\_helpserver は、サーバに関する情報を表示します。引数を指定しないで sp\_helpserver を実行すると、sysservers に登録されているすべてのサーバに ついての情報が表示されます。特定のサーバを指定すると、そのサーバに関す る情報を表示できます。構文は次のとおりです。

#### sp\_helpserver [*server*]

たとえば、GATEWAY サーバに関する情報を表示するには、次のコマンドを実 行します。

sp\_helpserver GATEWAY

### サーバへの接続とセキュリティ・サービスの使用

isql ユーティリティと bcp ユーティリティでは、以下のコマンドライン・オプ ションを使用することにより、その接続でネットワークベース・セキュリティ・ サービスを有効にすることができます。

- -R *remote\_server\_principal*
- -V *security\_options*
- -Z *security\_mechanism*

これらのオプションについて以下で説明します。

- -R *remote\_server\_principal* は、セキュリティ・メカニズムに対して定義 されているサーバのプリンシパル名を指定します。デフォルトでは、サー バのプリンシパル名はサーバのネットワーク名 (-S オプションまたは DSQUERY 環境変数で指定 ) と一致します。サーバのプリンシパル名と ネットワーク名が同じでない場合は、-R オプションを使用する必要があ ります。
- -V *security\_options* は、ネットワークベースのユーザ認証を指定します。 このオプションを使用する場合、ユーザはユーティリティを実行する前に ネットワークのセキュリティ・システムにログインする必要があります。 この場合に、 -U オプションを指定するのであれば、セキュリティ・メカニ ズムに対して定義されているネットワーク・ユーザ名を入力する必要があ ります。 -P オプションで指定したパスワードは無視されます。-V に続く *security\_options* 文字列でキー文字オプションを指定することによって、追 加のセキュリティ・サービスを有効化することができます。これらのキー 文字は、以下のとおりです。
	- c データ機密性サービスを有効にする。
	- d クレデンシャル委任を要求し、クライアントのクレデンシャルを 転送する。
	- i データ整合性サービスを有効にする。
	- m 接続の確立に相互認証を有効にする。
- o データ・オリジン・スタンピング・サービスを有効にする。
- r データ・リプレイの検出を有効にする。
- q 順序不整合の検出を有効にする。
- -Z *security\_mechanism* は、接続で使用するセキュリティ・メカニズムの 名前を指定します。

セキュリティ・メカニズムの名前は、*libtcl.cfg* 設定ファイルで定義されます。 *security\_mechanism* の名前が指定されない場合は、デフォルトのメカニズムが 使用されます。使用しているプラットフォームの『Open Client/Server 設定ガイ ド』を参照してください。

Client-Library を使用して Adaptive Server に接続する場合は、サーバに接続する 前にセキュリティ・プロパティを定義できます。たとえば、メッセージの順序 をチェックするには、CS SEC DETECTSEQ プロパティを設定します。セキュ リティ・サービスを Client-Library とともに使用する方法については、『Open Client Client-Library/C リファレンス・マニュアル』を参照してください。

### クライアントへのセキュリティ・メカニズムの使用

Adaptive Server は、起動時に、サポートするセキュリティ・メカニズムを決定 します[「サポートされているセキュリティ・サービスとメカニズムに関する情](#page-113-0) 報」(106 [ページ](#page-113-0)) を参照してください。Adaptive Server は、サポートするセキュ リティ・メカニズムのリストから、特定のクライアントに使用するセキュリ ティ・メカニズムを選択する必要があります。

クライアントがセキュリティ・メカニズムを指定した場合 (たとえば isql の -Z オプション)、Adaptive Server はそのセキュリティ・メカニズムを使用します。 クライアントによる指定がない場合は、*libtcl.cfg* ファイルにリストされている 最初のセキュリティ・メカニズムを使用します。

#### 使用できるセキュリティ・サービスの情報の取得

Adaptive Server では、次の情報を取得できます。

- Adaptive Server がサポートしているセキュリティ・メカニズムとセキュリ ティ・サービス
- 現在のセッションに対してアクティブなセキュリティ・サービス
- 特定のセキュリティ・サービスがセッションに対して有効にされているか どうか

#### <span id="page-113-0"></span>サポートされているセキュリティ・サービスとメカニズムに関する情報

システム・テーブル syssecmechs には、Adaptive Server がサポートしている セキュリティ・メカニズムとセキュリティ・サービスについての情報が格納さ れています。これは、検索の実行時に動的に作成されるテーブルで、以下のカ ラムがあります。

- sec mech name セキュリティ・メカニズムの名前。"NT LANMANAGER" など。
- available\_service セキュリティ・メカニズムがサポートするセキュリ ティ・サービスの名前。"unified login" など。

このテーブルでは、1 つのセキュリティ・メカニズムに複数のローが存在する ことがあり、各ローはそのメカニズムでサポートされている個々のセキュリ ティ・サービスを示します。

Adaptive Server がサポートしているすべてのセキュリティ・メカニズムとセ キュリティ・サービスのリストを表示するには、次のクエリを実行します。

select \* from syssecmechs

#### アクティブなセキュリティ・サービスに関する情報

現在のセッションでどのセキュリティ・サービスがアクティブかを調べるに は、show\_sec\_services という関数を使用します。

```
select show sec services()
              --------------------------------------------------
        unifiedlogin mutualauth confidentiality
(1 row affected)
```
### 有効なセキュリティ・サービスに関する情報

"mutualauth" などの特定のセキュリティ・サービスを有効にするかどうかを決 定するには、is\_sec\_service\_on 関数を使用します。ここで、*security\_service\_nm* は有効になるセキュリティ・サービスです。

is\_sec\_service\_on(security\_service\_nm)

syssecmechs を問い合わせたときに返されるセキュリティ・サーバを使用し ます。

たとえば、"mutualauth" (相互認証) が有効かどうかを調べるには、次のコマン ドを実行します。

```
select is sec service on("mutualauth")
-----------
          1
```

```
(1 row affected)
```
結果が 1 の場合は、このセッションではこのセキュリティ・サービスが有効で す。結果が 0 の場合は、このセキュリティ・サービスは使用されていません。

### <span id="page-114-1"></span>**Kerberos** の使用

Kerberos は、シークレット・キー暗号法を使用するネットワーク認証プロトコ ルであり、これによってクライアントがネットワーク接続経由でサーバに ID を証明できます。ユーザがオペレーティング・システムにログインしたとき、 または認証プログラムを実行することにより、ユーザ・クレデンシャルが取得 されます。このクレデンシャルは、認証を実行するときに各アプリケーション によって使用されます。ユーザは 1 回ログインすれば各アプリケーションにロ グインする必要はありません。

Kerberos は、KDC (Key Distribution Center) が稼動しており、レルムに対して適 切に設定されていることと、クライアント・ライブラリがレルム内の各クライ アント・ホストにインストールされていることを前提としています。設定の詳 細については、Kerberos のマニュアルと Kerberos ソフトウェアに付属するリ ファレンス・ページを参照してください。

Adaptive Server では、Kerberos は次のようにサポートされます。

- CyberSafe Kerberos ライブラリ
- MIT Kerberos ライブラリ・バージョン 1.3.1
- ネイティブ・ライブラリ

注意 Kerberos セキュリティ・オプションを有効にするには、"Security and directory services" パッケージである ASE\_SECDIR が必要です。

#### **Kerberos** の互換性

表 [4-5](#page-114-0) は、各種 Kerberos がサポートされるプラットフォームを示します。

| ハードウェア・プラット<br>フォーム | KDC サーバ    | GSS (Generic Security Standard) クラ<br>イアント |
|---------------------|------------|--------------------------------------------|
| Solaris 32          |            | CSF、AD、MIT   CSF、MIT、ネイティブ                 |
| Solaris 64          |            | CSF、AD、MIT   CSF、MIT、ネイティブ                 |
| Linux 32            |            | CSF、AD、MIT   MIT、ネイティブ                     |
| Windows 32          | CSF, AD    | <b>CSF</b>                                 |
| AIX 32              | <b>CSF</b> | <b>CSF</b>                                 |

<span id="page-114-0"></span>表 **4-5: Adaptive Server** における **Kerberos** の相互運用性

この相互運用性の表では次の略称を使用しています。

- $CSF CyberSafe$  社
- $AD Microsoft$  Active Directory
- $\text{MIT} \text{MIT} \land \text{++} \text{Y} = \text{Y} 1.3.1$

#### **Kerberos** 環境での **Adaptive Server** の起動

Kerberos 環境で Adaptive Server を起動するには、Adaptive Server 名を KDC に 追加して、サービス・キーをキー・テーブル・ファイルに抽出します。次に例 を示します。

/krb5/bin/admin admin/ASE -k -t /krb5/v5srvtab -R" addrn my\_ase; mod my ase attr nopwchg; ext -n my ase eytabfile.krb5" Connecting as: admin/ASE Connected to csfA5v01 in realm ASE. Principal added. Principal modified. Key extracted. Disconnected.

注意 管理者は、コマンド・ラインでパスワードを指定する方法で認証を受け ることもできます。この例では -k オプションを使用しています。これは、パ スワード入力のプロンプトを表示するのではなく、-t オプションで指定した */krb5/v5srvtab* ファイルの中で管理者と Adaptive Server のキーを検索すること を管理者に指示するものです。この方法は、シェル・スクリプトを作成する場 合に便利です。

#### **Kerberos** の設定

設定プロセスは、使用する Kerberos の種類に関係なく共通です。

- 1 サードパーティ製 Kerberos ソフトウェアを設定して、Kerberos 管理ユーザ を作成します。これには、次の処理を行います。
	- a Kerberos クライアント・ソフトウェアを、Open Client Server クライア ントまたは Adaptive Server が稼働するマシンにインストールします。 次のクライアント・パッケージは動作が確認されています。
		- CyberSafe TrustBroker 4.0
		- MIT Kerberos バージョン 1.3.1
	- b Kerberos KDC サーバを別の専用マシンにインストールします。

注意 CyberSafe TrustBroker 4.0、MIT Kerberos v.1.3.1、Microsoft Windows Active Directory の KDC は、Adaptive Server とともに使用できること が確認されています。

c Kerberos サーバに、管理権限を持つ管理者アカウントを作成します。 このアカウントは、後のクライアント作業 (クライアント・マシンで のプリンシパルの作成など) で使用します。

注意 この後の手順は Kerberos クライアント・マシンで実行します。

- 2 Adaptive Server の Kerberos プリンシパル *ase120srv* または *ase120srv@MYREALM* を追加します。
- 3 プリンシパル *ase120srv@MYREALM* の *keytab* ファイルを抽出し、次のよう にファイルとして保存します。

/krb5/v5srvtab

次の UNIX の例では、CyberSafe または MIT Kerberos で利用可能なコマン ド・ライン・ツール kadmin を使用します。Kerberos とユーザを管理する GUI ツールもあります。

```
CyberSafe Kadmin:
% kadmin aseadmin 
Principal - aseadmin@MYREALM 
Enter password: 
Connected to csfA5v01 in realm ASE. 
Command: add ase120srv 
Enter password: 
Re-enter password for verification: 
Principal added. 
Command: ext -n ase120srv 
Service Key Table File Name (/krb5/v5srvtab): 
Key extracted. 
Command: quit 
Disconnected.
```
運用環境では、*keytab* ファイルへのアクセスを制御してください。*keytab* ファイルの読み込みを許可されているユーザは、使用しているサーバにな り代わるサーバを作成できます。

chmod と chgrp を使用して、*/krb5/v5srvtab* を次のように設定します。

-rw-r----- 1 root sybase 45 Feb 27 15:42 /krb5/v5srvtab

Active Directory を KDC として使用するときは、Domain Controller にログ インしてユーザと Adaptive Server プリンシパルを追加します。Active Directory ユーザとコンピュータ・ウィザードを使用して、ユーザとプリン シパルを作成できます。

Adaptive Server で使用する *keytab* ファイルを抽出するには、ktpass という オプション・ツールが必要です。これは、Microsoft サポート ツール・パッ ケージに含まれています。

Active Directory を使用する場合、ktpass による *keytab* の抽出は、プリン シパルの作成とは別に実行します。Adaptive Server の *keytab* ファイルは、 Windows では CyberSafe プログラム・ファイルと同じ場所にあります。た とえば、CyberSafe ソフトウェアが C ドライブにインストールされている 場合、Adaptive Server の *keytab* ファイルは *c:\Program Files\CyberSafe\v5srvtab* に格納されると考えられます。

- 4 ユーザ "sybuser1" の Kerberos プリンシパルを "sybuser1@MYREALM" と して追加します。
- 5 Adaptive Server を起動し、isql を使用して "sa" としてログインします。こ の後の手順で、Kerberos セキュリティ・サービスを使用するための Adaptive Server パラメータを設定し、ユーザのログイン・アカウントを作 成します。この手順は Windows マシンでも UNIX マシンでも同じです。
	- 設定パラメータ use security services を 1 に変更します。

sp configure 'use security services', 1

• ユーザ "sybuser1" のために新しいログインを追加してから、ユーザを 追加します。

create login sybuser1 with password *password*

- 6 Adaptive Server を停止し、管理ファイルと接続設定ファイルを変更します。
	- UNIX プラットフォームの場合 *\$SYBASE/* 内に *interfaces* ファイル があり、次のようなエントリが含まれています。

```
ase120srv
     master tli tcp myhost 2524
      query tli tcp myhost 2524 
      secmech 1.3.6.1.4.1.897.4.6.6
```
Windows プラットフォームの場合 - *%SYBASE%\ini* 内に *sql.ini* ファ イルがあり、次のように同様のサーバ・エントリが含まれています。

```
[ase120srv]
master=TCP,myhost,2524
query=TCP,myhost,2524
secmech=1.3.6.1.4.1.897.4.6.6
```
• UNIX プラットフォームでは、*\$SYBASE/\$SYBASE\_OCS/config/* に *libtcl.cfg* ファイルまたは *libtcl64.cfg* ファイルがあります。SECURITY セクションに、CyberSafe Kerberos クライアント・ライブラリに関す る次のようなエントリが含まれます。

> [SECURITY] csfkrb5=libsybskrb.so secbase=@MYREALM libgss=/krb5/lib/libgss.so

64 ビット版 CyberSafe Kerberos クライアント・ライブラリのエントリ は次のようになります。

```
[SECURITY] 
csfkrb5=libsybskrb64.so secbase=@MYREALM libgss= \
/krb5/appsec-rt/lib/64/libgss.so
```
MIT Kerberos クライアント・ライブラリを使用するマシンでは、エン トリは次のようになります。

```
[SECURITY] 
csfkrb5=libsybskrb.so
secbase=@MYREALM
libgss=/opt/mitkrb5/lib/libgssapi_krb5.so
```
OS 提供のネイティブ・ライブラリを使用するマシン (Linux など) で は、エントリは次のようになります。

```
[SECURITY] 
csfkrb5=libsybskrb.so secbase=@MYREALM
libgss=/usr/kerberos/lib/libgssapi_krb5.so
```
Windows の場合 - *%SYBASE%\%SYBASE\_OCS%\ini\libtcl.cfg* ファイル に次のようなエントリが含まれます。

[SECURITY] csfkrb5=libskrb secbase=@MYREALM libgss=C:\WinNT\System32\gssapi32.dll

注意 使用する GSS API ライブラリは、libgss=<gss\_shared object path> によって指定されます。複数のバージョンの Kerberos Client ライブラリが 1 台のマシンにインストールされている 場合は特に、使用するライブラリのロケーションを明確に指定する必 要があります。

• また、*\$SYBASE/\$SYBASE\_OCS/config/* の *objectid.dat* を調べて、*[secmech]* セクションに *csfkrb5* のエントリがあることを確認します。

```
[secmech]
1.3.6.1.4.1.897.4.6.6 = csfkrb5
```
7 環境変数を使用して、*keytab* ファイル、Kerberos 設定ファイル、レルム設 定ファイルのデフォルト・ロケーションを無効にできます。これは Kerberos 固有の動作であり、すべてのプラットフォームで同様に機能する とは限りません。

たとえば、CyberSafe UNIX プラットフォームでは、CSFC5KTNAME 環境 変数を使用して *keytab* ファイルを指定します。

% setenv CSFC5KTNAME /krb5/v5srvtab

MIT Kerberos でこれに相当する環境変数は KRB5\_KTNAME です。

これらの環境変数の詳細については、各ベンダのマニュアルを参照してく ださい。

場合によっては、ダイナミック・ライブラリ検索パスの環境変数を変更す る必要があります。UNIX で一般的に使用される環境変数は LD LIBRARY PATH です。Windows では通常、PATH が DLL のロケー ションを指すように設定されています。アプリケーションでサードパー ティのオブジェクトを正しくロードするには、これらの環境変数を変更す る必要があります。たとえば、次のコマンドを使用すると、CyberSafe 32 ビット版の *libgss.so* 共有オブジェクトのロケーションが C シェル環境の 検索パスに追加されます。

 $% set path = ( / krb5 / lib$   $$ path )$ 

8 Adaptive Server を再起動します。次のメッセージが表示されます。

00:00000:00000:2001/07/25 11:43:09.91 server Successfully initialized the security mechanism 'csfkrb5'.The SQL Server will support use of this security mechanism.

9 isql を使用して UNIX ユーザ "sybuser1" として次のように接続します (-U 引数と -P 引数は使用しません)。

> % \$SYBASE/\$SYBASE\_OCS/bin/isql -Sase120srv -V 1>...

次のように暗号化オプションを使用することもできます。

\$SYBASE/\$SYBASE\_OCS/bin/isql -Sase120srv –Vc

### プリンシパル名の使用

プリンシパル名は、Kerberos KDC (Key Distribution Center) で認証するときに サーバが使用する名前です。複数の Adaptive Server インスタンスを実行中の場 合は、Adaptive Server ごとに異なるプリンシパル名を使用する必要があります。

### **Adaptive Server** プリンシパル名の指定

Adaptive Server の名前を指定するには、環境変数 DSLISTEN と DSQUERY、ま たはコマンドライン・オプション dataserver -s*server\_name* を使用します。

プリンシパル名を設定するには、setenv コマンドまたは -k dataserver オプ ションを使用します。

デフォルトのプリンシパル名は Adaptive Server の名前です。別の名前を指定 するには、Adaptive Server を起動して Kerberos を使用する前に、 SYBASE PRINCIPAL を次のように設定します。

setenv SYBASE\_PRINCIPAL <*name of principal*>

Adaptive Server のプリンシパル名を設定すると、Adaptive Server はこの変数の 値を使用して自身を Kerberos で認証します。

Adaptive Server の起動時に Adaptive Server のプリンシパル名を指定するには、 次のコマンドを使用します。

```
-k <server principal name>
```
Adaptive Server を Kerberos セキュリティ・メカニズムを有効にして起動する場 合、Adaptive Server では最初に Kerberos 認証の -k オプションで指定されてい るプリンシパル名が使用されます。-k オプションが指定されていない場合、 Adaptive Server は環境変数 SYBASE\_PRINCIPAL でプリンシパル名を確認しま す。どちらも指定されていない場合、Adaptive Server は認証にサーバ名を使用 します。

Adaptive Server では、プリンシパル名のエントリが *keytab* ファイル内に存在す る場合に、別のサーバのプリンシパル名を使用する Kerberos Open Client 接続 を使用できます。別のプリンシパル名による接続を許可するには、次のいずれ かを行います。

- -k オプションのパラメータとして空の文字列を渡す。
- 環境変数 SYBASE\_PRINCIPAL を "" に設定する。次に例を示す。

export SYBASE\_PRINCIPAL=""

例 この例では、Adaptive Server の名前が "secure\_ase"、レルム名は "MYREALM.COM" であり、Adaptive Server の名前は、-s パラメータを使用し たコマンド・ラインで dataserver に指定されます。現在のレルムは、secbase 属性値により *libtcl.cfg* で指定されます。

```
[SECURITY]
csfkrb5=libskrb.so libgss=/krb5/lib/libgss.so
secbase=@MYREALM.COM
```
Adaptive Server の *keytab* ファイルで定義されたプリンシパル名が "aseprincipal@MYREALM.COM" の場合、次のオプション 1 または 2 を使用し てサーバのプリンシパル名を設定し、デフォルトの Adaptive Server プリンシパ ル名を上書きできます。

オプション 1 - -k " を指定する。

```
\frac{8}{6}$SYBASE/$SYBASE_ASE/bin/dataserver -dmaster.dat 
-s secure ase -k aseprincipal@MYREALM.COM
```
Kerberos での認証に使用される Adaptive Server のプリンシパル名は "aseprincipal@MYREALM.COM" です。

• オプション 2 - SYBASE\_PRINCIPAL を設定する。

```
setenv SYBASE_PRINCIPAL aseprincipal@MYREALM.COM
$SYBASE/$SYBASE_ASE/bin/dataserver –dmaster.dat 
-s secure_ase
```
Kerberos での認証に使用される Adaptive Server のプリンシパル名は、 *\$SYBASE\_PRINCIPAL* の値の "aseprincipal@MYREALM.COM" です。

オプション 3 - -k と SYBASE\_PRINCIPAL のいずれも設定しない。

% \$SYBASE/\$SYBASE\_ASE/bin/dataserver –dmaster.dat -s secure\_ase

Kerberos での認証に使用される Adaptive Server のプリンシパル名は "secure\_ase@MYREALM.COM" です。

### *sybmapname* を使用したユーザ・プリンシパル名の処理

sybmapname は、Kerberos 環境で使用される外部のユーザ・プリンシパル名を Adaptive Server のユーザ・ログインのネームスペースに変換します。 sybmapname 共有オブジェクトをカスタマイズして、Kerberos 入力バッファ で指定された名前を、Adaptive Server 出力バッファへのログインに適した名前 にマップできます。

ユーザのプリンシパル名と Adaptive Server のログイン名との間でカスタム・ マッピングを実行するには、sybmapname 共有オブジェクトを使用します。こ の共有オブジェクトは、オプションでサーバの起動時にロードされ、共有オブ ジェクトに含まれている関数 syb\_ map\_name は、Kerberos 認証が成功した後 およびユーザ・プリンシパルが syslogins テーブル内のログインにマップされ る直前に呼び出されます。この関数は、マップされるユーザのプリンシパル名 とログイン名が同一ではない場合に役に立ちます。

syb map name(NAMEMAPTYPE \*protocol, char \*orig, int origlen, char \*mapped, int \*mappedlen)

各パラメータの意味は、次のとおりです。

- NAMEMAPTYPE \*protocol この関数の使用のために予約されている構 造体を表す。
- char \*orig Null で終了しない入力バッファ。
- int origlen 入力バッファの長さ。255 文字以内にする必要がある。
- char \*mapped Null で終了しない出力バッファ。
- $int$ \*mappedlen 出力バッファの長さ。30 文字以内にする必要がある。

syb map name は、マッピングが成功した場合は 0 よりも大きい値を返し、 マッピングが実行されなかった場合は 0 の値を返し、syb\_\_map\_name でエ ラーが発生した場合は 0 よりも小さい値を返します。エラーが発生すると、 Adaptive Server のエラー・ログにマッピングの失敗をレポートするメッセージ が書き込まれます。

たとえば、Adaptive Server で Kerberos ユーザを認証するには、次の手順に従い ます。

1 Kerberos セキュリティ・メカニズムを使用するように Adaptive Server を設 定します。「Kerberos [の使用」](#page-114-1)(107 ページ) と Open Client/Server マニュア ル、および Sybase Web サイト [\(http://www.sybase.com/detail?id=1029260\)](http://www.sybase.com/detail?id=1029260)の ホワイト・ペーパー「Configuring Kerberos for Sybase」を参照してください。

サンプルの *sybmapname.c* ファイルは、 *\$SYBASE/\$SYBASE\_ASE/sample/server/sybmapname.c* にあります。

- 2 *sybmapname.c* を修正して、ロジックを実装します。「[sybmapname](#page-124-0) を使用 [する場合の注意事項」](#page-124-0)(117 ページ) を参照してください。
- 3 提供されている汎用プラットフォーム固有の makefile を使用して共有オ ブジェクトまたは DLL を構築します。makefile は、プラットフォーム固 有の設定に合わせて変更しなければならない場合があります。
- 4 生成された共有オブジェクトは、UNIX マシンでは \$LD\_LIBRARY\_PATH で指定したロケーション、Windows マシンでは PATH 変数で指定したロ ケーションに保存されます。ファイルには、"sybase" ユーザに対する読み 取りおよび実行パーミッションが必要です。

注意 "sybase" ユーザにのみ読み取りパーミッションや実行パーミッションを 許可し、他のアクセスはすべて拒否することをおすすめします。

Kerberos 認証を使用し た Adaptive Server への ログインの確認

Kerberos 認証を使用して Adaptive Server へのログインを確認するには、次のこ とを前提とします。

- *\$SYBASE* は、リリースおよびインストール・ディレクトリを参照する。
- *\$SYBASE\_ASE* は、サーバ・バイナリを含む Adaptive Server バージョン・ ディレクトリを参照する。
- *\$SYBASE\_OCS* は、Open Client/Server バージョン・ディレクトリを参照する。

例 1 クライアントのプリンシパル名が user@REALM であり、syslogins テー ブル内の対応するエントリが user\_REALM である場合は、入力文字列 user@realm を受け取って、その入力文字列を出力文字列 user\_REALM に変 換するように sybmapname をコード化できます。

例 2 クライアントのプリンシパル名が user の場合、および syslogins テー ブルの対応するエントリが USER の場合、入力文字列 user を受け取って、こ の文字列を大文字の文字列 USER に変換するように sybmapname をコード化 できます。

sybmapname は、Adaptive Server によって実行時に読み込まれ、そのロジック を使用して必要なマッピングを実行します。

次の操作と出力は、例 2 で説明する sybmapname 関数を示しています。 syb\_\_map\_name() に対してカスタマイズされた定義を含む *sybmapname.c* ファイルはコンパイルして、共有オブジェクト (または DLL) としてビルドし た後に、適切なパスのロケーションに保存する必要があります。Kerberos のセ キュリティ・メカニズムを有効にして Adaptive Server を起動します。

TGT (Ticket Granted Ticket) は、識別情報を提供する、暗号化形式のファイルで す。このファイルを初期化するには、次のように入力します。

```
$ /krb5/bin/kinit johnd@public
Password for johnd@public:
\ddot{\rm c}
```
TGT を一覧表示するには、次のように入力します。

```
$ /krb5/bin/klist
  Cache Type: Kerberos V5 credentials cache
  Cache Name: /krb5/tmp/cc/krb5cc 9781
Default principal: johnd@public
```
"sa" としてログインし、"johnd" のユーザ・ログインを確認します。

```
$ $SYBASE/$SYBASE_OCS/bin/isql -Usa -P 
      -Ipwd`/interfaces
1>
1> sp_displaylogin johnd
2 > qoNo login with the specified name exists.
(return status = 1)
1> sp_displaylogin JOHND
2 > \alphaSuid: 4
Loginame: JOHND
Fullname:
Default Database: master
Default Language:
Auto Login Script:
Configured Authorization:
Locked: NO
Password expiration interval: 0
Password expired: NO
Minimum password length: 6
Maximum failed logins: 0
Current failed login attempts:
Authenticate with: ANY
(return status = 0)
```
Kerberos 認証が成功すると、sybmapname ユーティリティを使用して小文字 の johnd が大文字の JOHND にマップされ、ユーザ johnd は Adaptive Server にログインできるようになります。

```
$ $SYBASE/$SYBASE_OCS/bin/isql -V -I'pwd'/interfaces
1>
```
<span id="page-124-0"></span>*sybmapname* を使用す る場合の注意事項

- sybmapname のコーディングを行う場合は、次の点に注意する必要があります。
	- サンプルの *sybmapname.c* プログラムに変更を加える場合は、慎重に行う 必要があります。セグメンテーション・フォールトを発生させるコード、 exit を呼び出すコード、system calls を呼び出すコード、UNIX シグナル を変更するコード、ブロック呼び出しを行うコードの使用は避けてくださ い。不適切なコーディングや呼び出しは、Adaptive Server エンジンを妨害 する場合があります。

注意 sybmapname におけるコード・エラーは、Sybase の責任ではありま せん。

- コードを注意深く作成し、すべてのポインタをチェックしてから参照を解 除して、システム・コールを回避します。記述する関数は、クイック・ ネーム・フィルタリング関数にする必要があります。
- goto 文を使用しないでください。プラットフォームによっては、これらの 文によって予期しない悪影響を受ける場合があります。
- 複数のレルムを使用する場合は、ユーザ・プリンシパル名を適切なログイ ン名に注意深くマップし、レルム情報が反映されるようにします。たとえ ば、ユーザ・プリンシパル名 userA@REALMONE と userB@REALMTWO を それぞれ持つ 2 人のユーザがいる場合、ログイン名 userA\_REALMONE と userB\_REALMTWO にマップします。userA または userB にはマップし ないでください。この動作により、異なるレルムに属する 2 人のユーザが 区別されます。

# **Kerberos** による同時認証

以前のバージョンでは、Kerberos による認証時にロック・メカニズムを使用す ることによって内部データ構造を保護していましたが、Adaptive Server バー ジョン 15.0.3 では、Kerberos による同時認証がサポートされるようになりま した。

Kerberos 認証を使用した同時ログインがある場合は、Adaptive Server によって 複数の Kerberos 認証セッションが確立されます。

バージョン 15.0.3 では、Kerberos による認証時に同時ログイン・セッションが ブロックされる問題も解決されています。同時実行性に関連したこの問題は、 以前のバージョンの Adaptive Server を、MIT バージョン 1.3.x および 1.4.x の Kerberos GSSAPI ライブラリとともに使用する場合に発生します。

# **LDAP** ユーザ認証のための **Adaptive Server** の設定

LDAP ユーザ認証を使用すると、クライアント・アプリケーションは Adaptive Server にユーザ名とパスワードの情報を送信し、syslogins ではなく LDAP サー バによる認証を行えるようになります。LDAP サーバを使用する認証では、 Adaptive Server またはアプリケーション固有のパスワードではなく、サーバ全 体のパスワードを使用できます。

LDAP ユーザ認証は、ユーザ管理を単純化して集中化する場合や、ユーザ管理 が煩雑にならないようにする場合に最適な方法です。

LDAP ユーザ認証は、LDAP プロトコル標準バージョン 3 に準拠したディレク トリ・サーバ (Active Directory、iPlanet、OpenLDAP Directory Server など) で動 作します。

LDAP ユーザ認証では、次のいずれかの認証アルゴリズムを使用します。

- 生成 DN (認証用、Adaptive Server バージョン 12.5.1 以降で使用可能)
- 検索 DN (Adaptive Server バージョン 12.5.2 以降で使用可能)

各アルゴリズムは、ユーザの DN (識別名) を取得する方法が異なります。

LDAP プロトコルで使用されるプライマリ・データ構造は LDAP URL です。

LDAP URL は、LDAP サーバ上のオブジェクトまたは値のセットを指定しま す。Adaptive Server は、LDAP URL を使用して、ログイン要求の認証に使用す る LDAP サーバと検索基準を指定します。

LDAP URL では、次の構文を使用します。

ldapurl::=ldap://host:port/node/attributes [base | one | sub] filter 各要素の意味は次のとおりです。

- *host* LDAP サーバのホスト名。
- *port* LDAP サーバのポート番号。
- *node* 検索を開始するオブジェクト階層内でのノードを指定する。
- *attributes* 結果セットで返す属性のリスト。属性リストは、LDAP サーバ によって異なることがある。
- base | one | sub 検索条件を修飾する。base は、ベース・ノードの検索 を指定する。one は、node で指定されたベース・ノードとその 1 つ下のレ ベルのノードの検索を指定する。sub は、node で指定されたベース・ノー ドとその下位レベルのすべてのノードの検索を指定する。
- filter 認証する属性を指定する。フィルタは、uid=\* のように簡潔にし たり、(uid=\*)(ou=group) のように複雑にすることもできる。

### 生成 **DN** アルゴリズム

生成 DN アルゴリズムを使用する場合、ログインは次の手順で行われます。

- 1 Open Client は、Adaptive Server のリスナ・ポートに接続します。
- 2 Adaptive Server リスナは、接続を受け付けます。
- 3 Open Client は、内部ログイン・レコードを送信します。
- 4 Adaptive Server は、ログイン・レコードを読み込みます。
- 5 Adaptive Server は、プライマリ URL から生成した DN とログイン・レコー ドのログイン名を使用して LDAP サーバにバインドします。このとき、ロ グイン・レコードのパスワードも使用します。
- 6 LDAP サーバは、ユーザを認証し、成功か失敗かを示すメッセージを返し ます。
- 7 プライマリ URL で検索が指定されている場合、Adaptive Server は LDAP サーバに検索要求を送信します。
- 8 LDAP サーバは、検索結果を返します。
- 9 Adaptive Server は、検索結果に基づいてログインを受け付けるか、または 拒否します。

### 検索 **DN** アルゴリズム

検索 DN アルゴリズムを使用する場合、ログインは次の手順で行われます。

- 1 Open Client は、Adaptive Server のリスナ・ポートに接続します。
- 2 Adaptive Server リスナは、接続を受け付けます。
- 3 Open Client は、内部ログイン・レコードを送信します。
- 4 Adaptive Server は、ログイン・レコードを読み込みます。
- 5 Adaptive Server は、ディレクトリ・サーバのアクセス・アカウントを使用 して LDAP サーバにバインドします。

手順 5 ~ 6 で確立された接続は、次に Adaptive Server が認証を試行して DN 検索への接続を再利用するまで継続します。

- 6 LDAP サーバは、ユーザを認証し、成功か失敗かを示すメッセージを返し ます。
- 7 Adaptive Server は、ログイン・レコードのログイン名と DN 検索 URL に 基づいて、LDAP サーバに検索要求を送信します。
- 8 LDAP サーバは、検索結果を返します。
- 9 Adaptive Server は、検索結果を読み込み、DN 検索 URL から属性値を取得 します。
- 10 Adaptive Server は、取得した属性値を DN として使用し、パスワードを使 用して LDAP サーバにバインドします。
- 11 LDAP サーバは、ユーザを認証し、成功か失敗かを示すメッセージを返し ます。
- 12 プライマリ URL で検索が指定されている場合、Adaptive Server は LDAP サーバに検索要求を送信します。
- 13 LDAP サーバは、検索結果を返します。
- 14 Adaptive Server は、検索結果に基づいてログインを受け付けるか、または 拒否します。

上記のいずれかの認証基準が満たされない場合、Adaptive Server は一般的なロ グインの失敗をレポートします。

プライマリ URL 文字列またはセカンダリ URL 文字列の検索基準を指定しな い場合は、手順 12 ~ 13 を省略できます。認証が完了し、手順 11 で返される 成功か失敗かを示すメッセージが表示されます。

### **LDAP** の設定

Adaptive Server を LDAP 認証向けに設定し、既存の Adaptive Server を LDAP に マイグレートすることができます。

#### ❖ 新しい **Adaptive Server** での **LDAP** の設定

- 1 Adaptive Server の LDAP URL 検索文字列とアクセス・アカウントの値を指 定します。
- 2 enable ldap user auth を 2 に設定します。
- 3 LDAP ベンダ提供のツールを使用して、LDAP ディレクトリ・サーバに ユーザを追加します。
- 4 create login を使用して Adaptive Server にユーザを追加します。また、 sp\_maplogin を使用すると、認証時にログイン・アカウントが自動的に作 成されるように設定したり、他のログイン制御を適用したりできます。

#### ❖ 既存の **Adaptive Server** の **LDAP** へのマイグレーション

既存のサーバでサービスが中断されないようにするには、次の操作を実行して Adaptive Server を LDAP にマイグレートします。

- 1 Adaptive Server に LDAP URL 検索文字列を指定します。
- 2 設定パラメータ enable Idap user auth を 1 に設定します。
- 3 LDAP ディレクトリ・サーバにユーザを追加します。

4 すべてのユーザを LDAP サーバに追加するときに、すべての認証が LDAP で行われるようにするには、enable ldap user auth を 2 に設定するか、 sp\_maplogin を使用してログイン制御で設定パラメータを上書きします。

#### **LDAP** ユーザ認証の管理

LDAP URL 検索文字列の作成または表示、LDAP URL 検索文字列またはログイ ンの確認、アクセス・アカウントとチューニング可能な LDAPUA (LDAP ユー ザ認証) 関連パラメータの指定には、sp\_ldapadmin を使用します。 sp\_ldapadmin を実行するには、システム・セキュリティ担当者 (SSO) の役割 が必要です。

詳細については、『ASE リファレンス・マニュアル:コマンド』を参照してく ださい。

- 生成 DN アルゴリズム の例 使用する LDAP サーバのトポロジとスキーマが単純な場合は、ユーザ認証に生 成 DN アルゴリズムを使用できます。商用のスキーマ (iPlanet ディレクトリ・ サーバや OpenLDAP ディレクトリ・サーバなど ) を使用する場合、ユーザは LDAP サーバ・ツリー内の同じコンテナ内のオブジェクトとして作成され、こ のオブジェクトのロケーションに基づいてユーザの DN が決定されます。ただ し、LDAP サーバのスキーマには以下の制限があります。
	- 認証されるユーザをユニークに識別する属性名を含むフィルタを指定す る必要がある。
	- 属性 name=\* を含むフィルタを指定する必要がある。アスタリスクはワイ ルドカード文字。フィルタに使用する属性名は、LDAP サーバのスキーマ によって異なる。
	- Adaptive Server のログイン名は、UNIX ユーザ名などと同様の短縮ユーザ 名である。
	- DN は、埋め込みスペースや句読表記を含むフル・ネームではなく、短縮 ユーザ名を使用する。たとえば、jqpublic は DN の制限事項を満たしてい るが、"John Q. Public" は満たしていない。
- iPlanet の例 LDAP のベンダによっては、以下の例で使用している以外のオブジェクト名、 スキーマ、属性を使用することがあります。使用できる LDAP URL 検索文字 列は数多くあります。また、有効なサイトがスキーマをローカルに拡張した り、サイトごとに異なる方法でスキーマを使用したりすることもできます。
	- 次の例では、uid=\* フィルタを使用しています。Adaptive Server は、この フィルタのワイルドカードを認証対象となる Adaptive Server のログイン 名に置換してから、LDAP URL のノード・パラメータに追加して DN を生 成します。生成される DN は次のとおりです。

uid=myloginname,ou=People,dc=mycomany,dc=com

• Adaptive Server は、バインド操作に成功した後、接続を使用して uid など の属性名を検索します。この属性名は、ログイン名と同じです。

```
sp_ldapadmin_set_primary_url,
```
'ldap://myhost:389/ou=People,dc=mycompany,dc=com??sub?uid=\*'

• 次の例では、OpenLDAP 2.0.25 で定義された、属性名 cn を含むスキーマ を使用しています。

生成 DN は cn=myloginname,dc=mycompany,dc=com です。

sp\_ldapadmin\_set\_primary\_url, 'ldap://myhost:389/dc=mycompany,dc=com??sub?cn=\*'

検索 DN アルゴリズム 生成 DN アルゴリズムを使用するための制限事項を満たしていない Active Directory サーバまたはその他の LDAP サーバ環境を使用する場合は、検索 DN アルゴリズムを使用します。

- Windows 2000 Server で提供されている商用のユーザ・スキーマを使用する Active Directory サーバの場合は、以下の手順を実行します。
	- a アクセス・アカウント情報を設定します。

sp\_ldapadmin set\_access\_acct, 'cn=Admin Account, cn=Users, dc=mycompany, dc=com', 'Admin Account secret password'

b プライマリ URL を設定します。

sp\_ldapadmin set\_primary\_url, 'ldap://hostname:389/

c DN 検索 URL 検索文字列を設定します。

```
sp_ldapadmin set_dn_lookup_url,
```
'ldap://hostname:389/cn=Users,dc=mycompany,dc=com?distinguishedName?one?sama ccountname=\*'

> Windows 2000 では、通常、短縮名は「ユーザ・ログオン名」と呼ばれ、デフォ ルト・スキーマで属性名 samaccountname を割り当てられています。これは、 Adaptive Server のログイン名と一致させるために使用する属性名です。この属 性名を使用して、Adaptive Server のログイン名が検索されます。ユーザの DN には、句読表記と埋め込みスペースを含むフル・ネーム (たとえば、cn=John Q. Public, cn=Users, dc=mycomany, dc=com) が使用されます。Windows の DN では短縮名を使用しないため、検索 DN アルゴリズムは、LDAP サーバ に Active Directory スキーマ (デフォルト) を使用しているサイトに適していま す。プライマリ URL は検索を指定しません。代わりに、バインド操作を使用 して認証を行います。

検索フィルタによる Adaptive Server へのア クセスの制限例 LDAP URL 検索文字列を使用して、LDAP サーバ上の特定のユーザ・グループ だけにアクセスを制限できます。たとえば、accounting グループのユーザだけ がログインできるようにするには、複合フィルタを使用して、属性が group=accounting のユーザのグループだけにアクセスを制限します。

• 次の LDAP URL 文字列では、iPlanet サーバに生成 DN アルゴリズムを使 用しています。

sp\_ldapadmin\_set\_primary\_url, 'ldap://myhost:389/ou=People,dc=mycompany, dc=com??sub?(&(uid=\*)(group=accounting))'

Adaptive Server は、uid=mylogin,ou=People,dc=mycompany,dc=com と いう DN を使用してバインドします。この ID を使用したバインドが成功 すると、Adaptive Server は次のように検索します。

"ou=People,dc=mycompany,dc=com??sub?(&(uid=mylogin)(group=accounting))"

この検索からオブジェクトが返されると、認証が成功します。

• 以下の例では、LDAP URL 検索文字列と複合フィルタを使用しています。

sp ldapadmin set primary url, 'ldap://myhost:389/ou=people,dc=mycompany,dc=com??sub?(&( uid=\*)(ou=accounting) (l=Santa Clara))'

sp\_ldapadmin, set\_primary\_url, 'ldap://myhost:389/ou=people,dc=mycompany,dc=com??sub?(&( uid=\*)(ou=Human%20Resources))'

#### **LDAP** ユーザ認証パスワード情報の変更

Adaptive Server が LDAP サーバから取得してクライアントに渡す、LDAP ユー ザ認証関連の通知メッセージが 2 つあります。

• 期限が切れそうな LDAP ユーザ認証パスワードを使用する LDAP 認証メ カニズムを使用して Adaptive Server にログインした場合は、次のメッセー ジが表示される。

パスワードはあと <*number*> 日で有効期限が切れます。

• LDAP サーバ管理者がパスワードをリセットした後、または LDAP サーバ のパスワードの期限が切れた後に、LDAP 認証メカニズムを使用して Adaptive Server にログインすると、次のメッセージ 4002 が表示される。

ログインに失敗しました

次のように、監査が有効で、errors 監査オプションがオンになっている場 合は、メッセージ 4099 が監査ログに送信される。

LDAP パスワードの期限が切れました。

注意 この追加の情報を提供できるように LDAP サーバを設定してください。 また、Adaptive Server は、LDAP クライアントに対する LDAP パスワード制御 の転送をサポートしている必要があります。

### フェールオーバのサポート

プライマリ URL で指定された LDAP ディレクトリ・サーバで重大な障害が発 生し、ネットワーク要求に応答しなくなった場合、Adaptive Server はセカンダ リ URL で指定されたセカンダリ LDAP ディレクトリ・サーバに接続しようと します。Adaptive Server は、LDAP 関数 ldap\_init を使用して、LDAP ディレク トリ・サーバへの接続をオープンできるかどうかを調べます。プライマリ URL 文字列が NULL または無効である場合、Adaptive Server はセカンダリ URL へ のフェールオーバを試行します。LDAP のバインド操作や検索操作で障害が発 生した場合、Adaptive Server はセカンダリ URL にフェールオーバしません。

### **Adaptive Server** ログインと **LDAP** ユーザ・アカウント

LDAP ユーザ認証を有効にし、認証アルゴリズムと URL 文字列の選択と設定 を行ったら、ユーザ・アカウントを設定します。LDAP 管理者が LDAP サーバ のアカウントの作成と管理を行い、データベース管理者が Adaptive Server のア カウントの作成と管理を行います。また、データベース管理者は、管理オプ ションを使用して、Adaptive Server と LDAP サーバなどの外部認証メカニズム を統合するときのログイン・アカウントを柔軟に設定できます。データベース 管理者は、従来のコマンドとプロシージャを使用して、Adaptive Server アカウ ントの役割、デフォルト・データベース、デフォルト言語、およびその他のロ グイン固有の属性の管理を続行できます。

表 [4-6](#page-131-0) は、ログイン時の syslogins テーブルの変更を示します。ここに示す変 更は、LDAP ユーザ認証が設定済みで、ログインが LDAP の使用を制限されて おらず、create login マッピングを設定していないことを前提としています。

| syslogins にそのユーザ<br>のローが既に存在する | LDAP サーバ認証に成功 | syslogins の変更               |
|--------------------------------|---------------|-----------------------------|
| いいえ                            | はい            | 変更なし、ログインは失敗                |
| いいえ                            | いいえ           | 変更なし、ログインは失敗                |
| はい                             | はい            | パスワードが変更された場合は、<br>ローが更新される |
| はい                             | いいえ           | 変更なし                        |

<span id="page-131-0"></span>表 **4-6: LDAP** による **syslogins** の変更

### セカンダリ検索サーバのサポート

Adaptive Server では、LDAP サーバによって認証された Adaptive Server クライ アントの継続的なサポートが提供されます。LDAP サーバで障害が発生した場 合や、計画されたダウンタイムがある場合に、プライマリ LDAP サーバから フェールオーバするセカンダリ LDAP 検索サーバを指定できます。

URL セットの状態は、次のステータスを通じて監視されます。

- INITIAL LDAP ユーザ認証が設定されていないことを示す。
- RESET Adaptive Server の管理コマンドで URL が入力されていることを 示す。
- READY URL が接続を受け入れる準備ができていることを示す。
- ACTIVE URL で LDAP ユーザ認証が成功したことを示す。
- FAILED LDAP サーバへの接続中に問題が発生したことを示す。
- SUSPENDED URL がメンテナンス・モードになっており、使用されな いことを示す。

次の手順で、フェールオーバと手動によるフェールバックについて説明します。

- 1 プライマリおよびセカンダリの URL セットが設定されて READY ステー タスになります。
- 2 接続が、プライマリ・サーバ・インフラストラクチャを使用して認証され ます。
- 3 プライマリ・サーバで障害が発生すると、ステータスが FAILED に変わり ます。
- 4 セカンダリ・サーバ・インフラストラクチャによる認証が接続で自動的に 開始されます。
- 5 LDAP 管理者によってプライマリ・サーバが修復されて、オンラインに戻 ります。Adaptive Server 管理者によりプライマリ LDAP サーバのステータ スが READY に変更されます。
- 6 新しい接続が、プライマリ・サーバを使用して認証されます。

注意 Adaptive Server がセカンダリ LDAP サーバにフェールオーバしたら、デー タベース管理者は、プライマリ LDAP サーバを手動でアクティブにしてから使 用する必要があります。

Adaptive Server で LDAP サーバへの接続時にエラーが発生した場合は、認証が 3 回再試行されます。エラーが続く場合、LDAP サーバのステータスは FAILED になります。Adaptive Server で再試行ループが発生する原因となる LDAP エ ラーについては、「LDAP [ユーザ認証エラーのトラブルシューティング」](#page-139-0) (132 [ページ](#page-139-0)) を参照してください。

セカンダリ検索 LDAP サーバを設定するには、sp\_ldapadmin を使用します。

• セカンダリ DN 検索 URL を設定するには、次のように入力します。

sp\_ldapadmin set\_secondary\_dn\_lookup\_url, <URL>

• セカンダリ DN 検索 URL の管理アクセス・アカウントを設定するには、 次のように入力します。

sp ldapadmin set secondary access acct, <DN>, <password>

認証のためにプライマリまたはセカンダリ URL の使用をサスペンドする には、次のように入力します。

sp ldapadmin suspend, {primary | secondary}

認証のためにプライマリまたはセカンダリ URL のセットをアクティブ化 するには、次のように入力します。

sp ldapadmin activate, {primary | secondary}

• プライマリおよびセカンダリ LDAP サーバの設定およびステータスの詳 細を表示するには、次のように入力します。

sp\_ldapadmin list

sp Idapadmin list は、list\_access\_acct および list\_urls からの前回の出力 を結合します。プライマリ・サーバとセカンダリ・サーバでは次が出力さ れます。

- 検索 URL
- 識別名検索 URL
- アクセス・アカウント DN
- アクティブ [true | false]
- ステータス [ready | active | failed | suspended | reset]

Adaptive Server バージョン 12.5.4 以降には、セカンダリ・サーバをサポートす る、次の sp\_ldapadmin オプションが用意されています。

• セカンダリ・サーバの DN 検索 URL を表示するには、次のように入力し ます。

sp\_ldapadmin list\_urls

• セカンダリ DN 検索の管理アクセス・アカウントを表示するには、次のよ うに入力します。

sp\_ldapadmin list\_access\_acct

• サブコマンドを表示するには、次のように入力します。

sp\_ldapadmin help

## **LDAP** サーバのステータスの移行

表 [4-7](#page-134-0) ~表 [4-12](#page-135-0) に、sp\_ldapadmin の各コマンドを実行したときの LDAP サー バのステータスの移行を示します。

表 [4-7](#page-134-0) に、sp\_ldapadmin set\_URL を実行したときのステータスの移行を示し ます。ここで set\_URL は次のコマンドのいずれかを表します。

- set\_dn\_lookup\_url
- set\_primary\_url
- set\_secondary\_dn\_lookup\_url
- set secondary url

#### <span id="page-134-0"></span>表 **4-7: sp\_ldapadmin set\_URL** 実行時のステータスの移行

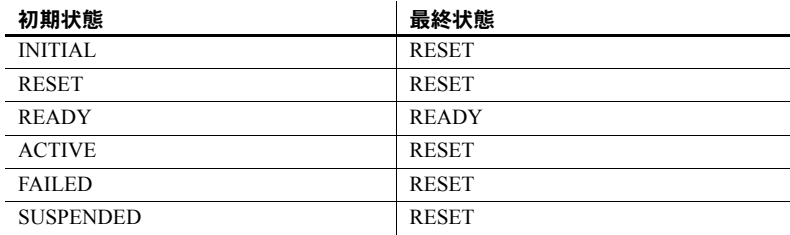

表 [4-8](#page-134-1) に、sp\_ldapadmin suspend を実行したときのステータスの移行を示し ます。

#### <span id="page-134-1"></span>表 **4-8: sp\_ldapadmin suspend** 実行時のステータスの移行

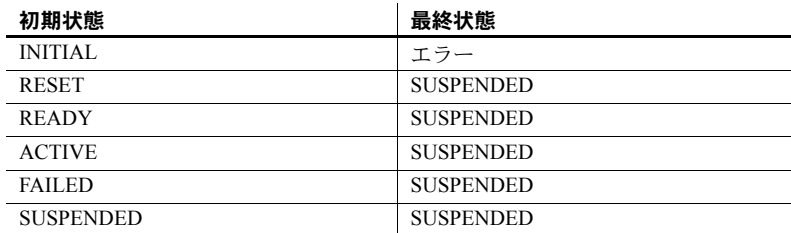

表 [4-9](#page-134-2) に、sp\_ldapadmin activate を実行したときのステータスの移行を示し ます。

#### <span id="page-134-2"></span>表 **4-9: sp\_ldapadmin set activate** 実行時のステータスの移行

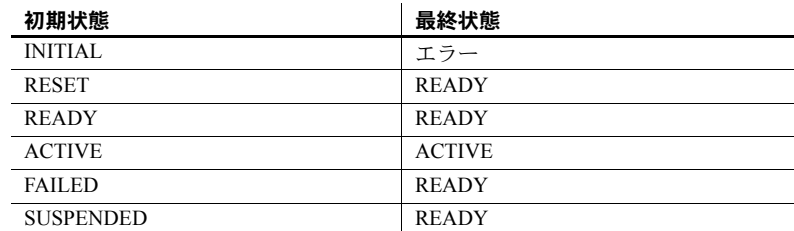

次の表に、Adaptive Server で暗黙に実行される LDAP サーバのステータスの移 行を示します。

表 [4-10](#page-135-1) に、Adaptive Server を再起動するときのステータスの移行を示します。

<span id="page-135-1"></span>表 **4-10: Adaptive Server** 再起動時のステータスの移行

| 初期状態             | 最終状態             |
|------------------|------------------|
| <b>INITIAL</b>   | <b>INITIAL</b>   |
| <b>RESET</b>     | <b>RESET</b>     |
| <b>READY</b>     | <b>READY</b>     |
| <b>ACTIVE</b>    | <b>READY</b>     |
| <b>FAILED</b>    | <b>FAILED</b>    |
| <b>SUSPENDED</b> | <b>SUSPENDED</b> |

Adaptive Server は、LDAP サーバが READY または ACTIVE ステータスの場合に のみ LDAP ログインを実行します。表 [4-11](#page-135-2) は、ステータスの移行を示します。

<span id="page-135-2"></span>表 **4-11: LDAP** ログイン成功時のステータスの移行

| 初期状態         | 最終状態          |  |
|--------------|---------------|--|
| <b>READY</b> | ACTIVE        |  |
| ACTIVE       | <b>ACTIVE</b> |  |

表 [4-12](#page-135-0) に LDAP ログインが失敗した場合のステータスの移行を示します。

|  | 初期状態         | 最終状態          |  |
|--|--------------|---------------|--|
|  | <b>READY</b> | <b>FAILED</b> |  |
|  | ACTIVE       | <b>FAILED</b> |  |

<span id="page-135-0"></span>表 **4-12: LDAP** ログイン失敗時のステータスの移行

### **LDAP** ユーザ認証のチューニング

Adaptive Server のオプションの設定とチューニングは、着信接続の負荷および Adaptive Server-LDAP サーバ・インフラストラクチャに基づいて行います。同 時着信要求の数に基づいて、以下のオプションを設定します。

- sp\_configure を使用して、エンジンあたりのネイティブ・スレッド数を指 定する max native threads を設定する。
- sp\_ldapadmin を使用して、エンジンあたりの LDAP ユーザ認証ネイティ ブ・スレッド数を指定する max\_Idapua\_native\_threads を設定する。

ネットワークおよび Adaptive Server/LDAP サーバ・インフラストラクチャの状 態に基づいて、(LDAP サーバのバインドおよび検索タイムアウトを指定する) set\_timeout オプションを設定します。

set abandon Idapua when full オプションを設定して、着信接続が max\_ldapua\_native\_threadsに達した場合の Adaptive Server の動作を指定します。 パフォーマンスを向上させるように LDAP サーバを設定するには、以下の sp\_ldapadmin オプションを使用します。

- set max Idapua desc LDAPUA 接続要求の同時実行性を管理します。 識別名アルゴリズムを使用している場合に、set\_max\_ldapua\_desc の値 を大きくすると、Adaptive Server による LDAPUA 接続の処理が高速化し ます。
- set\_num\_retries 試行回数を設定します。この値は、Adaptive Server と LDAP サーバとの間の一時的なエラーの数に基づいて調整します。再試行 回数を設定すると、一時的なエラーを取り消すことができます。
- set log interval Adaptive Server のエラー・ログに診断目的で送信され るメッセージの数を制御します。小さい値を指定すると、エラー・ログが メッセージで混雑しますが、特定のエラーを調べるときに効果的です。大 きい値を指定すると、エラー・ログに送信されるメッセージの数が少なく なりますが、エラーを調べるための効果は低くなります。set log\_interval は、エラー・ログのサイズに合わせて調整します。

### ログイン・マッピングに対する制御の強化

sp\_maplogin を使用して、LDAP または PAM で認証されるユーザをローカル の Adaptive Server ログインにマップします。

注意 Kerberos で認証されたユーザをマップするには、sp\_maplogin ではなく、 sybmapname を使用します。

sp\_maplogin を使用してログイン・マッピングを作成または変更できるのは、 sso\_role を持っているユーザだけです。

Adaptive Server では、ログインの認証メカニズム設定とログインを使用するマッ ピング間の競合が回避されます。潜在的なマッピングの競合は、sp\_maplogin ストアド・プロシージャ、alter login コマンド、または create login コマンド によって検出されます。

これらのコントロールでは、以下のマッピングは許可されていません。

- 1 つの Adaptive Server ログイン名から別のログイン名へのマッピング
- ローカルのログインとして既に存在している外部名からのマッピング
- 存在しないログイン名へのマッピング

また、マッピングを使用して認証メカニズムが指定されている場合、メカニズ ムはターゲットのログインに設定されている認証メカニズムによりチェック されます。

ターゲットのログインの認証メカニズムによって、特定の認証メカニズムを使 用するようにログインが制限されている場合は、マッピングで指定されたメカ ニズムはログインに指定されているメカニズムに一致するか、"ANY" 認証メ カニズムと一致する必要があります。

sp\_maplogin で、競合が存在することが検出されると、sp\_maplogin は失敗し、 競合を特定するエラーがレポートされます。

同様に、alter login および create login は、ユーザ・ログインの authenticate with オプションと競合する可能性がある既存のマッピングをチェックします。 alter login または create login で競合が検出されると、ログイン・マッピング との競合を特定するためのエラーがレポートされます。

例 例 1 LDAP ユーザを Adaptive Server の "sa" ログインにマップします。ある 企業は、すべてのユーザ・アカウントに対するレポジトリとして LDAP を採用 しており、数百台の Adaptive Server を管理できるデータベース管理者 "adminA" および "adminB" を含むすべてのユーザに LDAP 認証を要求するセキュリ ティ・ポリシーを使用しています。監査は有効になっており、ログイン・イベ ントは、監査証跡に記録されます。

これらの管理アカウントを "sa" にマップするには、次のように入力します。

```
sp_maplogin LDAP, 'adminA', 'sa'
go
sp_maplogin LDAP, 'adminB', 'sa'
go
```
次のように入力して、LDAP 認証を使用した認証をすべてのユーザに対して要 求します。

```
sp configure 'enable ldap user auth', 2
go
```
"adminA" が Adaptive Server へのログイン中に認証されると、"sa" だけでなく "adminA" に関連付けられた識別名がログイン監査イベントに記録されます。 これにより、アクションを実行している各ユーザを監査証跡で識別することが できます。

"adminA" および "adminB" のパスワードが LDAP サーバで設定されている場 合は、管理対象のすべての Adaptive Server で "sa" パスワードを維持する必要 はありません。

この例では、外部の異なる ID やパスワードを認証に使用することもできます が、Adaptive Server 内でこれを行うには、"sa" アカウントに関連付けられた特 殊な権限も必要です。

例 2 PAM および LDAP の両方を使用してアプリケーション・ログインにユー ザをマップします。ある企業は、PAM および LDAP 認証の両方を採用してい ますが、それぞれ別の目的で使用しています。会社のセキュリティ・ポリシー では、LDAP を一般的なユーザ・アカウントの認証メカニズムとして定義し、 PAM を中間層アプリケーションなどの特殊なユーザ用として定義していま す。中間層アプリケーションは、Adaptive Server への接続プールを設定して、 中間層アプリケーションのユーザに代わって要求を処理する場合があります。

LDAP および PAM 両方のユーザ認証のための Adaptive Server の設定は、次の ように行います。

```
sp configure 'enable ldap user auth', 2
go
sp configure 'enable pam user auth', 2
go
```
Adaptive Server のログイン appX を、中間層アプリケーションに適したパー ミッションを使用してローカルに設定します。

create login appX with password myPassword go alter login appX authenticate with PAM go

単純なパスワードを "appX" にハードコードしていくつかの異なる Adaptive Server でそのパスワードを統一して管理するのではなく、中間層アプリケー ションを検証するための追加の情報を使用して中央レポジトリでアプリケー ションを認証するカスタムの PAM モジュールを開発します。

クライアント・アプリケーションのログイン "appY" には、LDAP ID とパス ワードによるユーザの LDAP 認証が必要です。すべての LDAP 認証ユーザを ログイン "appY" にマップするには、sp\_maplogin を使用します。

```
create login appY with password myPassword
go
sp_maplogin LDAP, NULL, 'appY'
go
```
"appY" のユーザは会社の ID とパスワードを使用して認証されてから、ローカ ルの Adaptive Server のログイン "appY" にマップされ、データベース・アクショ ンを実行します。LDAP ユーザの ID を使用して認証が行われると、監査証跡 に記録され、アプリケーションのログイン "appY" に適したパーミッションで 実行されます。

#### 外部認証のログイン・マッピング

外部認証メカニズムを設定したときに、内部 Adaptive Server ログインに対する 外部ユーザのマッピングが 1 つだけあり、マッピングが正常に認証された場 合、Adaptive Server は外部ユーザのパスワードと一致するように内部ログイン のパスワードを更新します。次に例を示します。

ユーザには、Adaptive Server のログイン名 user\_ase (パスワードは user\_password) と、LDAP ログイン名 user\_ldap (パスワードは user\_ldappasswd) があります。

Adaptive Server では、user\_ldap と user\_ase が一対一でマッピングされて います。

2 user\_ldap が user\_ldappassword を使用して Adaptive Server にログインす ると、Adaptive Server は user\_ase のパスワードを user\_ldappassword に 更新します。

Adaptive Server のログイン名を LDAP のパスワードにマッピングする利点は、 LDAP サーバがクラッシュした場合に、ユーザが最も最近使用した LDAP パス ワードでログインできることです。つまり、ユーザには Adaptive Server 認証に ついてユーザ名と LDAP パスワードの 1 対 1 のマッピングがあり、ログイン認 証時にパスワードを使用するとそのパスワードがローカルで更新されるため、 ユーザが Adaptive Server に対して継続的に認証されているように見えます。

ただし、複数のユーザがローカル・ユーザにマッピングされていると、パス ワードはローカルに更新されません。LDAP サーバがクラッシュした場合、 Adaptive Server では 1 人の Adaptive Server ユーザにマッピングされている複数 の外部ユーザの認証は実行されません。

## <span id="page-139-0"></span>**LDAP** ユーザ認証エラーのトラブルシューティング

Adaptive Server では、LDAP サーバと通信中に次のような一時的なエラーが発 生する場合があります。通常、接続を再試行するとこれらのエラーは解決しま す。再接続した後も同様のエラーが解決しない場合は、Adaptive Server によっ て LDAP サーバに FAILED のステータスが設定されます。

- LDAP BUSY サーバがビジー。
- LDAP CONNECT ERROR 接続中のエラー。
- LDAP LOCAL ERROR クライアント側のエラー。
- LDAP NO MEMORY クライアント側にメモリを割り付けることがで きない。
- LDAP OPERATIONS ERROR サーバ側のエラー。
- LDAP OTHER 不明なエラー・コード。
- LDAP ADMINLIMIT\_EXCEEDED 検索が制限を超えている。
- LDAP UNAVAILABLE サーバが要求を処理できない。
- LDAP UNWILLING TO PERFORM サーバが要求を処理しない。
- LDAP LOOP DETECT 参照中にループが検出された。
- LDAP SERVER DOWN サーバに到達できない (接続が失敗した)。
- LDAP TIMEOUT ユーザ指定の時間内にオペレーションが完了しない ために LDAP API が失敗した。

一時的なエラーや多数の同時ログイン要求によって、エラー・ログで大量のエ ラー・メッセージが繰り返される場合があります。ログを読みやすくするため に、次のエラー・メッセージ・ログ・アルゴリズムが使用されます。

- 1 初めてログに記録されるメッセージは、そのまま記録されます。
- 2 メッセージが最後に記録されてから 3 分を超えた場合は、次のようになり ます。
	- エラー・メッセージが記録される。
	- メッセージが最後に出力されてからメッセージが繰り返された回数 が記録される。
	- メッセージが出力されてから経過した時間が分単位で記録される。

次の原因で発生した認証エラーは、LDAP エラーとは見なされず、認証要求を 再試行する条件にはなりません。

- 不正なパスワードまたは無効な識別名によるバインド・エラー。
- 0 の結果セットを返すか、属性値を返さない、バインドが成功した後の検索。

URL 解析中に検出される構文エラーは LDAP URL の設定時にキャッチされる ため、上記のいずれのカテゴリにも該当しません。

#### **LDAP** サーバの設定

LDAP (Lightweight Directory Access Protocol) のユーザ認証では、SSL/TLS (Secure Sockets Layer/Transport Layer Security) プロトコルがサポートされており、 Adaptive Server と LDAP サーバ間でのデータ転送の安全性を確保できます。

#### ❖ **LDAP** サーバへの接続の設定

1 信頼されたルート証明書がすべて同じファイルに保存されていることを 確認します。

信頼されたサーバを定義すると、Adaptive Server によってセキュア接続が 次のように設定されます。ここで、*servername* は現在の Adaptive Server の 名前です。

- *\$SYBASE\_CERTDIR* を定義した場合は、Adaptive Server によって *\$SYBASE\_CERTDIR/servername.txt* (UNIX の場合) または *%SYBASE\_CERTDIR%\servername.txt* (Windows の場合) から証明書が ロードされます。
- *\$SYBASE\_CERTDIR* を定義しなかった場合は、Adaptive Server によっ て *\$SYBASE/\$SYBASE\_ASE/certificates/servername.txt* (UNIX の場合) ま たは *%SYBASE%\%SYBASE\_ASE%\certificates\servername.txt* (Windows の場合) から証明書がロードされます。
- 2 Adaptive Server を再起動することによって、信頼されたルート証明書ファ イルを変更します。
- 3 sp\_ldapadmin を使用し、*ldap://* 形式の URL ではなく *ldaps://* 形式の URL を指定して、LDAP サーバのセキュア・ポートへのセキュア接続を確立し ます。
- 4 次のいずれかの構文を使用して、プレイン・テキストでの TCP 接続を介 して TLS セッションを確立します。

sp\_ldapadmin 'starttls\_on\_primary', {*true* | *false*}

または

sp\_ldapadmin 'starttls\_on\_secondary', {*true* | *false*}

注意 LDAP サーバ接続には connect timeout オプションがありません。LDAP サーバが応答を停止した場合は、すべてのログイン接続も応答を停止します。

# **LDAPS** ユーザ認証の強化

以前のバージョンの Adaptive Server では、CA ( 認証局 ) によって信頼された ルート・ファイルに変更を加えた場合に、Adaptive Server を再起動して変更を 有効にする必要があります。Adaptive Server バージョン 15.0.3 以降では、信頼 されたルート・ファイルへの変更がサポートされているため、サーバを再起動 する必要がありません。新しく追加されたサブコマンド reinit descriptors は、 LDAP サーバ記述子のバインドを解除して、ユーザ認証サブシステムを再初期 化します。このオプションの構文については、『リファレンス・マニュアル: プロシージャ』を参照してください。

- このコマンドを実行するには、システム・セキュリティ担当者のパーミッ ションが必要です。
- システム・セキュリティ担当者のパーミッションを持つユーザが、このコ マンドを実行しないで、信頼されたルート・ファイルを変更した場合、ハ ウスキーピング・ユーティリティのチョア・タスクでは、ユーザ認証サブ システムを 60 分ごとに再初期化するように設計された、新しいチョアが 使用されます。

# 自動的な **LDAP** ユーザ認証とフェールバック

Adaptive Server 15.0.3 では、セカンダリ LDAP サーバがサポートされています。 以前のバージョンでは、障害の発生したプライマリ LDAP サーバをオンライン 状態にしたら、新しい LDAP ログインを認証して、プライマリ LDAP サーバ に移動するために、LDAP サーバを手動でアクティブにする必要がありました。

バージョン 15.0.3 以降では、LDAP サーバを自動的にアクティブにするため の、新しいチョア 'set failback interval' が Adaptive Server のハウスキーピン グ・ユーティリティに追加されています。構文については、「LDAP [フェール](#page-142-0) [バック時間間隔の設定」](#page-142-0)(135 ページ) を参照してください。

sp\_Idapadmin set\_failback\_interval の set\_failback\_interval オプションは、障 害の発生した LDAP サーバをアクティブにするための試行間隔を設定します。 このパラメータを設定しない場合は、デフォルト値である 15 分が使用されま す。『リファレンス・マニュアル:プロシージャ』の「sp\_ldapadmin」を参照 してください。

プライマリ URL のステータスが FAILED の場合、ハウスキーピング・タスク は、プライマリ・アクセス・アカウントの DN (識別名) とパスワードを使用し て、プライマリ URL をアクティブにしようとします。プライマリ・アクセス・ アカウントを設定していない場合、ハウスキーピング・タスクは匿名バインド の使用を試みます。初回の試行時にバインド操作が失敗した場合、ハウスキー ピング・タスクは、設定された再試行回数だけバインド操作を再試行します。 バインド操作が成功すると、プライマリ URL のステータスが READY になり ます。

セカンダリ URL のステータスが FAILED の場合、ハウスキーピング・タスク は、同様の方法でセカンダリ URL をアクティブにしようとします。

sp\_Idapadmin の reinit\_descriptors オプションは、証明書ファイルが変更され たときに実行されます。この場合、LDAP ユーザ認証サブシステムは 60 分ご とに再初期化されます。

フェールバック間隔がユーザによって設定されると、ハウスキーピング・タス クは、チョアを一掃するたびに、障害の発生した LDAP サーバの有無を調べま す。障害の発生した LDAP サーバが見つかった場合は、フェールバック時間間 隔で指定した時間が経過すると、LDAP サーバのアクティブ化が試みられます。

### <span id="page-142-0"></span>**LDAP** フェールバック時間間隔の設定

sp\_Idapadmin set\_failback\_interval の構文は次のとおりです。ここで、 *time\_in\_minutes* は -1 ~ 1440 分 (24 時間) の値です。

sp\_ldapadmin 'set\_failback\_interval', *time\_in\_minutes*

- 値 0 は、フェールバックが手動であることを示します。つまり、ハウス キーピング・タスクによる LDAP サーバの自動フェールバックは試みられ ません。ユーザはこのタスクを手動で実行する必要があります。
- この値を-1にすると、フェールオーバ時間間隔が、デフォルト値である 15 分に設定されます。
- パラメータを使用しないで sp\_ldapadmin 'set\_failback\_interval' を発行し た場合、sp\_ldapadmin はフェールバック間隔の設定値を表示します。

• パラメータを使用しないで sp\_ldapadmin を発行した場合、sp\_ldapadmin の出力には、フェールバック時間間隔が次のように示されます。

```
 sp_ldapadmin
----------------
Primary:
   URL: ''
   DN Lookup URL:
   Access Account: ''
   Active: 'FALSE'
   Status: 'NOT SET
   StartTLS on Primary LDAP URL: 'TRUE'
Secondary:
   URL: ''
   DN Lookup URL: ''<br>Access Account' ''
   Access Account: ''<br>Active: 'FALSE'
   Active:
   Status: 'NOT SET'
   StartTLS on Secondary LDAP URL: 'FALSE'
Timeout value: 1 - 1' (10000) milliseconds<br>
Log interval: 13' minutes
Log interval: '3'<br>Number of retries: '3'
Number of retries:
Maximum LDAPUA native threads per Engine: '49'
Maximum LDAPUA descriptors per Engine: '20'
Abandon LDAP user authentication when full: 'false'
Failback interval: 1 - 1'(15) minutes
(return status = 0)
```
例

この例では、LDAP フェールバック時間間隔が 60 分に設定されます。

sp\_ldapadmin 'set\_failback\_interval' 60

この例では、LDAP フェールバック

時間間隔がデフォルト値である 15 分に設定されます。

sp ldapadmin 'set failback interval' -1

この例では、フェールバック間隔の設定値が表示されます。

sp\_ldapadmin 'set\_failback\_interval'

The LDAP property 'set failback interval' is set to '15 minutes'.
# **PAM** を使用する認証のための **Adaptive Server** の設定

PAM (Pluggable Authentication Module) のサポートにより、認証を必要とするア プリケーションを変更せずに、複数の認証サービス・モジュールをまとめて使 用できます。

PAM により Adaptive Server が Solaris や Linux のオペレーティング・システム に統合され、ユーザ・アカウントや認証メカニズムの管理が単純化され、総保 有コスト (TCO) が削減されます。ユーザは、独自の認証モジュールや許可モ ジュールをカスタマイズしたり、作成したりできます。

注意 現在 PAM がサポートされているプラットフォームは Linux と Solaris で す。PAM ユーザ認証の詳細については、各オペレーティング・システムのマ ニュアルを参照してください。

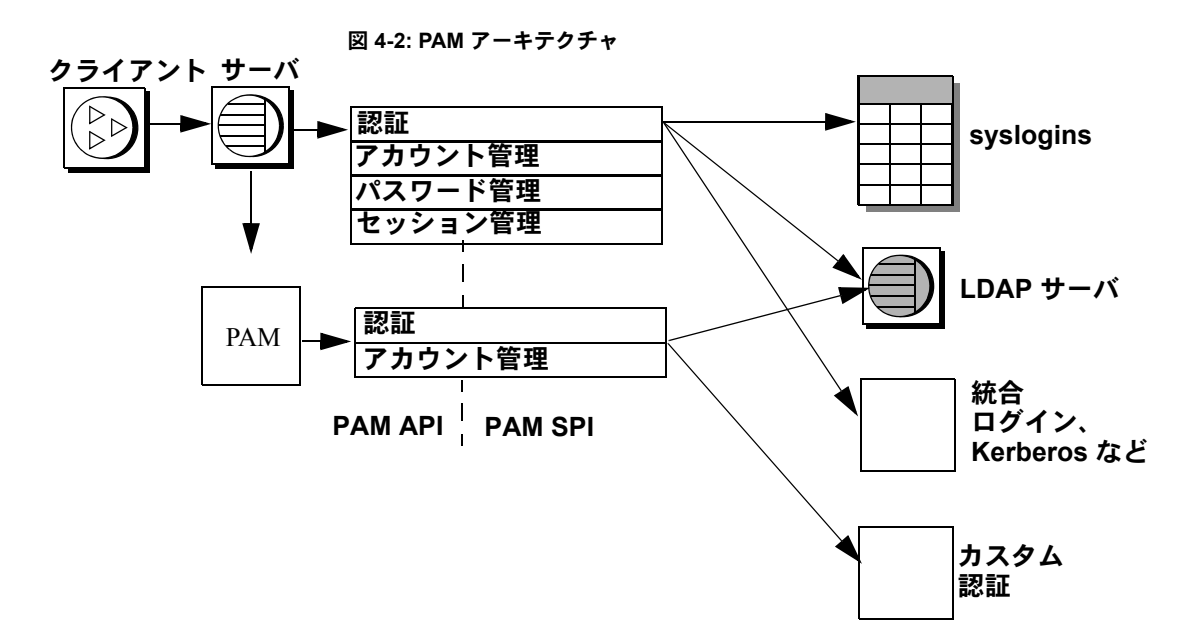

Adaptive Server は、ログイン・パケットから取得したログイン名とクレデン シャルを PAM API に渡します。PAM は、オペレーティング・システムの設定 ファイルの指定に従ってサービス・プロバイダ・モジュールをロードし、認証 プロセスを完了するための関数を呼び出します。

#### **Adaptive Server** での **PAM** の有効化

Linux と Solaris には定義済みの PAM モジュールがあります。これらのモ ジュールのいずれか一方を使用することも、独自のモジュールを作成すること もできます。独自のモジュールを作成する場合は、オペレーティング・システ ムのマニュアルに記載されている PAM モジュールの作成に関する指示に従っ てください。

注意 PAM モジュールを作成する場合は、RFC 86.0 "Unified Login With Pluggable Authentication Modules (PAM)" に準拠する必要があります。Adaptive Server で は、RFC の認証管理モジュールがサポートされています。アカウント管理、セッ ション管理、またはパスワード管理のモジュールはサポートされていません。

## オペレーティング・システムの設定

PAM サポートを有効にするには、各オペレーティング・システムを次のよう に設定します。

• Solaris では、*/etc/pam.conf* に次の行を追加します。

ase auth required /user/lib/security/\$ISA/pam\_unix.so.1

• Linux では、*/etc/pam.d/ase* という新しいファイルを作成して次の行を入力 します。

auth requried /lib/security/pam\_unix.so

これらのエントリの作成方法の詳細については、オペレーティング・システム のマニュアルを参照してください。

#### 同一マシンでの **32** ビット・サーバと **64** ビット・サーバの実行

\$ISA は、32 ビット・ライブラリと 64 ビット・ライブラリを同時に実行するた めに使用される環境変数です。

Solaris の 32 ビット・マシンでは \$ISA は空文字列に置き換えられ、64 ビット・ マシンでは文字列 "sparcv9" に置き換えられます。

32 ビット・サーバと 64 ビット・サーバの両方を使用する場合は、32 ビット版 PAM モジュールを任意のディレクトリに格納し、64 ビット版 PAM モジュー ルをそのディレクトリのサブディレクトリに格納します。

*pam.conf* のエントリは次のようになります。

\$ ls /usr/lib/security/pam\_sec.so.1 pam\_sec.so.1 -> /SYBASE/pam\_whatever\_32bits.so.1

\$ ls /usr/lib/security/sparcv9/pam\_sec.so.1 pam\_sec.so.1 -> /SYBASE/pam\_sec\_64bits.so.1

ase auth required /usr/lib/security/\$ISA/pam\_sec.so.1

注意 *pam.conf* に指定できる変数は \$ISA のみです。

#### **PAM** ユーザ認証のための **Adaptive Server** の設定

enable pam user auth は、PAM ユーザ認証サポートを有効にします。

sp configure "enable pam user auth",  $0 | 1 | 2$ 

各パラメータの意味は、次のとおりです。

- 0 PAM 認証を無効にします。これがデフォルト値です。
- 1 Adaptive Server は最初に PAM 認証を試行し、失敗した場合は syslogins 認証を使用します。
- 2-PAM認証のみを使用できるように指定します。

注意 PAM が有効な場合、パスワード管理は PAM サービス・プロバイダに委 任されます。

#### **Adaptive Server** ログインと **PAM** ユーザ・アカウント

enable PAM user authentication を設定し、Adaptive Server とオペレーティン グ・システムの両方で PAM を設定したら、ユーザ・アカウントを設定します。 オペレーティング・システム管理者またはネットワーク・セキュリティ管理者 が PAM サービス・プロバイダのユーザ・アカウントの作成と管理を行い、デー タベース管理者が Adaptive Server のアカウントの作成と管理を行います。ま た、データベース管理者は、管理オプションを使用して、Adaptive Server と PAM サーバなどの外部認証メカニズムを統合するときのログイン・アカウント を柔軟に設定できます。データベース管理者は、従来のコマンドとプロシー ジャを使用して、Adaptive Server アカウントの役割、デフォルト・データベース、 デフォルト言語、およびその他のログイン固有の属性の管理を続行できます。

表 [4-13](#page-147-0) は、ログイン時の syslogins テーブルの変更を示します。ここに示す 変更は、 PAM ユーザ認証が設定済みで、ログインが PAM の使用を制限されて おらず、create login マッピングを設定していないことを前提としています。

| syslogins にそのユーザ<br>のローが既に存在する | PAM 認証に成功 | syslogins の変更               |
|--------------------------------|-----------|-----------------------------|
| いいえ                            | はい        | 変更なし、ログインは失敗                |
| いいえ                            | いいえ       | 変更なし、ログインは失敗                |
| はい                             | はい        | パスワードが変更された場合は、<br>ローが更新される |
| はい                             | いいえ       | 変更なし                        |

<span id="page-147-0"></span>表 **4-13: PAM** による **syslogins** の変更

# 機能拡張されたログイン制御

前述の LDAP と PAM の項目で説明した方法に従って、サーバ全体の認証メカ ニズムを使用するように Adaptive Server を設定します。また、以下に説明す る、機能拡張された Adaptive Server ログイン制御を使用して、サーバ上のログ インごとに特定の認証メカニズムを使用するように指定することもできます。

ログインごとの制御は、サーバの認証メカニズムを移行中である場合や、ロー カルなサーバ管理が必要で、集中管理されたユーザ・ログインに関連付けられ ていないサーバ固有のログインを制御する場合に便利です。

## 認証の強制

alter login と create login に対して以下のパラメータを使用して、ログインで 特定の認証プロセスを使用するように強制できます。

- ASE-sysloginsテーブルに格納されているパスワードを使用する Adaptive Server 内部認証を使用する。
- LDAP LDAP サーバによる外部認証を使用する。
- PAM PAM による外部認証を使用する。
- ANY デフォルトのユーザ認証メソッド。ユーザに対して ANY 認証を 指定すると、Adaptive Server は外部認証メカニズムが定義されているかど うかを調べます。定義されている場合は、そのメカニズムが使用されま す。定義されていない場合は、Adaptive Server の認証が使用されます。

Adaptive Server は次の順序で外部認証メカニズムを調べます。

- 1 LDAP
- 2 PAM (Pluggable Authentication Module)。LDAP と PAM の両方が有効な場 合、ユーザに対して PAM 認証は試行されない。
- 3 PAM と LDAP がどちらも有効になっていない場合は、syslogins によって ログインが認証される。

"sa" などのログイン・アカウントは、引き続き syslogins カタログを使用して 検証されます。ログインの認証を設定できるのは、SSO の役割を付与されてい るユーザだけです。

alter login を使用してログインを認証する例を次に示します。

alter login nightlyjob modify authenticate with ASE sp\_displaylogin "nightlyjob"

これによって次のような出力が表示されます。

Suid: 1234 Loginname: nightlyjob Fullname: Batch Login Default Database: master . . . Date of Last Password Change: Oct 2 2003 7:38 PM Password expiration interval: 0 Password expired: N Minimum password length: Maximum failed logins: 0 Current failed login attempts: Authenticate with: ASE

## *sp\_maplogin* を使用したログインのマッピング

次の構文で sp\_maplogin を使用してログインをマップできます。

sp\_maplogin (authentication\_mech | null), (*client\_username* | null), (*action* | *login\_name* | null)

各要素の意味は次のとおりです。

- authentication\_mech sp\_maplogin の authenticate with オプションに指 定できる有効な値の 1 つ。
- *client\_username* 外部ユーザ名。オペレーティング・システム名、LDAP サーバのユーザ名、または PAM ライブラリが認識できる任意の名前を指 定できます。null 値を指定すると、すべてのログイン名が有効になります。
- *action* create login または drop を指定します。create login を使用する と、認証時にログインが作成されます。drop はログインを削除するとき に使用します。
- *login\_name* は、syslogins に既に存在する Adaptive Server ログインです。

次の例では、外部ユーザ "jsmith" を Adaptive Server ユーザ "guest" にマップし ます。認証されると、"jsmith" には "guest" の特権が付与されます。監査ログ イン・レコードには、*client\_username* と Adaptive Server ユーザ名の両方が示さ れます。

sp\_maplogin\_NULL, "jsmith", "quest"

次の例は、LDAP で認証されたすべての外部ユーザについて、ログインが存在 しない場合は新規ログインを作成するように Adaptive Server に指示します。

sp\_maplogin LDAP, NULL, "create login"

#### マッピング情報の表示

sp\_helpmaplogin はマッピング情報を表示します。

sp\_helpmaplogin [ (authentication\_mech | null), (client\_username | null) ] 各パラメータの意味は、次のとおりです。

• *client\_username* - 外部ユーザ名です。

パラメータを指定せずに sp\_helpmaplogin を使用した場合、Adaptive Server に 現在ログインしているすべてのユーザに関するログイン情報が表示されます。 上記のパラメータを使用すると、出力をクライアント・ユーザ名または認証メ カニズムの特定のセットに限定できます。

次に、すべてのログインに関する情報を表示する例を示します。

sp\_helpmaplogin

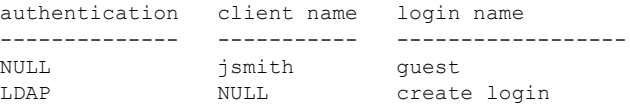

#### 認証メカニズムの設定

Adaptive Server で使用する認証メカニズムを設定するには、*@@authmech* グ ローバル変数を使用します。

たとえば、Adaptive Server でフェールオーバ対応の LDAP ユーザ認証が有効に なっており (enable ldap user auth = 2) 、ユーザ "Joe" が ANY 認証の外部ユー ザである場合、Joe がログインすると、Adaptive Server は LDAP ユーザ認証で Joe を認証しようとします。Joe の LDAP でのユーザ認証が失敗すると、 Adaptive Server は Adaptive Server 認証を使用して Joe を認証します。これが成 功するとログインできます。

この場合の *@@authmech* グローバル変数の値は次のとおりです。

```
select @@authmech
----------------------------------
ase
```
Adaptive Server が厳密な LDAP ユーザ認証を使用するように設定されており (enable ldap user auth = 2)、Joe が有効なユーザとして LDAP に追加された場 合、Joe がログインするときの @@authmech の値は次のようになります。

select @@authmech --------------------------------- ldap

# 第 5 章 **役割の管理**

この章では、Adaptive Server での役割の使用方法について説明します。

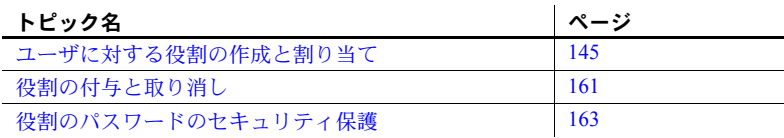

# <span id="page-152-0"></span>ユーザに対する役割の作成と割り当て

役割とは、役割の割り付け対象者が自身のジョブを実行できるようにする ための特権の集まりです。Adaptive Server でサポートされる役割を使用す ると、各ユーザの責任範囲を指定することができます。Adaptive Server に は、システム管理者やシステム・セキュリティ担当者などのシステム標準 の役割と、システム・セキュリティ担当者が作成し、ユーザ、ログイン・ プロファイル、またはその他の役割に付与された役割であるユーザ定義の 役割があります。オブジェクト所有者は、必要に応じて、特定の役割に データベース・アクセス権を付与できます。

データベース・ユーザ追加の手順の最後に、必要に応じてユーザに特別な 役割を割り当て、パーミッションを付与します。パーミッションの詳細に ついては、「第 6 章 [ユーザ・パーミッションの管理」](#page-178-0)を参照してください。

## システム標準の役割

表 [5-1](#page-153-0) は、システム標準の役割、grant role コマンドまたは revoke role コ マンドの *role\_granted* オプションに使用する値、その役割を持つユーザに よって一般に実行されるタスクを示します。

注意 それぞれの役割についての詳細は、以降の項を参照してください。

| 役割                | role granted の値                 | 説明                                         |
|-------------------|---------------------------------|--------------------------------------------|
| システム管理者           | sa role                         | Adaptive Server のデータベースとディスク記憶領<br>域の管理と維持 |
| システム・セキュリティ担当者    | sso role                        | セキュリティ関連タスクの実行                             |
| オペレータ             | oper_role                       | サーバワイドのデータベースのバックアップと                      |
|                   |                                 | ロード                                        |
| Sybase サポート・センタ   | sybase_ts_role                  | データベース構造の分析と修復                             |
| 複写                | replication role                | ユーザ・データの複写                                 |
| 分散トランザクション管理      | dtm tm role                     | サーバ間のトランザクションのコーディネート                      |
| 高可用性              | ha role                         | フェールオーバの管理と実行                              |
| モニタリングと診断         | mon_role                        | パフォーマンスと診断のモニタリングの管理と<br>実行                |
| Job Scheduler 管理  | js admin role                   | Job Scheduler の管理                          |
| Job Scheduler ユーザ | js user role.<br>js_client_role | Job Scheduler によるジョブの作成と実行                 |
| リアルタイム・メッセージング    | messaging role                  | リアルタイム・メッセージングの管理と実行                       |
| Web サービス          | webservices role                | Web Services の管理                           |
| キー管理者             | keycustodian role               | 暗号化キーの作成および管理                              |

<span id="page-153-0"></span>表 **5-1:** システム標準の役割と関連するタスク

注意 sa\_role は sa\_role を持つユーザによって付与されます。その他すべてのシ ステム標準の役割は、sso\_role を持つユーザが生成できます。ユーザ定義の役 割が sa\_role とその他のシステム標準の役割の両方に付与されている場合、こ の役割は、sa\_role と sso\_role の両方を持つユーザによってのみ付与されます。

## システム管理者の権限

システム管理者は以下のことを行います。

- アプリケーションに固有ではないタスクの処理
- Adaptive Server の任意アクセス制御システムの外部での作業

システム管理者の役割は、通常は特定の Adaptive Server ログインに付与されま す。そのユーザが実行する処理はすべてそのユーザのサーバ・ユーザ ID で追 跡できます。サーバ管理の作業量が 1 人で実行できる程度であれば、個人のロ グインではなく、Adaptive Server のインストール時に作成される "sa" アカウン トを使用することもできます。インストール時に、"sa" アカウントのユーザ は、システム管理者の役割、システム・セキュリティ担当者の役割、オペレー タの役割を使用できることになります。"sa" アカウントのパスワードを知って いれば誰でも、そのアカウントにログインしてこれらの役割を持つことができ ます。

システム管理者が保護システムの外部で作業することは、安全対策の 1 つとな ります。たとえば、データベース所有者が sysusers テーブル内のすべてのエ ントリを誤って削除してしまった場合でも、バックアップがあれば、システム 管理者がそのテーブルをリストアできます。コマンドの中には、システム管理 者しか発行できないものもあります。システム管理者しか発行できないコマン ドは、disk init、disk refit、disk reinit、shutdown、kill、disk mirror、mount、 unmount、および複数のモニタリングを行うコマンドです。

パーミッションを付与するとき、システム管理者はオブジェクト所有者として 扱われます。システム管理者が、別のユーザのオブジェクトに対するパーミッ ションを付与すると、sysprotects と sp\_helprotect の出力では、オブジェクト 所有者の名前が付与者として表示されます。

システム管理者は、データベースにログインするときに、データベース所有者 の ID を自動的に想定し、すべてのデータベース所有者の権限を使用します。 この自動マッピングは、ユーザに割り当てられたエイリアスに関係なく実行さ れます。システム管理者は、dbcc コマンド、診断機能、データ・ページの読 み取り、データやインデックスのリカバリなど、通常、データベース所有者用 に予約されているタスクを実行できます。

#### システム・セキュリティ担当者の権限

システム・セキュリティ担当者は、Adaptive Server のセキュリティに関係する 作業を実行します。これらの作業には、次のものがあります。

- システム・セキュリティ担当者、オペレータ、およびキー管理者の役割の 付与
- 監査システムの管理
- パスワードの変更
- 新しいログインの追加
- ログインの削除
- ログイン・アカウントのロックとロック解除
- ユーザ定義の役割の作成と付与
- ネットワークベース・セキュリティの管理
- set proxy コマンドまたは set session authorization コマンドを使用するた めのパーミッション付与
- ログイン・プロファイルの作成
- **暗号化の管理**

システム・セキュリティ担当者は、監査を有効にする必要があるため、すべて のデータベースにアクセスできますが、通常はデータベース・オブジェクトに 対する特別なパーミッション ( 暗号化キーと暗号化カラムの decrypt パーミッ ションを除きます。『暗号化カラム・ユーザーズ・ガイド』を参照してくださ い ) は持ちません。sybsecurity データベースは例外で、このデータベースの sysaudits テーブルにはシステム・セキュリティ担当者以外はアクセスできま せん。システム・セキュリティ担当者しか実行できないシステム・プロシー ジャもあります。

システム・セキュリティ担当者は、ユーザの不注意による保護システムの変更 を修復できます。たとえば、データベース所有者がパスワードを忘れた場合、 システム・セキュリティ担当者はパスワードを変更してデータベース所有者が ログインできるようにします。

システム・セキュリティ担当者は、システム管理者とログインの管理責任を共 有します。システム・セキュリティ担当者は、ログインとログイン・プロファ イルの管理を担当します。

システム・セキュリティ担当者は、sa\_role を除く、すべてのシステム標準の 役割を付与できます。ユーザ定義の役割を作成して、その役割をユーザ、他の 役割、ログイン・プロファイル、またはグループに付与することもできます。 [「ユーザに対する役割の作成と割り当て」](#page-152-0)(145 ページ) を参照してください。

## オペレータの権限

オペレータの役割を付与されたユーザは、個々のデータベースの所有者になら なくても、サーバワイドでデータベースのバックアップとリストアを実行でき ます。オペレータの役割を付与されているユーザは、すべてのデータベースに 対して次のコマンドを使用できます。

- dump database
- dump transaction
- load database
- load transaction
- checkpoint
- online database

#### **Sybase** サポート・センタ

Sybase 製品の保守契約を結んでいるサポート・センタの技術者は、サポート・ センタの役割を使用して、トレース出力、一貫性チェック、データ構造への パッチを通じて内部メモリ・データ構造とディスク上のデータ構造を表示でき ます。この役割は、問題の分析とデータのリカバリを手動で行うために使用さ れます。解決する問題によっては、データにアクセスするためにシステム標準 の役割を追加する必要のある操作もあります。このような分析または修復を実 行する場合、システム・セキュリティ担当者はこの役割を経験豊富な Sybase 技術者に対してのみ付与することをおすすめします。

#### 複写の役割

Replication Server と ASE Replicator を管理するユーザには、複写の役割が必要 です。この役割の詳細については、『Replication Server 管理ガイド』と『ASE Replicator ユーザーズ・ガイド』を参照してください。

## 分散トランザクション管理の役割

この役割は、分散トランザクション管理 (DTM) トランザクション・コーディ ネータが、システム・ストアド・プロシージャによるサーバ間のトランザク ションの管理を可能にするために使用します。DTM XA インタフェースを使 用するクライアントには、この役割が必要です。『Adaptive Server 分散トラン ザクション管理機能の使用』を参照してください。

## 高可用性の役割

高可用性の役割は、コマンドとストアド・プロシージャを通じてプライマリ・ サーバとコンパニオン・サーバを管理する、高可用性サブシステムを設定する ために必要です。『高可用性システムにおける Sybase フェールオーバの使用』 を参照してください。

#### モニタリングと診断

この役割は、Adaptive Server のモニタリング・テーブルを管理するために必要 です。モニタリング・テーブルのリモート・プロシージャ・コールの実行やモ ニタリングされたデータの収集の管理には、この役割が必要です。『パフォー マンス&チューニング・シリーズ:モニタリング・テーブル』を参照してくだ さい。

## **Job Scheduler** の役割

Job Scheduler のオペレーションに対するパーミッションを管理するためのシ ステム標準の役割には、次の 3 つがあります。

- js\_admin\_role Job Scheduler の管理に必要な役割であり、ストアド・プ ロシージャにアクセスして Job Scheduler の管理操作を修正、削除、実行 できます。
- js user role Job Scheduler のストアド・プロシージャを使用してスケ ジュール・ジョブを作成、修正、削除、実行するために必要な役割です。
- js client role 定義済みジョブを使用できますが、ジョブを作成または 変更することはできません。

詳細については、『Job Scheduler ユーザーズ・ガイド』を参照してください。

## リアルタイム・メッセージングの役割

msgsend、msgrecv、および一部の sp\_msgadmin コマンドを実行するために、 リアルタイム・メッセージング・サブシステム (RTMS) で使用されます。詳細 については、『Messaging Services ユーザーズ・ガイド』を参照してください。

#### **Web Services** の役割

この役割は、Web Services サブシステムで、create service、create existing service、drop service、および alter service コマンドを実行するために使用さ れます。『Web Services ユーザーズ・ガイド』を参照してください。

## キー管理者の役割

キー管理者の役割は、暗号化キーの作成と変更、システム暗号化パスワードの 設定、ユーザのキー・コピーの設定などのキー管理の責任があります。『暗号 化カラム・ユーザーズ・ガイド』を参照してください。

## ユーザ定義の役割の計画

ユーザ定義の役割を実際に使用する前に、次のことを決定します。

- 作成する役割
- 各役割の責任
- 役割の階層における各役割の位置
- 階層内で相互排他的な関係にある役割と、その排他性をメンバシップ・レ ベルとアクティブ化レベルのどちらで設定するか

名前の重複を避けるには、命名規則に従ってユーザ定義の役割を作成するよう にします。たとえば、役割名の末尾には"role"を付けます。Adaptive Server は、そのような制限についてはチェックしません。

ユーザまたはログイン・プロファイルへ直接付与されるユーザ定義の役割の名 前は、いかなるログイン名またはログイン・プロファイル名と重複しないよう にします。ある役割をユーザと同じ名前にする必要がある場合には、新しい役 割を作成してそれに元の役割を組み込んでから、その新しい役割をユーザに付 与することによって、矛盾を避けることができます。

作成する役割とその関係の計画が完了したら、ビジネス要件とユーザの責任に 従って役割を割り付ける方法を決定してください。

ユーザがユーザ・セッションごとにアクティブ化できる役割の最大数は 127 です。

サーバワイドで作成できるユーザ定義の役割の最大数は、992 です。

#### ユーザ定義の役割の作成

sso\_role があるユーザは、create role コマンドを使用して役割を作成します。 『リファレンス・マニュアル:コマンド』の「create role」を参照してください。

create role コマンドは、master データベースでのみ使用できます。

パスワードを使用する場合は、その役割をアクティブ化するユーザがパスワー ドを指定する必要があります。パスワードが指定されている役割が、デフォル トの役割またはログイン・プロファイルに付与される自動アクティブ化役割と してログイン時にアクティブ化される場合、その役割を使用することはできま せん。

たとえば、パスワードなしで intern\_role を作成するには、次のように入力し ます。

create role intern\_role

doctor\_role を作成して、パスワード "physician" を割り当てるには、次のよう に入力します。

create role *doctor\_role* with passwd "*physician*"

ユーザ定義の役割を作成できるのは、システム・セキュリティ担当者だけです。

## 役割のパスワードの追加と削除

役割のパスワードを追加したり削除したりできるのは、システム・セキュリ ティ担当者だけです。

システム標準の役割またはユーザ定義の役割のパスワードを追加または削除 するには、alter role コマンドを使用します。

alter role *role\_name*  [add passwd *password* | drop passwd]

たとえば、oper\_role にパスワード "oper8x" が必要となるようにするには、次 のように入力します。

alter role oper role add passwd oper8x

役割からパスワードを削除するには、次のように入力します。

alter role oper role drop passwd

注意 役割にパスワードを割り当てる場合は、その役割をアクティブ化すると きに、役割に付与されたユーザが Adaptive Server にパスワードを指定する必要 があります。

## 役割の階層と相互排他性

システム・セキュリティ担当者は、役割の階層を定義できます。これは、ユー ザに 1 つの役割が与えられると、階層内のそれより下位の役割もそのユーザに 与えられるというものです。役割 role1 を別の役割である role2 に付与する場合 は、role2 が role1 を含んでいる階層を設定します。たとえば、役割 "chief financial officer" に、"financial analyst" と "salary administrator" の両方の 役割が含まれるようにします。

chief financial officer は、すべてのタスクを実行でき、salary administrator と financial analyst が参照可能なデータはすべて参照できます。

さらに、役割の相互排他性を定義すると、作業方式の静的または動的な分割を 実行できます。次のものについて、役割が相互排他になるように定義できます。

- メンバシップ 1 人のユーザに 2 つの異なる役割を付与することはでき ません。たとえば、"payment\_requestor" と "payment\_approver" の両方の役 割が同一ユーザに付与されないようにする場合です。
- アクティブ化 1 人のユーザが 2 つの異なる役割をアクティブ化、つま り有効にすることはできません。たとえば、1人のユーザに "senior auditor" と "equipment\_buver" の両方の役割が付与されていても、両方の役割を同 時には有効にできないようにする場合です。

システム標準の役割は、ユーザ定義の役割と同じく、役割階層内に定義するこ とや、相互排他となるように定義することができます。たとえば、"super\_user" という役割に、システム管理者、オペレータ、テクニカル・サポートの各役割 が含まれるようにします。役割の分割を実行するには、システム管理者とシス テム・セキュリティ担当者の役割が、メンバシップに関して相互排他になるよ うに、つまり、1 人のユーザに両方の役割を付与できないように定義できます。

#### 役割の相互排他性の定義と変更

2 つの役割間の相互排他性を定義するには、次の構文を使用します。

alter role *role1* { add | drop } exclusive { membership | activation } *role2*

たとえば、メンバシップ・レベルで、intern\_role と specialist\_role が相互排他 となるように定義するには、次のように入力します。

```
alter role intern_role add exclusive membership
specialist_role
```
上記の例では、intern\_role のメンバシップを持っているユーザが specialist\_role のメンバにもならないように制限します。

sso\_role と sa\_role が、アクティブ化レベルで相互排他となるように定義する には、次のコマンドを入力します。このコマンドは、sso\_role と sa\_role のメン バであるユーザが、両方の役割を同時に持つことを禁止します。

alter role sso role add exclusive activation sa role

#### 役割の階層の定義と変更

役割の階層を定義するには、初めに階層のタイプと役割を選択し、次に役割を 別の役割に付与することによって階層を実装します。

次に例を示します。

grant role intern role to specialist role grant role doctor role to specialist role

"specialist" に "doctor" と "intern" の両方が持つすべての権限を付与します。

役割 "super\_user" に、システム標準の役割である sa\_role と oper\_role が含ま れるような階層を作成するには、次のように指定します。

grant role sa role to super user grant role oper role to super user

注意 パスワードの必要な役割が別の役割に含まれている場合、上位の役割が 付与されているユーザは、下位の役割を使用するときもパスワードは必要あり ません。上記の例では、役割 "doctor" に、通常はパスワードが必要であるとし ます。役割 "specialist" が付与されているユーザは "doctor" のパスワードを入力 する必要はありません。"doctor" は "specialist" に含まれており、役割のパス ワードは最高レベルの役割についてのみ要求されるためです。

役割の階層を作成するときは、次の規則に従います。

ある役割を、それを直接含む別の役割に付与することはできません。これ によって、重複が防止されます。

上記の例では、役割 "doctor" を役割 "specialist" に付与することはできませ ん。"specialist" には "doctor" が既に含まれているためです。

• ある役割を、それを直接含まない別の役割に付与することはできます。

たとえば、図 [5-1](#page-161-0) では、役割 "specialist" に役割 "doctor" が既に含まれてお り、"doctor" に役割 "intern" が含まれていますが、"intern" を "specialist" に 付与できます。その後で、"doctor" を "specialist" から削除しても、 "specialist" に "intern" が含まれる状態は変わりません。

図 [5-1](#page-161-0) では、"doctor" は役割 "consultant" のパーミッションを持っています。 これは、"consultant" が "doctor" に付与されているためです。役割 "specialist" にも役割 "consultant" のパーミッションがあります。これは、 "specialist" には役割 "doctor" が含まれ、役割 "doctor" には "consultant" が含 まれるためです。

ただし、"intern" には、役割 "consultant" の権限はありません。これは、 "intern" には役割 "consultant" が直接的にも間接的にも含まれないためです。

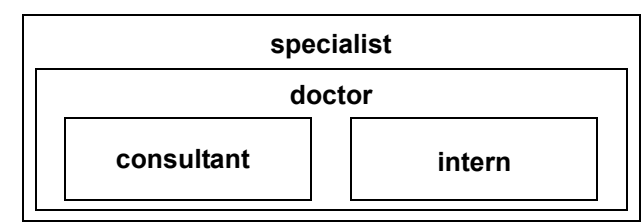

<span id="page-161-0"></span>図 **5-1:** 明示的および暗黙的に付与された権限

• ある役割をその役割に含まれている別の役割に付与することはできませ ん。これによって、階層内の「ループ」が回避されます。

たとえば[、図](#page-162-0) 5-2 では、役割 "specialist" を役割 "consultant" に付与するこ とはできません。"consultant" は既に "specialist" に含まれているためです。

#### <span id="page-162-0"></span>図 *5-2:* 付与者に含まれる役割に対する役割の付与 許可されない

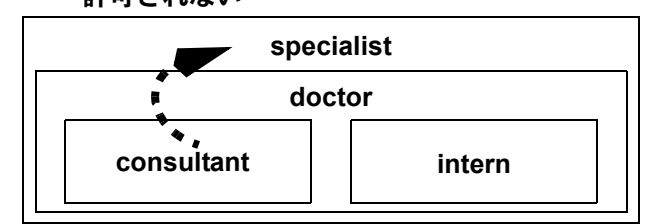

- システム・セキュリティ担当者がユーザに付与した役割に別の役割が含ま れている場合は、そのユーザは、付与された役割に含まれるすべての役割 におけるメンバシップを暗黙的に取得します。ただし、役割を直接アク ティブ化または非アクティブ化できるのは、ユーザがその役割において明 示的なメンバシップを持っている場合だけです。
- システム・セキュリティ担当者がある役割を別の役割に付与するとき、こ れらの役割がメンバシップ・レベルで明示的または暗黙的に相互排他であ る場合は、役割の付与はできません。

たとえば、図 [5-3](#page-162-1) で、役割 "intern" が役割 "consultant" とメンバシップ・レ ベルで相互排他であると定義されている場合は、システム・セキュリティ 担当者が "intern" を "doctor" に付与することはできません。

<span id="page-162-1"></span>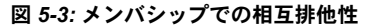

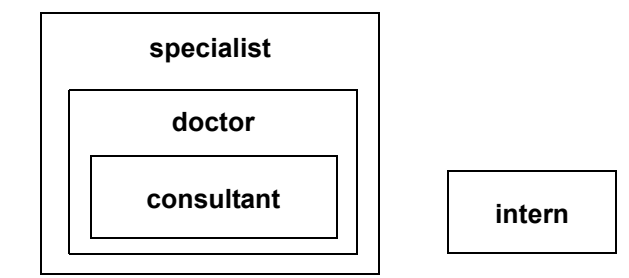

• ユーザは直接付与された役割だけをアクティブ化、または非アクティブ化 できます。

たとえば、図 [5-3](#page-162-1) の階層で、役割 "specialist" がユーザに付与されたとしま す。ユーザには役割 "specialist" のすべてのパーミッションが付与されま す。また、階層化されているので、役割 "doctor" と "consultant" のすべて のパーミッションも暗黙的に付与されます。ただし、このユーザがアク ティブ化できるのは、役割 "specialist" だけです。"doctor" と "consultant" は、直接付与されたものではないので、アクティブ化はできません[。「役](#page-164-0) [割のアクティブ化と非アクティブ化」](#page-164-0)(157 ページ) を参照してください。

役割を他の役割から取り消す方法は、役割を他の役割に付与する方法に似 ています。これによって包含関係が削除されますが、包含関係は直接的な ものでなければなりません。

次に例を示します。

- システム・セキュティ担当者が役割 "specialist" から役割 "doctor" を取り消 すと、"specialist" には役割 "consultant" も "intern" も含まれなくなります。
- 役割 "specialist" から役割 "intern" を取り消すことはできません。これは "intern" が "specialist" に直接含まれるものではないからです。

## ログイン時のデフォルト・アクティブ化の設定

システム・セキュリティ担当者は、alter login または alter login profile を使用 して役割のアクティブ化を変更することができます。

ユーザが Adaptive Server にログインしたとき、デフォルトに設定された役割に よっては、そのユーザの役割は必ずしもアクティブになりません。役割にパス ワードが対応付けられている場合、ユーザは、set role コマンドを使用して、 その役割をアクティブ化する必要があります。

システム・セキュリティ担当者はログイン時にデフォルトで付与された役割を アクティブ化するかどうかを決定し、alter login profile または alter login の auto activated roles 属性を使用して各ユーザのユーザ役割のデフォルト・ス テータスを個々に設定します。個々のユーザが変更できるのは、自分自身のデ フォルト設定だけです。auto activated roles はユーザ定義の役割だけに影響 し、システム標準の役割には影響しません。

デフォルトでは、付与されたユーザ定義の役割はログイン時にアクティブ化さ れませんが、付与されたシステム標準の役割は、パスワードが対応付けられて いなければ、自動的にアクティブ化されます。

次の例では、自動アクティブ化役割がパスワード保護されていない場合に、役 割をログイン時に自動的にアクティブ化する方法を示します。

alter login mgr add auto activated roles mgr\_role, eng\_role

次の例では、自動アクティブ化役割がパスワード保護されていない場合に、ロ グイン・プロファイルを使用して役割を自動的にアクティブ化する方法を示し ます。mgr\_role と eng\_role を mgr\_lp に付与する必要があります。

alter login profile mgr lp add auto activated roles mgr role, eng\_role

## ユーザ定義の役割の削除

システム・セキュリティ担当者として、次を使用して役割を削除します。

drop role *role\_name* [with override]

ここで、*role\_name* はユーザ定義の役割の名前です。

with override を指定すると、サーバ上のすべてのデータベースで、その役割に 付与されているアクセス権限がすべて取り消されます。

override オプションを使用しない場合は、すべてのデータベースでその役割に 付与された権限をすべて取り消してから、役割を削除してください。この処理 を行わないと、コマンドは失敗します。権限を取り消すには、revoke コマン ドを使用します。

役割を削除する前に、メンバシップを削除する必要はありません。役割を削除 すると、with override オプションを使用するかどうかにかかわらず、その役割 内のユーザ・メンバシップは自動的に削除されます。

## <span id="page-164-0"></span>役割のアクティブ化と非アクティブ化

役割をアクティブ化しなければ、アクセス権は得られません (つまり、アクティ ブではない役割には権限がありません )。デフォルトの役割はログイン時にア クティブにできません。パスワードが指定されている役割は、ログイン時は必 ず非アクティブです。

役割をアクティブ化または非アクティブ化するには、次の構文を使用します。

set role *role\_name* [with passwd "*password*"] {on | off}

役割をアクティブ化する場合のみ、with passwd パラメータを含めます。 『リファレンス・マニュアル:コマンド』を参照してください。

たとえば、パスワード "sailing19" が設定されている役割 "financial analyst" を アクティブ化するには、次のように入力します。

set role financial analyst with passwd "sailing19" on

役割は必要なときにだけアクティブ化し、不要になったら非アクティブ化する ようにしてください。sa\_role がアクティブな場合は、使用するすべてのデー タベース内でデータベース所有者として作業することに注意してください。

## <span id="page-165-2"></span>役割に関する情報の表示

表 [5-2](#page-165-1) は、役割に関する情報の表示に使用するシステム・プロシージャと関数 を示します。

#### <span id="page-165-1"></span>表 **5-2:** 役割について参照する情報

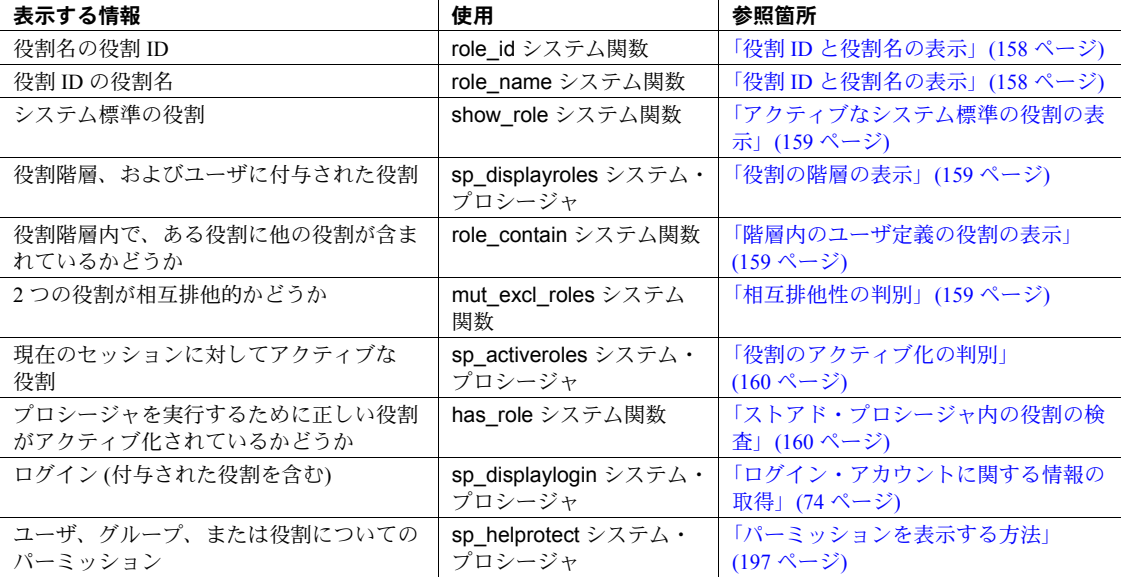

## <span id="page-165-0"></span>役割 **ID** と役割名の表示

役割の名前がわかっている場合に、その役割 ID を表示するには、次の構文を 使用します。

role\_id(*role\_name*)

すべてのユーザが role\_id を実行できます。役割が有効ならば、role\_id は、サー バワイドでのその役割の ID (srid) を返します。syssrvroles システム・テーブ ルの srid カラムに役割 ID が格納され、name カラムに役割名が格納されてい ます。役割が無効な場合、role\_id は NULL を返します。

役割 ID がわかっている場合に、その役割名を表示するには、role\_name を使 用します。

role\_name(*role\_id*)

すべてのユーザが role\_name を実行できます。

#### <span id="page-166-0"></span>アクティブなシステム標準の役割の表示

指定したログインの現在アクティブなシステム標準の役割を表示するには、 show\_role を使用します。

show role()

ログインに対してシステム標準の役割が 1 つもアクティブ化されていない場 合、show\_role は NULL を返します。実行するユーザがデータベース所有者で あり、別のユーザになり代わるために setuser を実行した後で show\_role を実 行した場合は、show\_role はなり代わる別のユーザのアクティブなシステム標 準の役割ではなく、そのユーザ自身のシステム標準の役割を返します。

すべてのユーザがシステム関数 show\_role を実行できます。

注意 システム関数 show role を実行しても、ユーザ定義の役割についての情 報は表示されません。

#### <span id="page-166-1"></span>役割の階層の表示

sp\_displayroles を使用すると、ログイン名に付与されたすべての役割を表示す ることや、役割の階層ツリー全体をテーブル形式で表示することができます。

sp\_displayroles {login\_name | *rolename* [, expand\_up | expand\_down]}

すべてのユーザが、sp\_displayroles を実行して各自の役割を表示できます。他 のユーザに付与された役割に関する情報を表示できるのは、システム・セキュ リティ担当者だけです。

#### <span id="page-166-2"></span>階層内のユーザ定義の役割の表示

指定した役割に、指定した別の役割が含まれているかどうかを調べるには、 role\_contain を使用します。

role\_contain (["*role1*", "*role2*"])

*role1* が *role2* に含まれている場合、role\_contain は 1 を返します。

すべてのユーザが role\_contain 関数を実行できます。

#### <span id="page-166-3"></span>相互排他性の判別

ユーザに割り当てられた 2 つの役割が相互排他の関係にあるかどうかと、その 役割がどのレベルで相互排他であるかを調べるには、mut\_excl\_roles 関数を使 用します。

mut\_excl\_roles(*role1*, *role2*, {membership | activation})

すべてのユーザが mut excl\_roles 関数を実行できます。指定した役割、また は指定した役割に含まれる役割が相互排他の関係にある場合、mut\_excl\_roles は1を返します。役割が相互排他の関係にない場合、mut excl\_roles は 0 を返 します。

#### <span id="page-167-0"></span>役割のアクティブ化の判別

Adaptive Server の現在のログイン・セッションでアクティブな役割をすべて表 示するには、次のコマンドを使用します。

#### sp\_activeroles [expand\_down]

expand down を指定すると、ユーザに付与された役割に含まれるすべての役 割の階層が表示されます。

すべてのユーザが sp\_activeroles を実行できます。

#### <span id="page-167-1"></span>ストアド・プロシージャ内の役割の検査

特定の役割を持つユーザだけがストアド・プロシージャを実行できることを保 証するには、そのプロシージャの中で has\_role を使用します。特定のストア ド・プロシージャに対する不正なアクセスを防止して安全を保証するメカニズ ムは、has\_role だけです。

grant execute を使用すると、ストアド・プロシージャに対する実行パーミッ ションを、指定の役割が付与されているすべてのユーザに付与できます。同様 に、revoke execute を使用すると、このパーミッションを削除できます。

ただし、grant execute では、指定の役割を持たないユーザにストアド・プロ シージャの実行パーミッションが付与されることを防ぐことはできません。た とえば、システム管理者以外のユーザに、ストアド・プロシージャを実行する パーミッションが決して付与されないようにするには、そのストアド・プロ シージャの中で has\_role を使用し、呼び出しを行うユーザに正しい役割があ るかどうかを検査します。

has\_role は、必要な役割の文字列を受け取り、呼び出し元がその役割を所有し ていれば 1 を返します。所有していなければ、0 を返します。

たとえば、次のプロシージャは、has\_role を使用して、ユーザが役割 sa\_role を持つかどうかを確認しています。

```
create proc test_proc
as
if (has role("sa role") = 0)
begin
   print "You don't have the right role"
   return -1
end
else
   print "You have System Administrator role"
   return(0)
```
# <span id="page-168-0"></span>役割の付与と取り消し

定義した役割は、サーバ内の任意のログイン・アカウントまたは役割に付与 できます。ただし、相互排他性と階層の規則に違反しない場合に限ります。 表 [5-3](#page-168-1) は、役割に関連するタスクとそのタスクの実行に必要な役割、および使 用するコマンドを示します。

<span id="page-168-1"></span>表 **5-3:** タスク、必要な役割、および使用するコマンド

| タスク             | 必要な役割          | コマンド        |
|-----------------|----------------|-------------|
| sa_role 役割の付与   | システム管理者        | grant role  |
| sso_role 役割の付与  | システム・セキュリティ担当者 | grant role  |
| oper_role 役割の付与 | システム・セキュリティ担当者 | grant role  |
| ユーザ定義の役割の付与     | システム・セキュリティ担当者 | grant role  |
| 役割階層の作成         | システム・セキュリティ担当者 | grant role  |
| 役割階層の変更         | システム・セキュリティ担当者 | revoke role |
| システム標準の役割の取り消し  | システム・セキュリティ担当者 | revoke role |
| ユーザ定義の役割の取り消し   | システム・セキュリティ担当者 | revoke role |

## 役割の付与

ユーザまたは他の役割に役割を付与するには、次の構文を使用します。

grant role role\_granted [{, *role\_granted*}...] to *grantee* [{, *grantee*}...]

各パラメータの意味は、次のとおりです。

- *role\_granted* は、付与する役割です。付与する役割は、いくつでも指定で きます。
- *grantee* は、ユーザ、役割、またはログイン・プロファイルの名前です。 付与対象のユーザや役割はいくつでも指定できます。

grant 文で指定したすべての役割が、指定したすべてのユーザと役割に付与さ れます。ある役割を別の役割に付与すると、役割の階層が作成されます。

たとえば、Susan、Mary、John に役割 "financial analyst" と "payroll specialist" を付与するには、次のように入力します。

grant role financial analyst, payroll specialist to susan, mary, john

#### *grant* と役割について

grant コマンドを使用すると、システム標準の役割かユーザ定義の役割かに関 係なく、指定した役割を付与されているすべてのユーザにオブジェクトのパー ミッションを付与できます。これによって、次に示す役割を付与されている ユーザに対してオブジェクトの使用を制限できます。

- システム標準の役割
- ユーザ定義の役割

役割は、ログイン・アカウント、別の役割、またはログイン・プロファイルに 対してのみ付与できます。

役割にパーミッションを付与した場合、直接またはグループから、特定の役割 を持たないユーザに同じパーミッションが付与されないようにすることはで きません。たとえば、システム管理者のみが適切にストアド・プロシージャを 実行できるようにするには、ストアド・プロシージャで has\_role システム関 数を使用して、ユーザが必須の役割を付与されていてアクティブ化しているこ とを確認します[。「役割に関する情報の表示」](#page-165-2)(158 ページ) を参照してください。

役割に付与されているパーミッションは、ユーザやグループに付与されている パーミッションよりも優先されます。たとえば、John がシステム・セキュリ ティ担当者の役割を付与されていて、sales テーブルに対するパーミッション が sso\_role に付与されているとします。sales に対する John 個人のパーミッ ションが取り消されても、役割に付与されているパーミッションが個人に付与 されているパーミッションよりも優先されるので、John は、sso\_role をアク ティブにすれば sales にアクセスできます。

## 役割の取り消し

revoke role を使用すると、ユーザ、その他の役割、およびログイン・プロファ イルの役割を取り消すことができます。

revoke role *role\_name* [{*, role\_name*}...]from *grantee* [{*, grantee*}...] 各パラメータの意味は、次のとおりです。

- *role\_name* は、取り消す役割の名前です。取り消す役割は、いくつでも指 定できます。
- *grantee* は、ユーザまたは役割の名前です。付与対象のユーザや役割はい くつでも指定できます。

revoke 文で指定したすべての役割が、指定したすべてのユーザと役割から取 り消されます。

## ログイン・プロファイルに付与される役割

ログイン・プロファイルに付与される役割は、該当のプロファイルに割り当て られているユーザであれば誰でもアクティブ化できます[。「ログイン・プロファ](#page-67-0) [イルへの役割の付与」](#page-67-0)(60 ページ) を参照してください。

# <span id="page-170-0"></span>役割のパスワードのセキュリティ保護

15.7 よりも前のバージョンの Adaptive Server では、役割のパスワードは Sybase 独自の暗号化を使用して syssrvroles システム・テーブル内に格納されていま したが、Adaptive Server バージョン 15.7 では、SHA-256 ダイジェストとして安 全にディスク上に格納されます。

Adaptive Server をバージョン 15.7 以降にアップグレードし、アップグレード後 に初めて役割のパスワードをアクティブ化する際、Adaptive Server はその役割 パスワードを暗号化して SHA-256 ダイジェストとして格納します。

SHA-256 で暗号化された役割のパスワードをダウングレードすることはでき ません。その代わり、Adaptive Server はダウングレード時に役割パスワードを トランケートして役割をロックします。その後、管理者はダウングレード後に パスワードをリセットして役割のロックを解除する必要があります。

注意 高可用性環境では、プライマリ・サーバで初めて使用する際にアップグ レードされる役割パスワードは、コンパニオン・サーバでもアップグレードさ れます。

## 文字セットについて

15.7 よりも前の Adaptive Server のバージョンでは、パスワードにサーバのデ フォルトの文字セットを使用し、それを暗号化していました。これが変更さ れ、現在はパスワードが自動的に標準の形式に、つまり、汎用の標準化された 形式に変換されます。このように自動変換されることで、デフォルトの文字 セットを変更する際に文字のマッピングが一致せずに役割のアクティブ化に 失敗するという事態が回避されます。

## 役割のロックと *syssrvroles*

max failed logins オプションを使用すると、役割のアクティブ化を試みて特定 の回数失敗した後に役割を自動的にロックできます。手動の場合は、alter role *rolename* lock を使用します。Adaptive Server は、ロックされた役割について の情報を syssrvroles システム・テーブルに保存します。

- lockdate 役割がロックされた日付を示します。lockdate は、役割がロッ クされた datetime に設定されます。
- locksuid 役割のロックを実行した人物を示します。
- lockreason 役割がロックされた理由を示します。lockreason は、国際 化されたメッセージで表現できる整数にコード化されます。MSGDB デー タベースではそれぞれの理由にメッセージが追加されており、ローカル言 語で理由を特定できます。

役割のロックが解除されていると、これらの値が NULL にリセットされます。 次に、その値と説明を示します。

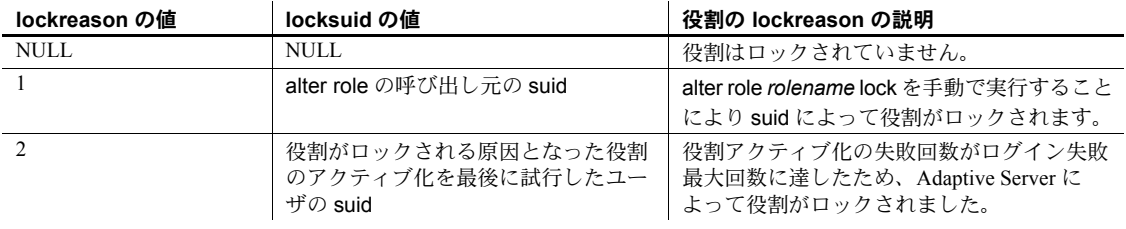

注意 高可用性機能を使用している場合、syssrvroles カラムを更新すると、プ ライマリ・サーバとコンパニオン・サーバの両方が更新されます。

## 役割パスワードを確認するログイン・パスワード・ポリシー

Adaptive Server バージョン 15.7 では、ログイン・パスワードに適用されるパス ワード複雑性オプションが役割パスワードにも適用されます。役割パスワード にも適用されるオプションは、次のオプションで確認します。

- disallow simple passwords
- min digits in password
- min alpha in password
- min special char in password
- min upper char in password
- min lower char in password
- systemwide password expiration
- password exp warn interval
- minimum password length
- maximum failed logins
- expire login

## パスワード・ポリシー・オプションに対する高可用性サポート

Adaptive Server の高可用性機能によって、プライマリ・サーバおよびセカンダ リ・サーバ間のパスワード・ポリシー・オプションが同期化されます。

- disallow simple passwords
- min digits in password
- min alpha in password
- min special char in password
- min upper char in password
- min lower char in password
- systemwide password expiration
- password exp warn interval
- minimum password length
- maximum failed login
- expire login
- keypair regeneration period
- keypair error retry wait
- keypair error retry count

Adaptive Server では、"password policy" 定属性を使用して、プライマリ・サー バとセカンダリ・サーバの両方の値の不整合性を確認します。高可用性アドバ イザリ・チェックは、両方のサーバでこれらの値が同じであれば成功し、異 なっていれば失敗します。次に例を示します。

```
sp_companion "MONEY1", do_advisory, 'all'
go
Attribute Name Attrib Type Local Value Remote Value Advisory
-------------- ----------- ----------- ----------- ------
expire login password po 1 0 2
maximum failed password po 3 5 3 2
min alpha in pa assword po 10 12 12 2
```
出力の advisory カラムの値が 2 になっていますが、これは両サーバの値が一 致していないので、ユーザがクラスタ・オペレーションを進めることができな いことを示します。

sp\_companion do\_advisory の出力も、両方のサーバでの特定なパスワード・ ポリシー・チェックの不整合性を示します。

#### 役割のための **Adaptive Server** の設定

#### インストール

役割機能を使用する前に、Adaptive Server の master データベースに追加のディ スク領域があり、syssrvroles テーブルに追加されるカラムのためのトランザ クション・ログがあることも確認してください。データベース管理者は、alter database コマンドを使用すると領域を追加できます。

ページ当たりの役割の密度と役割パスワードの変更のために必要なログ領域 を特定するには、sp\_help syssrvroles と sp\_helpdb を使用します。続いて、次 の値を比較できます。

- パスワードを特定回数変更する前と後のログ領域の値
- 日付で syssrvroles を更新する set role with passwd コマンドの特定の数値

#### **Adaptive Server** のアップグレード

アップグレード・プロセス時、Adaptive Server は locksuid、lockreason、およ び lockdate を自動的に syssrvroles に追加します。これらのカラムでは NULL が許可され、アップグレード後にデフォルト値の NULL が入ります。値は必 要な場合にのみ設定されます。

#### **Adaptive Server** のダウングレード

Adaptive Server をバージョン 15.5 にダウングレードすると、Adaptive Server は 役割パスワードをトランケートしてロックします。また、Adaptive Server では 役割パスワードについて allow password downgrade の使用がサポートされま せん。

ダウングレード後、役割パスワードと役割アカウントを再度使用するには、管 理者が役割パスワードをリセットして役割アカウントのロックを解除する必 要があります。

ダウングレード・プロセス時に、Adaptive Server は次の動作を実行します。

- 役割パスワードのトランケートと役割のロック
- クラス 35 内の sysattributes にある属性とクラス 35 そのものの削除

• syssrvroles からの locksuid カラム、lockreason カラム、および lockdate カラムの削除

パスワードのダウングレードは、シングルユーザ・モードで sp\_downgrade を 実行して行います。"-m" コマンド・ライン・オプションで始まる dataserver を使用すると、サーバがシングルユーザ・モードで起動し、システム管理者の みがログインできるようになります。

次の例では、sp\_downgrade を実行することで "doctor\_role" 役割のパスワード がロックおよびトランケートされます。管理者は、これらの役割のパスワード をリセットできるように、個の出力をファイルにリダイレクトできます。

1> sp\_downgrade 'downgrade','15.5',1  $2 > qo$ Downgrade from 15.7.0.0 to 15.5.0.0 (command: 'downgrade') Checking databases for downgrade readiness.

There are no errors which involve encrypted columns.

Executing downgrade step 2 [dbcc markprocs(@dbid)] for : - Database: master (dbid: 1) sql comman is: dbcc markprocs(@dbid) ...

Executing downgrade step 26 [delete statistics syssrvroles(password) if exists (select 1 from syssrvroles where password is not null) begin print "Truncating password and locking following role(s)" select name from syssrvroles where password is not null update syssrvroles set password = null, status = (status | @lockrole) where password is not null end update syscolumns set length = 30 where id = object id('syssrvroles') and name = 'password' update syssrvroles set locksuid = null, lockreason = null, lockdate = null where locksuid is not null or lockreason is not null or lockdate is not null delete syscolumns where id = object\_id('syssrvroles') and name in ('locksuid', 'lockreason', 'lockdate')] for : - Database: master (dbid: 1) sql comman is: delete statistics syssrvroles(password) if exists (select 1 from syssrvroles where password is not null) begin print "Truncating password and locking following role(s)" select name from syssrvroles where password is not null update syssrvroles set password = null, status = (status | @lockrole) where password is not null end update syscolumns set length = 30 where id = object\_id('syssrvroles') and name = 'password' update syssrvroles set locksuid = null, lockreason = null, lockdate = null where locksuid is not null or lockreason is not null or lockdate is not null delete syscolumns where id = object id('syssrvroles') and name in ('locksuid', 'lockreason', 'lockdate') Truncating password and locking following role(s)

------------------------------------------------------------

name

doctor\_role

```
Executing downgrade step 27 [delete sysattributes where class = 35 delete sysattributes 
where class = 39 update syslogins set lpid =
null, crsuid = null where lpid is not null or crsuid is not null delete syscolumns where 
id = object_id('syslogins') and name in
('lpid', 'crsuid') delete syslogins where (status & @lp_status) = @lp_status update
syslogins set status = status & \sim (@exempt lock)
where (status & @exempt lock) = @exempt lock] for :
- Database: master (dbid: 1)
sql comman is: delete sysattributes where class = 35 delete sysattributes where class = 
39 update syslogins set lpid = null, crsuid
= null where lpid is not null or crsuid is not null delete syscolumns where id = 
object_id('syslogins') and name in ('lpid',
'crsuid') delete syslogins where (status & @lp_status) = @lp_status update syslogins set
status = status \& \sim (@exempt_lock) where
(status & @exempt_lock) = @exempt_lock
...
(return status = 0)
                      上記のダウングレード手順の例のエラー・ログ出力の例にあるように、
                      sp_downgrade 実行時の手順や発生する可能性があるシステム・エラーを特定
                      するために、追加のメッセージがエラー・ログに表示されます。
00:0006:00000:00006:2011/06/28 06:21:23.95 server Preparing ASE downgrade from 15.7.0.0 
to 15.5.0.0.
00:0006:00000:00006:2011/06/28 06:21:24.12 server Starting downgrading ASE.
00:0006:00000:00006:2011/06/28 06:21:24.12 server Downgrade : Marking stored procedures 
to be recreated from text.
00:0006:00000:00006:2011/06/28 06:21:26.13 server Downgrade : Removing full logging 
modes from sysattributes.
00:0006:00000:00006:2011/06/28 06:21:26.13 server Downgrade : Downgrading data-only 
locked table rows.
00:0006:00000:00006:2011/06/28 06:21:26.13 server Downgrade : Removing full logging 
modes from sysattributes.
00:0006:00000:00006:2011/06/28 06:21:26.13 server Downgrade : Removing column 
sysoptions.number.
00:0006:00000:00006:2011/06/28 06:21:26.13 server Downgrade : Removing srvprincipal 
column from sysservers system table
00:0006:00000:00006:2011/06/28 06:21:26.14 server Downgrade : Removing 'automatic master 
key access' configuration parameter.
00:0006:00000:00006:2011/06/28 06:21:26.14 server Downgrade : Removing DualControl 
sysattribute rows
00:0006:00000:00006:2011/06/28 06:21:26.14 server Downgrade : Downgrading sysattributes 
system table.
00:0006:00000:00006:2011/06/28 06:21:26.16 server Downgrade : Downgrading syscomments 
system table.
00:0006:00000:00006:2011/06/28 06:21:26.19 server Downgrade : Truncated role password, 
locked role and removed columns locksuid, lockreason, lockdate from syssrvroles
00:0006:00000:00006:2011/06/28 06:21:26.21 server Downgrade : Removing catalog changes
```
for RSA Keypair Regeneration Period and Login Profile

00:0006:00000:00006:2011/06/28 06:21:26.21 server Downgrade : Turning on database downgrade indicator.

00:0006:00000:00006:2011/06/28 06:21:26.21 server Downgrade : Resetting database version indicator.

00:0006:00000:00006:2011/06/28 06:21:26.21 server ASE downgrade completed.

sp\_downgrade を実行した後で、データやシステム・カタログを変更する可能 性のある新しいログインやその他のアクションを避けるには、サーバをシャッ トダウンします。

Adaptive Server をバージョン 15.7 で再起動する場合は、次の点に注意してくだ さい。

- sp\_downgrade が正常に実行されて、サーバがシャットダウンされると、 Adaptive Server では内部アップグレード・アクションが再び実行されて、 システム・テーブルの変更がバージョン 15.7 にアップグレードされます。
- バージョンを戻す予定の Adaptive Server の旧バージョンを起動する前に、 再度 sp\_downgrade を実行する必要があります。

ロックされている役割とトランケートされたパスワードを有効にすることが できます。次の例では、ダウングレード・プロセスによって "doctor\_role" が ロックされてそのパスワードがトランケートされることが sp\_displayroles の 出力に示されています。

select srid, status, name, password from syssrvroles go suid status name **password** ------ ------- ------------------- ----- 33 2 doctor\_role NULL

役割のロックを解除します。

alter role doctor role unlock

役割の新しいパスワードを設定します。

alter role doctor role add passwd "dProle1"

ここで sp\_displayroles を実行すると、役割のロックが解除されてパスワード が設定されたことが表示されます。

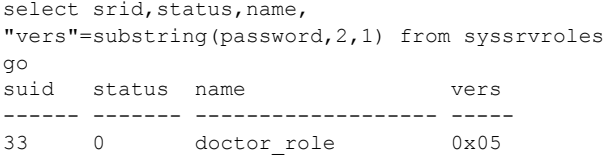

第 6 章 ろしゃ ユーザ・パーミッションの管理

<span id="page-178-0"></span>この章では、ユーザ・パーミッションの使用と実装について説明します。

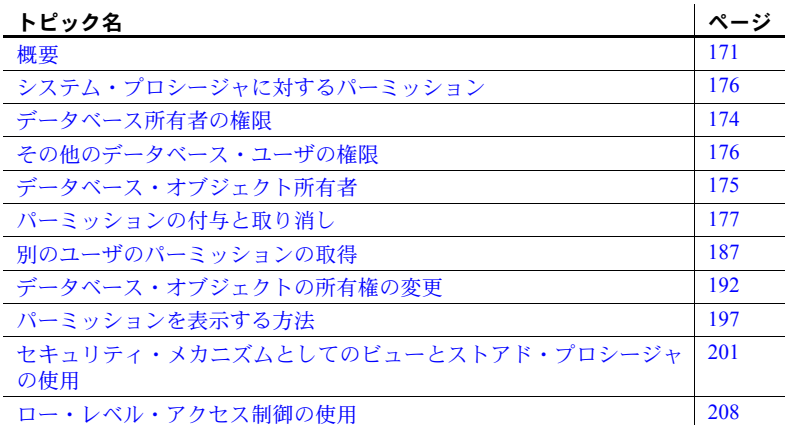

# <span id="page-178-1"></span>概要

「任意アクセス制御 **(DAC)**」を使用すると、ユーザの ID、グループのメン バシップ、アクティブな役割に基づいて、オブジェクトやコマンドに対す るアクセスを制限できます。オブジェクト所有者などの特定のアクセス・ パーミッションを持つユーザは、そのアクセス・パーミッションを他の ユーザに渡すかどうかを選択できるので、制御は「任意」であると言えます。

Adaptive Server の任意アクセス制御システムは、次のタイプのユーザを識 別します。

- 1 つまたは複数のシステム定義の役割 ( システム管理者、システム・ セキュリティ担当者、オペレータ、およびその他の役割) を処理する ユーザ
- データベース所有者
- データベース・オブジェクト所有者
- その他のユーザ

システム管理者 (sa\_role を持つユーザ) は、DAC システムの外部で操作を行い、

暗号化キー (『暗号化カラム・ユーザーズ・ガイド』を参照) を除くすべての データベース・オブジェクトに対するアクセス・パーミッションを常に所有し ています。システム・セキュリティ担当者は、常に sybsecurity データベース 内の監査証跡テーブルにアクセスしてシステム管理者によるアクセスを追跡 できます。

sa\_role を持つユーザの場合は、master データベースで grant コマンドを発行 すると、all により create database、set tracing、および connect のパーミッ ションも同様に付与されます。

データベース所有者は、他のユーザが所有するオブジェクトに対するパーミッ ションを自動的に受け取るわけではありませんが、以下のことが実行できます。

- setuser コマンドを使用して、データベース内の特定のユーザの ID を持 ち、そのユーザのすべてのパーミッションを一時的に取得する。
- setuser コマンドを使用してオブジェクト所有者の ID を持ち、次に grant コマンドを使用してパーミッションを付与することによって、そのオブ ジェクトに対するパーミッションを永続的に取得する。

別のユーザの ID を使用して、データベースまたはオブジェクトに対するその ユーザのパーミッションを取得する方法については[、「別のユーザのパーミッ](#page-194-0) [ションの取得」](#page-194-0)(187 ページ) を参照してください。

オブジェクト所有者は、オブジェクトへのアクセス権を他のユーザに付与した り、アクセス・パーミッションを他のユーザに渡す権限を他のユーザに付与し たりすることもできます。grant コマンドを使用すると、ユーザ、グループ、 役割に対して各種のパーミッションを与えることができます。また、revoke コ マンドを使用するとパーミッションを無効にできます。grant と revoke コマン ドを使用して、次のパーミッションをユーザに与えます。

- データベースの作成
- データベース内のオブジェクトの作成
- dbcc や set proxy などの特定のコマンドの実行
- 指定したテーブル、ビュー、ストアド・プロシージャ、暗号化キー、カラ ムへのアクセス

grant と revoke を使用して、システム・テーブルに対するパーミッションも設 定できます。

デフォルトで "public" に与えられるパーミッションについては、grant 文や revoke 文の実行は不要です。

すべてのユーザがいつでもパーミッションなしで使用できるコマンドもあり ます。また、特定ステータスのユーザしか使用できず、譲渡できないコマンド もあります。
権限の付与や取り消しが可能なコマンドに対するパーミッションを割り当て ることができるかどうかは、各ユーザの役割やステータス ( システム管理者、 データベース所有者、システム・セキュリティ担当者、データベース・オブ ジェクト所有者など ) と、そのユーザが持つ役割に付与されているパーミッ ションにそのパーミッションを他のユーザに付与するオプションが付いてい るかどうかによって決まります。

ビューとストアド・プロシージャをセキュリティ・メカニズムとして使用する こともできます[。「セキュリティ・メカニズムとしてのビューとストアド・プ](#page-208-0) [ロシージャの使用」](#page-208-0)(201 ページ) を参照してください。

# データベース作成用のパーミッション

create database コマンドを使用するパーミッションを付与できるのは、シス テム管理者だけです。create database のパーミッションを受け取るユーザは、 master データベースの有効なユーザでもある必要があります。これは、デー タベースの作成は master を使用している状態で行われるためです。

多くのインストール環境では、システム管理者だけが create database パー ミッションを持ち、データベースの配置とデータベース・デバイスの領域の割 り付けを集中管理します。このような状況では、システム管理者が他のユーザ に代わって新しいデータベースを作成し、所有権を該当するユーザに譲渡し ます。

別のユーザに所有させるデータベースを作成するには、次の手順に従います。

- 1 master データベース内で create database コマンドを発行します。
- 2 use コマンドを使用して、作成した新しいデータベースに切り替えます。
- 3 sp\_changedbowner を実行します。

### データベース所有権の変更

sp\_changedbowner を使うと、データベースの所有権を変更できます。システ ム管理者はユーザ・データベースを作成して、必要な初期設定作業を完了して からその所有権を別のユーザに付与できます。sp\_changedbowner を実行でき るのはシステム管理者だけです。

ユーザをデータベースに追加する前、およびそのユーザによってデータベース 内にオブジェクトが作成される前に所有権を譲渡することをおすすめします。 新しい所有者は Adaptive Server 上に既にログイン名を持っている必要があり ますが、そのデータベースのユーザであったりデータベースにエイリアスを 持っていたりしてはなりません。そのような場合は、sp\_dropuser または sp\_dropalias を実行してからでなければ、データベースの所有権は変更できま せん。また、ユーザを削除する前に、オブジェクトの削除が必要なこともあり ます。

sp\_changedbowner は、所有権を変更するデータベース内で発行します。構文 は次のとおりです。

sp\_changedbowner *loginame* [, true ]

ユーザ "albert" を現在のデータベースの所有者にして、元の "dbo" ユーザのエ イリアスを削除する例を次に示します。

sp\_changedbowner albert

エイリアスとそのパーミッションを新しい "dbo" に移動するには、true パラ メータを指定します。

注意 master、model、tempdb、または sybsystemprocs のデータベースの所有 権は変更できません。その他のシステム・データベースの所有権も変更しない でください。

# データベース所有者の権限

オブジェクト作成パーミッションを他のユーザに付与できるのは、データベー ス所有者とシステム管理者だけです (ただし、暗号化キー作成およびトリガ作 成パーミッションを付与できるのは、システム・セキュリティ担当者だけで す )。データベース所有者は、そのデータベース内であらゆる作業を実行する 権限を持っています。また、grant コマンドを使って他のユーザに明示的にパー ミッションを付与しなければなりません。

次のコマンドを使用するためのパーミッションは、自動的にデータベース所有 者に付与され、他のユーザに渡すことはできません。

- checkpoint
- dbcc
- alter database
- online database
- drop database
- dump database
- dump transaction
- grant (オブジェクト作成パーミッション)
- load database
- load transaction
- revoke (オブジェクト作成パーミッション)
- setuser

データベース所有者は、次のようにパーミッションの付与と取り消しを行うこ とができます。

• create default、create procedure、create rule、create table、create view の各コマンドの使用。

データベース所有者は、sa\_role を持ち、master データベースを使用して いる場合、create database、set tracing、および connect を使用するため のパーミッションを付与できます。

- all データベース所有者である場合、all を実行すると、create database、 create trigger、および create encryption key 以外のすべての create コマ ンドのパーミッションが付与されます。
- default permissions on system tables
- dbcc コマンドの使用: checkalloc、checkcatalog、checkdb、checkindex、 checkstorage、checktable、checkverify、fix\_text、indexalloc、reindex、 tablealloc、textalloc、tune。

# データベース・オブジェクト所有者

データベース・オブジェクト (テーブル、ビュー、暗号化キー、またはストア ド・プロシージャ)を作成するユーザはそのオブジェクトの所有者となり、そ のオブジェクトに対するすべてのオブジェクト・アクセス・パーミッションを 自動的に付与されます。オブジェクト所有者以外のユーザ (データベースの所 有者も含む ) は、オブジェクト所有者またはそのオブジェクトに対するパー ミッションを付与する grant パーミッションを持つユーザによって明示的に パーミッションを付与されない限り、そのオブジェクトに対するすべてのパー ミッションを自動的に拒否されます。

たとえば、Mary が pubs2 データベースの所有者であり、そのデータベース内 にテーブルを作成するためのパーミッションを Joe に付与したとします。Joe は、テーブル new authors を作成し、このデータベース・オブジェクトの所 有者になります。

初めは、new\_authors のオブジェクト・アクセス・パーミッションを持つのは Joe だけです。Joe は、このテーブルに対するオブジェクト・アクセス・パー ミッションを他のユーザに付与したり取り消したりできます。

次のオブジェクト変更パーミッションは、デフォルトではテーブルの所有者に あり、他のユーザに譲渡することはできません。

- alter table
- drop table
- create index

特定のデータベース・オブジェクトに対する select、insert、update、delete、 references、decrypt、truncate table、update statistics、delete statistics、execute の各パーミッションを特定のユーザに付与する grant コマンドと revoke コマ ンドを使用するためのパーミッションは、grant with grant option コマンドを 使って譲渡することができます。

オブジェクト ( テーブル、ビュー、インデックス、ストアド・プロシージャ、 ルール、暗号化キー、トリガ、またはデフォルト) を削除するための drop パー ミッションは、デフォルトではオブジェクト所有者にあり、他のユーザには譲 渡できません。

# その他のデータベース・ユーザの権限

その他のデータベース・ユーザへのパーミッションの付与と取り消しは、オブ ジェクト所有者、データベース所有者、grant オプションでパーミッションを 付与されたユーザ、システム管理者、またはシステム・セキュリティ担当者が 行います。これらのユーザはユーザ名、グループ名、またはキーワード public によって指定します。

役割をアクティブ化すると、ユーザに割り当てられている役割に付与された パーミッションをすべてのユーザーが継承します。

# システム・プロシージャに対するパーミッション

システム・プロシージャに対するパーミッションは、システム・プロシージャ が格納されている sybsystemprocs データベースで設定します。

セキュリティ関連のシステム・プロシージャを実行できるのは、システム・セ キュリティ担当者だけです。その他のシステム・プロシージャの中には、シス テム管理者しか実行できないものもあります。

また、データベース所有者しか実行できないシステム・プロシージャもありま す。これらのプロシージャは、プロシージャを実行するユーザが、プロシー ジャの実行元であるデータベースの所有者であることを確認します。

その他のシステム・プロシージャは、パーミッションを付与されているユーザ であれば実行できます。つまり、ユーザはシステム・プロシージャを実行する ためのパーミッションをすべてのデータベースで持つか、あるいは、どのデー タベースでも持たないかのどちらかです。

sybsystemprocs..sysusers に登録されていないユーザは、sybsystemprocs で は "guest" として扱われ、多くのシステム・プロシージャに対するパーミッショ ンを自動的に付与されます。システム・プロシージャに対するユーザのパー ミッ シ ョ ン を 取 り 消 す に は、 シ ス テ ム 管 理 者 が そ の ユ ー ザ を sybsystemprocs..sysusers に追加して、そのプロシージャに適用される revoke 文を発行する必要があります。ユーザ・データベースの所有者が自分のデータ ベースからシステム・プロシージャに対するパーミッションを直接制御するこ とはできません。

## パーミッションの付与と取り消し

grant と revoke を使用して、次のタイプのパーミッションを制御できます。

- オブジェクト・アクセス・パーミッション
- 関数から選択するパーミッション
- コマンドを実行するパーミッション
- dbcc コマンドを実行するパーミッション
- 一部の set コマンドを実行するパーミッション
- システム・テーブルのデフォルト・パーミッション

各データベースには、独自の独立した保護システムがあります。あるデータ ベースで特定のコマンドを使用するためのパーミッションを与えられても、そ のユーザに、他のデータベースでそのコマンドを使用するためのパーミッショ ンが与えられるわけではありません。

### オブジェクト・アクセス・パーミッション

オブジェクト・アクセス・パーミッションは、特定のデータベース・オブジェ クトにアクセスする特定のコマンドの使用を規制します。たとえば、authors テーブルに対して select コマンドを使用するには、パーミッションがユーザに 明示的に付与されていなければなりません。オブジェクト・アクセス・パー ミッションの付与と取り消しは、オブジェクト所有者 (およびシステム管理者 またはシステム・セキュリティ担当者 ) が行います。オブジェクト所有者は、 他のユーザにこのパーミッションを付与できます。

表 [6-1](#page-185-0) は、オブジェクト・アクセス・パーミッションのタイプと、そのパーミッ ションが適用されるオブジェクトを示します。

| パーミッション           | オブジェクト       |
|-------------------|--------------|
| select            | テーブル、ビュー、カラム |
| update            | テーブル、ビュー、カラム |
| insert            | テーブル、ビュー     |
| delete            | テーブル、ビュー     |
| references        | テーブル、カラム     |
| execute           | ストアド・プロシージャ  |
| truncate table    | テーブル         |
| delete statistics | テーブル         |
| update statistics | テーブル         |
| decrypt           | テーブル、ビュー、カラム |
| select            | 暗号化キー        |

<span id="page-185-0"></span>表 **6-1:** パーミッションと適用するオブジェクト

references パーミッションとは、alter table コマンドや create table コマンド で指定できる参照整合性制約のことです。decrypt パーミッションとは、暗号 化カラムを復号化するために必要なパーミッションのことです。暗号化キーの select パーミッションとは、create table、alter table、または select into の各 コマンドの暗号化キーを使用してカラムを暗号化するために必要なパーミッ ションのことです。それ以外のパーミッションは、SQL コマンドのことを指 します。オブジェクト・アクセス・パーミッションは、デフォルトでは、オブ ジェクト所有者、システム管理者、または暗号化カラムの decrypt および暗号 化キーの select に関するシステム・セキュリティ担当者にあり、他のユーザに 付与できます。

あるオブジェクトへのアクセス権が、複数のユーザから特定のユーザに付与さ れた場合、付与されたユーザのアクセス権は、付与したすべてのユーザがその アクセス権を取り消すまで有効です。システム管理者によってアクセス権が取 り消された場合は、別のユーザからそのユーザにアクセス権が付与されていて も、そのユーザのアクセスは拒否されます。

オブジェクト・アクセス・パーミッションを付与するには、grant コマンドを 使用します。詳細については、『リファレンス・マニュアル:コマンド』を参 照してください。

#### 具体的 **ID**

Adaptive Server は、セッション中のユーザをログイン名によって識別します。 この識別は、サーバのすべてのデータベースで有効です。ユーザがオブジェク トを作成すると、所有者のデータベース・ユーザ ID (*uid*) と作成者のログイン 名の両方が、sysobjects テーブル内でオブジェクトと関連付けられます。この 情報によって、どのユーザが所有するオブジェクトであるかが具体的に識別さ れるため、サーバは、いつオブジェクトのパーミッションが暗黙的に許可でき るかを認識できます。

Adaptive Server ユーザがテーブルを作成し、そのテーブルにアクセスするプロ シージャを作成したとき、そのプロシージャを使用するパーミッションを付与 されたユーザには、そのオブジェクトに直接アクセスするためのパーミッショ ンは必要ありません。たとえば、次のように "mary" というユーザに proc1 に 対するパーミッションを付与したとき、mary はテーブル table1 に対する選択 パーミッションは明示的に与えられてはいませんが、このテーブルのカラム id と descr を参照できます。

```
create table table1 (id int,
                   amount money, 
                    descr varchar(100))
```
create procedure proc1 as select id, descr from table1

grant execute on proc1 to mary

ただし、オブジェクトを具体的に識別できる場合にのみ暗黙的パーミッション が有効となることもあります。たとえば、エイリアスとデータベース間オブ ジェクト・アクセスの両方が関係する場合です。

#### **SQL92** 標準に準拠するための要件

set コマンドを使用して ansi\_permissions を on にした場合は、update 文と delete 文を実行するための追加のパーミッションが必要です。表 [6-2](#page-186-0) は、必要 となるパーミッションをまとめたものです。

|                                           | 必要なパーミッション:<br>set ansi_permissions off | 必要なパーミッション: set ansi_permissions on    |
|-------------------------------------------|-----------------------------------------|----------------------------------------|
| update<br>値を設定するカラムに対する<br>update パーミッション |                                         | 値を設定するカラムに対する update パーミッション           |
|                                           |                                         | および                                    |
|                                           |                                         | where 句に指定するすべてのカラムに対する select パーミッション |
|                                           |                                         | set 句の右側のすべてのカラムに対する select パーミッション    |
| delete                                    | テーブルに対する delete パーミッ                    | ローを削除するテーブルに対する delete パーミッション         |
|                                           | ション                                     | および                                    |
|                                           |                                         | where 句に指定するすべてのカラムに対する select パーミッション |

<span id="page-186-0"></span>表 **6-2: update** と **delete** に必要な **ANSI** パーミッション

ansi permissions が on の場合に、必要となる追加の select パーミッションが 与えられていないユーザが更新または削除を行うと、トランザクションはロー ルバックされ、エラー・メッセージが表示されます。このエラー・メッセージ が表示された場合は、すべての関係するカラムに対する select パーミッション をオブジェクト所有者が付与する必要があります。

### オブジェクト・アクセス・パーミッションの付与の例

次の文は、titles テーブルに対して挿入と削除を行うためのパーミッションを Mary と "sales" グループに付与します。

grant insert, delete on titles to mary, sales

次の文はストアド・プロシージャ makelist を使用するためのパーミッション を Harold に付与します。

grant execute on makelist to harold

次の文は、カスタム・ストアド・プロシージャ sa\_only\_proc を実行するため のパーミッションを、システム管理者の役割を付与されているユーザに付与し ます。

grant execute on sa\_only\_proc to sa\_role

次の文は、authors テーブルに対して選択、更新、削除を行うためのパーミッ ションと、他のユーザに同じパーミッションを付与するためのパーミッション を Aubrey に付与します。

grant select, update, delete on authors to aubrey with grant option

#### オブジェクト・アクセス・パーミッションの取り消しの例

次の2つの文はどちらも、titles テーブルの price カラムと total\_sales カラム を更新するためのパーミッションをテーブル所有者以外のすべてのユーザか ら取り消します。

revoke update on titles (price, total sales) from public

次の文は、authors テーブルを更新するためのパーミッションを Clare から取 り消すと同時に、Clare がそのパーミッションを付与したすべてのユーザから もそのパーミッションを取り消します。

revoke update on authors from clare cascade

次の文は、ストアド・プロシージャ new sproc を実行するためのパーミッショ ンをオペレータから取り消します。

revoke execute on new\_sproc from oper\_role

### **dbcc** コマンドのパーミッションの付与

システム管理者は、Adaptive Server のシステム管理者レベルの権限を持たない ユーザや役割に対して、dbcc コマンドを実行するパーミッションを付与でき ます。この「任意アクセス制御」により、システム管理者はデータベース・オ ブジェクトまたは特定のデータベース・レベルとサーバ・レベルのアクション へのアクセスを制御できます。

dbcc 構文の詳細については、『リファレンス・マニュアル:コマンド』を参照 してください。

### サーバワイドとデータベース固有の *dbcc* コマンド

dbcc コマンドは、次のいずれかです。

- データベース固有 特定のターゲット・データベースに対して実行する dbcc コマンド (checkalloc、checktable、checkindex、checkstorage、 checkdb、checkcatalog、checkverify、fix\_text、indexalloc、reindex、 tablealloc、textalloc など)。これらのコマンドは特定のデータベースを対 象としたコマンドですが、パーミッションの付与や取り消しができるのは システム管理者だけです。
- サーバワイド tune コマンドなど、サーバ全体に作用するが、特定の データベースには関連付けられていない dbcc コマンド。これらのコマン ドのパーミッションはデフォルトでサーバワイドに付与され、どのデータ ベースにも関連付けられません。

システム管理者は、これらのデータベース内で有効なユーザとして設定するこ とで、すべてのデータベースで dbcc コマンドを実行するパーミッションをそ のユーザに付与できます。ただし、grant dbcc コマンドのパーミッションを ユーザに個別に付与すると、各ユーザを手動でデータベースに追加しなければ なりません。パーミッションを役割に対して付与すれば、ユーザは "guest" ユー ザとしてデータベースを使用できるようになるので、こちらの方法がより便利 です。

セキュリティ管理の観点から、データベース固有の dbcc コマンドのパーミッ ションをサーバワイドに付与する方法をシステム管理者が選ぶこともあります。 たとえば、すべてのデータベースに対する grant dbcc checkstorage を storage\_admin\_role というユーザ定義の役割に対して実行すれば、 storage\_admin\_role に対する grant dbcc checkstorage をデータベースごとに 実行する手間が省けます。

次のコマンドは、サーバワイドで有効なコマンドですが、データベース固有の コマンドではありません。

- tune などのサーバワイド dbcc コマンド
- storage\_admin\_role に対して付与される grant dbcc checkstorage など、 サーバワイドにパーミッションが付与されるデータベース固有の dbcc コ マンド

#### *dbcc* コマンドのパーミッションの付与対象者とデータベース内のユーザ

grant dbcc コマンドと revoke dbcc コマンドは、データベース内のユーザに対 して機能します。

データベース内の役割に対して初めて grant が実行されると、その役割は自動 的にユーザとして追加されるため、役割に dbcc の権限を付与するための追加 の要件はありません。ログインは、パーミッションが付与されるデータベース 内の有効なユーザでなければなりません。有効なユーザには "guest" が含まれ ます。

サーバワイドな dbcc コマンドの場合、ログインは master データベース内の 有効なユーザでなければなりません。また、システム管理者はパーミッション の付与を master データベース内から実行する必要があります。

データベース固有の dbcc コマンドの場合、ログインはターゲット・データベー ス内の有効なユーザでなければなりません。

### システム・テーブルのパーミッション

システム・テーブルで使うパーミッションは、他のテーブルのパーミッション と同じくデータベース所有者が制御できます。データベースを作成すると、一 部のシステム・テーブルの select パーミッションが public に付与され、一部 のシステム・テーブルの select パーミッションが管理者に制限されます。テー ブルによっては、いくつかのカラムで、public に対する select パーミッション が制限されている場合もあります。

特定のシステム・テーブルに対する現在のパーミッションを調べるには、次の ように実行します。

#### sp\_helprotect *system\_table\_name*

たとえば、master データベースの syssrvroles のパーミッションを調べるには、 次のコマンドを実行します。

use master go sp\_helprotect syssrvroles go

デフォルトでは、データベース所有者も含め、ユーザがシステム・テーブルを 直接変更することはできません。代わりに、T-SQL コマンドと Adaptive Server に付属するシステム・プロシージャを使用してシステム・テーブルを変更しま す。これは整合性の保証に役立ちます。

警告! Adaptive Server にはシステム・テーブルを変更できるメカニズムがあり ますが、システム・テーブルの変更はしないことを強くおすすめします。

### システム・テーブルとストアド・プロシージャへのデフォルト・パーミッションの付与

grant コマンドと revoke コマンドでは、default permissions パラメータを指定 できます。installmodel または installmaster では、システム・テーブル ( 次の 表を参照 ) のデフォルト・パーミッションは付与されません。代わりに、 Adaptive Server が新しいデータベースを構築するときに、これらのシステム・ テーブルのデフォルト・パーミッションが割り当てられます。構文の一部は次 のとおりです。

grant default permissions on system tables

revoke default permissions on system tables

default permissions on system tables は、任意のデータベースからこのコマン ドを発行するときに、次のシステム・テーブルのデフォルト・パーミッション の付与または取り消しを指定します。

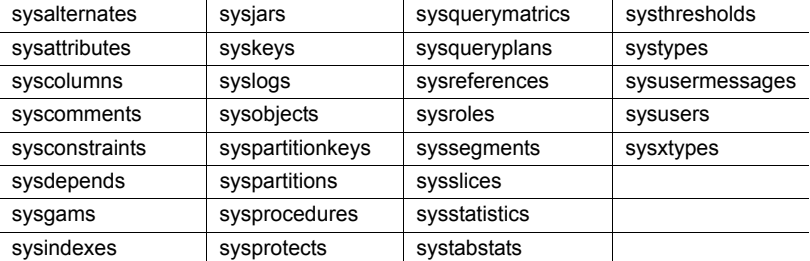

デフォルトのパーミッションでは select がすべてのシステム・テーブルの public に適用されますが、次の例外があります。

- public から syscolumns(encrkeyid) の select を取り消す。
- public から syscolumns(encrkeydb) の select を取り消す。
- sso\_role に syscolumns の select を付与する。
- public から sysobjects(audflags) パーミッションを取り消す。
- sysobjects のパーミッションを sso\_role に付与する。
- public から sysencryptkeys のすべてのカラムに対する select を取り消す。
- sysencryptkeys のすべてのカラムに対する select を sso\_role に付与する。

このコマンドを master データベースから実行すると、次のシステム・テーブ ルのデフォルト・パーミッションが付与または取り消されます。

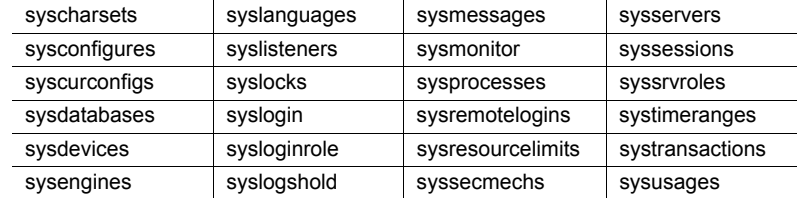

このコマンドでは次の変更も行われています。

- public から sysdatabases(audflags) の select を取り消す。
- public から syscolumns(encrkeyid) の select を取り消す。
- public から syscolumns(encrkeydb) の select を取り消す。
- sso\_role に syscolumns の select を付与する。
- public から sysdatabases(deftabaud) の select を取り消す。
- public から sysdatabases(defvwaud) の select を取り消す。
- public から sysdatabases(defpraud) の select を取り消す。
- public から sysdatabases(audflags2) の select を取り消す。
- sysdatabases に対する select を sso\_role に付与する。
- public から syslogins(password) の select を取り消す。
- public から syslogins(audflags) の select を取り消す。
- sso\_role に syslogins の select を付与する。
- public から syslisteners(net\_type) の select を取り消す。
- public から syslisteners(address\_info) の select を取り消す。
- syslisteners に対する select を sso\_role に付与する。
- public から syssrvroles(srid) の select を取り消す。
- public から syssrvroles(name) の select を取り消す。
- public から syssrvroles(password) の select を取り消す。
- public から syssrvroles(pwdate) の select を取り消す。
- public から syssrvroles(status) の select を取り消す。
- public から syssrvroles(logincount) の select を取り消す。
- syssrvroles に対する select を sso\_role に付与する。
- public から sysloginroles(suid) の select を取り消す。
- public から sysloginroles(srid) の select を取り消す。
- public から sysloginroles(status) の select を取り消す。
- sso\_role から sysloginroles に対する select を取り消す。

### *grant* 文と *revoke* 文の組み合わせ

特定のパーミッションを特定のユーザに割り当てることができますが、ほとん どのユーザにほとんどの権限を付与するのであれば、すべてのユーザにすべて のパーミッションを付与してから、特定のユーザから特定のパーミッションを 取り消す方が簡単です。

たとえば、データベース所有者は次の文を発行することによって、titles テー ブルに対するすべてのパーミッションをすべてのユーザに付与できます。

```
grant all 
on titles 
to public
```
次に、次のような一連の revoke 文を発行します。

```
revoke update 
on titles (price, advance) 
from public 
revoke delete 
on titles 
from mary, sales, john
```
grant 文と revoke 文の結果は、実行する順序によって異なります。競合を発生 した場合は、後で発行された方の文が有効になります。

注意 SQL の規則では、grant コマンドは revoke コマンドよりも前に使用する 必要がありますが、この 2 つのコマンドを同じトランザクション内で使用する ことはできません。したがって、オブジェクトへのアクセス権を "public" に付 与した後で個別のユーザからそのアクセス権を取り消したとしても、そのユー ザがこのオブジェクトにアクセスできる期間が、短期間ではあっても生じてし まいます。これを避けるには、create schema コマンドを使用して、1 つのト ランザクション内に grant 句と revoke 句を指定してください。

### パーミッションの順序と階層について

grant 文と revoke 文は発行順序が重要です。たとえば、titles テーブルに対す る select パーミッションが Jose のグループに付与された後で、advance カラ ムを選択するための Jose のパーミッションが取り消された場合に、Jose が選 択できるのは advance 以外のすべてのカラムですが、Jose と同じグループの 他のユーザはこの場合もすべてのカラムを選択できます。

グループまたは役割に適用される grant 文や revoke 文は、そのグループまた は役割のメンバに割り当てられている競合するパーミッションを変更します。 たとえば、titles テーブルの所有者が sales グループのメンバごとに異なるパー ミッションを付与した後で、sales グループのメンバ全員に同じパーミッショ ンを付与することにしたとします。その所有者は次の文を発行します。

```
revoke all on titles from sales 
grant select on titles (title, title id, type,
        pub_id) 
    to sales
```
同じように、public に対して発行された grant 文と revoke 文は、以前に発行 されたパーミッションの中で新しい状況と競合するすべてのパーミッション を、すべてのユーザについて変更します。

同じ grant 文と revoke 文でも、発行順序が異なると、結果もまったく異なり ます。たとえば、次の順序でこれらの文を発行すると、public グループに属す る Jose は titles に対する select パーミッションを持たなくなります。

grant select on titles (title id, title) to jose revoke select on titles from public

これに対して、同じ文を逆の順序で発行すると、title\_id と title カラムだけに 対する select パーミッションを Jose だけが持つようになります。

revoke select on titles from public grant select on titles(title\_id, title) to jose

grant にキーワード public を使用した場合は、自分自身も含まれることを忘れ ないでください。オブジェクト作成パーミッションに対して revoke を実行す るユーザは、データベース所有者でなければ public に含まれます。オブジェク ト・アクセス・パーミッションに対して revoke を実行するユーザは、オブジェ クト所有者でなければ public に含まれます。自分のテーブルを使用するための 自分のパーミッションを取り消す一方で、そのテーブル上に作成されたビュー にアクセスするためのパーミッションを自分自身に付与することもできます。 このようにするには、grant 文と revoke 文を発行して明示的に自分のパーミッ ションを設定する必要があります。方針が変わった場合は、grant 文を使って いつでもパーミッションを再設定できます。

### **grant dbcc** および **set proxy** の **fipsflagger** に対する警告の発行

set fipsflagger オプションが有効になっているときに grant dbcc と set proxy を発行すると、次の警告が発行されます。

行番号 %1! の SQL 文に ANSI 以外のテキストがあります。DBCC を使用した ために、エラーが発生しました。

# 別のユーザのパーミッションの取得

Adaptive Server には、別のユーザの ID とパーミッション・ステータスを取得 する方法が 2 つあります。

- データベース所有者は、setuser コマンドを使用して、現在のデータベー ス内の別のユーザになり代わり、その ID とパーミッション・ステータス を利用することができます。「setuser [の使用」](#page-194-0)(187 ページ ) を参照してく ださい。
- 「代理権限」を利用すると、1 人のユーザがサーバ全体で別のユーザの ID を利用できます。詳細については[、「代理権限の使用」](#page-195-0)(188 ページ ) を参 照してください。

#### <span id="page-194-0"></span>**setuser** の使用

データベース所有者は、次の場合に setuser を使用できます。

- 別のユーザが所有するオブジェクトにアクセスする場合。
- 別のユーザが所有するオブジェクトに対するパーミッションを付与する 場合。
- 別のユーザが所有者となるオブジェクトを作成する場合。
- 何らかの理由で別のユーザの DAC パーミッションを一時的に利用する 場合。

setuser コマンドを実行すると、データベース所有者は自動的に別のユーザの DAC パーミッションを取得できますが、このコマンドは既に付与されている 役割には影響しません。

setuser パーミッションは、デフォルトではデータベース所有者に付与されて おり、譲渡することはできません。なり代わるユーザは、そのデータベースの アクセス権を持つユーザでなければなりません。Adaptive Server は、なり代わ るユーザのパーミッションをチェックします。

システム管理者は、setuser を使用して、別のユーザが所有するオブジェクト を作成できます。ただし、システム管理者は、DAC パーミッション・システ ムの外部で操作するため、setuser を使用して別のユーザのパーミッションを 取得する必要はありません。setuser コマンドは、次の setuser コマンドが実 行されるか、現在のデータベースが変更されるか、あるいはユーザがログオフ するまで有効です。

構文は次のとおりです。

setuser ["*user\_name*"]

この *user\_name* は、ID を使用される、データベース内の有効なユーザです。

元の ID に戻るには、*user\_name* の値を指定しないで setuser コマンドを実行し ます。

次の例は、データベース所有者が、Mary が所有する authors テーブルを読み 込むパーミッションを Joe に付与する方法を示します。

setuser "mary" grant select on authors to joe setuser /\*reestablishes original identity\*/

### <span id="page-195-0"></span>代理権限の使用

Adaptive Server の代理権限機能を使用すると、システム・セキュリティ担当者 は、別のユーザのセキュリティ・コンテキストを利用する機能を、選択したロ グインに付与できます。また、さまざまなユーザに代わってアプリケーション でタスクを実行する方法を制御できます。代理権限を使用するパーミッション を持つログインは Adaptive Server 内の別のログインになり代わることができ ます。

警告! 他のユーザ ID を利用する機能は非常に強力なものであるため、信頼さ れた管理者とアプリケーションだけに利用を限定する必要があります。grant set proxy ... restrict role を使用すると、ID を切り替えたときにユーザが特定の 役割を取得できないように制限できます。

set proxy または set session authorization を実行するユーザは、被代理ユーザ のログイン名とサーバ・ユーザ ID の両方を使用して操作を行います。ログイン 名は、master..syslogins の name カラムに保管されています。また、サーバ・ ユーザ ID は、master..syslogins の suid カラムに保管されています。これらの 値は、サーバ全体のすべてのデータベース内でアクティブです。

注意 set proxy と set session authorization の機能は同じなので、どちらを使用 してもかまいません。唯一の違いは、set session authorization が ANSI SQL92 互換であるのに対し、set proxy は Transact-SQL の拡張機能であるという点です。

#### **set proxy** を使用した役割の制限

set proxy...restricted role を付与することによって、ID を切り替えたときに特 定の役割を取得できないように制限できます。

set proxy の構文は次のとおりです。

grant set proxy to *user* | *role* [restrict role *role\_list* | all | system]

各要素の意味は次のとおりです。

- *role\_list* ターゲット・ログインに対して制限する役割のリスト。付与対 象者が、このリストのすべての役割を持っていることが必要です。そうで ない場合は set proxy コマンドが失敗します。
- *all* 付与対象者と同じ役割、またはその役割のサブセットを持つユーザ についてのみ set proxy を実行できるようにします。
- *system* 付与対象者がターゲット・ログインと同じシステム役割の組み合 わせを持つようにします。

この例は、set proxy をユーザ "joe" に付与しますが、"joe" が ID を、sa、sso、 または admin の役割を持つユーザに切り替えることは制限します (ただし、"joe" が既にこれらの役割を持っている場合は、これらの役割を持つユーザに対して set proxy を実行できます)。

```
grant set proxy to joe
restrict role sa role, sso role, admin role
```
"joe" が admin\_role を持つユーザ (この例では Our\_admin\_role) に ID を切り替 えようとした場合、joe が admin\_role を持っていない限りコマンドは失敗し ます。

```
set proxy Our admin role
Msg 10368, Level 14, State 1:
Server 's', Line 2:自分にない役割がターゲット・ログインに含まれ、その
使用を制限されているために、Set session 権限のパーミッションが拒否され
ました。
```
ユーザ "ioe" が admin role を付与された後でコマンドを再試行すると成功し ます。

grant role admin\_role to joe set proxy Our admin role

set proxy コマンドの詳細については、『リファレンス・マニュアル:コマンド』 を参照してください。

### 代理権限の実行

set proxy または set session authorization を実行するときは、次の規則に従っ てください。

- set proxy と set session authorization は、トランザクション内では実行で きません。
- ロックされたログインを使用して、他のユーザの代理となることはできま せん。たとえば、"joseph" がロックされたログインの場合、次のコマンド は許可されません。

set proxy "joseph"

- set proxy と set session authorization は、実行するユーザが使用許可を持 つすべてのデータベースから実行できます。ただし、指定する *login\_name* がデータベース内の有効なユーザであるか、データベースに "guest" が定 義されている必要があります。
- 許可されるのは 1 レベルだけです。複数のユーザの代理権限を使用する場 合は、それぞれの権限の使用を終了するたびに元の ID に戻る必要があり ます。
- set proxy または set session authorization をプロシージャ内から実行する と、プロシージャの終了時に自動的に元の ID に戻ります。

自分のログインに set proxy または set session authorization を使用するための パーミッションが付与されている場合は、これらのコマンドを使用して、別の ユーザになり代わることができます。構文は次のとおりです。*login\_name* は、 master..syslogins 内の有効なログイン名です。

set proxy *login\_name*

```
または
```
set session authorization *login\_name*

ログイン名は引用符で囲んでください。

たとえば、"mary" の代理権限を使用するには、次のコマンドを実行します。

set proxy "mary"

代理権限を設定したら、サーバでの自分のログイン名と、データベースでの自 分のユーザ名を確認します。たとえば、自分のログインが "ralph" であり、set proxy 権限が付与されているものと想定します。このとき、データベース pubs2 において、"sallyn" および "rudolph" としていくつかのコマンドを実行します。 "sallyn" には、このデータベースでの有効な名前 ("sally") がありますが、Ralph と Rudolph にはありません。ただし、pubs2 には "guest" ユーザが定義されて います。そこで、次のコマンドを実行できます。

```
set proxy "sallyn"
go
use pubs2
go
select suser name(), user name()
```

```
go
------------------------------ -------------------
sallyn sally
```
Rudolph に変更するには、まず自身の ID に戻ります。これには、次のコマン ドを実行します。

```
set proxy "ralph"
select suser name(), user name()
\alpha------------------------------ --------------------
ralph guest
```
Ralph は、このデータベース内では "guest" であることに注意してください。

さらに、次のコマンドを実行します。

```
set proxy "rudolph"
go
select suser name(), user name()
go
------------------------------ --------------------
rudolph guest
```
Rudolph もデータベース内の有効なユーザではないため、このデータベースで は guest になっています。

今度は、"sa" アカウントになり代わります。次のコマンドを実行します。

```
set proxy "ralph"
go
set proxy "sa"
go
select suser name(), user name()
go
--------------------------- --------------------
sa dbo
```
### アプリケーションによる代理権限の使用方法

図 [6-1](#page-199-0) は、汎用ログイン "appl" を使用して Adaptive Server にログインし、多数 のユーザに代わってプロシージャとコマンドを実行するアプリケーションを 示します。"appl" が Tom になり代わっている間、アプリケーションは Tom の パーミッションを持ちます。同様に、"appl" が Sue と John になり代わると、ア プリケーションは、それぞれ Sue と John のパーミッションだけを持ちます。

<span id="page-199-0"></span>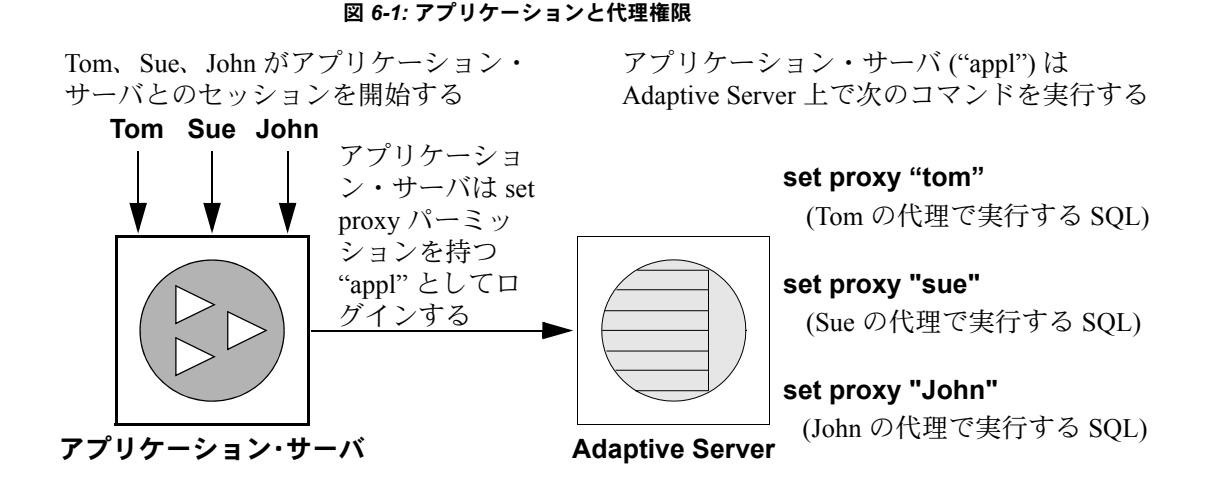

# データベース・オブジェクトの所有権の変更

システム・セキュリティ担当者またはデータベース所有者は、alter... modify owner コマンドを使用してデータベース・オブジェクトの所有権を譲渡するこ とができます。

データベース管理者は、このコマンドを使用して従業員の変化に応じてオブ ジェクトの割り当てを管理したり、データベース・オブジェクトの作成所有権 を分割することができます。たとえば、キー管理者が暗号化キーを作成し、そ の暗号化キーの所有権を別のユーザに譲渡することができます。

### サポートしているオブジェクト・タイプ

次に、特定の所有者から所有権を譲渡できるオブジェクトを示します。以下に リストされていないオブジェクトの所有権は変更できません。

所有権を明示的に変更できるオブジェクトは次のとおりです。

- ユーザ・テーブル
- プロキシ・テーブル
- ビュー
- ストアド・プロシージャ
- ユーザ定義関数
- デフォルト
- ルール
- ユーザ定義データ型
- 暗号化キー

所有権を明示的に変更できない従属オブジェクトは次のとおりです。これらの オブジェクトは、明示的に譲渡されるオブジェクトと所有権が同じ場合に暗黙 的に譲渡されます。

• トリガ

トリガが dbo 以外が所有するテーブルまたはビューに対して作成されて いる場合、そのトリガが所有する dbo の所有権は変更できません。

- テーブルまたはビューの作成時に定義される宣言オブジェクト
	- デフォルト
	- Decrypt\_defaults
	- 検査制約
	- 参照制約
	- 分割条件
	- 計算カラム

権限

- システム・セキュリティ担当者には、所有権の譲渡がサポートされるすべ てのオブジェクトについて、所有権を譲渡するための権限があります。
- データベースの所有者にはオブジェクト ( 暗号化キーを除く ) の所有権を 譲渡する権限がありますが、次の制約があります。
	- データベース・オブジェクトの所有者は、データベース所有者が具体 的に所有しているオブジェクトの所有権を譲渡できません。

オブジェクトにデータベース所有者ユーザ ID の sysobjects.uid と、 null またはデータベース所有者のユーザ名の sysobjects.loginame が ある場合、そのオブジェクトはデータベース所有者が具体的に所有す るオブジェクトとして識別されます。

• データベース所有者にエイリアスが設定されているユーザは、データ ベース所有者が作成したオブジェクトやそのユーザが具体的に所有 するオブジェクトの所有権を譲渡できません。

データベース所有者が作成するオブジェクトには、 sysobjects.loginame に null 値が含まれます。ユーザが具体的に所有 するオブジェクトには、sysobjects.loginame にそのユーザのユーザ 名が含まれます。

オブジェクトとそれに対応する所有者を検索するには、sp\_helpuser を使用し ます。

### 所有権の譲渡

所有権の譲渡は、個別のオブジェクトに固有のものでもあるし、複数のオブ ジェクトを 1 つのコマンドで譲渡できることもあります。明示的に付与されて いるオブジェクトのパーミッションを保持するには、preserve permissions を 使用します。

構文については、『リファレンス・マニュアル:コマンド』の「alter...modify owner」を参照してください。

次の例では、データベースの所有者が john によって所有されているテーブル を eric に譲渡します。

alter table john.table audit modify owner eric

john が所有する全テーブルの所有権を eric に譲渡するには、システム・セキュ リティ担当者が次を実行します。

alter table john.\* modify owner eric

john が所有する全オブジェクトの所有権を eric に譲渡するには、システム・セ キュリティ担当者が次を実行します。

alter all john.\* modify owner eric

#### システム・データベースのオブジェクトの所有権の譲渡

Sybase が提供および管理する次のシステム・データベース内のオブジェクトの 所有権を変更する場合は、注意が必要です。sybsecurity、sybsystemdb、model、 sybsystemprocs、sybsyntax、dbccdb、および tempdb。spt\_ プレフィックス の付いたユーザ・テーブル、sp\_ プレフィックスの付いたシステム・ストア ド・プロシージャなど、Sybase が提供し管理するシステム・オブジェクトの所 有権は変更できません。これらのオブジェクトの所有権を変更すると、システ ムが使用できなくなる可能性があります。

#### データベース所有者のオブジェクトの所有権の譲渡

非システム・オブジェクトのデータベース所有者は、dbo.object\_name を使用 して所有権を譲渡できます。\* を使って複数のオブジェクトの所有権を譲渡す ることはできません。

#### *preserve permissions* の使用

オブジェクトに対して明示的に付与されているまたは取り消されているパー ミッションをすべて保持するには、preserve permissions を指定します。

たとえば、bill はテーブル bill table の select パーミッションを mark に付 与し、次に、mark がテーブル bill table への select パーミッションを john に付与したとします。その後、preserve permissions を指定してテーブルの所 有権が eric に譲渡された場合、mark と john は bill\_table のパーミッション を保持します。

次の例では、システム・セキュリティ担当者が既存の明示的に付与されている パーミッションをすべて保持しつつ、ビュー bill.vw\_author の所有権を eric に 譲渡します。

alter view bill.vw author in ca modify owner eric preserve permissions

preserve permissions が指定されている場合、暗黙的なパーミッションは保持 されません。

たとえば、bill が暗号化カラムのあるテーブル bill.encr\_table を所有しており restricted decrypt permission 設定オプションが 1 に設定されているとします。 システム・セキュリティ担当者が bill.encr\_table についての decrypt パーミッ ションを bill に付与していれば、bill には自身の所有権によって生じたものを 変更、削除、挿入、参照、選択、および更新するパーミッションがあります。 また、システム・セキュリティ担当者による明示的な付与によって生成したも のを復号化するパーミッションも持っています。システム・セキュリティ担当 者が preserve permissions を使って bill.encr\_table に対する所有権を eric に譲 渡すると、bill は decrypt パーミッション以外のテーブルについてのすべての パーミッションを失います。

preserve permissions が指定されていない場合、所有権を譲渡すると、以前の 所有者は、所有権によって暗黙的に生じたオブジェクトについてのパーミッ ションを失います。新しい所有者は、オブジェクトの所有権を与えられること で暗黙的にパーミッションを得ます。

注意 復号化のパーミッションなど所有権からは派生しないパーミッションの 場合、システム・セキュリティ担当者またはデータベース所有者は、オブジェ クトのパーミッションを新しい所有者に再度明示的に付与する必要があり ます。

#### セキュリティに関する情報

システム・セキュリティ担当者またはデータベース所有者は、可能性として考 えられるセキュリティ問題に注意してください。

たとえば、alice は Accounting データベースのユーザで支払給与データへのア クセス権は持っていないとします。彼女は Accounting.dbo.payroll から氏名と 給与を選択するプロシージャを作成し、alicep の実行パーミッションを public に付与します。システム・セキュリティ担当者が、preserve permissions オプ ションで支払給与データへのアクセス権を持つ bill に alicep の所有権を誤って 変更すると、所有権の変更後にすべてのパーミッションが保持されるように設 定されているため、悪意で alicep プロシージャを実行することによってすべて のユーザが支払給与情報にアクセスできるようになります。

権限なく使用されることを防ぐために、システム・セキュリティ担当者または データベース所有者は sp\_helprotect を使用してオブジェクトについての既存 のパーミッションを確認することができます。

#### 暗号化キーの所有権の譲渡

システム・セキュリティ担当者およびキー所有者は、alter encryption key また は alter... modify owner を使用して暗号化キーを譲渡することができます。

alter encryption key コマンドの詳細については、『リファレンス・マニュアル: コマンド』を参照してください。

#### 暗号化キー・コピーの所有者

alter... modify owner コマンドを使用すると、キー・コピーを割り当てられて いるユーザが暗号化キーの新しい所有者になれなくなります。

暗号化キーの所有権を変更しても、キー・コピーの割り当て対象ユーザは変わ りません。たとえば、ユーザ bill が bill.encrkey という名前の暗号化キーを所 有し、このキーのキー・コピーを作成して mark に割り当てるとします。bill が bill.encrkey の所有権を eric に譲渡した後も、mark は bill.encrkey のコピーを所 有します。

## パーミッションを表示する方法

表 [6-3](#page-204-0) は、代理パーミッション、オブジェクト作成パーミッション、オブジェ クト・アクセス・パーミッションに関する情報をレポートするためのシステ ム・プロシージャを示します。

<span id="page-204-0"></span>表 **6-3:** パーミッションについてレポートするシステム・プロシージャ

| レポートする情報               | 使用                   |
|------------------------|----------------------|
| 代理                     | システム・テーブル            |
| ユーザとプロセス               | sp who               |
| データベース・オブジェクトまたはユーザに対す | sp helprotect        |
| るパーミッション               |                      |
| 特定のテーブルに対するパーミッション     | sp table privileges  |
| テーブル内の特定のカラムに対するパーミッ   | sp column privileges |
| ション                    |                      |

#### 代理権限に対する *sysprotects* テーブルの問い合わせ

ユーザ、グループ、役割に付与されているパーミッションや取り消されたパー ミッションに関する情報を表示するには、sysprotects テーブルを問い合わせ ます。action カラムは、パーミッションを表します。たとえば、set proxy と set session authorization の action の値はどちらも 167 です。

たとえば、次のクエリを実行します。

select \* from sysprotects where action = 167

このクエリを実行すると、パーミッションを付与または取り消したユーザの ユーザ ID (grantor カラム)、パーミッションを持つユーザのユーザ ID (uid カ ラム)、保護のタイプ (protecttype カラム) が表示されます。protecttype カラム には、次の値が含まれます。

- grant with grant を示す 0
- grant を示す 1
- revoke を示す 2

sysprotects テーブルの詳細については、『リファレンス・マニュアル:ビル ディング・ブロック』を参照してください。

### ユーザとプロセスに関する情報の表示方法

sp\_who は、現在のすべての Adaptive Server ユーザとプロセスに関する情報、 または特定のユーザやプロセスに関する情報を表示します。sp\_who の実行結 果の中に、loginame と origname があります。ユーザが代理権限のもとで操作 を行っている場合、origname には元のログイン名が表示されます。たとえば、 "ralph" が次のコマンドを実行してから、いくつかの SQL コマンドを実行する とします。

set proxy susie

sp\_who は、loginame として "susie" を返し、origname として "ralph" を返し ます。

sp\_who は、masater..sysprocesses システム・テーブルを問い合わせます。こ のテーブルには、サーバ・ユーザ ID のカラム (suid) と元のサーバ・ユーザ ID のカラム (origsuid) があります。

詳細については、『リファレンス・マニュアル:プロシージャ』の「sp\_who」 を参照してください。

### データベース・オブジェクトまたはユーザに対するパーミッション

データベース・オブジェクトまたはユーザごとのパーミッションについて表示 するには、sp\_helprotect を使用します。指定したオブジェクトのユーザごと のパーミッションを表示することもできます。このプロシージャは、すべての ユーザが実行できます。構文は次のとおりです。

sp\_helprotect [*name* [, *username* [, "grant" [,"none"|"granted"|"enabled"|role\_name]]]]]

各パラメータの意味は、次のとおりです。

- *name* は、テーブル、ビュー、またはストアド・プロシージャの名前、あ るいは現在のデータベース内のユーザ、グループ、または役割の名前で す。名前を指定しないで sp\_helprotect を実行すると、データベース内の すべてのパーミッションが表示されます。
- *username* は、現在のデータベース内のユーザの名前です。

*username* を指定すると、指定したオブジェクトに対してそのユーザに付 与されているパーミッションだけがレポートされます。*name* がオブジェ クトではない場合は、sp\_helprotect を実行すると *name* がユーザ、グルー プ、役割のどれに該当するかが検査され、これらのいずれかである場合 は、そのユーザ、グループ、または役割に対するパーミッションが表示さ れます。キーワード grant を指定し、*name* にオブジェクト以外のものを 指定して sp\_helprotect を実行すると、with grant option によって付与され たすべてのパーミッションが表示されます。

• grant を指定すると、with grant option で *name* に付与されているパーミッ ションが表示されます。

- none を指定すると、ユーザに付与されている役割は無視されます。
- granted を指定すると、ユーザに付与されているすべての役割に関する情 報も表示されます。
- enabled を指定すると、そのユーザがアクティブ化したすべての役割に関 する情報も表示されます。
- *role\_name* を指定すると、この役割がユーザに付与されているかどうかに は関係なく、指定した役割に関するパーミッション情報だけが表示され ます。

たとえば、次の一連の grant 文と revoke 文を発行するとします。

grant select on titles to judy grant update on titles to judy revoke update on titles(contract) from judy grant select on publishers to judy with grant option

Judy が titles テーブルの各カラムに対して現在持っているパーミッションを調 べるには、次のように入力します。

#### sp\_helprotect\_titles, judy

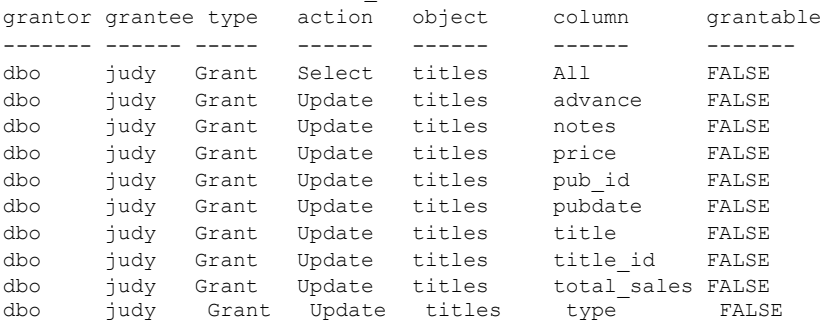

最初の行は、データベース所有者 ("dbo") が Judy に titles テーブルのすべての カラムを選択できるパーミッションを付与していることを示します。残りの行 は、Judy は表示されているカラムの更新だけができることを示しています。つ まり、他のユーザに select パーミッションや update パーミッションを付与す ることはできません。

publishers テーブルに対する Judy のパーミッションを調べるには、次のよう に入力します。

sp helprotect publishers, judy

次の表示では、grantable カラムの値が TRUE です。つまり、Judy は他のユー ザにパーミッションを付与できます。

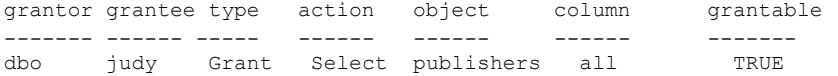

### 特定のテーブルに対するパーミッションを表示する方法

指定したテーブルに関するパーミッション情報を表示するには、 sp\_table\_privileges を使用します。構文は次のとおりです。

sp\_table\_privileges *table\_name* [, *table\_owner* [, *table\_qualifier*]]

各パラメータの意味は、次のとおりです。

- *table\_name* テーブルの名前です。これは必須です。
- *table\_owner* は、テーブル所有者が "dbo" でも sp\_table\_privileges を実行 するユーザでもない場合に、テーブル所有者の名前を指定するのに使用し ます。
- *table\_qualifier* は現在のデータベースの名前です。

省略するパラメータには、null を使用します。

たとえば、次の文は、titles テーブルについて付与されているすべてのパーミッ ションの情報を返します。

sp table privileges titles

sp\_table\_privileges の出力の詳細については、『リファレンス・マニュアル: プロシージャ』を参照してください。

#### 特定のカラムに対するパーミッションを表示する方法

テーブル内のカラムに対するパーミッションに関する情報を表示するには、 sp\_column\_privileges を使用します。構文は次のとおりです。

sp\_column\_privileges *table\_name* [, *table\_owner* [, *table\_qualifier* [, *column\_name*]]]

各パラメータの意味は、次のとおりです。

- *table\_name* はテーブルの名前です。
- *table\_owner* は、テーブル所有者が "dbo" でも sp\_column\_privileges を実 行するユーザでもない場合に、テーブル所有者の名前を指定するのに使用 します。
- *table\_qualifier* は現在のデータベースの名前です。
- *column\_name* には、パーミッション情報を表示するカラムの名前を指定 します。

省略するパラメータには、null を使用します。

たとえば、次の文は、publishers テーブルの pub\_id カラムについての情報を 返します。

sp column privileges publishers, null, null, pub id

sp\_column\_privileges の出力の詳細については、『リファレンス・マニュアル: プロシージャ』を参照してください。

# <span id="page-208-0"></span>セキュリティ・メカニズムとしてのビューとストアド・プロシー ジャの使用

ビューとストアド・プロシージャは、セキュリティ・メカニズムとして使用で きます。ビューやストアド・プロシージャを使用することにより、ユーザが データに直接アクセスできないようにして、データベース・オブジェクトへの ユーザのアクセスを制御することができます。たとえば、projects テーブル内 のコスト情報を更新するプロシージャに対する execute パーミッションを担 当者に付与すれば、そのテーブル内の機密データをユーザが参照できないよう にすることができます。この機能を活用するには、ビューやストアド・プロ シージャを作成するユーザが、そのプロシージャやビューだけでなく、基本と なるオブジェクトも所有する必要があります。基本となるオブジェクトを所有 していない場合は、ビューやストアド・プロシージャを利用するユーザが、そ のオブジェクトにアクセスするためのパーミッションを持っていなければな りません。パーミッションが必要な場合の詳細については[、「所有権の連鎖の](#page-211-0) 理解」(204 [ページ](#page-211-0)) を参照してください。

ビューまたはプロシージャを使用するとき、必要に応じて Adaptive Server によ るパーミッションの検査が行われます。ビューまたはプロシージャを作成する ときには、基本となるオブジェクトに対するパーミッション検査は行われま せん。

### セキュリティ・メカニズムとしてのビューの使用

ビューを使用すれば、ユーザは自分が参照可能なデータだけを問い合わせたり 変更したりできます。ビューに定義されていないデータベースの部分は、参照 することも、アクセスすることもできません。

ビューにアクセスするためのパーミッションの付与や取り消しは、ビューの基 本となるテーブルに対するパーミッションとは無関係に、明示的に行う必要が あります。ビューと基本となるテーブルの所有者が同じである場合は、基本と なるテーブルに対するパーミッションを付与する必要はありません。ビューへ のアクセスが許可されていても、その基本となるテーブルへのアクセスが許可 されていないユーザは、基本となるテーブルのうち、ビューに含まれていない データを参照することはできません。

複数のビューを定義して、そのビューに対してパーミッションを選択的に付与 すれば、ユーザまたはユーザの組み合わせごとにアクセス可能なデータのサブ セットを設定することができます。アクセスは次のように制限できます。

• アクセスをベース・テーブルのローのサブセット (値に依存するサブセッ ト) に制限できます。たとえば、ビジネスと心理学の本のローだけを含む ビューを定義して、その他のタイプの本についての情報を一部のユーザか ら見えないようにすることができます。

- アクセスを、ベース・テーブルのカラムのサブセット(値に依存しないサ ブセット) に制限できます。たとえば、titles テーブルのすべてのローが含 まれるが、機密情報に属する印税 (price) と前払い額 (advance) のカラム を除いたビューを定義できます。
- アクセスを、ベース・テーブルのローとカラムのサブセットに制限でき ます。
- アクセスを、複数のベース・テーブルのジョインの条件を満たすローに制 限できます。たとえば、titles テーブル、authors テーブル、titleauthor テー ブルをジョインするビューを定義します。このビューは、作家についての 個人的な情報や、その本についての金銭的な情報は表示しません。
- アクセスをベース・テーブル内のデータの統計情報に制限できます。たと えば、本のタイプごとの平均価格だけが表示されるビューを定義します。
- アクセスを別のビューのサブセット、またはビューとベース・テーブルの 組み合わせのサブセットに制限できます。

たとえば、一部のユーザを、金銭と売上に関する titles テーブル内のカラムに アクセスできないようにしたいと仮定します。その場合には、金銭と売上に関 するカラムを除いて titles テーブルのビューを作成し、そのビューに対する パーミッションをすべてのユーザに付与して、テーブルに対するパーミッショ ンは営業部門にだけ付与します。

```
grant all on bookview to public
grant all on titles to sales
```
これらの権限の条件をビューを使わずに設定するには、次の文を使用します。

```
grant all on titles to public
revoke select, update on titles (price, advance,
   total sales)
from public
grant select, update on titles (price, advance,
     total_sales) 
to sales
```
この 2 番目の方法を使用した場合は、sales グループのメンバでないユーザが select \* from titles コマンドを入力したときに、次の語句が含まれるメッセー ジが突然表示されて混乱を招くおそれがあります。

パーミッションが拒否されました

このアスタリスクは、titles テーブル内のすべてのカラムのリストに展開され ます。このリスト内のカラムのいくつかについては、営業部門以外のユーザか らはパーミッションが取り消されているので、そのカラムに対するアクセスは 拒否されます。ユーザがアクセス権を持っていないカラムがエラー・メッセー ジに表示されます。

営業部門以外のユーザが、パーミッションを持つすべてのカラムを表示するに は、カラムを明示的に指定する必要があります。このため、ビューを作成し て、適切なパーミッションを付与する方が簡単です。

ビューを使用すると、「コンテキストで区別されるプロテクション」を実現す ることもできます。たとえば、データ入力者に、自分が追加または更新した ローだけにアクセスできるパーミッションを付与するビューを作成します。こ れを行うには、テーブルにカラムを追加し、各ローを入力したユーザのユーザ ID が自動的にデフォルト値によってそのカラムに記録されるようにします。 このデフォルト値は、create table 文で次のように定義します。

```
create table testtable
   (empid int, 
    startdate datetime,
    username varchar(30) default user)
```
次に、このテーブルのローのうち、uid が現在のユーザに等しいローがすべて 表示されるビューを定義します。

```
create view context_view 
as
    select * 
    from testtable 
    where username = user name()with check option
```
このビューによって検索できるローは、ビューに対して select コマンドを発行 するユーザの ID によって異なります。ビュー定義に with check option を追加 すると、データ入力者が username カラム内の情報を改ざんできないようにす ることができます。

### セキュリティ・メカニズムとしてのストアド・プロシージャの使用

ストアド・プロシージャの所有者と、基本となるすべてのオブジェクトの所有 者が同じならば、プロシージャを使うためのパーミッションを所有者が他の ユーザに付与するときに、基本となるオブジェクトに対するパーミッションを 付与する必要はありません。たとえば、指定されたテーブルのローとカラムの サブセットを更新するストアド・プロシージャを実行するためのパーミッショ ンをユーザに付与するとき、ユーザはそのテーブルに対するその他のパーミッ ションを持っていなくてもかまいません。

### 役割とストアド・プロシージャ

grant execute コマンドを使うと、ストアド・プロシージャに対する実行パー ミッションを、指定した役割を付与されているすべてのユーザに付与できま す。同様に revoke execute コマンドを使って、このパーミッションを削除で きます。ただし、grant execute パーミッションによる方法では、特定の役割 を持たないユーザにストアド・プロシージャの実行パーミッションが付与され ることを防ぐことはできません。

セキュリティをさらに高めるには、プロシージャ内で has\_role システム関数 を使うことによって、役割を付与されているユーザだけがそのプロシージャを 実行できるように制限できます。ユーザに特定の役割 (sa\_role、sso\_role、 oper\_role、または任意のユーザ定義の役割) が付与されている場合は has\_role は 1 を返し、付与されていない場合は 0 を返します。 たとえば、has\_role を使 用して、ユーザがシステム管理者の役割を持っているかどうかを確認するプロ シージャを次に示します。

```
create proc test_proc
as
if (has role("sa role") = 0)
begin
    print "You don't have the right role"
    return -1
end
else
    print "You have SA role"
   return(0)
```
has role の詳細については、『リファレンス・マニュアル:ビルディング・ブ ロック』の「システム関数」を参照してください。

### <span id="page-211-0"></span>所有権の連鎖の理解

ビューは別のビューやテーブルに従属します。プロシージャは別のプロシー ジャ、ビュー、またはテーブルに従属します。このような従属性を「所有権の 連鎖」と考えることができます。

通常は、ビューの所有者はその基本となるオブジェクト (他のビューやテーブ ル) も所有します。ストアド・プロシージャの所有者は、そのプロシージャに よって参照されるすべてのプロシージャ、テーブル、ビューを所有します。

ビューとその基本となるオブジェクトは、ストアド・プロシージャとそれが参 照するすべてのオブジェクトと同様に、通常はすべて同じデータベース内に存 在しますが、これは必須ではありません。これらのオブジェクトが別のデータ ベース内に存在する場合は、ビューまたはストアド・プロシージャを使用する ユーザは、オブジェクトが存在するすべてのデータベース内の有効なユーザか guest ユーザである必要があります。このため、データベース所有者による許 可を受けなければ、ユーザはデータベースにアクセスできません。

プロシージャまたはビューに対する execute パーミッションを付与されてい るユーザがそのプロシージャまたはビューを使用するときに、次の条件に該当 する場合は、基本となるオブジェクトのパーミッションの検査は一切行われま せん。

• これらのオブジェクトとビューまたはプロシージャが同じユーザによっ て所有されている場合。

• ビューまたはプロシージャにアクセスするユーザが、基本となるオブジェ クトが存在するそれぞれのデータベース内の有効なユーザか guest ユーザ である場合。

ただし、すべてのオブジェクトの所有者が同じでない場合は、所有権の連鎖が 切れたところでオブジェクトのパーミッションの検査が行われます。つまり、 オブジェクト A がオブジェクト B を参照していて、オブジェクト A の所有者 とオブジェクト B の所有者が異なる場合は、オブジェクト B に対するパーミッ ションが検査されます。このようにして、データへのアクセスをどのユーザに 許可するかという制御を元のデータの所有者が維持できるようにします。

通常は、ビューを作成するユーザが注意しなければならないのは、そのビュー に対するパーミッションの付与だけです。たとえば、Mary が、自分が所有す る authors テーブルに auview1 というビューを作成したとします。Mary が auview1 に対する select パーミッションを Sue に付与すると、Sue がこの ビューにアクセスするとき、authors に対するパーミッションの検査は行われ ません。

ただし、別のユーザが所有しているオブジェクトに従属するビューまたはスト アド・プロシージャを作成する場合は、自分が付与するパーミッションが、そ れらの他の所有者によって許可されているパーミッションに従属することに 注意してください。

### ビューと所有権の連鎖の例

Joe が作成する auview2 というビューが、Mary のビュー auview1 に従属する とします。Joe は auview2 に対する select パーミッションを Sue に付与します。

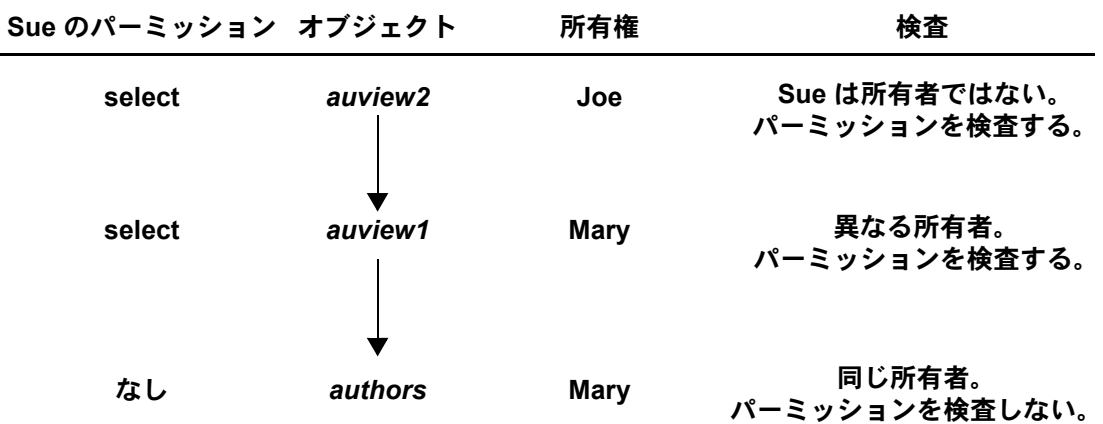

#### 図 **6-2:** ビューの所有権の連鎖とパーミッション検査 **(**ケース **1)**

Adaptive Server は auview2 と auview1 に対するパーミッションを検査して、 Sue がこれらのビューを使用できると判断します。また、auview1 と authors に対する所有権を検査して、これらの所有者が同じであると判断します。した がって、Sue は auview2 を使用できます。

この例をさらに一歩進めて、Joe のビュー auview2 が auview1 に従属してい て、auview1 が authors に従属しているとします。Mary は、Joe の auview2 の 上にauview3を作成します。auview1と authors は Mary によって所有されます。

所有権の連鎖は次のようになります。

図 **6-3:** ビューの所有権の連鎖とパーミッション検査 **(**ケース **2)**

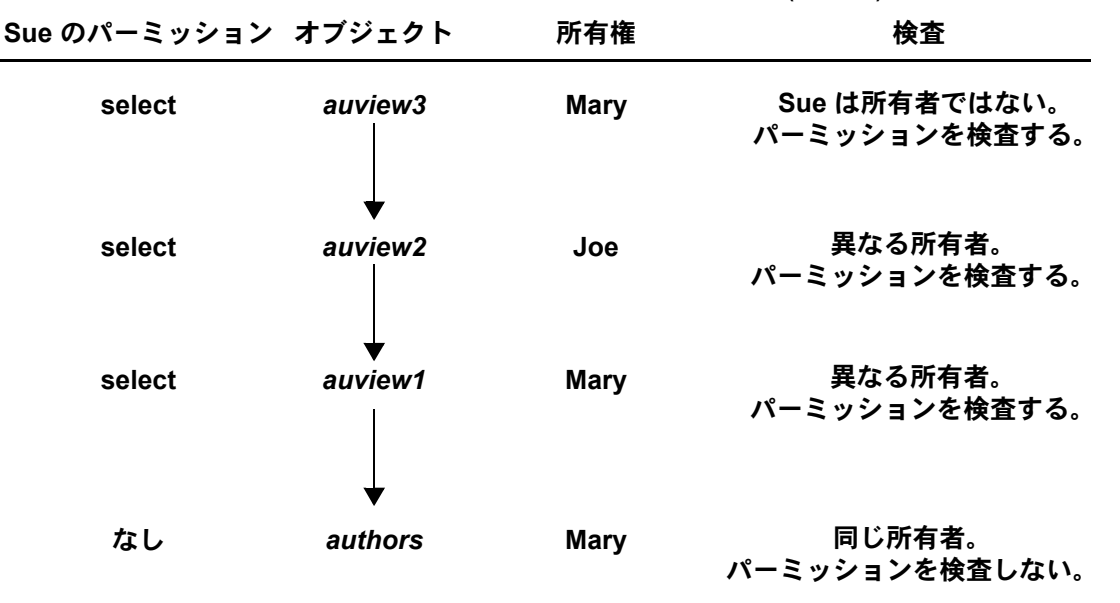

Sue が auview3 にアクセスすると、Adaptive Server は、auview3、auview2、 auview1 に対するパーミッションを検査します。auview2 に対するパーミッ ションが Joe から Sue に付与され、auview3 と auview1 に対するパーミッショ ンが Mary から付与されていれば、Adaptive Server はアクセスを許可します。 Adaptive Server によってパーミッションの検査が行われるのは、連鎖内の直前 のオブジェクトが別の所有者によって所有されている場合 ( またはそのオブ ジェクトが連鎖内の最初のオブジェクトである場合 ) だけです。たとえば、 auview2 は検査の対象です。これは、直前のオブジェクト auview3 が別のユー ザによって所有されているからです。authors に対するパーミッションは検査 されません。authors に直接従属しているオブジェクト auview1 が同じユーザ によって所有されているからです。

#### プロシージャと所有権の連鎖の例

プロシージャはビューと同じ規則に従います。たとえば、所有権の連鎖が次の ようになっているとします。

図 **6-4:** ストアド・プロシージャの所有権の連鎖とパーミッション検査

| Sue のパーミッション オブジェクト |         | 所有権         | 検査                             |
|---------------------|---------|-------------|--------------------------------|
| execute             | proc4   | <b>Mary</b> | Sue は所有者ではない。<br>パーミッションを検査する。 |
| なし                  | proc3   | <b>Mary</b> | 同じ所有者。<br>パーミッションを検査しない。       |
| execute             | proc2   | Joe         | 異なる所有者。<br>パーミッションを検査する。       |
| execute             | proc1   | <b>Mary</b> | 異なる所有者。<br>パーミッションを検査する。       |
| なし                  | authors | <b>Mary</b> | 同じ所有者。<br>パーミッションを検査しない。       |

Sue が proc4 を実行するには、proc4、proc2、proc1 を実行するためのパーミッ ションが必要です。proc3 は proc4 と所有者が同じなので、proc3 を実行する ためのパーミッションは必要ありません。

Adaptive Server は、Sue が proc4 を実行するたびに、proc4 とこのプロシージャ が参照するすべてのオブジェクトに対する Sue のパーミッションを検査しま す。Adaptive Server は、参照されるオブジェクトのうちどれを検査するかを把 握しています。この情報は Sue が proc4 を初めて実行したときに決定され、プ ロシージャの実行プランとともに保管されています。プロシージャによって参 照されるオブジェクトが削除されたり再定義されたりしない限り、検査するオ ブジェクトについての最初の決定は変更されません。

この保護階層を使用すれば、オブジェクトの所有者がそのオブジェクトに対す るアクセスを完全に制御できます。所有者は、テーブルへのアクセスだけでは なく、ビューやストアド・プロシージャへのアクセスも制御できます。

### トリガのパーミッション

「トリガ」は、整合性、特に参照整合性を保つために使用される特別な種類の ストアド・プロシージャです。トリガは直接実行されることはなく、テーブル の変更の結果として実行されます。トリガに対するパーミッションを付与 (grant) または取り消す (revoke) 方法はありません。

オブジェクトに対してトリガを作成できるのは、そのオブジェクトの所有者だ けです。ただし、テーブルに対するトリガが、別のユーザによって所有されて いるオブジェクトを参照する場合は、所有権の連鎖が切れることになります。 プロシージャに適用される保護階層規則はトリガに対しても適用されます。

トリガが影響を与えるオブジェクトは、通常はそのトリガを所有するユーザが 所有するオブジェクトですが、別のユーザが所有するオブジェクトを変更する トリガを作成することもできます。この場合は、トリガをアクティブにする方 法でオブジェクトを変更するユーザはすべて、他のオブジェクトに対するパー ミッションも持っている必要があります。

トリガが影響を与えるオブジェクトに対するパーミッションがユーザに付与 されていないという理由で Adaptive Server がデータ変更コマンドに対する パーミッションを拒否した場合は、データ変更トランザクション全体がロール バックされます。

詳細については、『Transact-SQL ユーザーズ・ガイド』の「第 19 章 トリガ:参 照整合性」を参照してください。

# ロー・レベル・アクセス制御の使用

ロー・レベル・アクセス制御には次の機能があり、データベース所有者やテー ブル所有者は安全なデータ・アクセス環境を自動的に作成できます。

- より細密なデータ・セキュリティ。テーブルとカラムだけではなく、個々 のローに対してパーミッションを設定できます。
- グループ、役割、アプリケーションに応じた自動データ・フィルタリング。
- サーバでのコード化によるデータ・レベルのセキュリティ。

ロー・レベル・アクセス制御の次の 3 つの機能によって、テーブルの個々の ローのデータへのアクセスを制御します。

- データベース所有者が定義してテーブルにバインドするアクセス・ルール。
- ユーザ定義のコンテキストを定義、保存、検索するための組み込み関数の 集合である Application Context Facility。
- データベース所有者、sa\_role、またはユーザが作成できるログイン・ト リガ。
Adaptive Server のロー・レベル・アクセス制御はすべてのデータ操作言語 (DML) に適用されるので、ユーザがアクセス制御を回避してデータを取得す ることはできません。

ロー・レベル・アクセス制御を使用するようにシステムを設定する構文は次の とおりです。

sp configure "enable row level access", 1

このオプションを使用するときは、Adaptive Server が使用するメモリの量がわ ずかに増えます。また、ASE\_RLAC ライセンス・オプションが必要です。ロー・ レベル・アクセス制御は動的オプションなので、Adaptive Server を再起動する 必要はありません。

### アクセス・ルール

ロー・レベル・アクセス制御機能を使用するには、既存の create rule の構文 に access オプションを追加します。アクセス・ルールは、参照または変更で きるローを制限するものです。

アクセス・ルールは、特定のカラムでユーザが挿入または更新できる値をテー ブル所有者が制御するためのドメイン・ルールに似ています。ドメイン・ルー ルは、追加されるデータについて制限を適用するもので、update コマンドと insert コマンドに対して機能します。

アクセス・ルールは、検索されるデータを制限するもので、select、update、 delete の各オペレーションに適用されます。アクセス・ルールは、クエリで読 み込まれるすべてのカラムに対して適用されます。select リストで指定されて いないカラムについても同様です。つまり、特定のクエリにおいて、更新され るテーブルにはドメイン・ルールが適用され、読み込まれるすべてのテーブル にアクセス・ルールが適用されます。

次に例を示します。

insert into orders\_table select \* from old orders table

このクエリでは、orders\_table に対するドメイン・ルールと old\_orders\_table に対するアクセス・ルールがある場合に、orders\_table は更新されるのでドメ イン・ルールが適用され、old\_orders\_table は読み取られるのでアクセス・ルー ルが適用されます。

アクセス・ルールを使用することは、ビューを使用することや、where 句のあ るアドホック・クエリを使用することに似ています。アクセス・ルールが付加 された後でクエリのコンパイルと最適化が行われるので、パフォーマンスが低 下することはありません。アクセス・ルールは、テーブル・データの仮想ビュー を実現するものです。つまり、カラムにバインドされた特定のアクセス・ルー ルに応じて変化するビューです。

アクセス・ルールは、sp\_addtvpe を使用して定義するユーザ定義データ型に バインドできます。アクセス・ルールはユーザ・テーブルに対して適用されま す。これを利用すれば、テーブル所有者やデータベース所有者が正規化スキー マの中でカラムにアクセス・ルールをバインドするという管理作業を行う必要 はありません。たとえば、ベース型が varchar(30) であるユーザ定義データ型 を作成して username という名前を付け、このデータ型にアクセス・ルールを バインドしたとします。このアクセス・ルールは、アプリケーション内の username 型のカラムを持つすべてのテーブルに適用されます。

アプリケーション開発者は、Java とアプリケーション・コンテキストを使って 柔軟なアクセス・ルールを作成できます。詳細については[、「ユーザ定義](#page-221-0) Java [関数としてのアクセス・ルール」](#page-221-0)(214 ページ ) と「[Application Context Facility](#page-224-0) [の使用」](#page-224-0)(217 ページ) を参照してください。

#### アクセス・ルールの構文

アクセス・ルールを作成するには、create rule 構文の access パラメータを使 用します。

create [or|and] access rule (*access\_rule\_name*) as (*condition*)

#### アクセス・ルールを持つサンプル・テーブルの作成

この項では、テーブルを作成してアクセス・ルールをバインドするプロセスを 示します。

テーブルの作成 テーブル所有者は、テーブル T を作成して (username char(30)、title char(30)、 classified data char(1024))、次のデータを入力します。

> AA, "Administrative Assistant","Memo to President" AA, "Administrative Assistant","Tracking Stock Movements" VP1, "Vice President", "Meeting Schedule" VP2, "Vice President", "Meeting Schedule"

アクセス・ルールの作成 テーブル所有者は、アクセス・ルール uname\_acc\_rule を作成して、テーブル T の username カラムにバインドします。

> create access rule uname\_acc\_rule as @username = suser name() ---------- sp\_bindrule uname\_acc\_rule, "T.username"

テーブルに対するクエリ 次のクエリを発行します。

select \* from T

Adaptive Server は、T のusername カラムにバインドされているアクセス・ルー ルを処理して、クエリ・ツリーに付加します。次に、このツリーが最適化さ れ、実行プランが生成されて実行されます。このクエリは、アクセス・ルール で指定されているフィルタ句をユーザが指定してクエリを実行したかのよう に実行されます。つまり、アクセス・ルールが付加されると、次のクエリが実 行されることになります。

select  $*$  from T where T.username = suser name().

条件 where T.username = suser\_name() の部分は、サーバによって強制 的に追加されます。ユーザがこのアクセス・ルールを回避することはできま せん。

Administrative Assistant がこの select クエリを実行したときの結果は次のとお りです。

AA, "Administrative Assistant","Memo to President"

AA, "Administrative Assistant","Tracking Stock Movements"

アクセス・ルールの削除 アクセス・ルールを削除する前に、次の例に示すように sp\_unbindrule を使用 してカラムまたはデータ型へのそのアクセス・ルールのバインドを解除してく ださい。

> sp\_unbindrule "T.username", NULL, "all"

デフォルトでは、sp\_unbindrule を実行すると、カラムに付加されているドメ イン・ルールのバインドが解除されます。

バインドを解除した後で、アクセス・ルールを削除します。

drop rule "rule\_name"

たとえば、次のように結果が表示されます。

drop rule "T.username"

#### 拡張アクセス・ルールの構文

アクセス・ルールはそれぞれ 1 つのカラムにバインドされますが、1 つのテー ブルで複数のアクセス・ルールを使用できます。create rule には、複数のアク セス・ルールの評価を処理するための AND パラメータと OR パラメータがあ ります。AND アクセス・ルールと OR アクセス・ルールを作成するには、拡 張アクセス・ルールの構文を使用します。

• AND アクセス・ルール

create and access rule rule\_name

• OR アクセス・ルール

create or access rule rule\_name as

AND アクセス・ルールと OR アクセス・ルールは、カラムまたはユーザ定義 のデータ型にバインドできます。拡張アクセス・ルールの構文を使用すると、 複数のアクセス・ルールを同じテーブルにバインドできますが、カラムごとに バインドできるアクセス・ルールは 1 つだけです。ユーザがテーブルにアクセ スすると、アクセス・ルールが有効になり、デフォルトでは AND アクセス・ ルールが先にバインドされ、次に OR アクセス・ルールがバインドされます。 複数のアクセス・ルールをテーブルにバインドするときに、AND と OR のど ちらも指定していない場合のデフォルトのアクセス・ルールは AND となり

ます。

テーブルのローに対するアクセス・ルールが 1 つだけで、そのルールが OR ア クセス・ルールとして定義されている場合は、AND アクセス・ルールとして 動作します。

#### アクセス・ルールと拡張アクセス・ルールの使用

アクセス・ルールの作成 次の手順で、アクセス・ルールを作成します。 create access rule empid1\_access as @empid = 1 create access rule deptno1\_access as @deptid = 2 次の手順で、OR アクセス・ルールを作成します。 create or access rule name1\_access as @name = "smith" create or access rule phone\_access as @phone = "9999" テーブルの作成 次の手順で、テスト・テーブルを作成します。 create table testtabl (empno int, deptno int, name char(10), phone char(4)) テーブルへのルールのバ インド 次の手順で、テスト・テーブルのカラムにアクセス・ルールをバインドします。 sp\_bindrule empid1\_access, "testtab1.empno" /\*Rule bound to table column.\*/ (return status = 0) sp\_bindrule deptno1 access, "testtab1.deptno" /\*Rule bound to table column.\*/ (return status = 0) sp\_bindrule name1\_access, "testtab1.name" /\*Rule bound to table column.\*/ (return status = 0) sp bindrule phone access, "testtab1.phone"

```
/*Rule bound to table column.*/
```
(return status = 0)

テーブルへのデータの 挿入 次の手順で、テスト・テーブルに値を挿入します。 insert testtabl values (1,1, "smith", "3245") (1 row affected) insert testtab1 values(2,1,"jones","0283") (1 row affected) insert testtab1 values(1,2,"smith","8282")(1 row affected) insert testtab1 values (2,2,"smith","9999")(1 row affected)

#### アクセス・ルールの例

次の例では、アクセス・ルールによって返されるローの内容が、どのようにア クセス・ルールによって制限されているかを示します。

例 1 2 つのローからの情報を返します。

 $/*$  return rows when empno = 1 and deptno = 2 and ( name = "smith" or phone = "9999" ) \*/ select \* from testtabl empno deptno name phone ------------ ----------- ---------- ----- 1 2 smith 8282 1 2 jones 9999

(2 rows affected)

/\* unbind access rule from specific column \*/ sp\_unbindrule "testtab1.empno", NULL, "accessrule" /\*Rule unbound from table column.\*/

(return status = 0)

例 2 4 つのローからの情報を返します。

```
/* return rows when deptno = 2 and ( name = "smith"
or phone = "9999" )*/
```
select \* from testtab1

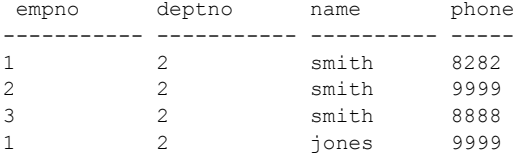

(4rowsaffected)

```
/* unbind all deptno rules from specific column */
sp_unbindrule "testtab1.deptno", NULL, "all"
/*Rule unbound from table column.*/
```
(return status = 0)

例 3 6 つのローからの情報を返します。

```
/* return the rows when name = "smith" or phone = "9999" */
```
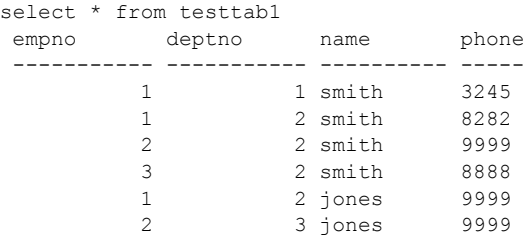

アクセス・ルールと **alter table** コマンド

テーブル所有者が alter table コマンドを実行するとき、コマンド実行中はアク セス・ルールは無効になり、コマンド実行終了時に再び有効化されます。アク セス・ルールが無効化されるのは、alter table コマンドの実行中にテーブル・ データをフィルタしないようにするためです。

#### アクセス・ルールと *bcp*

コマンド bcp を使ってテーブルからデータをコピーするときは、アクセス・ ルールが適用されます。alter table の場合とは異なり、Adaptive Server がアク セス・ルールを無効にすることはできません。これは、bcp はテーブルに対す る選択パーミッションを持つユーザであれば誰でも使用できるためです。

セキュリティのために、データベース所有者は、バルク・コピー・アウトの実 行中はテーブルを排他的にロックし、アクセス・ルールを無効にします。アク セス・ルールが無効化されている間は、ロックによって他のユーザのアクセス を不可能にします。データベース所有者は、データのコピーが完了したら、ア クセス・ルールをバインドし、テーブルのロックを解除します。

#### <span id="page-221-0"></span>ユーザ定義 **Java** 関数としてのアクセス・ルール

アクセス・ルールでは、ユーザ定義 Java 関数を使用できます。たとえば、ア プリケーションのプロファイル、アプリケーションにログインしたユーザ、ア プリケーションを実行するために現在ユーザに与えられている役割などを使 用する高度なルールを作成する場合に、Java 関数を使用します。

次の GetSecVal メソッドを使用する Java クラスでは、JDBC を使用する Java メソッドをユーザ定義関数としてアクセス・ルール内で使用する方法を示し ます。 import java.sql.\*; import java.util.\*; public class sec\_class { static String url = "jdbc:sybase:asejdbc"; public static int GetSecVal(int c1) { try { PreparedStatement pstmt; ResultSet rs = null; Connection con = null; int pno\_val; pstmt = null; Class.forName("sybase.asejdbc.ASEDriver"); con = DriverManager.getConnection(url); if (con == null) { return (-1); } pstmt = con.prepareStatement("select classification from sec tab where  $id = ?"$ ); if (pstmt == null) { return  $(-1)$ ; } pstmt.setInt(1, c1); rs = pstmt.executeQuery(); rs.next(); pno val =  $rs.getInt(1);$ rs.close(); pstmt.close(); con.close(); return (pno\_val);

```
}
catch (SQLException sqe)
{
return(sqe.getErrorCode());
}
catch (ClassNotFoundException e)
{
System.out.println("Unexpected exception : " + e.toString());
System.out.println("\nThis error usually indicates that " + 
"your Java CLASSPATH environment has not been set properly.");
e.printStackTrace();
return (-1);
}
catch (Exception e)
{
System.out.println("Unexpected exception : " + e.toString());
e.printStackTrace();
return (-1);
}
}
}
```
次のように、この Java コードのコンパイル後、同じプログラムを isql から実 行できます。

たとえば、次のように結果が表示されます。

```
javac sec_class.java
jar cufo sec_class. jar sec_class.class
installjava -Usa -Password -f/work/work/FGAC/sec_class.jar -
-D testdb
```
isql で、次のように入力します。

```
/*to create new user datatype class_level*/
sp_addtype_class_level, int
/*to create the sample secure data table*/
create table sec data (c1 varchar(30),
c2 varchar(30),
c3 varchar(30),
clevel class_level)
/*to create the classification table for each user*/
create table sec tab (userid int, clevel class-level int)
insert into sec_tab values (1.10)
```

```
insert into sec_tab values (2.9)
insert into sec_tab values (3.7)
insert into sec_tab values (4.7)
insert into sec_tab values (5.4)
insert into sec_tab values (6.4)
insert into sec tab values (7, 4)
```

```
declare @v1 int
select @v1 = 5
while 0 <sup>u</sup> < 0begin
insert into sec data values('8', 'aaaaaaaaaaa', 'aaaaaaaaaaa',
8)
insert into sec data values('7', 'aaaaaaaaaa', 'aaaaaaaaaaa',
7)
insert into sec data values('5', 'aaaaaaaaaaa', 'aaaaaaaaaaaa',
5)
insert into sec data values('5', 'aaaaaaaaaa', 'aaaaaaaaaaa',
5)
insert into sec_data values('2', 'aaaaaaaaaa', 'aaaaaaaaaa', 
2)
insert into sec data values('3', 'aaaaaaaaaaa', 'aaaaaaaaaaa',
3)
select 0v1 = 0v1 -1end
go 
create access rule clevel_rule
@clevel <= sec_class.GetSecVal(suser_id())
go 
create default clevel def as sec class.GetSecVal(suser id())
go 
sp bindefault clevel def, class level
go 
sp bindrule clevel, class level
go 
grant all on sec data to public
go 
grant all on sec tab to public
go
```
#### <span id="page-224-0"></span>**Application Context Facility** の使用

データベース・サーバ上のアプリケーションは、データへのアクセスを制限す る必要があります。アプリケーションのコーディングにあたっては、ユーザの プロファイルを十分考慮します。たとえば、人事アプリケーションは、どの ユーザに給与データの更新が許可されているかを認識するように作成します。

このようなコーディングを可能にする属性によって、アプリケーション・コン テキストが構成されます。Application Context Facility (ACF) は 3 つの組み込み 関数で構成されており、セッション内でユーザに割り当てられた固有値との比 較をアクセス・ルールの中で実行できるようにすることによって、安全なデー タ・アクセス環境を実現します。

アプリケーション・コンテキストは、context\_name、attribute\_name、 attribute\_value から構成されます。ユーザは、各コンテキストに対してコンテ キスト名、属性、値を定義します。Sybase が提供するデフォルトの読み込み専 用アプリケーション・コンテキスト SYS\_SESSION を使用すると、セッショ ン固有の情報にアクセスできます。このアプリケーション・コンテキストの説 明は、表 [6-4 \(224](#page-231-0) ページ) を参照してください。また[、「アプリケーション・](#page-227-0) [コンテキストの作成と使用」](#page-227-0)(220 ページ) で説明しているように、ユーザが独 自のアプリケーション・コンテキストを作成することもできます。

ユーザ・プロファイルとアプリケーション・プロファイル (システム管理者が 作成するテーブルで定義される) を組み合わせることにより、複数のセキュリ ティ方式の累積や重ね合わせが可能となります。

ACF を使用すると、ユーザは次のものを定義、保存、検索できます。

- ユーザ・プロファイル (ユーザに付与された役割、およびユーザが属する グループ)
- 現在使用されているアプリケーション・プロファイル

1 つのセッションで使用できるアプリケーション・コンテキストの数に制限は ありません。また、1 つのコンテキストで定義できる属性と値のペアの数も制 限はありません。ACF コンテキストのローは 1 つのセッションに固有であり、 複数のセッションにわたっては存続しません。ただし、ローカル変数とは異な り、ネストした文が実行されるときも、レベルを越えて利用可能です。ACF は、このようなコンテキスト・ローを設定、取得、検索、削除する組み込み関 数の集まりです。

#### <span id="page-225-0"></span>アプリケーション・コンテキスト関数を使ってパーミッションを設定する

アプリケーション・コンテキスト関数は、select 文の中で実行します。関数の 所有者はサーバのシステム管理者です。アプリケーション・コンテキストを作 成、設定、検索、削除するには、組み込み関数を使用します。

この関数で使用されるデータは、全テーブルに対する全ログインのデータを含 むテーブルで定義されます。このテーブルは、システム管理者によって作成さ れます。このテーブルの詳細については[、「ログイン・トリガの使用」](#page-233-0)(226 ペー [ジ](#page-233-0)) を参照してください。

set appcontext() は保存を実行します。

select set appcontext ("titles", "rlac", "1")

• get appcontext()に、セッション内のコンテキストの2つの要素を渡すと、 3 つ目の要素が返されます。

select get appcontext ("titles", "rlac") ------------------------ 1

これらの関数および list appcontext と rm\_appcontext の詳細については、 [「アプリケーション・コンテキストの作成と使用」](#page-227-0)(220 ページ) を参照してく ださい。

権限の付与と取り消し 特定のデータベース内のオブジェクトに対するアクセス権限を、ユーザ、役 割、グループに付与したり取り消したりすることができます。ただし、create database、set session authorization および connect のみは例外です。これら の権限を付与されるユーザは master データベースの有効なユーザでなければ なりません。他の権限を使用するには、そのオブジェクトが存在するデータ ベースの有効なユーザでなければなりません。

> 関数を使用するということは、特別な処置をとらない限り、ログインしたユー ザがそのセッションのプロファイルを再設定できてしまうということです。 Adaptive Server は組み込み関数を監査しますが、問題に気づく前にセキュリ ティが損なわれている可能性もあります。これらの組み込み関数へのアクセス を制限するには、権限の grant と revoke を使用します。sa\_role を付与された ユーザだけが、組み込み関数に対する権限の付与と取り消しを実行できます。 関数によって実行される、サーバによる強制データ・アクセス・コントロー ル・チェックの中では、select 権限のみがチェックされます。

有効なユーザ 関数にはオブジェクト ID はなく、ホーム・データベースもありません。した がって、各データベースの所有者は、関数に対する select 権限を該当するユー ザに付与する必要があります。Adaptive Server は、ユーザのデフォルト・デー タベースを特定して、そのデータベースに対するパーミッションをチェックし ます。この方法では、データベース所有者による select 権限の付与が必要とな るのはユーザのデフォルト・データベースだけです。他のデータベースについ ても制限が必要な場合は、そのデータベースの所有者が明示的にそのデータ ベースでのユーザの権限を取り消す必要があります。

> 関数に対する権限の付与や取り消しを行うときに、ユーザのデータ・アクセス 制御チェックが行われるのは、アプリケーション・コンテキスト組み込み関数 だけです。他の関数への権限の付与や取り消しを行っても Adaptive Server には 何の影響も与えません。

> public に付与されている権限の影響を受けるのは、システム管理者が作成する テーブルで指定されたユーザだけです。このテーブルの詳細については[、「ロ](#page-233-0) [グイン・トリガの使用」](#page-233-0)(226 ページ) を参照してください。guest ユーザが権限 を持つのは、sa\_role がこのテーブルに追加することによって明示的に権限を 与えた場合だけです。

> システム管理者は、以下のコマンドを実行して、特定のアプリケーション・コ ンテキスト関数に対する select 権限を付与または取り消します。

- grant select on set appcontext to user role
- grant select on set appcontext to joe\_user
- revoke select on set appcontext from joe\_user

## <span id="page-227-0"></span>アプリケーション・コンテキストの作成と使用

アプリケーション・コンテキストの作成と管理に利用できる関数は以下のとお りです。詳細については、『リファレンス・マニュアル:ビルディング・ブロッ ク』を参照してください。

- set appcontext
- get appcontext
- list appcontext
- rm\_appcontext

#### **set\_appcontext**

指定されたユーザ・セッションのアプリケーション・コンテキスト名、属性 名、属性値を設定します。これらは、アプリケーションの属性によって定義さ れます。

set\_appcontext ("*context\_name*", "*attribute\_name*", "*attribute\_value*")

- パラメータ *context\_name* アプリケーション・コンテキスト名を指定するロー。 データ型 char(30) として保存されます。
	- attribute\_name アプリケーション・コンテキスト属性名を指定する ロー。データ型 char(30) として保存されます。
	- attribute\_value アプリケーション属性値を指定するロー。データ型 char(255) として保存されます。

例 例 1 CONTEXT1 という名前のアプリケーション・コンテキストを作成し、そ れに属性 ATTR1 とその値 VALUE1 を設定します。

```
select set appcontext("CONTEXT1", "ATTR1", "VALUE1")
---------------
\cap
```
例 2 既存のアプリケーション・コンテキストの上書きを試みます。試みは失 敗し、-1 が返されます。

```
select set appcontext("CONTEXT1", "ATTR1", "VALUE1")
--------------
-1
```
例 3 set appcontext に値のデータ型の変換を組み込む方法を示します。

```
declare@val numeric
select @val = 20
select set appcontext ("CONTEXT1", "ATTR2",
convert(char(20), @val))
------------
\cap
```
例 4 適切なパーミッションを持たないユーザがアプリケーション・コンテキ ストを設定しようとしたときの結果を示します。試みは失敗し、-1 が返され ます。

```
select set appcontext("CONTEXT1", "ATTR2", "VALUE1")
--------------
-1
```
使用法 • set\_appcontext は、成功すると 0 を返し、失敗すると -1 を返します。

- 現在のセッションに既に存在する値を設定すると、set appcontext は -1 を返します。
- set appcontext では、既存のアプリケーション・コンテキストの値は上書 きできません。コンテキストに新しい値を割り当てるには、コンテキスト を削除してから、新しい値を使用して再作成してください。
- set appcontext は、属性を char データ型として格納します。作成するア クセス・ルールで属性値を別のデータ型と比較する必要がある場合は、ア クセス・ルールで char データを適切なデータ型に変換する必要があります。
- この関数では、すべての引数が必須です。

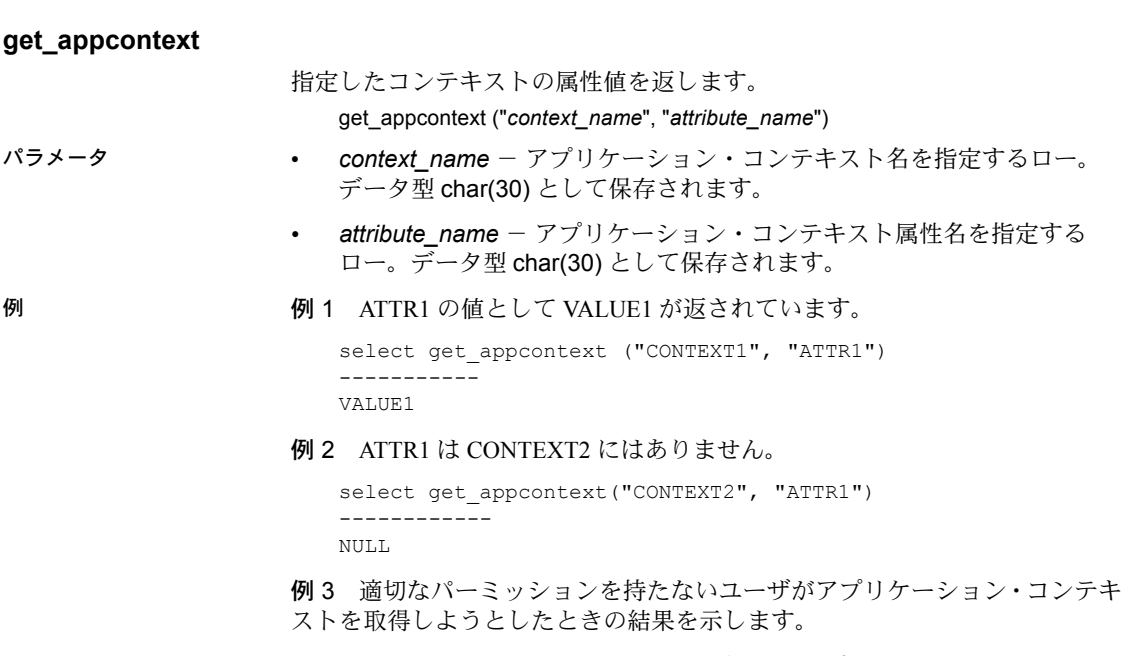

```
select get appcontext("CONTEXT1", "ATTR2")
select permisssion denied on built-in get appcontext, database
dbid
----------
-1
```
#### 使用法 • get\_appcontext は、成功すると 0 を返し、失敗すると -1 を返します。

- 指定された属性がアプリケーション・コンテキスト内にない場合は、 get appcontext は "null" を返します。
- get\_appcontext は、属性を char データ型として格納します。作成するア クセス・ルールで、属性値を他のデータ型と比較する場合は、アクセス・ ルールで char データを適切なデータ型に変換する必要があります。
- この関数では、すべての引数が必須です。

#### **list\_appcontext**

現在のセッション内にある全コンテキストの属性をすべてリストします。

list\_appcontext ("*context\_name*")

- パラメータ *context\_name* セッション内のアプリケーション・コンテキスト属性を すべて指定します。list\_appcontext のデータ型は char(30) です。
- 例 けんじゅつ 1 適切なパーミッションを持つユーザがアプリケーション・コンテキスト の一覧を表示したときの結果を示します。

```
select list appcontext ("*", "*")
Context Name: (CONTEXT1)
Attribute Name: (ATTR1) Value: (VALUE2)
Context Name: (CONTEXT2)
Attribute Name: (ATTR1) Value: (VALUE!)
-----------
\Omega
```
例 2 適切なパーミッションを持たないユーザがアプリケーション・コンテキ ストの一覧を表示しようとしたときの結果を示します。試みは失敗し、-1 が返 されます。

```
select list_appcontext()
Select permission denied on built-in
list appcontext, database DBID
---------
-1
```
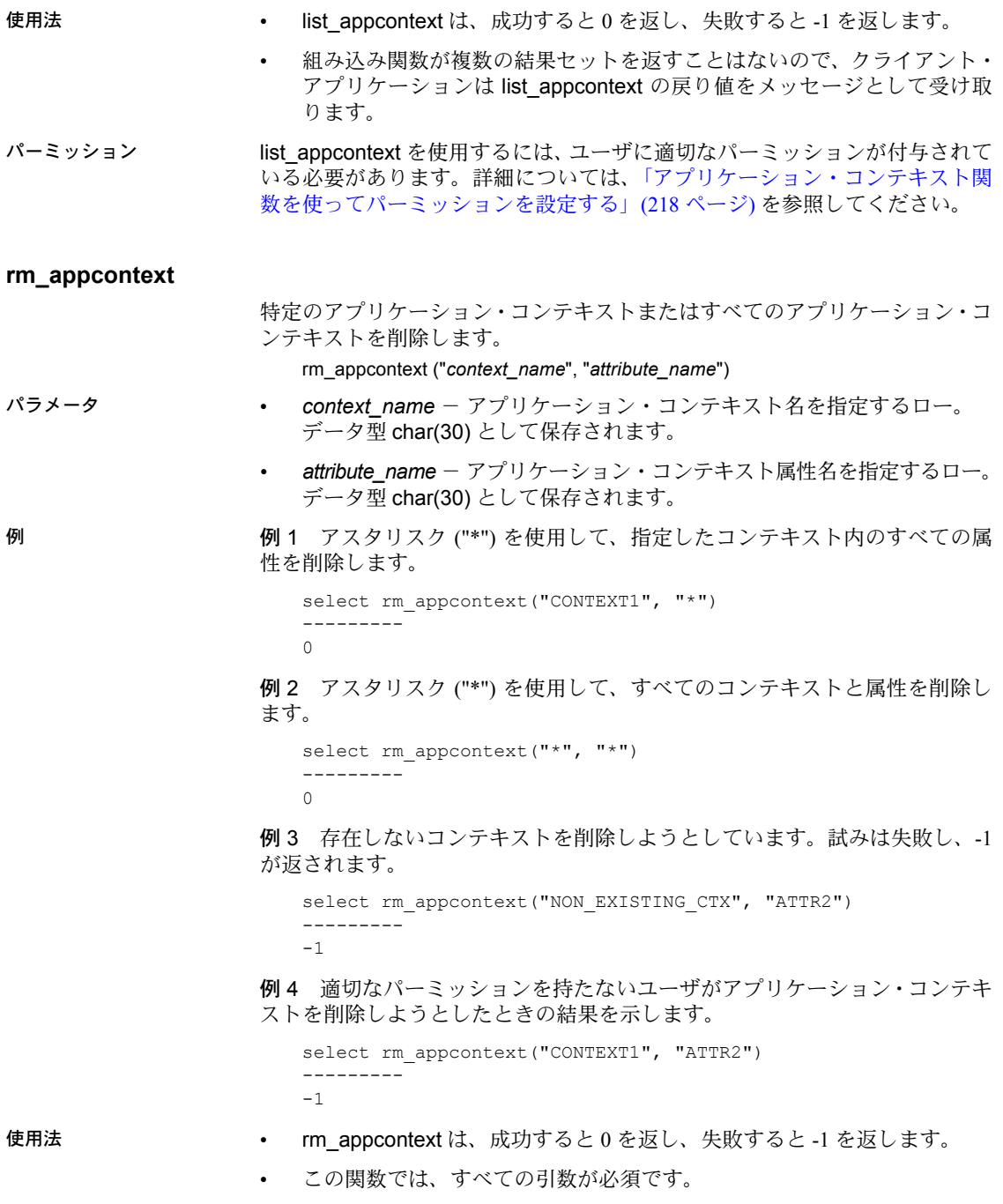

## **SYS\_SESSION** システム・アプリケーション・コンテキスト

SYS SESSION コンテキストを使用すると、デフォルトの事前定義アプリ ケーション・コンテキストが表示されます。これには、セッション固有の属性 と値のペアが定義されています。このコンテキストを使用する構文は次のとお りです。

select list\_appcontext ("SYS\_SESSION", "\*")

その後で、次の構文を使用します。

select get appcontext ("SYS\_SESSION", "<attribute>")

<span id="page-231-0"></span>表 **6-4: SYS\_SESSION** の属性と値

| 属性              | 値                                                                     |
|-----------------|-----------------------------------------------------------------------|
| username        | ログイン名                                                                 |
| hostname        | クライアントの接続元ホスト名                                                        |
| applname        | クライアントによって設定されたアプリケーション名                                              |
| suserid         | 現在のデータベースでのユーザのユーザ ID                                                 |
| groupid         | 現在のデータベースでのユーザのグループ ID                                                |
| dbid            | ユーザの現在のデータベースの ID                                                     |
| dbname          | 現在のデータベース                                                             |
| spid            | サーバ・プロセス ID                                                           |
| proxy suserid   | 代理のサーバ・ユーザ ID                                                         |
| client name     | set client_name コマンドを使用して中間層アプリケーションによって設定されたクライア<br>ント名              |
| client applname | set client_appIname コマンドを使用して中間層アプリケーションによって設定されたクラ<br>イアント・アプリケーション名 |
| client hostname | set client hostname コマンドを使用して中間層アプリケーションによって設定されたクラ<br>イアント・ホスト名      |
| language        | デフォルトの、または set language で設定された、クライアントが現在使用している言語<br>(@@language)      |
| character set   | クライアントが使用している文字セット(@@client_csname)                                   |
| dateformat      | set dateformat を使用して設定された、クライアントが受け取る日付の形式                            |
| is_showplan_on  | set showplan がオンの場合は YES、オフの場合は NO                                    |
| is noexec on    | no exec がオンの場合は YES、オフの場合は NO                                         |

## アクセス・ルールと **ACF** による問題の解決

この項では、ある問題の解決方法を示します。その問題とは、セキュリティ・ レベルが異なる 5 人のユーザが、それぞれのユーザのセキュリティ・レベル以 下の値を持つローだけを参照できるようにするというものです。この解決方法 では、アクセス・ルールを Application Context Facility とともに使用し、Dave というユーザが参照するローだけを表示します。

次の 5 つのログインがあります。

- Anne のセキュリティ・レベルは 1 です。
- Bob のセキュリティ・レベルは 1 です。
- Cassie のセキュリティ・レベルは 2 です。
- Dave のセキュリティ・レベルは 2 です。
- Ellie のセキュリティ・レベルは 4 です。

各ユーザが参照できるローは、rlac の値が自分のセキュリティ・レベル以下で あるローだけとなるようにする必要があります。このようにするには、アクセ ス・ルールを作成して ACF を適用します。

rlac カラムは integer 型、appcontext 引数は char 型です。

create access rule rlac\_rule as @value <= convert(int, get\_appcontext("titles", "rlac")) sp\_bindrule\_rlac\_rule, "titles.rlac" /\* log in as Dave and apply ACF value of 2\*/ select set appcontext("titles", "rlac", "2") /\*this value persists throughout the session\*/ /\*select all rows\*/ select title id, rlac from titles -------------------- title\_id rlac ------------ -------- PC8888 1 BU1032 2 PS7777 1 PS3333 1 BU1111 2 PC1035 1 BU2075 2 PS2091 1 PS2106 1 BU7832 2 PS1372 1

(11 rows affected)

## <span id="page-233-0"></span>ログイン・トリガの使用

注意 この項の情報の一部は、「Login triggers in ASE 12.5 (ASE 12.5)」 [\(http://www.sypron.nl/logtrig.html\)](http://www.sypron.nl/logtrig.html) (Copyright 1998–2002, Rob Verschoor/ Sypron B.V) からの引用です。

ログイン・トリガは、ユーザがログインするたびに、指定されたストアド・プ ロシージャを実行します。ログイン・トリガは、バックグラウンドで実行され る点を除けば、通常のストアド・プロシージャと同じです。これは、正常なロ グイン・プロセスの最後のステップとして実行され、ログインするユーザのア プリケーション・コンテキストを設定します。

サーバ内のユーザに対してログイン・トリガを登録できるのは、システム・セ キュリティ担当者だけです。

安全な環境を実現するには、システム管理者は次のことを実行する必要があり ます。

- 1 set\_appcontext 関数に対する select 権限を取り消します。ログイン・ト リガの所有者は、sa\_role を付与されたユーザであっても、set\_appcontext を使用するには明示的なパーミッションが必要です。
- 2 ストアド・プロシージャからログイン・トリガを設定し、そのログイン・ トリガをユーザに登録します。
- 3 ユーザが実行するログイン・トリガに実行権限を設定します。

#### ログイン・トリガの作成

ログイン・トリガは、ストアド・プロシージャとして作成します。create trigger コマンドは使用しないでください。次の例では、まず、pubs2 データベースに lookup テーブルを作成する必要があります。

```
create table lookup (
  appname varchar(20),
 attr varchar(20),
 value varchar(20),
  login varchar(20)
\lambda
```
次に、pubs2 データベース内にログイン・トリガのストアド・プロシージャを 作成します。

```
create procedure loginproc as
  declare @appnamevarchar(20)
 declare @attr varchar(20)
 declare @value varchar(20)
 declare @retvalue int
declare apctx cursor for
select appname, attr, value from
```

```
pubs2.dbo.lookup where login = suser_name()
open apctx
fetch apctx into @appname, @attr, @value
While (@@sqlstatus = 0)
 begin
    select f@retval = 
      set appcontext (rtrim (@appname),
      rtrim(@attr), rtrim(@value))
  fetch apctx into @appname, @attr, @value
end
go
```
loginproc の実行パーミッションを public に付与します。

grant execute on loginproc to public

特定のユーザにログイン・トリガを関連付けるには、そのユーザのデフォル ト・データベースで alter login を実行します。

#### ログイン・トリガの設定

ログイン・トリガを設定、変更、または削除するには、有効な sso\_role が必 要です。ログイン・トリガのオブジェクト ID は、syslogins.procid カラムに保 存されます。デフォルトでは、ログイン・トリガは存在しません。ログイン・ トリガは、alter login を使用して登録する必要があります。

このコマンドは、ユーザのデフォルト・データベースで実行します。ログイ ン・トリガとして登録するストアド・プロシージャは、ユーザのデフォルト・ データベース内になければなりません。Adaptive Server はユーザのデフォル ト・データベースの sysobjects テーブルでログイン・トリガ・オブジェクト を検索するからです。

ログイン・トリガの設定――次の例では、Adaptive Server ログイン my\_login のログイン・トリガとしてス トアド・プロシージャ my\_proc (設定するデータベース内に存在している必要 があります) を設定します。

alter login my login modify login script "my\_proc"

この場合も、コマンドはユーザのデフォルト・データベースから実行する必要 があります。Adaptive Server では、このストアド・プロシージャに対する execute 権限がログインにあるかどうかの検査が行われますが、ユーザが実際 にログインしてログイン・トリガを実行するまでは権限の検査は行われません。

ログイン・トリガの削除 ログイン・トリガとして設定されているストアド・プロシージャを削除するこ とはできません。初めに設定を解除する必要がありますが、それにはログイ ン・トリガを完全に削除するか、ログイン・トリガの設定を別のストアド・プ ロシージャに変更します。ログイン・トリガを削除するには、次のように入力 します。

alter login my\_login drop login script

ログイン・トリガの設定を別のストアド・プロシージャに変更するには、次の ように入力します。

alter login my login modify login script "diff proc"

ログイン・トリガの表示 現在のログイン・トリガを表示するには、sp\_displaylogin を使用します。

```
sp_displaylogin my_login
go
(....)
Default Database: my_db
Default Language:
Auto Login Script: my_proc
```
#### ログイン・トリガの実行

ログイン・トリガが通常のストアド・プロシージャと異なるのは、登録された ログイン・トリガは、アクティブなユーザ接続を持たずにバックグラウンドで 実行される点です。ログイン・トリガが設定されている場合は、そのユーザが ログインすると、Adaptive Server はクライアント・アプリケーションからの何 らかのコマンドを実行する前にログイン・トリガをバックグラウンドで自動的 に実行します。

1 つのログインで複数の同時接続を確立する場合は、ログイン・トリガはセッ ションごとに独立して実行されます。同様に、複数のログインが同じストア ド・プロシージャをログイン・トリガとして設定することもできます。

ログイン・トリガとして設定されたストアド・プロシージャはバックグラウン ドで実行されるので、ストアド・プロシージャの標準機能の中には使用できな くなるものがあります。たとえば、デフォルト値のないパラメータをプロシー ジャとの間で受け渡すことはできません。また、プロシージャが結果の値を返 すことはありません。

この特別な実行モードは、ログイン・トリガのストアド・プロシージャによっ て呼び出されるすべてのプロシージャと、ログイン・トリガのストアド・プロ シージャ自体によって生成されるすべての出力に影響を与えます。

ログイン・トリガのストアド・プロシージャを通常のストアド・プロシージャ として、たとえば、isql から実行することもできます。プロシージャは通常ど おりに動作し、出力とエラー・メッセージもすべて通常どおり表示されます。

#### ログイン・トリガの出力について

ストアド・プロシージャをバックグラウンド・タスクとして実行した場合の最 大の影響は、一部のエラー・メッセージと同様に、ログイン・トリガからの出 力がクライアント・アプリケーションではなく Adaptive Server エラー・ログ・ ファイルに書き込まれることです。

エラー・ログでは、print または raiserror のメッセージの出力は background task message または background task error というテキストで始まります。た とえば、ログイン・トリガ内で print "Hello!" という文と raiserror 123456 とい う文を実行した場合は、Adaptive Server エラー・ログには次のように出力され ます。

(....) background task message: Hello! (....) background task error 123456: This is test message 123456

ただし、すべての出力が Adaptive Server エラー・ログに書き込まれるわけでは ありません。

- select 文の結果セットは、通常であればクライアント接続に送信されます が、この場合は Adaptive Server エラー・ログも含めてどこにも出力されま せん。この情報は消滅します。
- 正常に実行される文には、insert...select 文と select...into 文の他に、通常 は結果セットをクライアント・アプリケーションに送信しないその他の DML 文、および通常のストアド・プロシージャ内で実行可能な DDL 文が あります。

#### その他のアプリケーションでのログイン・トリガの使用

ログイン・トリガは、Adaptive Server のロー・レベル・アクセス制御機能の一 部です。したがって、セッションが Adaptive Server にログインした後は、ログ イン・トリガをアクセス・ルールおよびアプリケーション・コンテキストと組 み合わせて使用することにより、ロー・レベル・アクセス制御を設定すること ができます。ただし、ログイン・トリガは他の目的で使用することもできます。

- 同時接続数の制限 次の例では、1 つのログインで確立できる Adaptive Server への同時接続数を制 限します。この例の手順 1 と 2 で説明する各コマンドは、アクセス制限の対象 となるユーザのデフォルト・データベースで実行されます。
	- 1 システム管理者として、limit\_user\_sessions ストアド・プロシージャを次 のように作成します。

```
create procedure limit user sessions
as
 declare @cnt int, 
   @limit int, 
   @loginname varchar(32)
  select [0]limit = 2 -- max nr. of concurrent logins
/* determine current #sessions */
select \text{Cont} = \text{count}(\star)from master.dbo.sysprocesses
  where suid = suser id()/* check the limit */
```

```
if @cnt > @limit
                        begin
                          select @loginname = suser name()
                          print "Aborting login [%1!]: exceeds session
                            limit [%2!]",
                             @loginname, @limit
                            /* abort this session */
                            select syb_quit()
                        end
                        go
                        grant exec on limit user sessions to public
                        go
                  2 システム・セキュリティ担当者として、このストアド・プロシージャを
                     ユーザ "bob" のログイン・トリガとして設定します。
                        alter login bob modify login script 
                        "limit user sessions"
                        go
                  3 ユーザ "bob" が Adaptive Server の 3 番目のセッションを作成するとき、
                     syb_quit() 関数を呼び出すログイン・トリガによってこのセッションを終
                     了します。
                        % isql -SASE125 -Ubob -Pbobpassword
                        1> select 1
                        2 > qoCT-LIBRARY error:
                        ct_results(): network packet layer: internal net library 
                        error: Net-Library operation terminated due to disconnect
                  4 このメッセージは、Adaptive Server のエラー・ログ・ファイルに記録され
                     ます。
                        (...) background task message: Aborting login
                        [ my_login]: exceeds session limit [2]
時間ベースの制限の適用 次の例では、システム管理者がログイン・トリガを作成して、ユーザ・ヤッ
                  ションに対して時間ベースの制限を適用する方法を示します。手順 1 ~ 4 で説
                  明する各コマンドは、アクセス制限の対象となるユーザのデフォルト・データ
                  ベースで実行されます。
                  1 システム管理者として次のテーブルを作成します。
                        create table access_times (
                        suid int not null,
                        dayofweek tinyint,
```
shiftstart time, shiftend time)

2 システム管理者として、テーブル access\_times に次のようなローを挿入 します。これらのローでは、ユーザ "bob" は、月曜日の午前 9 時~午後 5 時 に Adaptive Server へのログインを許可され、ユーザ "mark" は、火曜日の 午前 9 時~午後 5 時に Adaptive Server へのログインを許可されることが示 されています。

```
insert into access_times
select suser id('bob'), 1, '9:00', '17:00'
go
insert into access_times
select suser id('mark'), 2, '9:00', '17:00'
go
```
3 システム管理者として limit access time ストアド・プロシージャを作成 します。このストアド・プロシージャでは、access\_time テーブルを参照 して、ログイン・アクセスを許可するかどうかを決定します。

```
create procedure limit_access_time as
declare @curdate date,
    @curdow tinyint,
    @curtime time,
    @cnt int,
    @loginname varchar(32)
-- setup variables for current day-of-week, time
select @curdate = current date()
select @curdow = datepart(cdw,@curdate)
select @curtime = current time()
select @cnt = 0-- determine if current user is allowed access
select \text{lent} = \text{count}(\star)from access_times
where suid = suser id()and dayofweek = @curdow
and @curtime between shiftstart and shiftend
if \thetacnt = 0begin
  select @loginname = suser name()
   print "Aborting login [%1!]: login attempt past 
     normal working hours", @loginname
   -- abort this session
   return -4
end
go
grant exec on limit access time to public
```
go

4 システム・セキュリティ担当者として、limit access time ストアド・プ ロシージャをユーザ "bob" とユーザ "mark" のログイン・トリガとして設 定します。

```
alter login bob login script 
"limit access time"
go
alter login mark login script 
"limit access time"
go
```
5 月曜日に、ユーザ "bob" はセッションを正常に作成できます。

```
isql -Ubob -Ppassword
1> select 1
2 > qo-----------
         1
(1 row affected)
```
しかし、ユーザ "mark" の Adaptive Server へのアクセスは拒否されます。

```
isql -Umark -Ppassword
1> select 1
2 > qoCT-LIBRARY error:
ct_results(): network packet layer: internal net
library error: Net-Library operation terminated
due to disconnect
```
6 次のメッセージがエラー・ログに書き込まれます。

(...) server back-ground task message: Aborting login [mark]: login attempt past normal working hours

上記の例では、特定のログインの同時接続数を制限し、このログインのアクセ スを特定の時間帯だけに制限しました。ただし、欠点が 1 つあります。それ は、セッションが終了した理由をクライアント・アプリケーションが容易に検 出できないことです。ユーザに、たとえば「ユーザ数が多すぎます。後でやり 直してください」などのメッセージを表示するには、別の方法を使用します。

現在のセッションを終了させるだけの組み込み関数 syb\_quit() を呼び出す代 わりに、ストアド・プロシージャ内でエラーを発生させて、ログイン・トリガ のストアド・プロシージャをアボートします。

たとえば、ゼロ除算を行うとログイン・トリガのストアド・プロシージャがア ボートし、セッションが終了して、メッセージが表示されます。

#### ログイン・トリガの制限事項

次のアクションは制限を受けます。

- #temp テーブルを作成して後でそのセッション内で使用することはできま せん。他のストアド・プロシージャの場合と同様に、プロシージャが完了 すると #temp テーブルは自動的に削除され、元のセッション設定がリス トアされます。
- sa ログインにはログイン・トリガを使用しないでください。ログイン・ト リガが失敗すると、Adaptive Server からロック・アウトされる場合があり ます。
- 数秒以上かかるような処理をログイン・トリガで実行すると処理の問題が 生じる場合があるので、そのような処理にはログイン・トリガを使用しな いでください。

#### 問題と情報

- Adaptive Server エラー・ログにアクセスできない場合は、ログイン・トリ ガを使用しないでください。常に Adaptive Server エラー・ログでエラー・ メッセージを確認してください。
- Adaptive Server バージョン 15.0.2 以降では、ログイン・トリガでエクス ポート可能なオプションを設定または解除すると、サーバが起動する時点 のログイン・プロセスで反映されます。

この動作を無効にするには、ログイン・トリガ内で set export\_options off を実行します。

Adaptive Server バージョン 15.0.1、12.5.4、およびそれ以前では、ログイン・ トリガのオプションを有効にするには、トレース・フラグ 4073 を有効に して Adaptive Server を起動する必要があります。

- isql などのクライアント・アプリケーションは、ログイン・トリガの存在 や実行を認識しません。ログインに成功すると、すぐにクライアント・ア プリケーションのコマンド・プロンプトが表示されますが、Adaptive Server によってコマンドが実行されるのはログイン・トリガが正常に実行された 後です。この isql のプロンプトは、ログイン・トリガによってユーザ接続 が終了した場合でも表示されます。
- Adaptive Server にログインするユーザには、ログイン・トリガのストア ド・プロシージャを使用するための execute パーミッションが必要です。 execute パーミッションが付与されていない場合は、Adaptive Server のエ ラー・ログにエラー・メッセージが出力され、ユーザ接続はただちに終了 します (ただし、isql のコマンド・プロンプトは表示されます)。

Adaptive Server のエラー・ログには、次のようなメッセージが出力されます。

EXECUTE permission denied on object my proc, database my\_db, owner dbo

• ログイン・トリガのストアド・プロシージャのパラメータには、必ずデ フォルト値を設定してください。ストアド・プロシージャのパラメータの 中にデフォルト値がないものが見つかると、ログイン・トリガは失敗し、 Adaptive Server のエラー・ログに次のようなエラーが出力されます。

> Procedure my proc expects parameter @param1, which was not supplied...

#### ログイン・トリガに対する実行権限の無効化

データベース所有者または管理者は、ログイン・トリガに対する execute 権限 を無効化することができます。あるいは、特定の場合にのみアクセスを許可す るようにログイン・トリガをコーディングすることもできます。たとえば、 データベース所有者または管理者がテーブルを更新している間は、一般のユー ザがサーバを使用できないようにする場合です。

注意 ログイン・トリガが負の数を返した場合は、ログインは失敗です。

## ログイン・トリガからの **set** オプションのエクスポート

Adaptive Server では、ログイン・トリガ内の set コマンドのオプションをユー ザ・セッション全体で有効にできます。

次の set オプションは自動的にエクスポートされます。

- showplan
- arithabort [overflow | numeric\_truncation]
- arithignore [overflow]
- colnames
- format
- statistics io
- procid
- rowcount
- altnames
- nocount
- quoted\_identifier
- forceplan
- fmtonly
- close on endtran
- fipsflagger
- self\_recursion
- ansinull
- dup\_in\_subquery
- or\_strategy
- flushmessage
- ansi\_permissions
- string\_rtruncation
- prefetch
- triggers
- replication
- sort\_resources
- transactional\_rpc
- cis\_rpc\_handling
- strict\_dtm\_enforcement
- raw\_object\_serialization
- textptr\_parameters
- remote\_indexes
- explicit\_transaction\_required
- statement\_cache
- command\_status\_reporting
- proc\_return\_status
- proc\_output\_params

## グローバル・ログイン・トリガの設定

グローバル・ログイン・トリガを設定するには、sp\_logintrigger を使用します。 これは、ユーザのログインごとに実行されます。ユーザ固有のアクションを取 得するには、alter login もしくは create login を使用してユーザ固有のログイ ン・トリガを設定します。

注意 トレース・フラグ -T4073 を設定して、このオプションをアクティブ化で きます。

# 第 7 章 プータの機密保持

この章では、すべてのデータを保護し、機密性を保持するための Adaptive Server の設定方法について説明します。

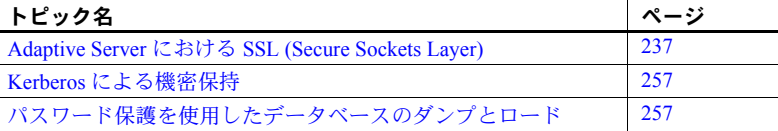

# <span id="page-244-0"></span>**Adaptive Server** における **SSL (Secure Sockets Layer)**

Adaptive Server Enterprise セキュリティ・サービスは、現在 SSL (Secure Sockets Layer) セッションベースのセキュリティをサポートしています。 **SSL** は、クレジット・カード番号、株式売買、銀行取引などの機密情報 を、インターネット上で安全に転送するための標準です。

このマニュアルでは、パブリック・キー暗号法については詳しく説明しま せんが、SSL によってインターネット通信チャネルの安全性が保証される 仕組みを理解できるように、基本的なことについては説明します。このマ ニュアルは、パブリック・キー暗号法の全般的なガイドではありません。

Adaptive Server SSL 機能の実装は、ユーザ・サイトのセキュリティ・ポリ シーとニーズを熟知し、SSL およびパブリック・キー暗号法について全般 的な知識のあるシステム・セキュリティ担当者がいることを前提としてい ます。

### インターネット通信の概要

**TCP/IP** は、クライアント/サーバ・コンピューティングで使用されるプ ライマリ・トランスポート・プロトコルであり、インターネットへのデー タ転送を制御するプロトコルです。TCP/IP では、送信側から受信側へデー タが転送されるときに、いくつもの中間コンピュータを経由します。複数 のコンピュータを経由することによって、通信システムの中に安全性の低 いリンクが生じ、データの改ざん、盗難、盗聴、なりすましなどを受けや すくなります。

#### パブリック・キー暗号法

「パブリック・キー暗号法」とは、機密を要するデータをインターネットでの 転送中に保護するために開発され、実装されている、さまざまなメカニズムの 総称です。パブリック・キー暗号法は、暗号化、キー交換、デジタル署名、デ ジタル証明書から構成されます。

- 復号化 あらし ついのプロセスでは、暗号化アルゴリズムを使用して情報をコード化し、そ の情報を目的の受信者以外の者から保護します。暗号化に使用するキーには、 次の 2 種類があります。
	- 対称キー暗号化では、メッセージの暗号化と復号化に同じアルゴリズム (キー) を使用します。この暗号化方式では、簡単に解読できる単純なキー を使用しているため、最低限のセキュリティしか保証されません。しか し、対称キーによる暗号化の場合は、メッセージの暗号化と復号化に必要 な計算の量が最小限で済むため、データ転送が高速になります。
	- パブリック・キー/プライベート・キー (非対称キー ) 暗号化では、公開 コンポーネントと秘密コンポーネントから成る 1 対のキーを使用して メッセージの暗号化と復号化を行います。通常、送信者はプライベート・ キーを使用してメッセージを暗号化し、受信者は送信者のパブリック・ キーを使用してメッセージを復号化しますが、この組み合わせは異なる場 合もあります。送信者が受信者のパブリック・キーを使ってメッセージを 暗号化し、受信者が受信者自身のプライベート・キーを使用してメッセー ジを復号化することも可能です。

パブリック・キーとプライベート・キーを作成するときに使用するアルゴ リズムは複雑なので、解読するのは容易ではありません。しかし、パブ リック・キー/プライベート・キー暗号化では、より多くの計算が必要と なり、接続を介して送られるデータの量も増えるので、データ転送が遅く なります。

キー交換 マンディング 安全性を損なうことなく、計算によるオーバヘッドを減らしてトランザクション を高速化するには、対称キー暗号化とパブリック・キー/プライベート・キー 暗号化の両方を組み合わせて使用します。この方法を、キー交換と呼びます。

> データ量が多い場合は、対称キーを使用して元のメッセージを暗号化します。 次に、送信者は、送信者自身のプライベート・キーまたは受信者のパブリッ ク・キーを使用して、対称キーを暗号化します。暗号化されたメッセージと暗 号化された対称キーの両方が受信者に送信されます。メッセージを暗号化する ときにはパブリック・キーまたはプライベート・キーを使用しますが、そのと きに使用しなかった方のキーを使用して、受信者は対称キーを復号化します。 キーの交換が終了すると、受信者は対称キーを使用してメッセージを復号化し ます。

デジタルティングタル署名は、不正な変更を検出したり拒否を禁止したりする場合に使用さ れます。テキスト/メッセージからユニークな固定長の文字列になった数字を 生成する数値アルゴリズムを使用して、デジタル署名は作成されます。この生 成された数値はハッシュまたはメッセージ・ダイジェストと呼ばれます。

メッセージの整合性を保証するために、メッセージ・ダイジェストは署名者の プライベート・キーで暗号化され、ハッシュ・アルゴリズムについての情報と ともに受信者に送信されます。受信者は、署名者のパブリック・キーを使用し てメッセージを復号化します。また、この処理では、元のメッセージ・ダイ ジェストも再生成されます。これらのダイジェストが一致すれば、メッセージ は損なわれておらず、改ざんされてもいないことになります。一致しない場合 は、転送中にデータが修正されたか、改ざん者によりデータが署名されたこと になります。

さらに、デジタル署名によって「否認防止」が可能になります。つまり、送信 者は、自身のプライベート・キーでメッセージを暗号化するので、メッセージ を送ったことを否定 ( 否認 ) できないことになります。ただし、盗難や解読に よってプライベート・キーの機密性が損なわれると、デジタル署名は否認防止 に役立ちません。

デジタル証明書 デジタル証明書はパスポートのようなものです。証明書がユーザに割り当てら れると、認証局は、システムにおけるユーザのあらゆる ID 情報を持つことに なります。パスポートと同様に、証明書は、あるエンティティ (サーバ、ルー タ、Web サイトなど) の身元を他者に対して確認するために使用されます。

Adaptive Server は次の 2 つのタイプの証明書を使用します。

- サーバ証明書 サーバ証明書は、それを保有しているサーバを認証しま す。証明書は、信頼された第三者の CA (認証局) によって発行されます。 CA は、証明書の保有者の身元を検証し、保有者のパブリック・キーなど の ID 情報を、デジタル証明書に埋め込みます。証明書には、発行元 CA のデジタル署名が含まれています。これによって、証明書データの整合性 が確認され、証明書を使用できるようになります。
- 認証局証明書 (信頼されたルート証明書とも呼ばれます) サーバの起動 時にロードされる、信頼された認証局のリストです。認証局証明書は、 RPC (リモート・プロシージャ・コール) の間などサーバがクライアントと して機能するときに、サーバによって使用されます。Adaptive Server は、 自身の認証局の信頼されたルート証明書を起動時にロードします。 Adaptive Server は、RPC を実行するためにリモート・サーバに接続すると きに、リモート・サーバの証明書に署名した CA が、Adaptive Server 自身 の CA の信頼されたルート・ファイルにある「信頼された」CA かどうか を検証します。信頼された CA でない場合は、接続が許可されません。

証明書は一定期間有効で、認証局は、セキュリティ侵害が生じたときなどさま ざまな理由で証明書を無効にすることができます。セッション中に証明書が無 効になった場合、そのセッション接続は継続します。後続のログイン試行は失 敗します。同様に、証明書の有効期限が切れたときも、ログイン試行は失敗し ます。

これらのメカニズムの組み合わせにより、インターネットを介して送信される データを盗聴や改ざんから守ります。また、なりすまし攻撃からもユーザを保 護します。なりすまし攻撃には、あるエンティティが別のエンティティの振り をする ( スプーフィング) ものや、組織または個人が、機密情報の入手という 本当の目的を隠して別の目的を偽るもの (虚偽の陳述) があります。

#### **SSL** の概要

SSL は、ワイヤ・レベルまたはソケット・レベルで暗号化されたデータを、保 護されたネットワーク接続を介して送信するための業界標準です。

サーバとクライアントは何度か I/O を交換し、安全な暗号化セッションをネゴ シエートして合意してから、SSL 接続が確立されます。これは、SSL ハンド シェイクと呼ばれています。

- SSL ハンドシェイク クライアントが接続を要求すると、SSL が有効化されているサーバは、その身 元を証明する証明書を提示してから、データ転送を行います。基本的に、ハン ドシェイクは次の手順から成り立っています。
	- クライアントはサーバに接続要求を送信します。要求には、クライアント がサポートしている SSL (または TLS: Transport Layer Security) オプション が含まれています。
	- サーバは、自身の証明書と、サポートされている暗号スイートのリストを 返す。このリストには、SSL/TLS サポート・オプション、キー交換で使用 するアルゴリズム、デジタル署名が含まれます。
	- クライアントとサーバがお互いに CipherSuite に合意すると、安全で暗号 化されたセッションが確立されます。

**SSL** ハンドシェイクと SSL/TLS プロトコルの詳細については、Internet Engineering Task Force Web サイト ([http://www.ietf.org\)](http://www.ietf.org) を参照してください。

Adaptive Server がサポートする暗号スイートのリストについては[、「暗号ス](#page-256-0) [イート」](#page-256-0)(249 ページ) を参照してください。

### **Adaptive Server** での **SSL**

Adaptive Server が SSL を実装したことにより、いくつかのレベルでのセキュリ ティが可能になりました。

- サーバが自身を認証し (ユーザの交信対象のサーバであることを証明する)、 データ転送を行う前に、暗号化された SSL セッションを開始する。
- SSL セッションが確立すると、接続を要求するクライアントは暗号化され た安全な接続を介してユーザ名とパスワードを送信できる。
- サーバ証明書の電子署名を比較することにより、クライアントが受信した データが、本来の受信者に到達するまでに修正されたかどうかを判断で きる。

ほとんどのプラットフォームで、Adaptive Server は Certicom の SSL Plus(TM) ライブラリ API を使用しています。ただし、Windows Opteron X64 では、Adaptive Server は SSL プロバイダとして OpenSSL を使用しています。

#### **SSL** フィルタ

*interfaces* ファイル、Windows レジストリ、LDAP サービスなどの Adaptive Server のディレクトリ・サービスは、サーバ・アドレスとポート番号を定義し、クラ イアント接続に使用するセキュリティ・プロトコルを決定します。Adaptive Server では、SSL プロトコルはフィルタとして実装され、ディレクトリ・サー ビスの master 行と query 行に追加されます。

Adaptive Server が接続を受け付けるアドレスとポート番号は、単一のサーバで 複数のネットワーク・プロトコルとセキュリティ・プロトコルを有効にできる ように設定することが可能です。サーバ接続の属性は、LDAP などのディレク トリ・サービス、または従来の Sybase の *interfaces* ファイルで指定されます。 [「サーバ・ディレクトリ・エントリの作成」](#page-253-0)(246 ページ) を参照してください。

**SSL** フィルタを使用して *interfaces* ファイルの master エントリまたは query エ ントリに接続するには、その接続で SSL プロトコルをサポートしている必要 があります。SSL 接続を受け付け、別の接続では暗号化されないクリア・テキ ストを受け付けるようにサーバを設定することも、他のセキュリティ・メカニ ズムを使用するように設定することもできます。

たとえば、SSL ベースの接続とクリア・テキストの接続の両方をサポートする UNIX の *interfaces* ファイルは、次のようになります。

SYBSRV1 master tcp ether myhostname myport1 ssl query tcp ether myhostname myport1 ssl master tcp ether myhostname myport2

SSL フィルタは、*interfaces* ファイル (Windows では *sql.ini*) の SECMECH (セキュ リティ・メカニズム) 行で定義される Kerberos などのセキュリティ・メカニズ ムとは別のものです。

#### 証明書による認証

SSL プロトコルは、暗号化セッションを有効にするために、サーバ証明書によ るサーバ認証を要求します。同様に、Adaptive Server が RPC の実行時にクライ アントとして機能しているときには、サーバ証明書を検証するためにクライアン ト接続がアクセスできる、信頼された認証局のレポジトリが必要になります。

サーバ証明書 それぞれの Adaptive Server には、起動時にロードされる専用のサーバ証明書 ファイルが必要です。証明書ファイルのデフォルトのロケーションは次のとお りです。*servername* は、起動時にコマンド・ラインで-s フラグを使用して、ま たは環境変数 *\$DSLISTEN* を使用して指定される Adaptive Server の名前です。

- UNIX *\$SYBASE/\$SYBASE\_ASE/certificates/servername.crt*
- Windows *%SYBASE%\%SYBASE\_ASE%\certificates\servername.crt*

サーバ証明書ファイルは、サーバ証明書と、そのサーバ証明書用の暗号化され たプライベート・キーを含む、コード化されたデータから構成されています。

また、sp\_ssladmin を使用して、サーバ証明書ファイルのロケーションを指定 することもできます。

注意 クライアントが正しく接続できるようにするには、証明書内の共通名が *interfaces* ファイル内の Adaptive Server 名と一致している必要があります。

認証局の信頼されたルー<br>ト証明書 信頼された認証局のリストは、Adaptive Server の起動時に、信頼されたルー ト・ファイルからロードされます。信頼されたルート・ファイルは、フォー マットは証明書ファイルに似ていますが、Adaptive Server が認識する認証局の 証明書が格納されている点が異なります。信頼されたルート・ファイルは次の ロケーションにあり、ローカルの Adaptive Server からアクセスできます。 *servername* はサーバ名です。

- UNIX *\$SYBASE/\$SYBASE\_ASE/certificates/servername.txt*
- Windows *%SYBASE%\%SYBASE\_ASE\certificates\servername.txt*

信頼されたルート・ファイルが使用されるのは、RPC や CIS (コンポーネント 総合サービス) 接続の実行時など、Adaptive Server がクライアントとして機能 しているときだけです。

Adaptive Server が受け付ける認証局をシステム・セキュリティ担当者が追加お よび削除するには、一般的な ASCII テキスト・エディタを使用します。

警告! Adaptive Server 内部では、システム・セキュリティ担当者の役割 (sso\_role) を使用して、セキュリティに関係するオブジェクトに対するアクセ スや実行を制限してください。

Adaptive Server には、証明書要求を生成するツールや証明書を認可するための ツールがあります。「Adaptive Server [ツールを使用した証明書の要求と認可」](#page-252-0) (245 [ページ](#page-252-0)) を参照してください。

### 接続タイプ

この項では、クライアントとサーバの間のさまざまな接続について説明します。

クライアントから Adaptive Server へのロ グイン

既存のクライアント接続が確立されるのと同じように、Open Client アプリケー ションは Adaptive Server へのソケット接続を確立します。ネットワーク・トラ ンスポート・レベルの接続コールがクライアント側で完了し、承認コールが サーバ側で完了すると、ソケット上で SSL ハンドシェイクが行われ、その後 でユーザ・データが送信されます。

サーバ間リモート・プロ<br>シージャ・コール (RPC) Adaptive Server が RPC を実行するために他のサーバへのソケット接続を確立 する方法は、既存の RPC 接続の確立方法と同じです。ネットワーク・トラン スポート・レベルの接続コールが完了して、ソケット上で SSL ハンドシェイ クが行われた後で、ユーザ・データが送信されます。サーバ間のソケット接続 が既に確立している場合は、既存のソケット接続とセキュリティ・コンテキス トが再使用されます。

> Adaptive Server は、RPC の実行時にクライアントとして機能しているときは、 接続中にリモート・サーバの証明書を要求します。Adaptive Server は、リモー ト・サーバの証明書に署名した認証局が信頼できることを確認します。つま り、信頼されたルート・ファイルにある、自身の信頼された認証局のリストに あることを確認します。また、サーバ証明書内の共通名が、接続の確立時に使 用した共通名と一致していることを確認します。

- コンパニオン・サーバと SSL コンパニオン・サーバを使用してフェールオーバを行うように Adaptive Server を設定できます。プライマリ・サーバとセカンダリ・サーバの両方で、SSL と RPC の設定が同じであるように設定してください。接続がフェールオーバま たはフェールバックされるとき、接続とともにセキュリティ・セッションが再 度確立されます。
- Open Client 接続 コンポーネント統合サービス、RepAgent、分散トランザクション管理、および Adaptive Server の他のモジュールは、Client Library を使用して Adaptive Server 以外のサーバとの接続を確立します。リモート・サーバはその証明書によって 認証されます。リモート・サーバは、ユーザ名とパスワードを使用して、RPC を実行するための Adaptive Server クライアント接続を認証します。

### **SSL** の有効化

Adaptive Server は、interface ファイル (Windows では *sql.ini*) に基づいて、各ポー トで使用するセキュリティ・サービスを判断します。

#### ❖ **SSL** の有効化

- 1 サーバの証明書を生成します。
- 2 信頼されたルート・ファイルを作成します。
- 3 sp configure を使用して、SSL を有効にします。コマンド・プロンプト で、次のように入力してください。

sp configure "enable ssl", 1

- 1 起動時に SSL サブシステムが有効になり、メモリが割り当てら れます。ネットワーク上で送受信されるデータは SSL によってワイ ヤレベルで暗号化されます。
- 0 (デフォルト) SSL を無効にします。これはデフォルトの設定です。
- 4 SSL フィルタを *interfaces* ファイルに追加します[。「サーバ・ディレクト](#page-253-0) [リ・エントリの作成」](#page-253-0)(246 ページ) を参照してください。
- 5 sp\_ssladmin を使用して、証明書ファイルに証明書を追加します[。「証明](#page-254-0) [書の管理」](#page-254-0)(247 ページ) を参照してください。
- 6 Adaptive Server を停止して再起動します。

注意 第三者の証明書を要求、認証、変換するには、『ユーティリティ・ガイド』 のcertauth、certreq、certpk12 の各ツールの説明を参照してください。

Kerberos、NTLAN などの他のセキュリティ・サービスとは異なり、SSL は、 Open Client/Open Server 設定ファイル *libtcl.cfg* の "Security" セクションにも、 *objectid.dat* 内のオブジェクトにも依存しません。

システム管理者は、物理メモリの総量を計画するときに、SSL で使用するメモ リを考慮する必要があります。Adaptive Server で SSL 接続を行う場合、接続ご とに約 40K のメモリが必要になります (接続にはユーザ接続、リモート・サー バ、ネットワーク・リスナを含む )。メモリは、メモリ・プール内で予約され 事前に割り付けられ、Adaptive Server ライブラリと SSL Plus ライブラリにより 必要に応じて内部で使用されます。

#### 証明書の取得

システム・セキュリティ担当者は、次の手順で、Adaptive Server のサーバ証明 書とプライベート・キーをインストールします。

- ユーザ環境に導入されている既存のパブリック・キー・インフラストラク チャ (PKI) に用意されているサードパーティのツールを使用する。
- 信頼された第三者の認証局と Adaptive Server 証明書要求ツールを組み合 わせて使用する。

証明書を取得するには、認証局 (CA) に証明書を要求してください。Adaptive Server では、PEM フォーマットを使用するための SSL 証明書が必要です。し かし、認証局から PEM 以外のフォーマットの認証が交付される場合がありま す。第三者に要求した証明書が PKCS #12 フォーマットである場合は、certpk12 ユーティリティを使用して、その証明書を Adaptive Server で認識できるフォー マットに変換してください(『ユーティリティ・ガイド』を参照)。

Adaptive Server 証明書要求ツールをテストし、その認証方法がサーバで機能し ていることを確認するために、Adaptive Server では、ユーザが認証局として機 能し、認証局が署名した証明書をユーザ自身に発行できるようにするツールを テスト用に用意しています。

Adaptive Server で使用する証明書を作成するには、次の手順に従います。

- 1 パブリック・キーとプライベート・キーのペアを生成します。
- 2 プライベート・キーを安全な場所に保管します。
- 3 証明書要求を生成します。
- 4 証明書要求を CA に送信します。
- 5 認証局が署名した証明書が返されたら、その証明書をファイルに保存し、 プライベート・キーを証明書に追加します。
- 6 Adaptive Server インストール・ディレクトリに証明書を格納します。

証明書を要求するサード<br>パーティ・ツール ほとんどのサードパーティ PKI ベンダといくつかのブラウザには、証明書とプ ライベート・キーを生成するユーティリティがあります。これらのユーティリ ティの多くはグラフィカルなウィザード形式で、一連の質問にユーザが答える と証明書の識別名と共通名が定義されます。

> ウィザードの指示に従って、証明書要求を作成します。署名済みの PKCS #12 フォーマット証明書を受け取ったら、certpk12 を使用して、証明書ファイ ルとプライベート・キー・ファイルを生成します。この 2 つのファイルを連結 して *servername.crt* ファイルを作成します。*servername* はサーバ名です。この ファイルは、\$SYBASE/\$SYBASE\_ASE の下の *certificates* ディレクトリに置い てください。詳細については、『ユーティリティ・ガイド』を参照してくださ い。『ASE ユーティリティ・ガイド』を参照してください。

Adaptive Server ツール を使用した証明書の要求 と認可 Adaptive Server には、証明書の要求と認証を行う 2 つのツールがあります。 certreq は、パブリック・キーとプライベート・キーのペアと証明書要求を生成 します。certauth は、サーバ証明書要求を認証局署名済み証明書に変換します。

> 警告! certauth は、テスト専用で使用します。商用 CA のサービスを利用する ことをおすすめします。こうしたサービスではルート証明書の整合性が保護さ れており、広く承認された CA により署名された証明書を使用すれば、クライ アント証明書を使用する形式の認証への移行が促進されるからです。

> サーバの信頼されたルート証明書を用意するには、5 つの手順を実行します。 最初の 2 つの手順では、テスト版の信頼されたルート証明書を作成します。こ こで、サーバ証明書を作成できることを確認できます。検査用の CA 証明書 (信頼されたルート証明書) を作成したら、3 ~ 5 の手順を繰り返してサーバ証 明書に署名します。

- 1 certreq を使用して、証明書を要求します。
- 2 certauth を使用して、証明書要求を認証局自己署名証明書 (信頼されたルー ト証明書) に変換します。
- 3 certreq を使用して、サーバ証明書とプライベート・キーを要求します。
- 4 certauth を使用して、証明書要求を認証局署名済みサーバ証明書に変換し ます。

5 プライベート・キーのテキストをサーバ証明書に付加して、サーバのイン ストール・ディレクトリに証明書を格納します。

注意 Adaptive Server では openssl オープン・ソース・ユーティリティが *\$SYBASE/\$SYBASE\_OCS/bin* に含まれています。certreq、certauth、certpk12 で 実装されたすべての証明書管理タスクを実行するには openssl を使用します。 Sybase では便宜上このバイナリを組み込んでいますが、バイナリを使用して 発生した問題についてはいっさい責任を負いません。詳細については、 www.openssl.org を参照してください。

第三者証明書の要求、認証、変換に使用する Sybase ユーティリティ certauth、 certreq、certpk12 の詳細については、『ユーティリティ・ガイド』を参照して ください。

注意 certauth と certreq は、RSA と DSA のアルゴリズムに依存しています。 これらのツールは、RSA アルゴリズムおよび DSA アルゴリズムを使用して証 明書要求を構築する暗号モジュールと組み合わせる場合にのみ機能します。

## サーバ・ディレクトリ・エントリの作成

Adaptive Server は、クライアント・ログインとサーバ間の RPC を受け入れま す。Adaptive Server が接続を受け入れるアドレスやポート番号は設定可能であ り、複数のネットワーク、さまざまなプロトコル、代替ポートを指定すること ができます。

*interfaces* ファイルでは、SSL は master 行と query 行でのフィルタとして指定 しますが、Kerberos などのセキュリティ・メカニズムを指定するには SECMECH 行を使用します。以下の例は、UNIX 環境で Adaptive Server に SSL を使用する 場合の TLI ベース・エントリを示しています。

Windows で SSL および Kerberos セキュリティ・メカニズムを使用するサーバ のエントリは、次のように設定します。

[SYBSRV2] query=nlwnsck, 18.52.86.120,2748,ssl master=nlwnsck 18.52.86.120,2748,ssl master=nlwnsck 18.52.86.120,2749 secmech=1.3.6.1.4.897.4.6.6

例における SYBSRV2 の SECMECH 行には、Kerberos のセキュリティ・メカニ ズムをそれぞれ参照する OID (オブジェクト識別子) が含まれています。OID の 値は次のファイルに定義されています。

- UNIX *\$SYBASE/\$SYBASE\_OCS/config/objectid.dat*
- Windows *%SYBASE%\%SYBASE\_OCS\ini\objectid.dat*

これらの例では、SSL セキュリティ・サービスはポート番号 2748 (0x0abc) に 設定されています。

注意 SSL を SECMECH セキュリティ・メカニズムと同時に使用する意図は、 SECMECH から SSL セキュリティへのマイグレーションを容易にすることに あります。

## 証明書の管理

Adaptive Server で SSL や証明書を管理するには、sp\_ssladmin を使用します。 このストアド・プロシージャを実行するには sso\_role が必要です。

sp\_ssladmin では次のことを実行できます。

- ローカル・サーバ証明書を追加する。証明書を追加して、プライベート・ キーの暗号化に使用するパスワードを指定することも、起動時にコマン ド・ラインからのパスワード入力を要求するようにすることもできる。
- ローカル・サーバ証明書を削除する。
- サーバ証明書のリストを表示する。

sp\_ssladmin の構文は次のとおりです。

sp\_ssladmin {[addcert, *certificate\_path* [, *password|NULL*]] [dropcert, *certificate\_path*] [lscert] [help]} **[Isciphers]** [setciphers, {"FIPS" | "Strong" | "Weak" | "All" | *quoted\_list\_of\_ciphersuites*}]

次に例を示します。

sp\_ssladmin addcert, "/sybase/ASE-12\_5/certificates/*Server1.crt*",

"*mypassword*"

この設定により、ローカル・サーバの証明書ファイル *Server1.crt* を、絶対パス */sybase/ASE-12\_5/certificates* (Windows の場合は *x:\sybase\ASE-12\_5\certificates*) に追加します。プライベート・キーは、パスワード *mypassword* を使用して暗 号化されています。プライベート・キーの作成時に指定したパスワードを指定 してください。

証明書を受け入れる前に、sp\_ssladmin は次のことを確認します。

- 指定されたパスワードを使用してプライベート・キーを復号化できる (NULL が指定された場合を除く)。
- 証明書のプライベート・キーとパブリック・キーが一致する。
- ルート認証局からサーバ証明書までの証明書チェーンが正しい。
- 証明書内の共通名が、*interfaces* ファイル内の共通名と一致する。

共通名が一致しない場合は、sp\_ssladmin は警告を発行します。その他の基準 が満たされない場合は、その証明書は証明書ファイルに追加されません。

警告! Adaptive Server では、パスワードは最大 64 文字です。さらに、プラッ トフォームによっては、サーバ証明書の作成時に有効なパスワード長が制限さ れます。次の制限の範囲内でパスワードを選択してください。

- Sun Solaris 32 ビットおよび 64 ビットの両方のプラットフォーム、最大 256 文字
- $Linux 128$  文字
- IBM 32 ビットおよび 64 ビットの両方のプラットフォーム、32 文字
- HP 32 ビットおよび 64 ビットの両方のプラットフォーム、8 文字
- Windows  $-256$  文字

NULL をパスワードとして使用する意図は、SSL 暗号化セッションを開始する 前の、SSL の初期設定の間パスワードを保護することにあります。SSL はまだ 設定されていないので、パスワードは暗号化されずに接続を介して送られま す。最初のログイン時にパスワードを NULL に指定すると、これを防止でき ます。

NULL をパスワードにした場合は、-y フラグを付けて dataserver を開始する 必要があります。このとき、コマンド・ラインでプライベート・キーのパス ワードを入力するためのプロンプトが表示されます。

SSL 接続が確立された状態で Adaptive Server を再起動した後、実際のパスワー ドを使用して sp\_ssladmin を再実行します。このパスワードは暗号化されて保 管されます。その後、コマンド・ラインから Adaptive Server を起動するとき は、この暗号化されたパスワードが使用されるので、管理者が起動時にコマン ド・ラインからパスワードを指定する必要がなくなります。

最初のログイン時に NULL のパスワードを使用する方法の代わりに、isql を使 用した Adaptive Server へのリモート接続をできないようにするという方法が あります。*interfaces* ファイル (Windows では *sql.ini*) 内の *hostname* として "localhost" を指定すると、クライアントはリモート接続できなくなります。 ローカル接続だけが確立できるので、パスワードがネットワーク接続を介して 転送されることはありません。

注意 Adaptive Server のネットワーク・メモリ・プールには十分なメモリがある ため、sp\_ssladmin addcert はデフォルトのメモリ割り付けを使用して証明書 とプライベート・キーを設定できます。ただし、ネットワーク・メモリを消費 する別のプログラムがデフォルト・ネットワーク・メモリの割り付けを既に 行っていた場合、sp\_ssladmin は失敗し、次のエラーがクライアントに対して 出力されます。

```
Msg 12823, Level 16, State 1:
Server 'servername', Procedure 'sp_ssladmin', Line 72:
Command 'addcert' failed to add certificate path
/work/REL125/ASE-12_5/certificates/servername.crt, system 
error: ErrMemory.
(return status = 1)
```
または、次のメッセージがログ・ファイルに書き込まれます。

... ssl alloc: Cannot allocate using ubfalloc(rnetmempool, 131072)

対処方法として、additional network memory 設定パラメータの値を大きくす ることができます。sp\_ssladmin addcert が正常に終了するには約 500K バイ トのメモリが必要なので、additional network memory をこの値まで大きくする ことで、操作を成功させることができます。このメモリは、必要に応じてネッ トワーク・メモリ・プールで再使用されます。または、sp\_ssladmin が正常に 完了した後、additional network memory の値を元に戻すこともできます。

## パフォーマンス

安全なセッションの確立に必要な、追加のオーバヘッドがあります。データを 暗号化するとサイズが増え、情報の暗号化と復号化に追加の計算が必要になる からです。SSL の追加メモリ要件は、ネットワーク・スループットまたは接続 を確立するためのオーバヘッドを 50 ~ 60 パーセント増加させます。ユーザ接 続ごとに約 40K のメモリがさらに必要になります。

## 暗号スイート

SSL ハンドシェイク中に、クライアントとサーバは CipherSuite を介して共通 のセキュリティ・プロトコルをネゴシエートします。暗号スイートは、SSL 対応のアプリケーションで使用されるキー交換アルゴリズム、ハッシュ方式、 暗号化方式の優先順位付きリストです。暗号スイートの詳細については、IETF (Internet Engineering Task Force) の Web ページ (http://www.ietf.org/rfc/rfc2246.txt) を参照してください。

デフォルトでは、クライアントとサーバの両方がサポートしている最強の CipherSuite が SSL ベースのセッションに使用されます。

Adaptive Server は、SSL Plus ライブラリ API と暗号エンジンである Security Builder™ (両方とも Certicom 製) で使用可能な暗号スイートをサポートしてい ます。

注意 上記にリストした暗号スイートは、TLS (トランスポート・レイヤ仕様) に 準拠しています。TLS は SSL 3.0 を拡張したものであり、SSL バージョン 3.0 暗号スイートの別名です。

## **@@ssl\_ciphersuite**

Transact-SQL グローバル変数 *@@ssl\_ciphersuite* によって、ユーザは SSL ハン ドシェイクでどの暗号スイートが選択されたか、また、SSL または非 SSL 接 続が確立されているか知ることができます。

Adaptive Server は、SSL ハンドシェイクが完了したときに *@@ssl\_ciphersuite* を 設定します。値は、非 SSL 接続であることを示す NULL、または SSL ハンド シェイクで選択された暗号スイートの名前を含む文字列のいずれかになります。

たとえば、SSL プロトコルを使用する isql 接続では、この接続で選択された暗 号スイートが表示されます。

1> select @@ssl\_ciphersuite  $2 > \alpha$ 

出力:

------------------------------

TLS\_RSA\_WITH\_AES\_128\_CBC\_SHA

(1 row affected)

## **SSL** 暗号スイートの優先度の設定

Adaptive Server の sp\_ssladmin には、暗号スイートの優先度を表示および設定 するためのコマンド・オプションとして、lsciphers と setciphers という 2 つ のコマンド・オプションがあります。これらのオプションによって Adaptive Server が使用する暗号スイートのセットを制限することで、システム・セキュ リティ担当者はサーバに対するクライアント接続や Adaptive Server からのア ウトバウンド接続で使われる暗号化アルゴリズムの種類をコントロールする ことができます。Adaptive Server で SSL 暗号スイートを使用する場合のデフォ ルトの動作は以前のバージョンと変わりません。暗号スイートのために内部的 に定義された優先度セットが使われます。

暗号スイートの優先度セットの値を表示するには、次のように入力します。

sp\_ssladmin lsciphers

特定の暗号スイートの優先度を設定するには次のように入力します。

sp\_ssladmin setciphers, {"FIPS" | "Strong" | "Weak" | "All" | quoted list of ciphersuites }

各パラメータの意味は、次のとおりです。

- "FIPS" FIPS に準拠した暗号化、ハッシュ、キー交換アルゴリズムの セット。このリストに含まれるアルゴリズムは AES、3DES、DES、SHA1 です。
- "Strong" 64 ビットより長いキーを使用する暗号化アルゴリズムのセット。
- "Weak" サポート対象のすべての暗号スイートのセットの中で強力セッ トのカテゴリーに含まれない暗号化アルゴリズムのセット。
- "All" デフォルトの暗号スイートのセット。
- quoted list of ciphersuites 暗号スイートのセットを、優先度順にカン マで区切ったリストで指定します。引用符 (") でリストの先頭と最後を マークします。引用符で囲んだリストに、個々の暗号スイート名のほか、 定義済みの任意のセットを含めることができます。未知の暗号スイート名 を指定するとエラーが報告され、優先度は変更されません。

定義済みのセットの詳細な内容については、表 [7-1 \(252](#page-259-0) ページ) を参照してく ださい。

sp\_ssladmin setciphers は、指定された順序リストに暗号スイートの優先度を 設定します。これは使用可能な SSL 暗号スイートを、"FIPS"、"Strong"、 "Weak"、"All"、または引用符で囲まれた暗号スイート・リストのセットに制限 します。これが有効になるのは次のリスナが開始されたときで、Adaptive Server を再起動してすべてのリスナが新しい設定を使うようにする必要があります。

設定されている任意の暗号スイートの優先度を、sp\_ssladmin lsciphers で表示 することができます。優先度が設定されていない場合、sp\_ssladmin lsciphers は 0 個のローを返します。これは優先度が設定されておらず、Adaptive Server がデフォルトの (内部) 優先度を使用することを意味します。

| セット名          | セット内の暗号スイート名                            |
|---------------|-----------------------------------------|
| <b>FIPS</b>   | TLS_RSA_WITH_AES_256_CBC_SHA            |
|               | TLS RSA WITH AES 128 CBC SHA            |
|               | TLS RSA WITH 3DES EDE CBC SHA           |
|               | TLS DHE DSS WITH 3DES EDE CBC SHA       |
|               | TLS DHE RSA WITH 3DES EDE CBC SHA       |
|               | TLS RSA WITH DES CBC SHA                |
|               | TLS DHE DSS WITH DES CBC SHA            |
|               | TLS DHE RSA WITH DES CBC SHA            |
|               | TLS RSA EXPORT1024 WITH DES CBC SHA     |
|               | TLS_DHE_DSS_EXPORT1024_WITH_DES_CBC_SHA |
| <b>Strong</b> | TLS RSA WITH AES 256 CBC SHA            |
|               | TLS RSA WITH AES 128 CBC SHA            |
|               | TLS RSA WITH 3DES EDE CBC SHA           |
|               | TLS RSA WITH RC4 128 SHA                |
|               | TLS RSA WITH RC4 128 MD5                |
|               | TLS DHE DSS WITH 3DES EDE CBC SHA       |
|               | TLS DHE DSS WITH RC4 128 SHA            |
|               | TLS DHE RSA WITH 3DES EDE CBC SHA       |
| Weak          | TLS_RSA_WITH_DES_CBC_SHA                |
|               | TLS DHE DSS WITH DES CBC SHA            |
|               | TLS DHE RSA WITH DES CBC SHA            |
|               | TLS RSA EXPORT1024 WITH DES CBC SHA     |
|               | TLS RSA EXPORT1024 WITH RC4 56 SHA      |
|               | TLS DHE DSS EXPORT1024 WITH RC4 56 SHA  |
|               | TLS DHE DSS EXPORT1024 WITH DES CBC SHA |
|               | TLS RSA EXPORT WITH RC4 40 MD5          |
|               | TLS RSA EXPORT WITH DES40 CBC SHA       |
|               | TLS DHE DSS EXPORT WITH DES40 CBC SHA   |
|               | TLS DHE RSA EXPORT WITH DES40 CBC SHA   |

<span id="page-259-0"></span>表 **7-1: Adaptive Server** の定義済み暗号スイート

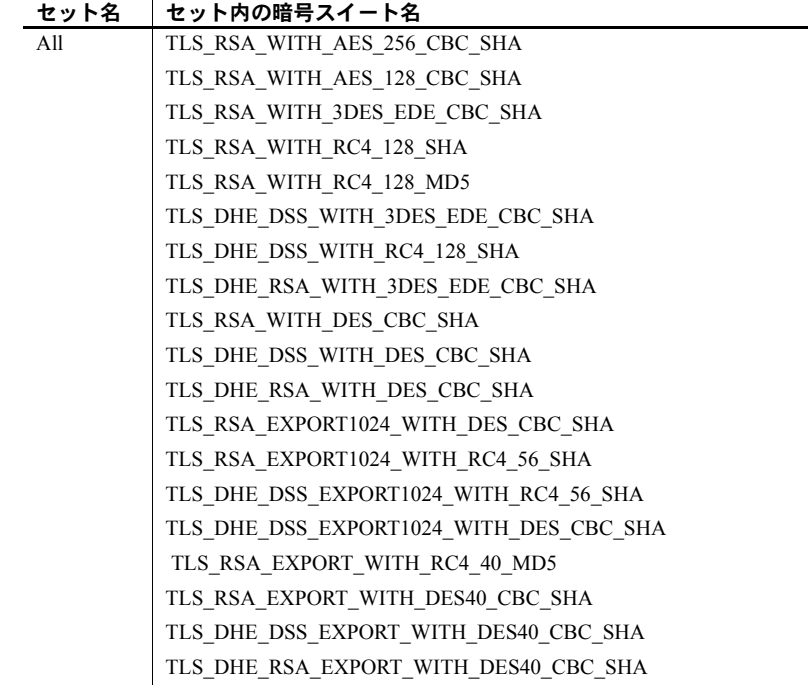

表 [7-2](#page-261-0) は、Adaptive Server 15.0 以降ではサポートされない暗号スイートを示し ます。削除された暗号スイートを使用すると SSLHandshake が失敗し、Adaptive Server には接続できません。

<span id="page-261-0"></span>表 **7-2:** 削除された暗号スイート

| セット名        | セットから削除された暗号スイート名                     |
|-------------|---------------------------------------|
| <b>FIPS</b> | TLS RSA EXPORT1024 WITH DES CBC SHA   |
| Strong      | 削除なし                                  |
| Weak        | TLS RSA EXPORT1024 WITH RC4 56 SHA    |
|             | TLS DHE DSS EXPORT WITH DES40 CBC SHA |
|             | TLS DHE RSA EXPORT WITH DES40 CBC SHA |
| その他のデッド     | TLS DH anon EXPORT WITH DES40 CBC SHA |
| ロック         | TLS DH anon EXPORT WITH RC4 40 MD5    |
|             | TLS DH anon WITH 3DES EDE CBC SHA     |
|             | TLS DH anon WITH DES CBC SHA          |
|             | TLS DH anon WITH RC4 128 MD5          |
|             | TLS RSA WITH NULL MD5                 |
|             | TLS RSA WITH NULL SHA                 |

## *sp\_ssladmin* の例

最初に開始されるときは、まだ暗号スイートの優先度が設定されていないの で、sp\_ssladmin lscipher は優先度を表示しません。

1> sp\_ssladmin lscipher  $2 > qo$ 

出力:

 Cipher Suite Name Preference ----------------- ---------- (0 rows affected) (return status = 0)

次の例では、FIPS アルゴリズムを使用する暗号スイートのセットを指定して います。

1> sp\_ssladmin setcipher, 'FIPS' The following cipher suites and order of preference are set for SSL connections:

Cipher Suite Name **Preference** ---------------------------------------------------------------- ----------- TLS RSA WITH AES 256 CBC SHA 1 TLS RSA WITH AES 128 CBC SHA 2 TLS RSA WITH 3DES EDE CBC SHA 33 TLS DHE DSS WITH 3DES EDE CBC SHA 44 TLS DHE RSA WITH 3DES EDE CBC SHA 5 TLS RSA WITH DES CBC SHA 6 TLS DHE DSS WITH DES CBC SHA 7 TLS DHE RSA WITH DES CBC SHA 88 TLS\_RSA\_EXPORT1024\_WITH\_DES\_CBC\_SHA 99 TLS DHE DSS EXPORT1024 WITH DES CBC SHA 10 優先度 0 (ゼロ) の sp\_ssladmin 出力は、Adaptive Server で使用されない暗号ス イートを示します。他のゼロ以外の値は、SSL ハンドシェイクの間に Adaptive Server がアルゴリズムを使用する優先度の順序を示します。SSL ハンドシェイ クのクライアント側はこれらの暗号スイートから、受け付ける暗号スイートの リストに一致するものを選びます。

この例では、引用符で囲んだ暗号スイートのリストで、Adaptive Server に優先 度を設定しています。

1> sp\_ssladmin setcipher, 'TLS\_RSA\_WITH\_AES\_128\_CBC\_SHA, TLS\_RSA\_WITH\_AES\_256\_CBC\_SHA'  $2 > qo$ The following cipher suites and order of preference are set for SSL connections: Cipher Suite Name Preference ---------------------------------------------------------------- ----------- TLS RSA WITH AES 128 CBC SHA 1 TLS RSA WITH AES 256 CBC SHA 2

### その他の注意事項

Adaptive Server バージョン 12.5.3 以降にアップグレードしたときは、サーバの デフォルトが暗号スイートの優先度になり、sp\_ssladmin のオプション lscipher で優先度は表示されません。サーバはそのデフォルトの優先度、すな わち "All" で定義される優先度を使用します。システム・セキュリティ担当者 は、自分のサイトのセキュリティ・ポリシーと使用可能な SSL 暗号スイート を検討し、暗号スイートを制限するかどうかや、どの暗号スイートがセキュリ ティ・ポリシーに合っているかを判断する必要があります。

Adaptive Server バージョン 12.5.3 以降からアップグレードするときに、暗号ス イートの優先度が設定されている場合、設定された優先度がアップグレード後 も使用されます。アップグレードの完了後に、サーバの暗号スイートの優先度 が現在のセキュリティ・ポリシーに適合していることを確認し、表 [7-1](#page-259-0) の暗号 スイート・リストで暗号スイートがサポートされているかどうかを調べてくだ さい。サポートされていない暗号スイートは削除してください。

設定した SSL 暗号スイートの優先度をサーバからすべて削除してデフォルト の優先度を使いたい場合は、次のコマンドを使用してシステム・カタログ内の 記憶領域から優先度を削除します。

1> sp configure 'allow updates to system tables', 1  $2 > qo$ 1> delete from master..sysattributes where class=24  $2 > qo$  $1>$  sp configure 'allow updates to system tables', 0  $2 >$   $qo$ これらのコマンドは、システム・セキュリティ担当者またはシステム管理者だ けが実行できます。

# **SSL** を使用した共通名の指定

ディレクトリ・サービス・エントリで指定したサーバ名は、SSL ハンドシェイ クを実行する際に SSL サーバ証明書が使用する共通名とは異なる可能性があ ります。これにより、SSL 証明書の共通名の完全修飾ドメイン名 ( たとえば、 *server1.bigcompany.com*) を使用できます。

interfaces ファイルに共通名を追加するには、次のコマンドを使用します。

ase1

master tcp ether *host\_name port\_number* ssl="CN='*common\_name*'" query tcp ether *host\_name port\_number* ssl="CN='*common\_name*'"

> SSL を使用する Adaptive Server にクライアントが SSL を使用して接続する場 合は、*interfaces* ファイルのポート番号の後に SSL フィルタが配置されます。 ディレクトリ・サービスには、dsedit またはテキスト・エディタを使用して追 加できる共通名が含まれます。

## *sp\_listener* での共通名の指定

sp\_listener にはパラメータ CN=*common\_name* が含まれており、SSL 証明書 の共通名を指定できます。構文は次のとおりです。

sp\_listener 'command','[protocol:]*machine\_name*:*port\_number*: "CN=*common\_name*"', '*engine\_number*'

プロトコルとして ssltcp を指定する場合にのみ、CN=*common\_name* を使用 します。ここで指定する *common\_name* は SSL 証明書の *common\_name* に照ら して検証されます。CN=*common\_name* を含めない場合、Adaptive Server は *server\_name* を使用して SSL 証明書の共通名に照らして検証します。証明書に 完全修飾ドメイン名を含める場合、このドメイン名は CN=*common\_name* と 一致する必要があります。

属性名 "CN" は大文字と小文字を区別しません ("CN"、"cn"、または "Cn" を使 用できます) が、共通名の属性値は大文字と小文字を区別します。

たとえば、共通名 ase1.big server 1.com を指定するには、次のように入 力します。

sp\_listener 'start','ssltcp:blade1:17251:"CN=ase1.big server 1.com"','0'

sp listener の詳細については、『リファレンス・マニュアル:プロシージャ』 を参照してください。

## 変更されたストアド・プロシージャ *sp\_addserver*

*filter* パラメータは、共通名を指定するように拡張されています。『リファレン ス・マニュアル:プロシージャ』を参照してください。

# **Kerberos** による機密保持

Adaptive Server では、すべてのメッセージの機密性を保持することもできま す。Adaptive Server との間で送受信するすべてのメッセージが暗号化されるこ とを要求するには、msg confidentiality reqd 設定パラメータを 1 に設定します。 このパラメータが 0 (デフォルト) の場合、メッセージの機密保持は要求されま せんが、機密保持を行うかどうかをクライアント側で設定することは可能です。

たとえば、すべてのメッセージを暗号化するように要求するには、次のコマン ドを実行します。

sp configure "msg confidentiality regd", 1

Kerberos やサポートされているその他のセキュリティ・サービスを使用した メッセージの機密保持の詳細については[、「ネットワークベース・セキュリティ](#page-99-0) [の管理」](#page-99-0)(92 ページ) を参照してください。

# パスワード保護を使用したデータベースのダンプとロード

dump database コマンドの password パラメータを使用すると、権限を持たな いユーザがデータベース・ダンプをロードできないように保護することができ ます。データベース・ダンプの作成時に password パラメータを指定した場合 には、データベースのロード時にもこのパスワードを指定する必要があります。

パスワード保護に対応する dump database コマンドと load database コマンドの 構文の一部を次に示します。

dump database *database\_name* to *file\_name* [ with passwd = *password* ] load database *database\_name* from *file\_name* [ with passwd = *password* ]

各パラメータの意味は、次のとおりです。

- *database\_name* ダンプまたはロードするデータベースの名前です。
- *file\_name* ダンプ・ファイルの名前です。
- *password* 不正なユーザからダンプ・ファイルを保護するために指定す るパスワードです。

パスワードの長さは、6 ~ 30 文字にする必要があります。6 文字より短く 30 文字より長いパスワードを指定すると、Adaptive Server からエラー・メッセー ジが発行されます。データベースをロードするときに誤ったパスワードを発行 すると、Adaptive Server からエラー・メッセージが発行され、コマンドは失敗 します。

たとえば、次の例はパスワード "bluesky" を使用して pubs2 データベースの データベース・ダンプを保護します。

dump database pubs2 to "/Syb\_backup/mydb.db" with passwd = "bluesky"

このデータベース・ダンプをロードするときには同じパスワードを使用する必 要があります。

load database pubs2 from "/Syb\_backup/mydb.db" with passwd = "bluesky"

## パスワードと以前のバージョンの **Adaptive Server**

パスワード保護に対応する dump コマンドと load コマンドを使用できるの は、Adaptive Server バージョン 12.5.2 以降のみです。Adaptive Server バージョ ン 12.5.2 のダンプに password パラメータを使用した場合、そのダンプを以前 のバージョンの Adaptive Server にロードしようとすると失敗します。

## パスワードと文字セット

ダンプをロードできるサーバは同じ文字セットを使用しているサーバのみで す。たとえば、ASCII 文字セットを使用するサーバから ASCII 以外の文字セッ トを使用するサーバにダンプをロードしようとすると、ASCII のパスワードの 値は ASCII ではないパスワードと異なるためロードが失敗します。

ユーザが入力したパスワードは、Adaptive Server のローカル文字セットに変換 されます。ASCII 文字は通常は文字セット間で値の表現が同じであるため、 ユーザのパスワードが ASCII 文字セットであれば、dump と load のパスワー ドはすべての文字セットで認識されます。

Adaptive Server バージョン 15.0.2 以降では、ポータブル・パスワードを保存で きます[。「パスワード文字セットの考慮事項」](#page-47-0)(40 ページ) を参照してください。

この章では、インストール環境に応じた監査の設定方法について説明し ます。

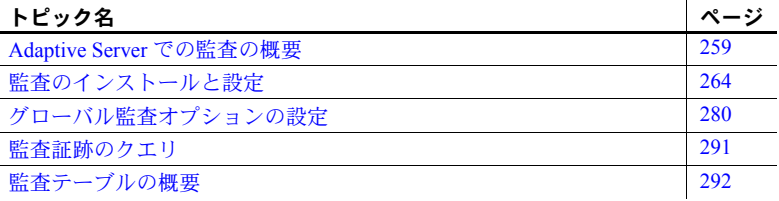

## <span id="page-266-0"></span>**Adaptive Server** での監査の概要

安全なシステムを構築するうえで重要な要素は、責任の所在を明確にする ことです。この責任を確実に保つ手段の 1 つとして、システムのイベント を監査する方法があります。Adaptive Server で発生する多くのイベントは 記録が可能です。

監査は、データベース管理システムのセキュリティの重要な機能です。監 査証跡を使用して、システムへの侵入とリソースの不正使用を検出しま す。システム・セキュリティ担当者は、監査証跡を調べることによって、 データベース内のオブジェクトに対するアクセスのパターンを調べて特 定のユーザのアクティビティをモニタできます。監査レコードを追跡すれ ばユーザを特定できるので、システムを不正に使用しようとするユーザに 対する抑止力となります。

各監査レコードには、イベントの性質、日時、イベントの責任者、イベン トが正常か失敗かについて記録できます。監査できるイベントには、ログ インとログアウト、サーバの起動、データ・アクセス・コマンドの使用、 特定オブジェクトへのアクセス、特定ユーザのアクションなどがありま す。「監査証跡」(監査レコードのログ)によって、システム・セキュリティ 担当者はシステムで発生したイベントを再構築し、イベントの影響を判断 できます。

システム・セキュリティ担当者は、監査の開始と停止、監査オプションの 設定、監査データの処理を行うことができる唯一のユーザです。システ ム・セキュリティ担当者は、次のようなイベントの監査を設定できます。

- サーバ全体にわたるセキュリティ関連イベント
- データベース・オブジェクトの作成、削除、変更
- 特定ユーザが行ったすべてのアクション、または特定の役割をアクティブ にしてユーザが行ったすべてのアクション
- データベース・アクセス権の付与または取り消し
- データのインポートまたはエクスポート
- ログインとログアウト

## **Adaptive Server** とオペレーティング・システムの監査レコードの関連付け

Adaptive Server の監査レコードをオペレーティング・システムの監査レコード にリンクするには、Adaptive Server のログイン名をオペレーティング・システ ムのログイン名と同じにするのが最も簡単です。

あるいは、システム・セキュリティ担当者が、ユーザのオペレーティング・シ ステム・ログイン名をそのユーザの Adaptive Server ログイン名にマッピングす ることもできます。ただし、この方法では、新規ユーザのログイン名を手作業 で登録しなければならず、運用中の保守が必要となります。

## 監査システム

監査システムは、次のものからなります。

- グローバル監査オプションと監査証跡を含む sybsecurity データベース
- 監査証跡に書き込まれる前の監査レコードが格納される、メモリ内の監査 キュー
- 監査を管理するための設定パラメータ
- 監査を管理するためのシステム・プロシージャ

## *sybsecurity* データベース

sybsecurity データベースは、監査機能のインストール・プロセス中に作成さ れます。model データベース内のすべてのシステム・テーブルの他に、この データベースには、サーバ全体の監査オプション追跡用のシステム・テーブル sysauditoptions と監査証跡用のシステム・テーブルが含まれます。

sysauditoptions の内容は、グローバル監査オプションの現在の設定値です。こ れは、ディスク・コマンド、リモート・プロシージャ・コール、独自のユーザ 定義監査レコード、またはすべてのセキュリティ関連イベントに対する監査を 有効にするかどうかなどを設定するものです。これらのオプションは Adaptive Server 全体に影響します。

#### 監査証跡

Adaptive Server は、sysaudits 01 から sysaudits 08 までのシステム・テーブ ルに監査証跡を格納します。監査機能をインストールするときに、インストー ル環境に合わせた監査テーブルの数を決定します。たとえば、2 つの監査テー ブルを使用する場合は、その名前は sysaudits\_01 と sysaudits\_02 となります。 「現在の監査テーブル」は、常に 1 つしかありません。Adaptive Server は、現 在の監査テーブルにすべての監査データを書き込みます。システム・セキュリ ティ担当者は sp\_configure を使用して、どの監査テーブルを現在のものにす るかを設定したり、変更したりできます。

監査テーブル数は2以上とし、各テーブルを個別の監査デバイス上に置くこと をおすすめします。このようにすれば、監査レコードが失われることや手動介 入を必要とすることなく、監査テーブルがアーカイブされ、処理されるので、 監査プロセスはスムーズに実行されるようになります。

警告! Sybase では、運用システムに対して単一の監査テーブルを使用しない よう強くおすすめします。使用する監査テーブルが 1 つだけの場合は、監査レ コードが失われるおそれがあります。システム・リソースの制約から単一の監 査テーブルしか使用できない場合は[、「単一テーブル監査」](#page-283-0)(276 ページ ) の指 示を参照してください。

図 [8-1](#page-269-0) は、監査プロセスが複数の監査テーブルをどのように処理するかを示し ています。

<span id="page-269-0"></span>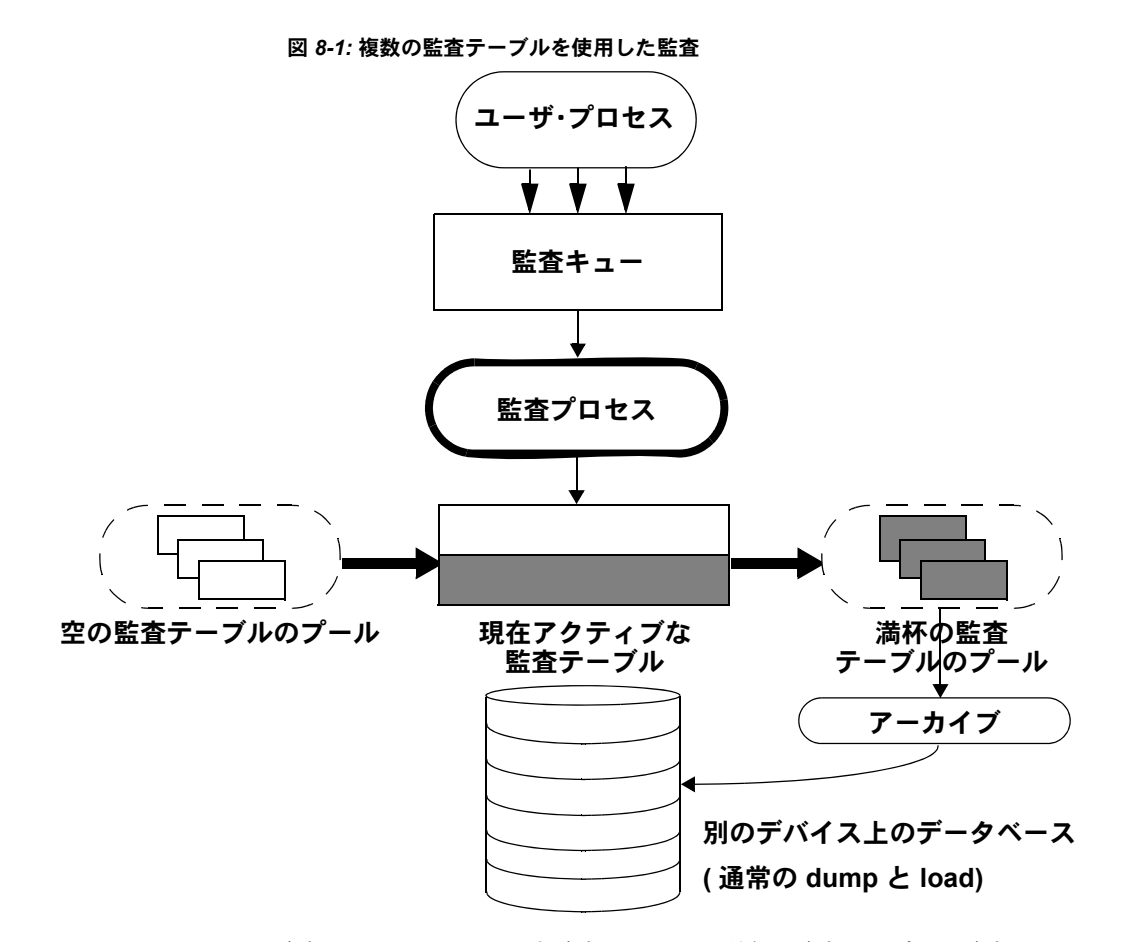

監査システムは、メモリ内監査キューから現在の監査テーブルに監査レコード を書き込みます。現在の監査テーブルが満杯に近づいたときに、スレッショル ド・プロシージャによってそのテーブルを自動的に別のデータベースにアーカ イブできます。アーカイブ・データベースは、dump コマンドと load コマン ドによってバックアップおよびリストアできます。バックアップからアーカイ ブされた監査テーブルに対して読み込み専用アクセスを行うには、アーカイ ブ・データベースへのアクセスを使用します。『システム管理ガイド 第 2 巻』 の「第 14 章 アーカイブ・データベースへのアクセス」を参照してください。監 査証跡の管理の詳細については[、「監査証跡の管理の設定」](#page-275-0)(268 ページ ) を参 照してください。

## 監査キュー

監査イベントが発生すると、監査レコードは、まずメモリ内の監査キューに格 納されます。このレコードは、監査プロセスによって監査証跡に書き込まれる まで、メモリ内に残ります。監査キューのサイズは、sp\_configure の audit queue size パラメータを使用して設定できます。

監査キューのサイズを設定するにあたっては、システム・クラッシュ時に キュー内のレコードが失われる危険性と、キューが満杯になったときのパ フォーマンスのロスとのトレードオフについて考慮してください。監査レコー ドがキュー内にある限り、システム・クラッシュによってレコードが失われる 可能性はあります。しかし、キューが頻繁に満杯になるようでは、システム全 体のパフォーマンスに影響します。ユーザ・プロセスが監査レコードを生成し ようとしたときに監査キューに空きがない場合は、そのプロセスは、キュー内 のスペースが使用可能になるまでスリープします。

注意 監査レコードは監査証跡に直接書き込まれるのではないので、監査レ コードが現在の監査テーブルにすぐに保管されるとは考えないでください。

## 監査設定パラメータ

監査プロセスの管理には、次の設定パラメータを使用します。

- auditing は、Adaptive Server 全体の監査を有効または無効にします。この パラメータは、sp\_configure の実行後すぐに反映されます。このパラメー タが有効な場合にのみ監査が実行されます。
- audit queue size は、監査キューのサイズを設定します。このパラメータ は、メモリの割り付けに影響を与えるため、Adaptive Server が再起動され るまでは有効になりません。
- suspend audit when device full は、監査デバイスが満杯になったときの監 査プロセスの動作を制御します。このパラメータは、sp\_configure の実行 後すぐに反映されます。
- current audit table は、現在の監査テーブルを設定します。このパラメータ は、sp\_configure の実行後すぐに反映されます。

## 監査用のシステム・プロシージャ

監査プロセスの管理には、次のシステム・プロシージャを使用します。

- sp\_audit は、監査オプションを有効または無効にします。監査対象のイベ ントを指定するのに必要なシステム・プロシージャはこれだけです。
- sp\_displayaudit は、アクティブな監査オプションを表示します。

• sp\_addauditrecord は、監査証跡にユーザ定義監査レコード (コメント) を 追加します。ユーザがこの種のレコードを追加できるのは、システム・セ キュリティ担当者が sp\_audit を使って独自の監査を有効にした場合のみ です。

# <span id="page-271-0"></span>監査のインストールと設定

#### 表 **8-1:** 監査の一般的な手順

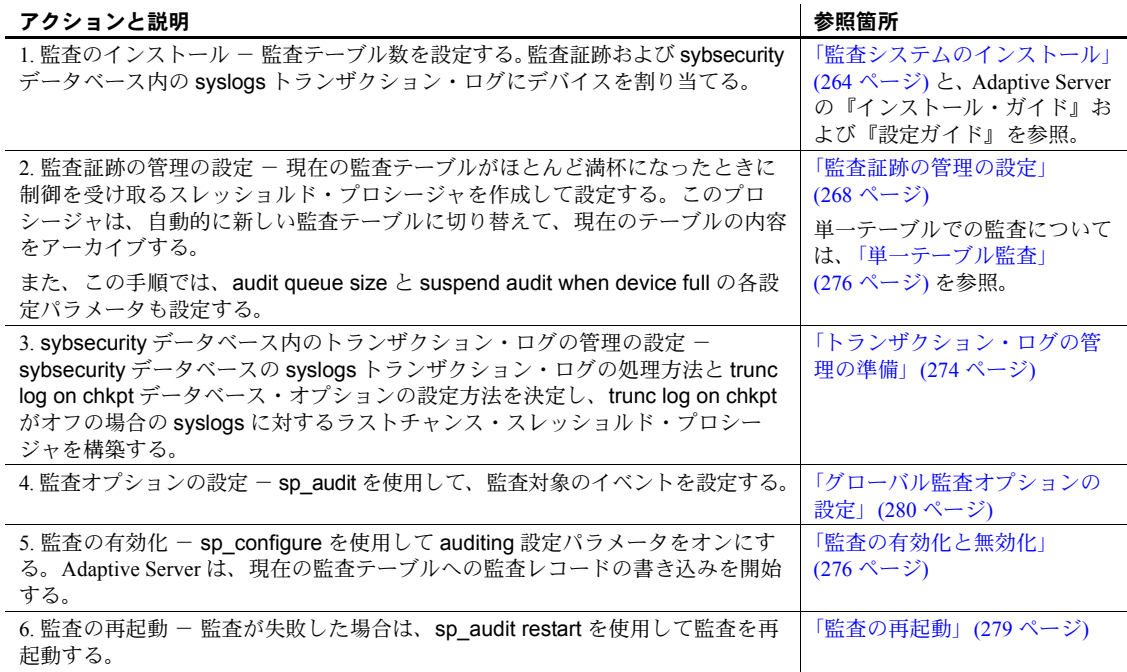

## <span id="page-271-1"></span>監査システムのインストール

監査システムは、通常、Sybase インストール・プログラムの auditinit を使用し てインストールします。あるいは、auditinit を使用しないで監査システムをイ ンストールすることもできます。詳細については、「[installsecurity](#page-272-0) による監査 [のインストール」](#page-272-0)(265 ページ) を参照してください。インストールと auditinit については、プラットフォームの『Adaptive Server インストール・ガイド』お よび『Adaptive Server 設定ガイド』を参照してください。

監査機能をインストールするときに、監査証跡に使用するシステム・テーブル の数、各監査システム・テーブル用のデバイス、syslogs トランザクション・ ログ用のデバイスを設定できます。

## 監査証跡のためのテーブルとデバイス

指定できるシステム・テーブルは最高 8 つです (sysaudits 01 から sysaudits 08 まで)。監査証跡には、少なくとも2つのテーブルを使用するようにしてくだ さい。各テーブルは、マスタ・デバイスとは別に独自のデバイスに配置しま す。このようにすると、スレッショルド・プロシージャを使用して、現在の監 査テーブルが満杯になる前にその内容を自動的にアーカイブしてから、新しい 空のテーブルに切り替えてそれ以降の監査レコードを保存することができ ます。

## *syslogs* トランザクション・ログ・テーブルのデバイス

監査機能をインストールするときに、syslogs システム・テーブルで構成され るトランザクション・ログ用に個別のデバイスを指定する必要があります。こ の syslogs テーブルは、すべてのデータベースに存在するもので、そのデータ ベースで実行されるトランザクションのログが格納されます。

## <span id="page-272-0"></span>*installsecurity* による監査のインストール

*\$SYBASE/ASE-15\_0/scripts* ディレクトリに、監査機能をインストールするため のスクリプトである *installsecurity* があります。

注意 この例では、サーバが使用する論理ページ・サイズは 2K であるとします。

*installsecurity* を使用して監査機能をインストールするには、次の手順に従い ます。

1 disk init コマンドと create database コマンドを使用して、監査デバイス と監査データベースを作成します。次に例を示します。

```
disk init name = "auditdev", 
   physname = "/dev/dsk/c2d0s4", 
   size = "10M"disk init name = "auditlogdev", 
   physname = "/dev/dsk/c2d0s5",
    size = "2M"create database sybsecurity on auditdev
    log on auditlogdev
```
2 isql を使用して、*installsecurity* スクリプトを実行します。

```
cd $SYBASE/ASE-12_5/scripts 
setenv DSQUERY server_name
isql -Usa -Ppassword -Sserver_name < installsecurity
```
3 Adaptive Server を停止して再起動します。

これらの手順を終了すると、sybsecurity データベースの独自セグメントに 1 つ の監査テーブル (sysaudits\_01) が作成されます。この時点で監査を有効にする ことは可能ですが、sp\_addaudittable システム・プロシージャを使用して、さ らに監査テーブルを追加する必要があります。disk init、create database、 sp\_addaudittable の詳細については、『リファレンス・マニュアル:プロシー ジャ』を参照してください。

## 複数デバイスへの監査データベースの移動

sybsecurity データベースは、master データベースとは別の独自のデバイス上 に置く必要があります。複数の監査テーブルがある場合は、テーブルをそれぞ れ専用のデバイスに配置します。各テーブルを別のセグメントに置き、それぞ れが別のデバイスを指すようにすると便利です。現在 master と同じデバイス に sybsecurity がある場合、または何らかの理由で別のデバイスに sybsecurity を移動したい場合は、以下の項で説明する手順のいずれかを使用してくださ い。データベースを移動する場合、既存のグローバル監査設定を保存するかど うかを指定できます。

#### グローバル監査設定を保存しない *sybsecurity* の移動

注意 この手順にはsybsecurity データベースの削除が含まれます。この削除に よって、sybsecurity で記録されている監査レコードとグローバル監査設定が すべて破棄されます。sybsecurity データベースを削除する前に、必ず、バッ クアップによって、また[は「監査テーブルのアーカイブ」](#page-276-0)(269 ページ) の手順 に従って既存のレコードをアーカイブし、sybsecurity テーブルに残っている 履歴データを保管してください。

グローバル監査設定を保存しないで、sybsecurity データベースを移動するに は、次の手順に従います。

1 次のコマンドを実行し、ログインに関連する情報を syslogins システム・ テーブルから削除します。

sp\_audit "all","all","all","off"

- 2 sybsecurity データベースを削除します。
- 3 次で説明しているいずれかのインストール手順に従い、sybsecurity をも う一度インストールします。
	- 使用しているプラットフォームの設定ガイド
	- 「installsecurity [による監査のインストール」](#page-272-0)(265 ページ).
- 4 このインストール・プロセスで、sybsecurity データベースを、必ずマス タ・デバイスとは別の 1 つまたは複数のデバイス上に置くようにしてくだ さい。

#### *sybsecurity* の移動とグローバル監査設定の保存

- ❖ *sybsecurity* データベースを移動して、グローバル監査設定を保存するには、 次の手順に従います。
	- 1 sybsecurity データベースをダンプします。

dump database sybsecurity to "/remote/sec\_file"

2 svbsecurity データベースを削除します。

drop database sybsecurity

3 sybsecurity データベースを配置する最初のデバイスを初期化します。

disk init name = "auditdev", physname = "/dev/dsk/c2d0s4",  $size = "10M"$ 

4 セキュリティ・ログを配置するデバイスを初期化します。

disk init name = "auditlogdev", physname = "/dev/dsk/c2d0s5",  $size = "2M"$ 

5 新しい sybsecurity データベースを作成します。

create database sybsecurity on auditdev log on auditlogdev

6 古い sybsecurity データベースの内容を、新しく作成したデータベースに ロードします。グローバル監査設定は維持されます。

load database sybsecurity from "/remote/sec\_file"

7 online database コマンドを実行します。このコマンドは、必要に応じて sysaudits と sysauditoptions をアップグレードします。

online database sybsecurity

- 8 プラットフォームの『Adaptive Server Enterprise 設定ガイド』に従って、監 査システム・プロシージャをロードします。
- ❖ 複数の *sysaudits* テーブルを *sybsecurity* に作成するには、次の手順に従い ます。
	- 1 追加テーブルを配置するデバイスを初期化します。

disk init name = "auditdev2", physname = "/dev/dsk/c2d0s6",  $size = "10M"$ 

2 手順 1 で初期化したデバイスに sybsecurity データベースを拡張します。

alter database sybsecurity on auditdev2 =  $"2M"$ 

3 sp\_addaudittable システム・プロシージャを実行して、手順 1 で初期化し たデバイス上に次の sysaudits テーブルを作成します。

sp\_addaudittable auditdev2

4 各 sysaudits テーブルに対して、1 ~ 3 の手順を繰り返します。

#### <span id="page-275-0"></span>監査証跡の管理の設定

監査証跡を効率的に管理するには、次の手順に従います。

- 1 監査機能が、個別のデバイスに配置された複数のテーブルを使用するよう にインストールされていることを確認します。そうでない場合は、監査 テーブルとデバイスを追加する必要があります。
- 2 スレッショルド・プロシージャを作成して、各監査テーブル・セグメント に付加します。
- 3 監査キュー・サイズと、現在の監査テーブルが満杯になった場合の適切な 操作を示す設定パラメータを設定します。

以下の各項では、個別のデバイスに配置された複数テーブルを使用するように 監査機能をインストールしたものと想定しています。監査テーブル用のデバイ スが 1 つしかない場合は[、「単一テーブル監査」](#page-283-0)(276 ページ) へ進んでください。

## <span id="page-275-1"></span>スレッショルド・プロシージャの設定

監査を有効にする前に、スレッショルド・プロシージャを設定して、現在の テーブルが満杯になったら監査テーブルを自動的に切り替えるようにしてく ださい。

監査デバイス・セグメントのスレッショルド・プロシージャは、次のタスクを 実行する必要があります。

- sp\_configure を使用して current audit table 設定パラメータを設定し、次 の空白の監査テーブルを現在のテーブルにする。
- insert...select コマンドを使用して、満杯に近づいた監査テーブルをアーカ イブする。

#### 現在の監査テーブルの変更

current audit table 設定パラメータは、Adaptive Server が監査ローを書き込む テーブルを設定します。システム・セキュリティ担当者は、sp\_configure を実 行して現在の監査テーブルを変更できます。構文は次のとおりです。*n* は、新 しい現在の監査テーブルを指定する整数です。

```
sp_configure "current audit table", n
[, "with truncate"]
```
*n* の有効な値は次のとおりです。

- 1 は sysaudits 01、2 は sysaudits 02 を示します。
- 0 は、次のテーブルを自動的に現在の監査テーブルとして設定するように Adaptive Server に指示します。たとえば、インストール環境に 3 つの監査 テーブル sysaudits 01、sysaudits 02、sysaudits 03 がある場合、現在の 監査テーブルは次のように設定されます。
	- 現在の監査テーブルが sysaudits 01 の場合は 2
	- 現在の監査テーブルが sysaudits 02 の場合は 3
	- 現在の監査テーブルが sysaudits 03 の場合は 1

with truncate オプションは、新しいテーブルが空でない場合に、そのテーブル をトランケートすることを指定します。このオプションを指定しないと、テー ブルが空になっていない場合、sp\_configure コマンドは失敗します。

注意 Adaptive Server が現在の監査テーブルをトランケートしたときに、データ がアーカイブ済みでなければ、そのテーブルの監査レコードは失われます。 with truncate オプションを使用する前に、必ず監査データをアーカイブするよ うにしてください。

sp\_configure を実行して現在の監査テーブルを変更するには、sso\_role をアク ティブにしてください。スレッショルド・プロシージャを作成して、現在の監 査テーブルを自動的に変更することもできます。

#### <span id="page-276-0"></span>監査テーブルのアーカイブ

select とともに insert を使用すると、sybsecurity 内の監査テーブルと同じカラ ムを持つ既存のテーブルに、監査データをコピーすることができます。

スレッショルド・プロシージャが、別のデータベース内のアーカイブ・テーブ ルにデータを正常にコピーできるようにするには、次の準備手順を実行してく ださい。

- 1 sybsecurity 内の監査テーブルが存在するデバイスとは別のデバイス上に、 アーカイブ・データベースを作成します。
- 2 sybsecurity の監査テーブルと同じカラムを持つアーカイブ・テーブルを作 成します。このようなテーブルが存在しない場合は、select into を使用し て where 句に false の条件を指定することによって、空のテーブルを作成 することができます。次に例を示します。

```
use aud_db
go
select *
    into audit_data
    from sybsecurity.dbo.sysaudits_01
    where 1 = 2
```
where 条件は常に false です。したがって、sysaudits\_01 の複製である空 のテーブルが作成されます。

select into を使用する前に、アーカイブ・データベースで sp\_dboption を 使用して select into/bulk copy データベース・オプションをオンにしてお く必要があります。

スレッショルド・プロシージャでは、sp\_configure を使用して監査テーブルを 変更した後で、insert と select を使用して、アーカイブ・データベース内の アーカイブ・テーブルにデータをコピーします。このプロシージャで実行する コマンドの例を示します。

insert aud\_db.sso\_user.audit\_data select \* from sybsecurity.dbo.sysaudits 01

## 監査セグメント用スレッショルド・プロシージャの例

次のスレッショルド・プロシージャの例では、監査用に 3 つのテーブルが設定 されているものと想定しています。

```
declare @audit table number int
/*
** Select the value of the current audit table
*/
select @audit table number = scc.value
from master.dbo.syscurconfigs scc, master.dbo.sysconfigures sc
where sc.\text{config}=\text{sec}.\text{config} and sc.\text{name} = "current audit table"
/*
** Set the next audit table to be current.
** When the next audit table is specified as 0,
** the value is automatically set to the next one.
*/
exec sp_configure "current audit table", 0, "with truncate"
/*
** Copy the audit records from the audit table
** that became full into another table.
*/
if \thetaaudit table number = 1
    begin
        insert aud_db.sso_user.sysaudits
            select * from sysaudits 01
        truncate table sysaudits_01
    end
else if @audit table number = 2
    begin
        insert aud_db.sso_user.sysaudits
            select * from sysaudits 02
        truncate table sysaudits_02
    end
return(0)
```
<span id="page-278-0"></span>各監査セグメントへのスレッショルド・プロシージャの付加

スレッショルド・プロシージャを各監査テーブル・セグメントに付加するに は、システム・プロシージャ sp\_addthreshold を使用します。

sp\_addthreshold を実行する前に、必ず次のことを行ってください。

- インストール環境に合わせて設定する監査テーブルの数と、そのデバイ ス・セグメントの名前を決定する。
- sp\_addthreshold の実行に必要な、スレッショルド・プロシージャに含ま れるすべてのコマンドに対するパーミッションおよび役割を用意する。

警告! sp\_addthreshold と sp\_modifythreshold は、sa\_role を直接付与さ れたユーザだけがスレッショルドを追加または変更できるようにするた めに検査を行います。スレッショルドを追加または変更するときにアク ティブなすべてのシステム定義の役割が、そのログインに有効な役割とし て、systhresholds テーブルに挿入されます。ただし、スレッショルド・ プロシージャの起動時には、直接付与された役割だけがアクティブになり ます。

#### 監査テーブルとそのセグメント

監査機能をインストールするとき、auditinit によって各監査テーブルの名前と そのセグメントが表示されます。セグメント名は、sysaudits\_01 では "aud\_seg1"、sysaudits\_02 では "aud\_seg2" というようになります。sybsecurity を現在のデータベースとして sp\_helpsegment を実行すると、sybsecurity デー タベース内のセグメントに関する情報を検索できます。インストール環境の監 査テーブル数を検索する方法の 1 つとして、次の SQL コマンドがあります。

```
use sybsecurity
go
select count(*) from sysobjects
    where name like "sysaudit%"
go
```
次の SQL コマンドを実行して、監査テーブルと sybsecurity データベースに関 する詳細情報を取得することもできます。

```
sp_helpdb sybsecurity
go
use sybsecurity
go
sp_help sysaudits_01
go
sp_help sysaudits_02
go
   ...
```
#### 必要な役割とパーミッション

sp\_addthreshold は、データベース所有者かシステム管理者でなければ実行で きません。通常は、システム・セキュリティ担当者が、sybsecurity データベー スの所有者です。したがって、システム·セキュリティ担当者は sp\_addthreshold を実行できます。また、sp\_addthreshold を実行する権限に 加えて、スレッショルド・プロシージャ内のすべてのコマンドの実行パーミッ ションが必要です。たとえば、sp\_configure を実行して current audit table を 設定するには、sso\_role がアクティブでなければなりません。スレッショルド・ プロシージャが起動すると、Adaptive Server は、sp\_addthreshold の実行時に 有効であったすべての役割とパーミッションをオンにしようとします。

3 つのデバイス・セグメントにスレッショルド・プロシージャ audit thresh を 付加する方法は次のとおりです。

```
use sybsecurity
go
sp_addthreshold sybsecurity, aud seg_01, 250, audit thresh
sp_addthreshold sybsecurity, aud seg 02, 250, audit thresh
sp_addthreshold sybsecurity, aud seg_03, 250, audit_thresh
go
```
このサンプル・スレッショルド・プロシージャ audit\_thresh は、現在の監査 テーブル内に残っている空きページが 250 よりも少なくなると、制御を受け取 ります。

スレッショルド・プロシージャの追加の詳細については、『システム管理ガイ ド 第2巻』の「第16章 スレッショルドによる空き領域の管理」を参照してく ださい。

#### サンプル・スレッショルド・プロシージャによる監査

監査が有効化されると、Adaptive Server は、すべての監査データを最初の現在 の監査テーブルである sysaudits 01 に書き込みます。sysaudits 01 の空き ページが 250 ページ以内になると、スレッショルド・プロシージャ audit\_thresh が起動します。このプロシージャが現在の監査テーブルを sysaudits 02 に切 り替えると、その直後から新しい監査レコードは sysaudits\_02 に書き込まれ ます。また、このプロシージャは、sysaudits 01 のすべての監査データを audit db にあるアーカイブ・テーブル audit data にコピーします。監査テー ブルの巡回は、このように手動介入なしで続きます。

## 設定パラメータの設定

監査機能をインストールした場合は、次の設定パラメータを設定してください。

- audit queue size は、メモリ内の監査キューのレコード数を設定します。
- suspend audit when device full は、現在の監査テーブルの空きがまったく なくなったときの Adaptive Server の動作を決定します。満杯状態は、現在 のテーブル・セグメントに付加されたスレッショルド・プロシージャが正 しく機能していない場合にのみ起こります。

#### 監査キューの設定

監査キューのデフォルト・サイズは 100 バイトです。監査キュー・プールが使 用するメモリ量は、audit queue size パラメータで定義され、メモリ・プール のデータ・バッファとオーバーヘッドが含まれます。ただし、プールのメモリ 量はリリースとチップ・アーキテクチャ間で異なる場合があります。

監査キューの長さを設定するには、sp\_configure を使用します。構文は次のと おりです。

#### sp\_configure "audit queue size", [*value*]

value は、監査キューが保持できるレコードの数です。最小値は 1、最大値は 65,535 です。たとえば、次のコマンドは、監査キューのサイズを 300 に設定し ます。

sp configure "audit queue size", 300

監査キュー・サイズとその他の設定パラメータを設定する方法については、『シ ステム管理ガイド 第1巻』の「第5章 設定パラメータ」を参照してください。

#### <span id="page-280-0"></span>デバイスが満杯の場合の監査の中断

複数の監査テーブルがそれぞれマスタ・デバイス以外の独立したデバイス上に あり、各監査テーブル・セグメントにスレッショルド・プロシージャが付加さ れていれば、監査デバイスが満杯になる状態は決して発生しません。スレッ ショルド・プロシージャが正常に機能していない場合だけ、「満杯」状態が発 生します。デバイスが満杯になったときの処置を指定するには、sp\_configure を使用して suspend audit when device full パラメータを設定します。次のいず れかのオプションを選択してください。

- 監査プロセスと、監査可能イベントを生成するすべてのユーザ・プロセス を中断します。システム・セキュリティ担当者が現在の監査テーブルをク リアしてから、通常の操作を再開します。
- 次の監査テーブルをトランケートし、そのテーブルの使用を開始します。 これによって、システム・セキュリティ担当者の介入なしに通常の操作を 進めることができます。

sp\_configure to を使用して、この設定パラメータを設定します。また、sso\_role をアクティブにする必要があります。構文は次のとおりです。

sp configure "suspend audit when device full", [0|1]

• 0 を指定すると、現在の監査テーブルが満杯になったときは、次の監査テー ブルがトランケートされ、そのテーブルが現在の監査テーブルとして使用 されます。このパラメータを 0 に設定しても監査プロセスが中断すること はありません。ただし、古い監査レコードは、アーカイブされていなけれ ば完全に消失します。

• 1 (デフォルト値) を指定すると、監査プロセスと監査可能なイベントを生 成するすべてのユーザ・プロセスが中断します。通常の操作を再開するに は、システム・セキュリティ担当者がログインして、空のテーブルを現在 の監査テーブルとして設定する必要があります。この間、システム・セ キュリティ担当者は、通常の監査の対象外となります。通常の操作であれ ば監査レコードが生成されるようなアクションをシステム・セキュリティ 担当者が実行すると、そのイベントに関するエラー・メッセージと情報が Adaptive Server のエラー・ログに送信されます。

スレッショルド・プロシージャが監査テーブル・セグメントに付加されている 場合は、suspend audit when device full を 1 (on) に設定します。このパラメー タを 0 (off) に設定すると、スレッショルド・プロシージャによって監査レコー ドがアーカイブされる前に、満杯の監査テーブルがトランケートされることが あります。

## <span id="page-281-0"></span>トランザクション・ログの管理の準備

この項では、sybsecurity 内のトランザクション・ログを管理するためのガイ ドラインを説明します。

trunc log on chkpt データベース・オプションがアクティブの場合は、自動 checkpoint の実行のたびに syslogs がトランケートされます。監査がインス トールされると trunc log on chkpt の値は on になりますが、sp\_dboption を使 用すると、この値を変更できます。

## トランザクション・ログのトランケーション

sybsecurity データベースに対して trunc log on chkpt オプションを有効にすれ ば、トランザクション・ログが満杯になることはありません。Adaptive Server がチェックポイントを実行するたびに、ログがトランケートされます。このオ プションが有効の場合、dump transaction を使用してトランザクション・ログ をダンプすることはできませんが、dump database を使用してデータベースを ダンプできます。

[「スレッショルド・プロシージャの設定」](#page-275-1)(268 ページ) の手順に従った場合は、 監査テーブルは別のデータベース内のテーブルに自動的にアーカイブされま す。このアーカイブ・データベースには、標準のバックアップとリカバリの手 順を使用できます。

sybsecurity デバイスがクラッシュした場合は、データベースを再ロードして、 監査を再開します。最悪の場合でも、メモリ内の監査キューと現在の監査テー ブルが失われるだけで済みます。これは、アーカイブ・データベースにそれ以 外の監査データがすべて含まれるためです。データベースを再ロードしたら、 sp\_configure with truncate を使用して、現在の監査テーブルを設定してトラン ケートします。

データベースをダンプした後に、サーバ全体の監査オプションを変更していな ければ、sysauditoptions に保管されているすべての監査オプションが、 sybsecurity の再ロード時に自動的にリストアされます。変更した場合は、監 査を再開する前にスクリプトを実行してオプションを設定します。

## トランケーションを使用しないトランザクション・ログの管理

db\_option を使用して trunc log on chkpt をオフにすると、トランザクション・ ログが満杯になる可能性があります。「ラストチャンス・スレッショルド・ プロシージャ」をトランザクション・ログ・セグメントに付加することを検 討してください。このプロシージャは、セグメントの空き領域が、Adaptive Server によって自動的に計算されるスレッショルドの量を下回ると起動され ます。スレッショルド量は、トランザクション・ログのバックアップに必要な 空きログ・ページ数から計算されます。

ラストチャンス・スレッショルド・プロシージャのデフォルト名は sp\_thresholdaction ですが、sa\_role がアクティブになっていれば sp\_modifythreshold を使用して別の名前を指定できます。

注意 sp\_modifythreshold は、"sa\_role" がアクティブであることをチェックし ます。詳細については[、「各監査セグメントへのスレッショルド・プロシージャ](#page-278-0) [の付加」](#page-278-0)(271 ページ) を参照してください。

Adaptive Server のデフォルトのプロシージャはありませんが、『システム管理 ガイド 第 2 巻』の「第 16 章 スレッショルドによる空き領域の管理」にラスト チャンス・スレッショルド・プロシージャの例が記載されています。このプロ シージャは、dump transaction コマンドを実行して、ログをトランケートしま す。トランザクション・ログがラストチャンス・スレッショルド・ポイントに 達すると、実行中のトランザクションは、領域が使用可能になるまで中断され ます。トランザクションが中断されるのは、sybsecurity データベースに対し て abort xact when log is full オプションが常に FALSE に設定されているため です。このオプションは変更できません。

trunc log on chkpt オプションを無効にすると、標準の手順で sybsecurity デー タベースのバックアップとリカバリを実行できますが、リストアされたデータ ベース内の監査テーブルが、デバイス障害発生時の状況と同期しない場合があ ることに注意してください。

## <span id="page-283-1"></span>監査の有効化と無効化

監査を有効または無効にするには、auditing 設定パラメータとともに sp\_configure を使用します。構文は次のとおりです。

sp configure "auditing",  $[0 | 1]$ 

- 1 は監査を有効にします。
- 0 は監査を無効にします。

たとえば、監査を有効にするには、次のように入力します。

sp configure "auditing", 1

注意 監査を有効にしたとき、または無効にしたときに、監査レコードが自動 的に生成されます。表 [8-5 \(294](#page-301-0) ページ) のイベント・コード 73 と 74 を参照し てください。

## <span id="page-283-0"></span>単一テーブル監査

Sybase では、運用システムについては単一デバイスでの監査を使用しないよう 強くおすすめします。使用する監査テーブルが 1 つだけの場合は、監査データ をアーカイブしている間や監査テーブルをトランケートしている間に受信し た監査レコードは失われるからです。単一の監査テーブルを使用している場 合、これを防ぐ方法はありません。

使用する監査テーブルが 1 つだけの場合は、監査テーブルが満杯になる可能性 が高くなります。監査テーブルが満杯になった場合の処置は、設定パラメータ suspend audit when device full の設定によって決まります。suspend audit when device full を on に設定すると、監査プロセスが中断し、監査可能イベン トを生成するすべてのユーザ・プロセスも中断します。suspend audit when device full を off に設定すると、監査テーブルはトランケートされ、その監査 テーブル内にあったすべての監査レコードが失われます。

非運用システムの場合、少数の監査レコードの消失であれば、それほど問題は ありません。このため、複数の監査テーブルを使用するためのディスク領域を 追加できない場合や、使用できる追加デバイスがない場合は、単一テーブルを 使用して監査を行います。

単一の監査テーブルを使用するための手順は、複数の監査テーブルを使用する 場合に似ていますが、次の例外があります。

- インストール中、監査に使用するシステム・テーブルを 1 つだけ指定する。
- インストール中、監査システム・テーブル用のデバイスを 1 つだけ指定 する。
- 監査レコードをアーカイブするために作成するスレッショルド・プロシー ジャは、複数の監査テーブルを使用する場合のものとは異なる。

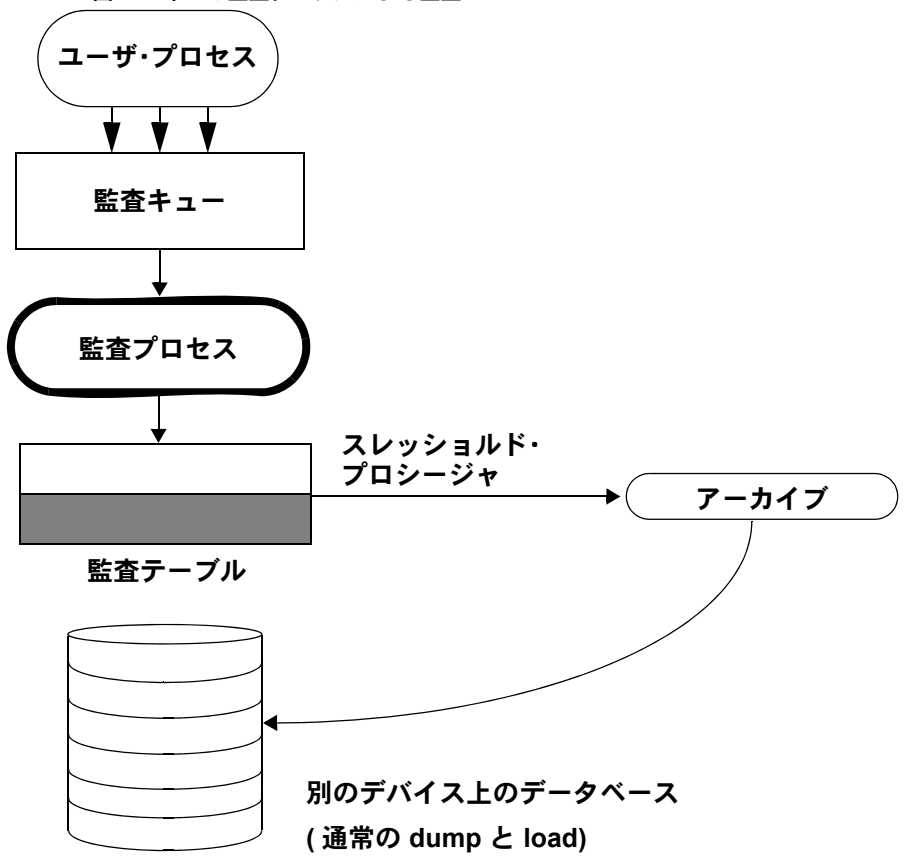

図 [8-2](#page-284-0) は、監査プロセスが単一の監査テーブルを処理する方法を示します。

<span id="page-284-0"></span>図 **8-2:** 単一の監査テーブルによる監査

## 単一テーブル監査の設定と管理

単一の監査テーブルを使用するための手順は、複数の監査テーブルを使用する 場合と同じです。

#### 単一テーブル監査の監査処理

単一テーブルでの監査の場合は、スレッショルド・プロシージャは次のタスク を実行する必要があります。

- insert コマンドと select コマンドを使用して、満杯に近づいた監査テーブ ルを別のテーブルにアーカイブする。
- truncate table コマンドを使用して、監査テーブルをトランケートし、新 しい監査レコード用の領域を作成する。

監査レコードをアーカイブする前に、監査テーブルと同じカラムを持つアーカ イブ・テーブルを作成します。この処理を終えると、スレッショルド・プロ シージャで insert と select を使用して監査レコードをアーカイブ・テーブルに コピーすることができます。

次に、単一監査テーブルに使用するサンプル・スレッショルド・プロシージャ を示します。

```
create procedure audit_thresh as
/*
** copy the audit records from the audit table to
** the archive table
*/
insert aud_db.sso_user.audit_data
   select * from sysaudits 01
return(0)
go
/*
** truncate the audit table to make room for new
** audit records
*/
truncate table "sysaudits_01" 
go
```
スレッショルド・プロシージャを作成したら、そのプロシージャを監査テーブ ル・セグメントに付加する必要があります。詳細については[、「各監査セグメ](#page-278-0) [ントへのスレッショルド・プロシージャの付加」](#page-278-0)(271 ページ) を参照してくだ さい。

警告! マルチプロセッサ上では、監査テーブルが満杯になる前にトリガされ るスレッショルド・プロシージャがあっても、監査テーブルが満杯になる可能 性があります。たとえば、スレッショルド・プロシージャが負荷の重い CPU 上で実行されていて、監査可能なイベントを実行するユーザ・プロセスが負荷 の比較的軽い CPU 上で実行されている場合、スレッショルド・プロシージャ がトリガする前に、監査テーブルが満杯になる場合があります。設定パラメー タ suspend audit when device full は、監査テーブルが満杯になったときの動作 を指定します。このパラメータの設定方法については[、「デバイスが満杯の場](#page-280-0) [合の監査の中断」](#page-280-0)(273 ページ) を参照してください。

## 現在の監査テーブルが満杯になったときに起こる動作

現在の監査テーブルが満杯になると、次の動作が起こります。

- 1 監査プロセスは、テーブルに次の監査レコードを挿入しようとします。挿 入はできないので、監査プロセスは終了します。エラー・メッセージは、 エラー・ログに書き込まれます。
- 2 監査可能イベントをユーザが実行しようとしても、監査を進められないの で、そのイベントは終了できません。ユーザ・プロセスは終了します。監 査可能イベントを実行しないユーザは、影響を受けません。
- 3 ログイン監査が有効な場合は、システム・セキュリティ担当者以外は誰も サーバにログインできません。
- 4 sso\_role をアクティブにして実行されるコマンドが監査対象の場合は、シ ステム・セキュリティ担当者はコマンドを実行できません。

### 現在の監査テーブルが満杯になったときのリカバリの方法

現在の監査デバイスが満杯になって、監査キューも満杯である場合、システ ム・セキュリティ担当者の操作は監査の対象外となります。この時点から、シ ステム・セキュリティ担当者によって監査可能イベントが実行されると、警告 メッセージがエラー・ログ・ファイルに送信されます。このメッセージの内容 は、日付と時刻、および監査が行われていないことを知らせる警告で、さら に、ログイン名、event コードなど、通常であれば監査テーブルの extrainfo カ ラムに保管される情報も含まれます。

現在の監査テーブルが満杯のとき、システム・セキュリティ担当者は[、「監査](#page-276-0) [テーブルのアーカイブ」](#page-276-0)(269 ページ) の説明に従って監査テーブルをアーカイ ブし、トランケートします。システム管理者が shutdown を実行してサーバを 停止してから再起動すると、監査が再開します。

監査システムが異常終了した場合、システム・セキュリティ担当者は、現在の 監査テーブルがアーカイブされてトランケートされた後でサーバを停止する ことができます。通常は、システム管理者だけが shutdown を実行できます。

## <span id="page-286-0"></span>監査の再起動

エラーが発生したために監査プロセスが強制的に終了された場合は、次のよう に入力することで sp\_audit を手動で再起動できます。

sp\_audit restart

監査プロセスの再起動は、現在実行中の監査がないことを条件として行うこと ができます。ただし、sp\_configure "auditing" 1 の入力によって監査プロセス を有効にする必要があります。

# <span id="page-287-0"></span>グローバル監査オプションの設定

監査機能をインストールした後は、sp\_audit を使用して監査オプションを設定 できます。sp\_audit の構文は次のとおりです。

sp\_audit *option*, *login\_name*, *object\_name* [,*setting*]

sp\_audit にパラメータを付けずに実行すると、すべてのオプションのリストが 表示されます。sp\_audit の詳細については、『リファレンス・マニュアル:プ ロシージャ』を参照してください。

注意 サーバの監査がアクティブ化されていないときは、監査は行われません。 監査を起動する方法については[、「監査の有効化と無効化」](#page-283-1)(276 ページ ) を参 照してください。

## 監査オプション:タイプと要件

sp\_audit で *login\_name* と *object\_name* の各パラメータに指定できる値は、指定 する監査オプションのタイプによって異なります。

- グローバル・オプションは、サーバのブートやディスク・コマンド、独自 のユーザ定義監査レコードを可能にするかどうかなど、サーバ全体に影響 するコマンドに適用されます。グローバル・イベントのオプション設定 は、sybsecurity..sysauditoptions システム・テーブルに保存されます。
- データベース固有のオプションはデータベースに適用されます。データ ベース固有のオプションの例としては、データベースの変更、データベー スへのデータのバルク・コピー (bcp in)、データベース内のオブジェクト へのアクセス権の付与および取り消し、データベース内へのオブジェクト 作成などがあります。データベース固有のイベントのオプション設定は、 master..sysdatabases システム・テーブルに保存されます。
- オブジェクト固有のオプションは、特定のオブジェクトに適用されます。 オブジェクト固有のオプションの例としては、特定のテーブルやビューの ローの選択、挿入、更新あるいは削除、および特定のトリガやプロシー ジャの実行などがあります。オブジェクト固有イベントのオプション設定 は、関連するデータベース内の sysobjects システム・テーブルに保存さ れます。
- ユーザ固有のオプションは、特定のユーザあるいはシステム標準の役割に 適用されます。ユーザ固有のオプションの例には、テーブルやビューへの 特定のユーザのアクセス権や、特定のシステム標準の役割 (sa\_role など) がアクティブな状態で実行されるすべてのアクションなどがあります。 個々のユーザに関するオプション設定は、master..syslogins に保存されま す。システム標準の役割の設定は、master..sysauditoptions に保存されます。
- 役割固有のオプションは、特定のユーザ、グループ、またはシステム役割 に適用され、詳細なセキュリティ関連の監査を提供します。"role" 監査オ プションはすべての役割関連のコマンドを監査し、create、alter、drop の 各監査オプションは、役割定義コマンドの監査に使用されます。また、 grant と revoke は、サブジェクトに対する役割の付与を監査するためのも のです。master データベースは、オブジェクト名パラメータを必要とす る監査オプションに指定されています。
- 表 [8-2](#page-288-0) は次のことを示します。
- option の有効な値および各オプションのタイプ グローバル、データ ベース固有、オブジェクト固有、あるいはユーザ固有
- 各オプションの、*login\_name* パラメータおよび *object\_name* パラメータの 有効な値
- 監査オプションの設定時に使用するデータベース
- そのオプションを設定したときに監査を受けるコマンドまたはアクセス
- 各オプションの例

すべてのオプションは、デフォルトでオフになっています。

| オプション (オプ<br>ションのタイプ) |                                                                                              | login_name object_name データベース | オプション設定<br>時に使用する | 監査されるコマンドまたはアクセス                                           |  |  |
|-----------------------|----------------------------------------------------------------------------------------------|-------------------------------|-------------------|------------------------------------------------------------|--|--|
| adhoc                 | all                                                                                          | all                           | 任意                | ユーザは sp_addauditrecord を使用で<br>きる                          |  |  |
| (ユーザ固有)               | 次の例では独自のユーザ定義監査レコードを使用可能にします。                                                                |                               |                   |                                                            |  |  |
|                       | sp audit "adhoc", "all", "all", "on"                                                         |                               |                   |                                                            |  |  |
| all<br>(ユーザ固有)        | ログイン名ま<br>たは役割                                                                               | all                           | 仟意                | 特定ユーザによるすべてのアクション、<br>または特定の役割をアクティブにした<br>ユーザによるすべてのアクション |  |  |
|                       | 次の例では sa_role がアクティブになっているすべてのアクションについて監査をオンにし<br>ます。                                        |                               |                   |                                                            |  |  |
|                       | sp_audit "all", "sa_role", "all", "on"                                                       |                               |                   |                                                            |  |  |
| alter<br>(データベース固有)   | all                                                                                          | 監杳される<br>データベース               | 任意                | alter database, alter role, alter table                    |  |  |
|                       | 次の例では master データベース内の alter database および alter table のすべての実行につい<br>て監杳をオンにします。               |                               |                   |                                                            |  |  |
|                       | sp audit @option = "alter", @login name = "all",<br>@object name = "master", @setting = "on" |                               |                   |                                                            |  |  |
| bcp<br>(データベース固有)     | all                                                                                          | 監杳される 仟意<br>データベース            |                   | bcp in                                                     |  |  |
|                       | 次の例では pubs2 データベースでの bcp の監査のステータスを返します。                                                     |                               |                   |                                                            |  |  |
|                       | sp audit "bcp", "all", "pubs2"                                                               |                               |                   |                                                            |  |  |
|                       | <i>setting</i> の値が指定されていない場合は、指定されたオプションの監査のステータスを返す                                         |                               |                   |                                                            |  |  |

<span id="page-288-1"></span><span id="page-288-0"></span>表 **8-2:** 監査オプション、要件および例

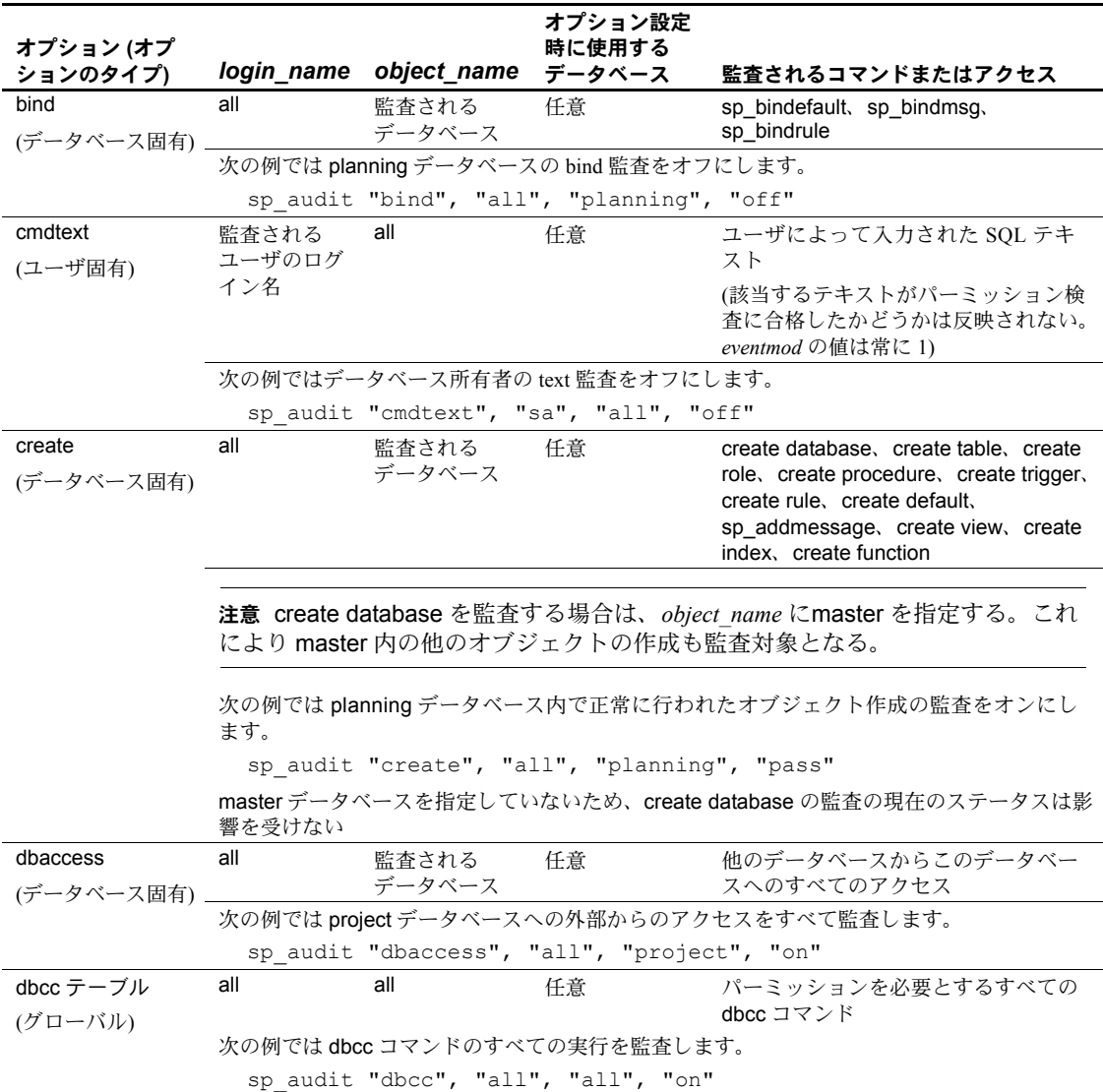

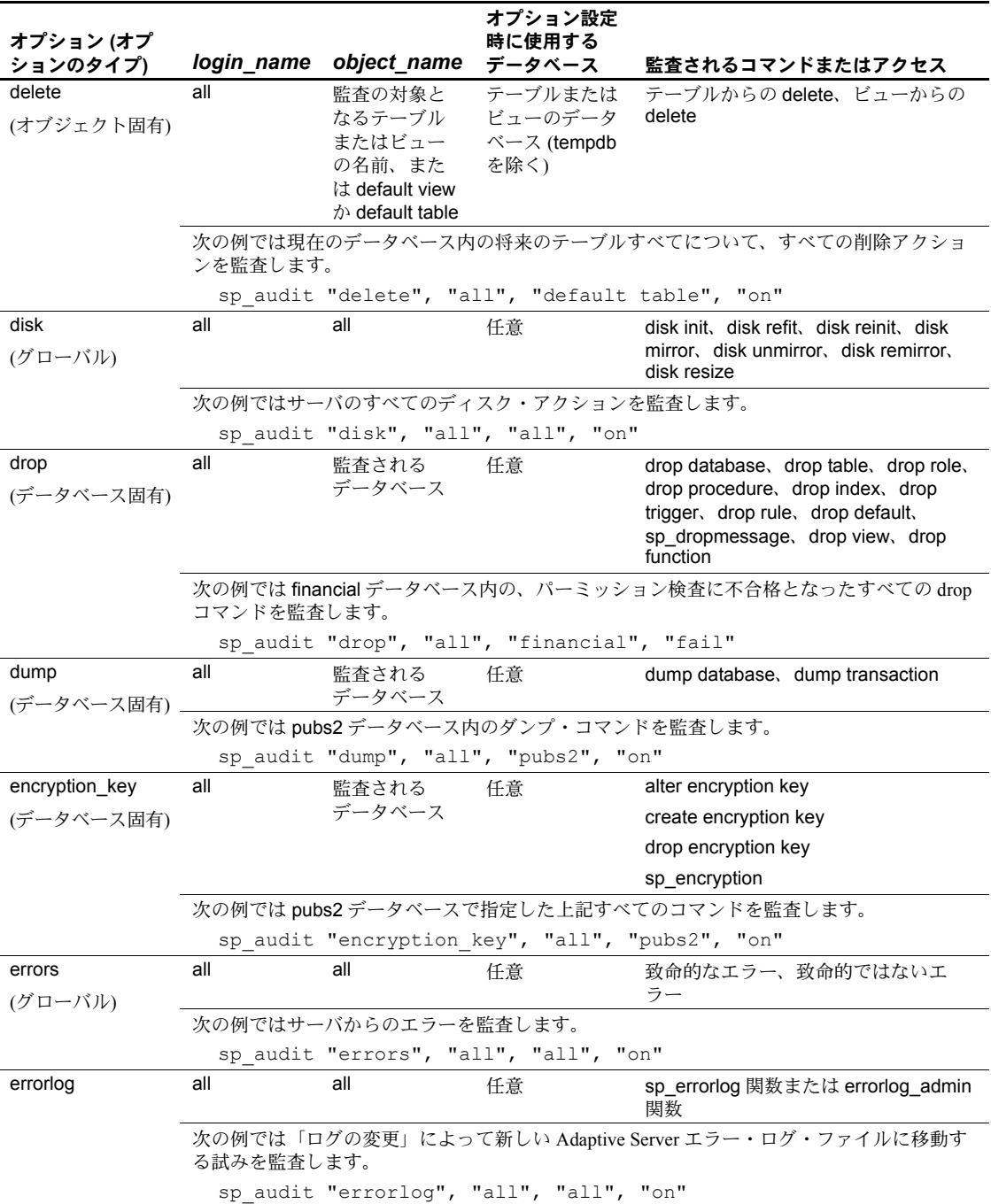

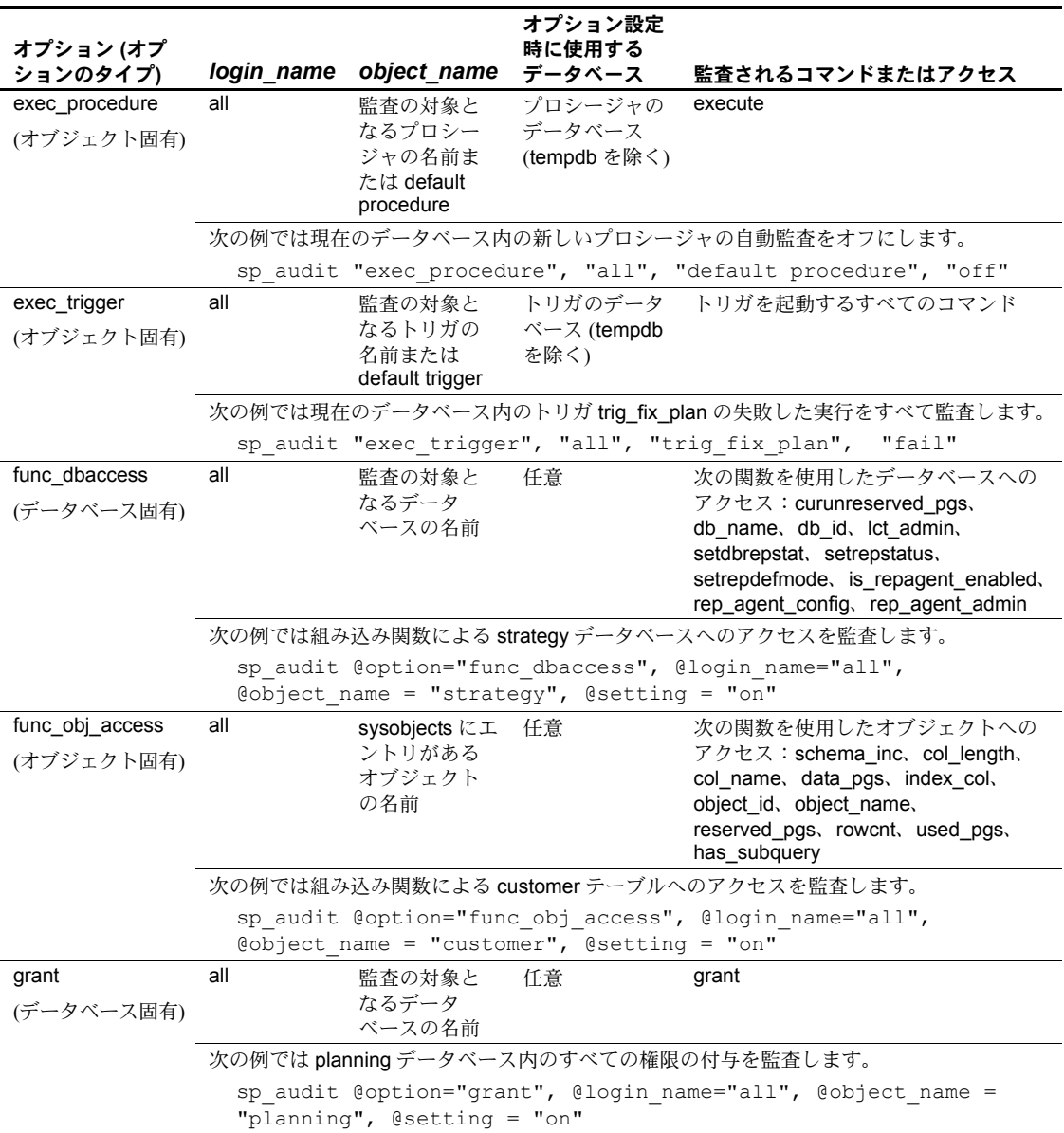

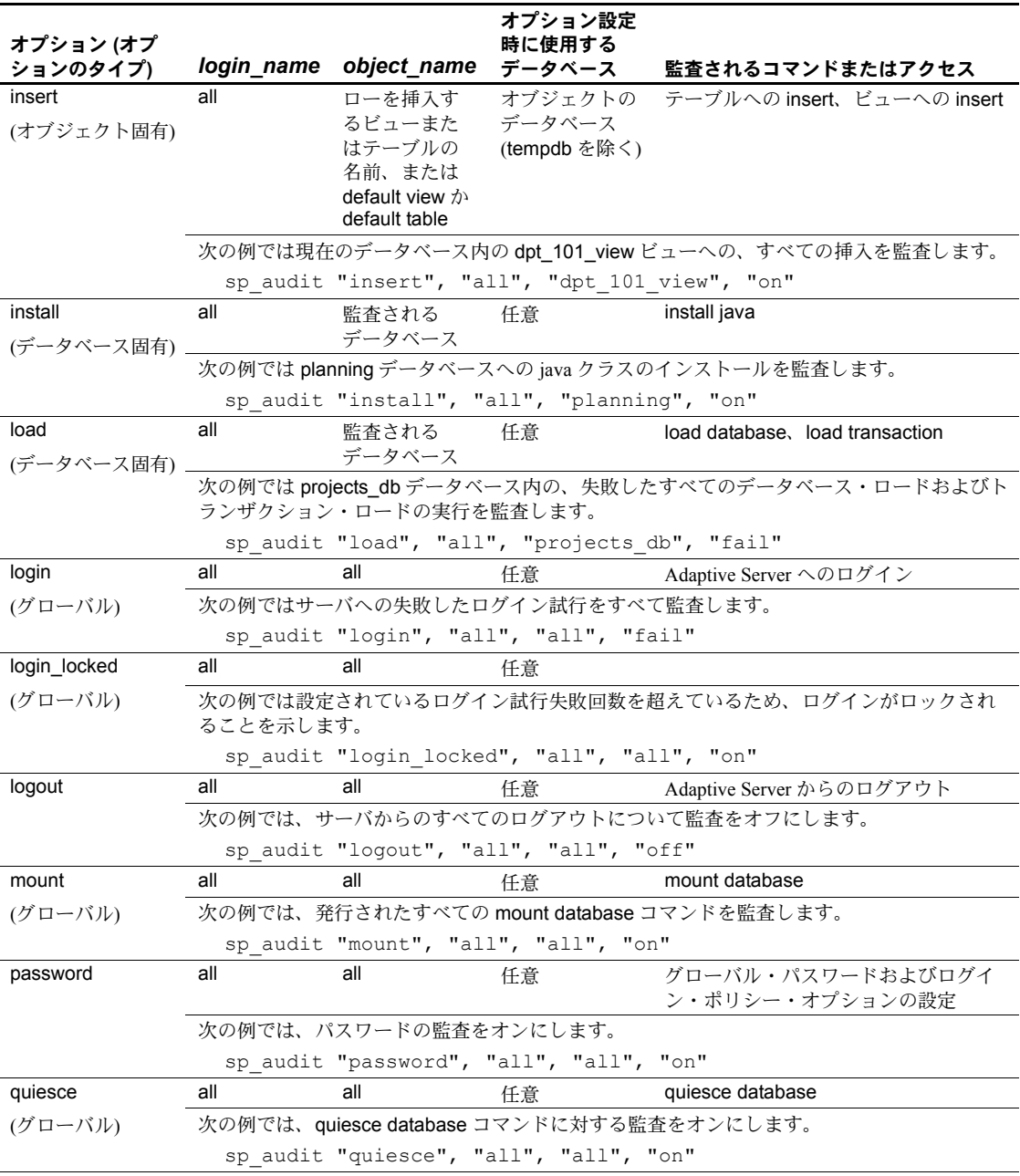

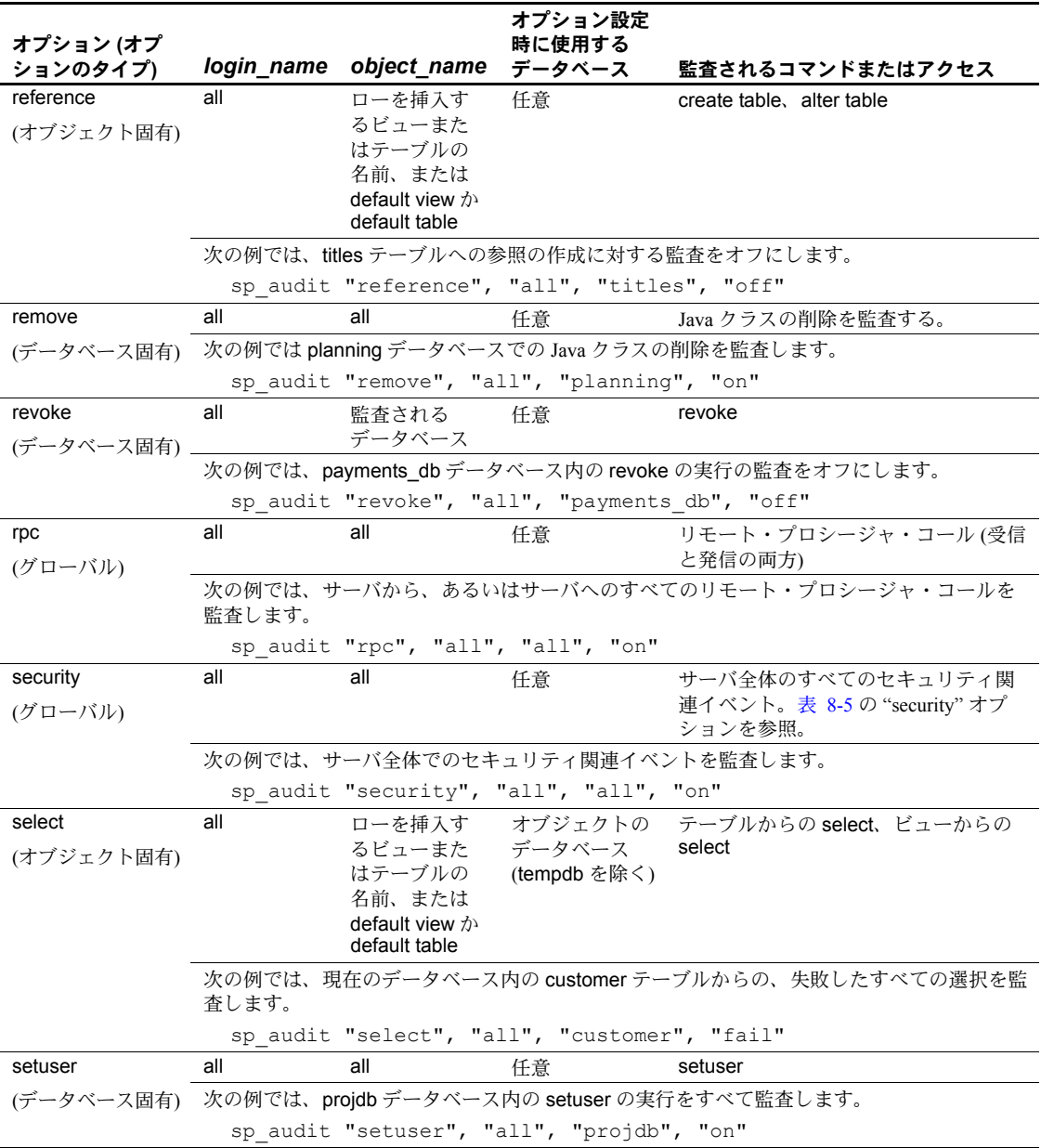

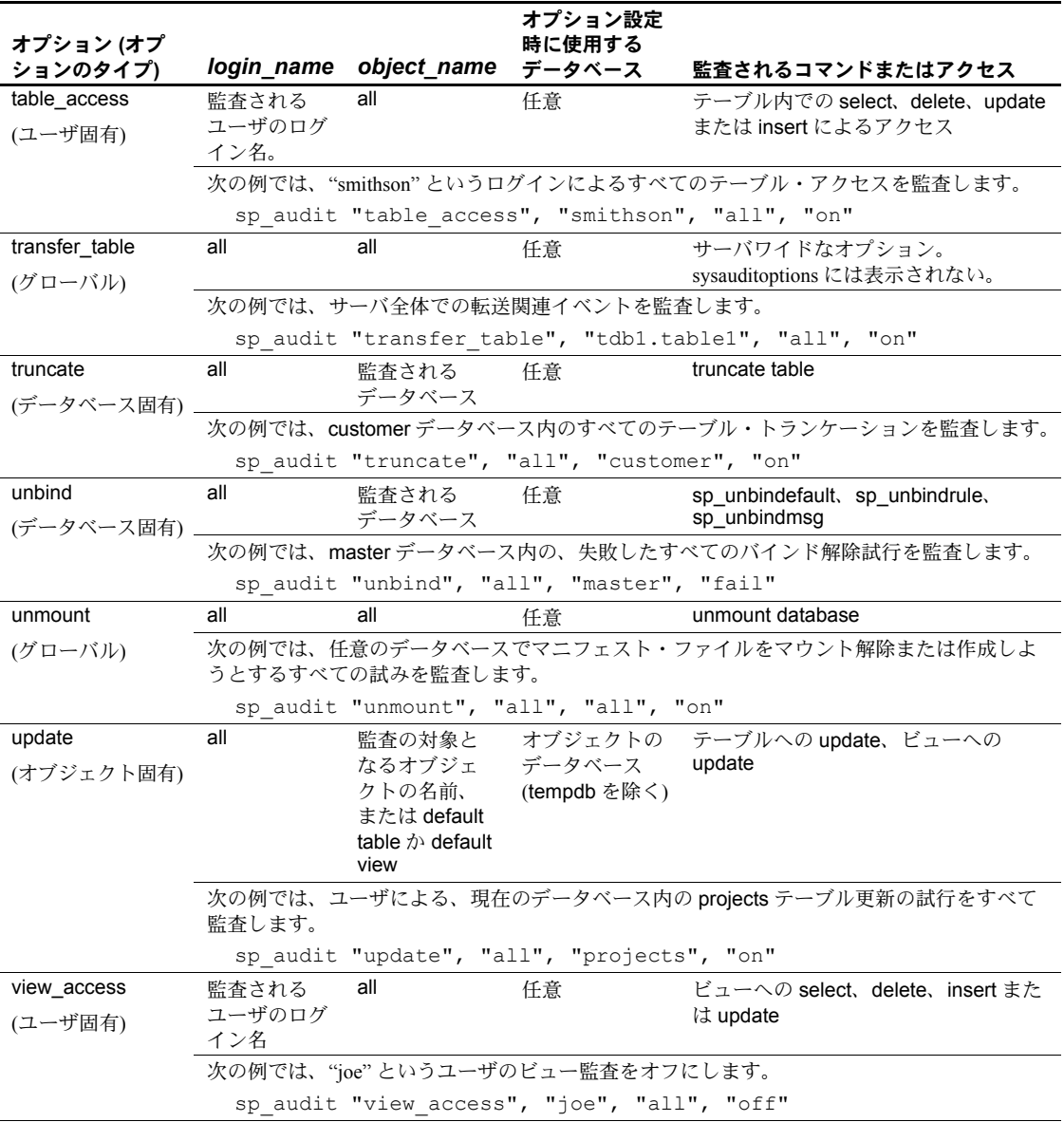

#### 監査オプションの設定の例

company operations データベース内の projects テーブル、およびそのデータ ベース内の新しいテーブルすべてに対して失敗したすべての delete を監査す る場合を想定します。projects テーブルの監査にはオブジェクト固有の delete オプションを使用し、データベース内の今後作成されるすべてのテーブルの監 査には default table オプションを使用します。オブジェクト固有の監査オプ ションを設定するには、sp\_audit を実行する前にそのオブジェクトのデータ ベースに移動する必要があります。

sp audit "security", "all", "all", "fail"

この例では、次のコマンドを実行します。

```
use company operations
go
sp audit "delete", "all", "projects", "fail"
go
sp audit "delete", "all", "default table",
"fail"
go
```
#### 役割定義の監査 タンクタイム 次のように、役割変更の監査をオンにします。

sp audit "alter", "all", "master", "pass"

例 2 次のように、正常な役割作成の監査をオンにします。

sp\_audit "alter", "all", "master", "on"

例 3 次の例では、役割削除の監査をオフにします。

sp\_audit "drop", "all", "master", "off"

例 4 次のように、役割付与の監査をオフにします。

sp\_audit "grant", "all", "master", "off" 監査は、AUD EVT UDR CMD (85) イベント監査レコードを生成する、grant または role 監査オプションを使用して実行されます。

例 5 次のように、役割取り消しの監査をオンにします。

sp audit "revoke", "all", "master", "on" 監査は、AUD\_EVT\_UDR\_CMD(85)イベント監査レコードを生成する、revoke または role 監査オプションを使用して実行されます。

#### システム・ストアド・プロシージャとコマンドのパスワード・パラメータを隠す

監査が設定されて有効になっているとき、sp\_audit にオプションの 'cmdtext' が設定されていると、監査ログ内の監査レコードではシステム・ストアド・プ ロシージャとコマンドのパスワード・パラメータが固定長のアスタリスク文字 列で置き換えられます。

たとえば、監査が有効になっていて sp\_audit cmdtext が設定されている場合の 出力は次のようになります。

alter login johnd with password oldpasswd modify password 'newpasswd'

コマンドから次のような出力が返されます。

alter login johnd with password \*\*\*\*\*\* modify password '\*\*\*\*\*\*'

これで監査ログにアクセスできる他のユーザにパスワードを見られる心配が なくなります。

#### 現在の監査設定の判別

指定オプションに関する現在の監査設定を判別するには、sp\_displayaudit を 使用します。構文は次のとおりです。

sp\_displayaudit [*procedure* | *object* | *login* | *database* | *global* | *default\_object* | *default\_procedure* [, *name*]]

詳細については、『リファレンス・マニュアル:プロシージャ』の 「sp\_displayaudit」を参照してください。

#### 監査証跡へのユーザ指定レコードの追加

<span id="page-296-0"></span>sp\_addauditrecord を使用すると、ユーザは、監査証跡にコメントを入力でき ます。構文は次のとおりです。

sp\_addauditrecord [*text*] [, *db\_name*] [, *obj\_name*] [, *owner\_name*] [, *dbid*] [, *objid*]

パラメータはすべて省略可能です。

- *text* は、監査テーブル extrainfo に追加するメッセージのテキストです。
- *db\_name* は、レコードで参照されるデータベースの名前です。これは、 現在の監査テーブルの dbname カラムに挿入されます。
- obi name は、レコードで参照されるオブジェクトの名前です。これは、 現在の監査テーブルの objname カラムに挿入されます。
- **owner\_name** は、レコードで参照されるオブジェクトの所有者です。これ は、現在の監査テーブルの objowner カラムに挿入されます。
- *dbid* は、db\_name のデータベース ID 番号を表す整数値です。これは、現 在の監査テーブルの dbid カラムに挿入されます。引用符で囲まないでく ださい。
- *objid* は、obj\_name のオブジェクト ID 番号を表す整数値です。引用符で 囲まないでください。*objid* は、現在の監査テーブルの objid カラムに挿入 されます。

sp\_addauditrecord は次の場合に使用できます。

- 実行するユーザが、sp\_addauditrecord に対する実行パーミッションを持っ ている。
- 監査設定パラメータが sp\_configure によってアクティブ化されている。
- adhoc 監査オプションが sp\_audit によって有効化されている。

デフォルトでは、システム・セキュリティ担当者と sybsecurity のデータベー ス所有者のみが sp\_addauditrecord を使用できます。その実行パーミッション は別のユーザに付与できます。

#### ユーザ定義監査レコードの追加例

次の例では、現在の監査テーブルにレコードを追加します。テキスト部分は現 在の監査テーブルの extrainfo カラムに、"corporate" は dbname カラムに、 "payroll" は objname カラムに、"dbo" は objowner カラムに、"10" は dbid カラ ムに、"1004738270" は objid カラムにそれぞれ挿入されます。

sp addauditrecord "I gave A. Smith permission to view the payroll table in the corporate database.This permission was in effect from 3:10 to 3:30 pm on 9/22/92.", "corporate", "payroll", "dbo", 10, 1004738270

次の例は、現在の監査テーブルの extrainfo カラムと dbname カラムにだけ情 報を挿入します。

sp\_addauditrecord @text="I am disabling auditing briefly while we reconfigure the system", @db\_name="corporate"

## <span id="page-298-1"></span>監査証跡のクエリ

監査証跡を問い合わせるには、SQL を使用して、監査データを選択および要 約します[。「監査証跡の管理の設定」](#page-275-0)(268 ページ ) で説明している手順に従っ た場合は、監査データは別のデータベース内の 1 つまたは複数のテーブルに自 動的にアーカイブされます。たとえば、監査データが、audit\_db データベース の audit data というテーブル内にあるとします。この場合、"bob" によって 1993 年 7 月 5 日に実行されたタスクの監査レコードを選択するには、次のコ マンドを実行します。

```
use audit_db
go
select * from audit data
  where loginname = "bob"and eventtime like "Jul 5% 93"
go
```
次のコマンドでは、システム・セキュリティ担当者の役割がアクティブなユー ザによって、pubs2 データベースで実行されたコマンドの監査レコードを要求 します。

```
select * from audit data
  where extrainfo like "%sso role%"
  and dbname = "pubs2"
go
```
<span id="page-298-0"></span>次のコマンドでは、すべてのテーブル・トランケーション (イベント 64) の監 査レコードを要求します。

```
select * from audit data
  where event = 64go
```
監査イベントの名前を使用して監査証跡を問い合わせるには、 audit event name 関数を使用します。たとえば、すべてのデータベース作成 イベントに対する監査レコードを要求するには、次のように入力します。

```
select * from audit data where audit event name(event)
  = "Create Database"
```
go

## <span id="page-299-1"></span>監査テーブルの概要

システム監査テーブルにアクセスできるのはシステム・セキュリティ担当者だ けで、システム・セキュリティ担当者は SQL コマンドを実行してテーブルを 読み込むことができます。システム監査テーブルに対して使用できるコマンド は、select と truncate だけです。

表 [8-3](#page-299-0) は、すべての監査テーブルにあるカラムの説明です。

| カラム名      | データ型              | 説明                                       |
|-----------|-------------------|------------------------------------------|
| event     | smallint          | 監査されるイベントのタイプ。表 8-5(294 ページ)を参照してください。   |
| eventmod  | smallint          | 監査されるイベントに関する詳細。該当するイベントがパーミッション検        |
|           |                   | 査に合格したかどうかを示す。値は次のとおり。                   |
|           |                   | • 0=このイベントの修飾子はない。                       |
|           |                   | • 1=イベントがパーミッションの検査に成功した。                |
|           |                   | • 2=イベントがパーミッションの検査に失敗した。                |
| spid      | smallint          | 監査レコードの書き込みが発生したプロセスのサーバ・プロセス ID。        |
| eventtime | datetime          | 監査イベントが起こった日付と時刻。                        |
| sequence  | smallint          | 単一イベント内のレコードのシーケンス番号。一部のイベントは、複数の        |
|           |                   | 監査レコードを必要とする。                            |
| suid      | smallint          | 監査イベントを実行したユーザのサーバ・ログイン ID。              |
| dbid      | int null          | 監査されるイベントが発生したデータベースのID、または、オブジェクト、      |
|           |                   | ストアド・プロシージャ、トリガが存在するデータベースの ID (イベントの    |
|           |                   | タイプによる)。                                 |
| objid     | int null          | アクセスされたオブジェクト、ストアド・プロシージャ、またはトリガのID。     |
| xactid    | binary(6) null    | 監査イベントを含むトランザクション ID。マルチデータベース・トランザ      |
|           |                   | クションの場合は、トランザクションが開始したデータベースからのトラ        |
|           |                   | ンザクション ID。                               |
| loginname | varchar(30) null  | suid に対応するログイン名。                         |
| dbname    | varchar(30) null  | dbid に対応するデータベース名。                       |
| objname   | varchar(30) null  | objid に対応するオブジェクト名。                      |
| objowner  | varchar(30) null  | objid の所有者名。                             |
| extrainfo | varchar(255) null | 監査イベントについての追加情報。このカラムに格納される一連の項目は、       |
|           |                   | セミコロンで区切られている。詳細については、「extrainfo カラムの読み込 |
|           |                   | み」(293 ページ) を参照してください。                   |
| nodeid    | tinyint           | イベントが発生したクラスタ内のサーバの nodeid               |

<span id="page-299-0"></span>表 **8-3:** 各監査テーブル内のカラム

#### <span id="page-300-0"></span>*extrainfo* カラムの読み込み

extrainfo カラムには、一連のデータがセミコロンで区切られて格納されていま す。このデータは、次のカテゴリから構成されます。

位置 カテゴリ 説明 1 役割 アクティブな役割をブランクで区切ったリスト。 2 キーワードまたは オプション イベントに使用されたキーワードまたはオプションの名前。たとえば、alter table コマンドでは、add column オプションや drop constraint オプションなどが使用 される。複数のキーワードまたはオプションの場合は、カンマで区切られる。 3 以前の値 イベントによって値が更新された場合は、更新される前の値がこの項目に格納さ れる。 4 現在の値 イベントによって値が更新された場合は、新しい値がこの項目に格納される。 5 その他の情報 イベントについて記録された、セキュリティ関連のその他の情報。 6 代理権限情報 set proxy が有効なときにイベントが発生した場合は、元のログイン名が格納さ れる。 7 プリンシパル名 ユーザのログインがセキュア・デフォルト・ログインであり、ユーザが統一化ロ グインを介して Adaptive Server にログインした場合に、基本となるセキュリティ・ メカニズムのプリンシパル名が格納される。セキュア・デフォルト・ログインが 使用されていない場合、この項目の値は NULL。

<span id="page-300-1"></span>表 **8-4: extrainfo** カラム内の情報

次の例は、監査設定パラメータを変更するイベントの extrainfo カラムを示し ます。

sso role; suspend audit when device full;1;0;;ralph;

このエントリは、システム・セキュリティ担当者が、設定パラメータ suspend audit when device full を 1 から 0 に変更したことを示します。このエントリに "Other information" はありません。6 番目のカテゴリは、ユーザ "ralph" が代理 ログインによって操作していたことを示します。プリンシパル名はありません。

監査レコードの他のフィールドには、他の関連情報が格納されます。たとえ ば、サーバ・ユーザ ID (suid) とログイン名 (loginname) もレコードに含まれて います。

表 [8-5](#page-301-0) は、event カラムに表示される値を sp\_audit のオプション順にリストに したものです。「extrainfo 出力の情報」の欄では、監査テーブルの extrainfo カ ラムに表示される情報を、表 [8-4](#page-300-1) に示すカテゴリに基づいて説明しています。

| 監査オプション                                             | 監査されるコマンドまたはアクセス                          | イベント           | extrainfo の情報                                                                                                    |
|-----------------------------------------------------|-------------------------------------------|----------------|----------------------------------------------------------------------------------------------------|
| (オプションに<br>よって制御され<br>るのではなく、<br>自動的に監査さ<br>れるイベント) | 監査の有効化に使用するコマンド:<br>sp_configure auditing | 73             |                                                                                                    |
| (オプションに<br>よって制御され<br>るのではなく、<br>自動的に監査さ<br>れるイベント) | 監査の無効化に使用するコマンド:<br>sp configure auditing | 74             |                                                                                                    |
| 管理者のアカウ<br>ントのロック解除                                 | 監査の無効化に使用するコマンド:<br>sp_configure auditing | 74             |                                                                                                    |
| adhoc                                               | ユーザ定義監査レコード                               | $\mathbf{1}$   | extrainfo は、sp_addauditrecord の text パラ<br>メータによって埋められる                                                                                                    |
| alter                                               | alter database                            | $\overline{c}$ | サブコマンド・キーワード:<br>alter maxhold<br>alter size<br>inmemory                                                                                                    |
|                                                     | altermodify owner<br>name in db           | 124            | サブコマンド・キーワード:<br>• ユーザ定義型の場合: owner. obj_name<br>オプションが指定されている場合は<br>name_in_db preserve permissions.<br>• オブジェクトの場合:オプションが指定さ<br>れている場合は name in db preserve<br>permission.                                                                                                    |
|                                                     | altermodify owner                         | 124            | サブコマンド・キーワード:                                                                                                    |
|                                                     | login name<br>as concrete_owner           |                | ユーザ定義型には適用されない。<br>オブジェクトの場合:                                                                                                    |
|                                                     |                                           |                | オプションが指定されている場合は<br>login_name preserve permissions.                                                                                                    |
|                                                     | alter table                               | 3              | サブコマンド・キーワード:<br>add/drop/modify column<br>replace columns<br>replace decrypt default<br>replace/add decrypt default<br>add constraint<br>drop constraint<br>1つまたは複数の暗号化カラムが追加される<br>場合、extrainfo には次が含まれる。ここで、<br><i>keyname</i> はキーの完全に修飾された名前。<br>add/drop/modify column column1/keyname1,<br>[,column2/keyname2] |
| bcp                                                 | bcp in                                    | $\overline{4}$ |                                                                                                    |

<span id="page-301-0"></span>表 **8-5: event** カラムと **extrainfo** カラムの値

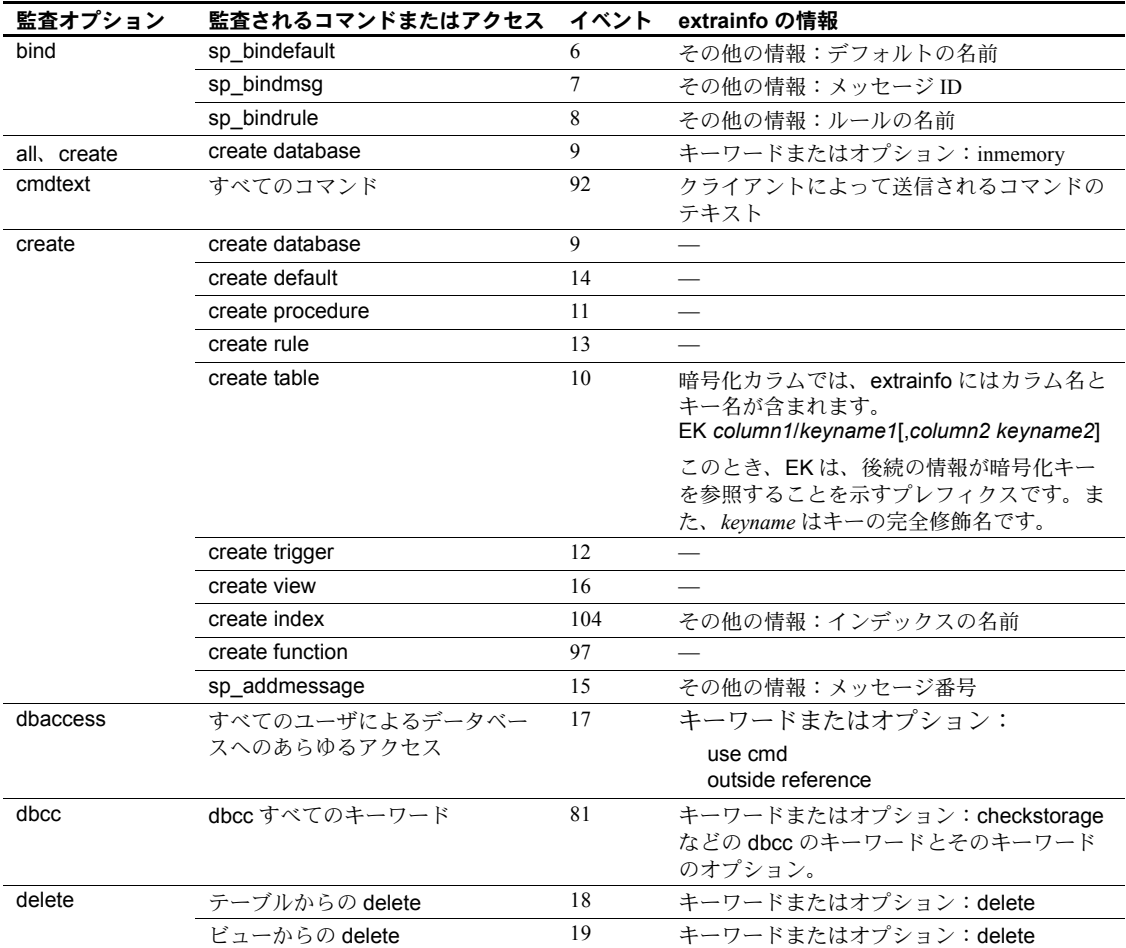

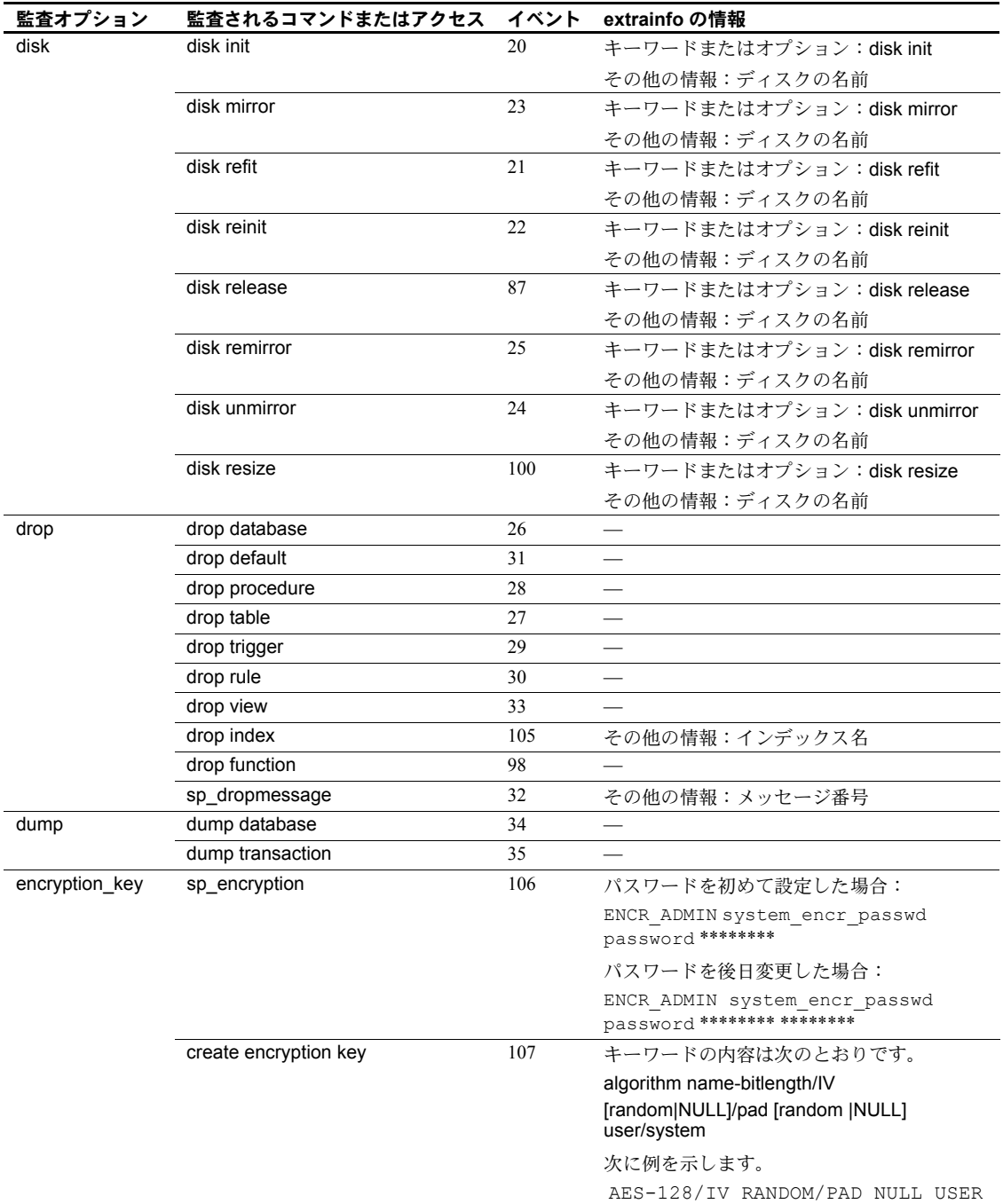

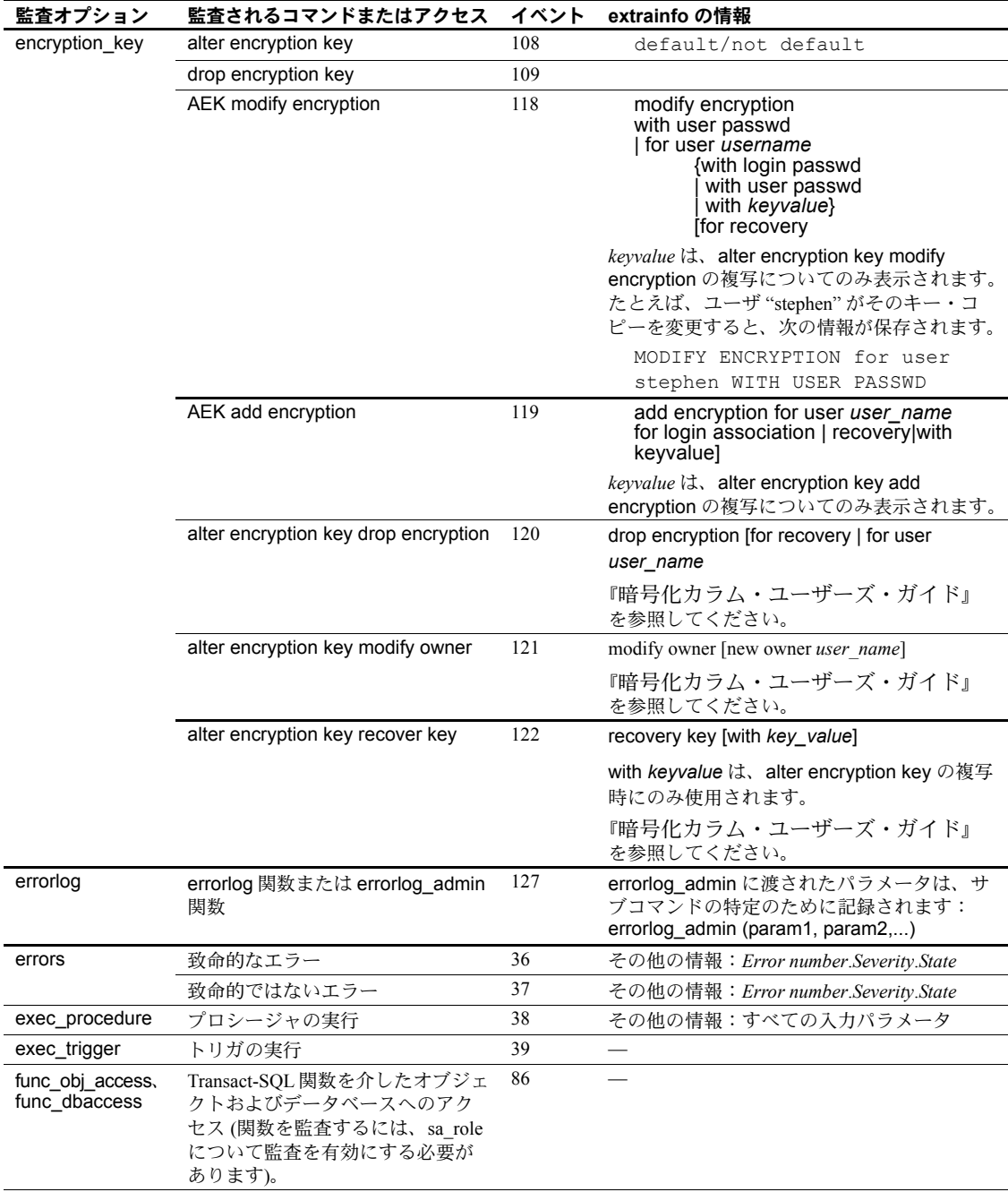

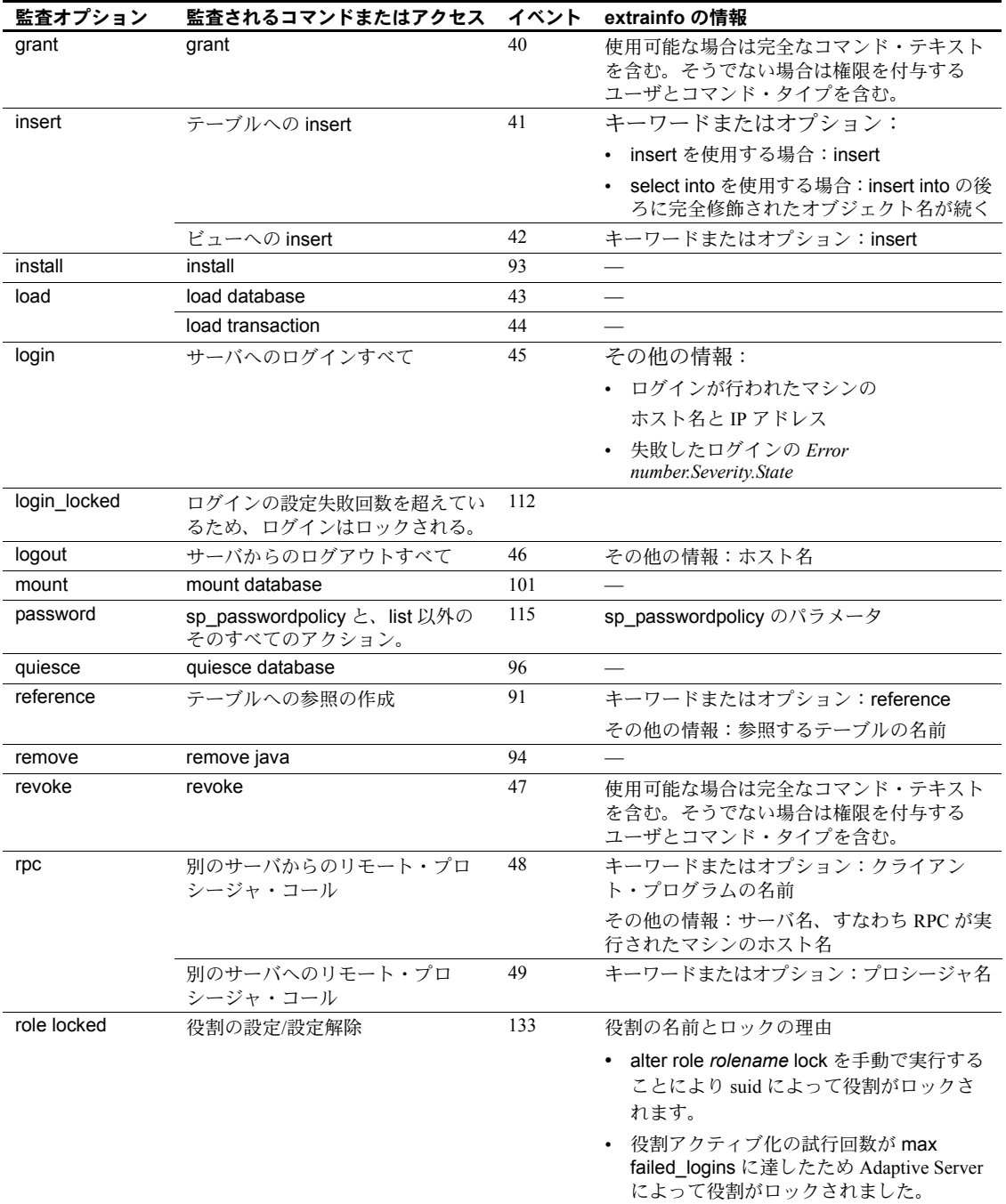

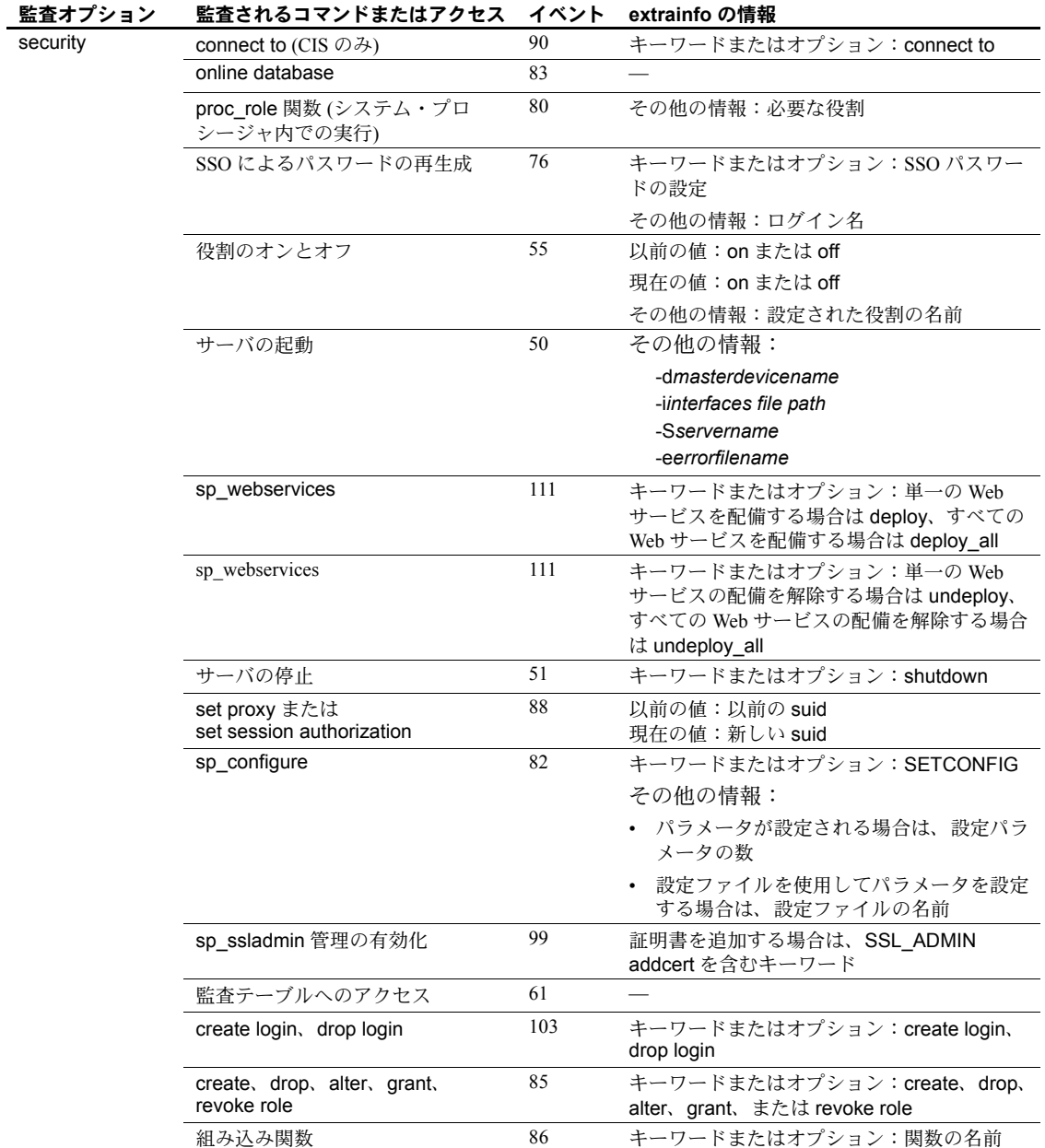

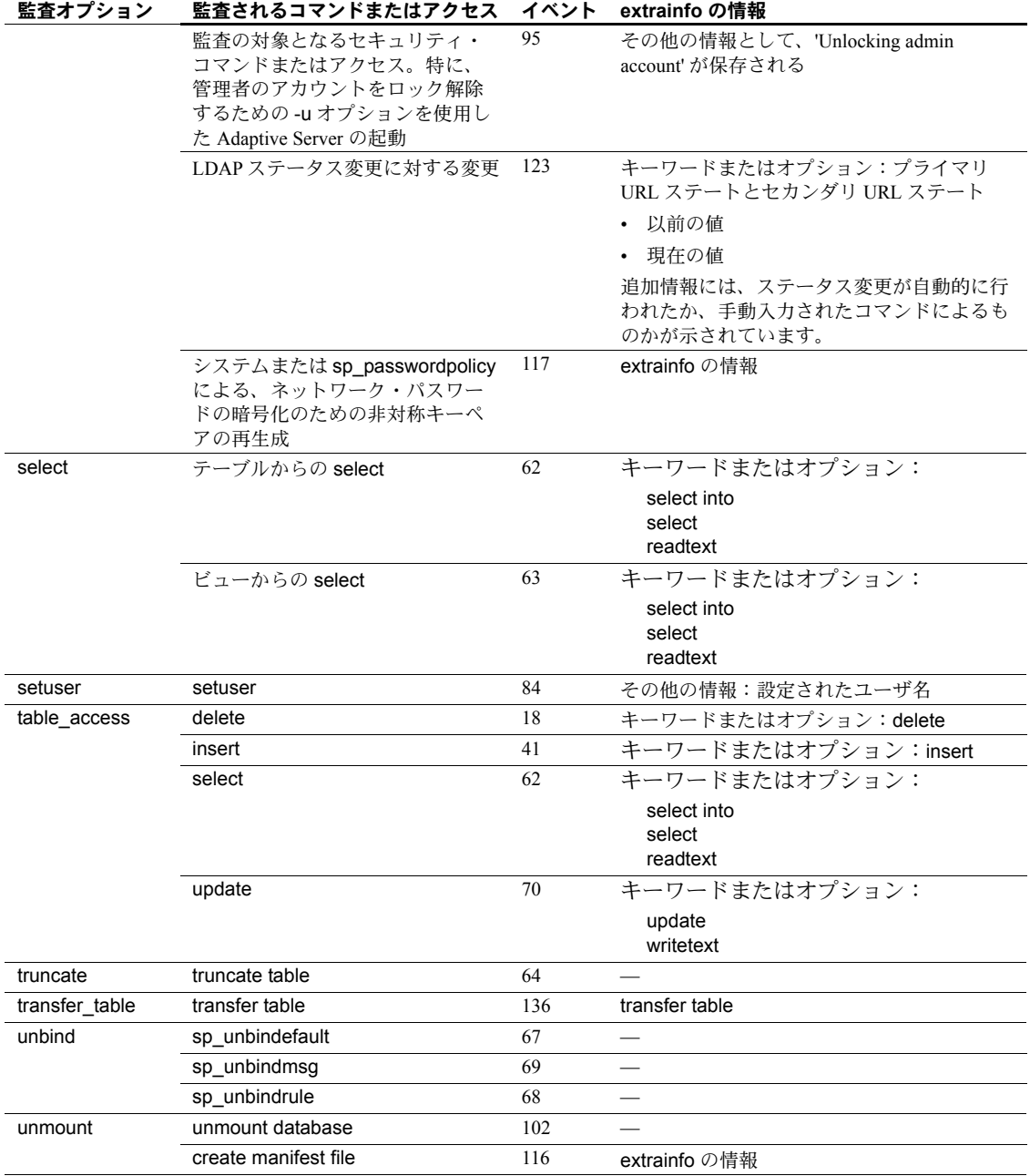

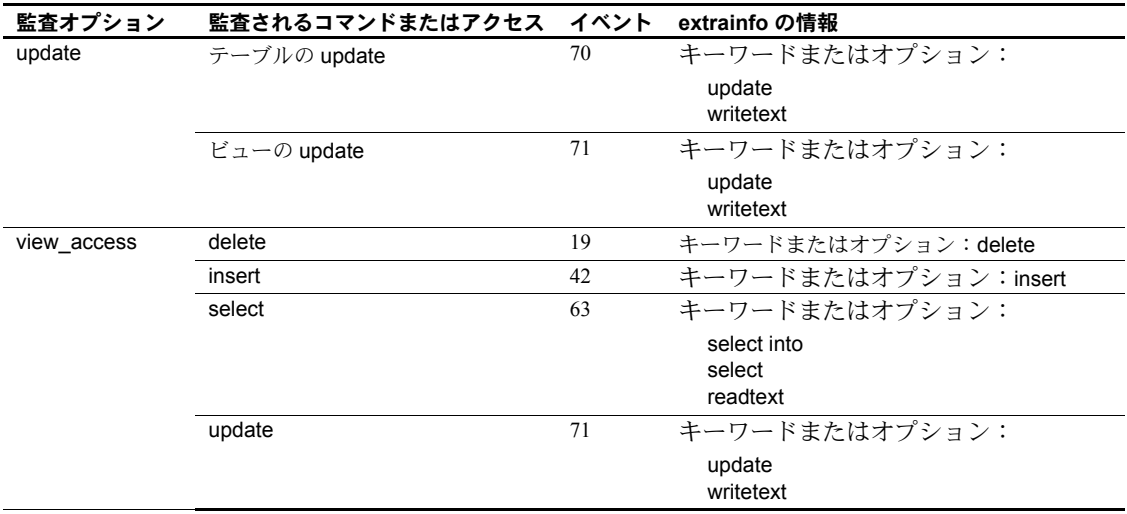

表 [8-6](#page-308-0) は、event カラムに表示される値を監査イベント順にリストにしたもの です。

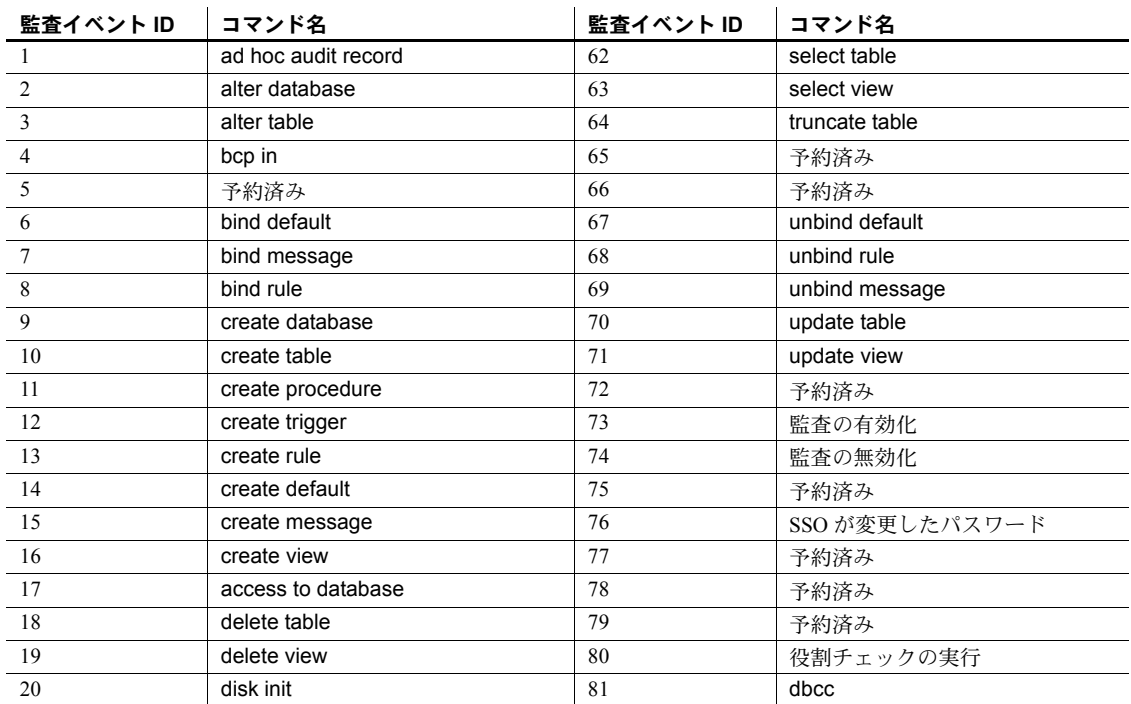

#### <span id="page-308-0"></span>表 **8-6:** 監査イベント値

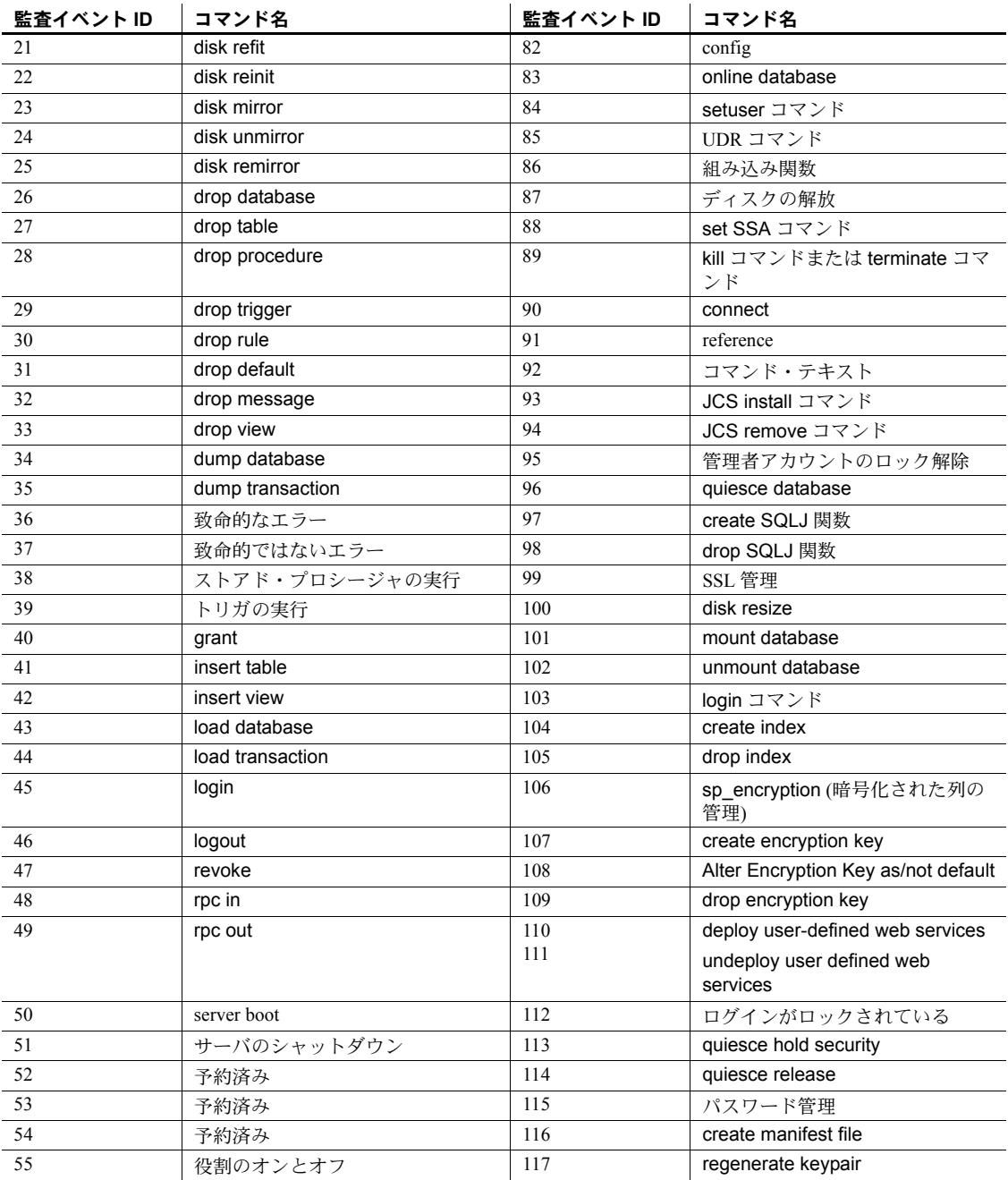

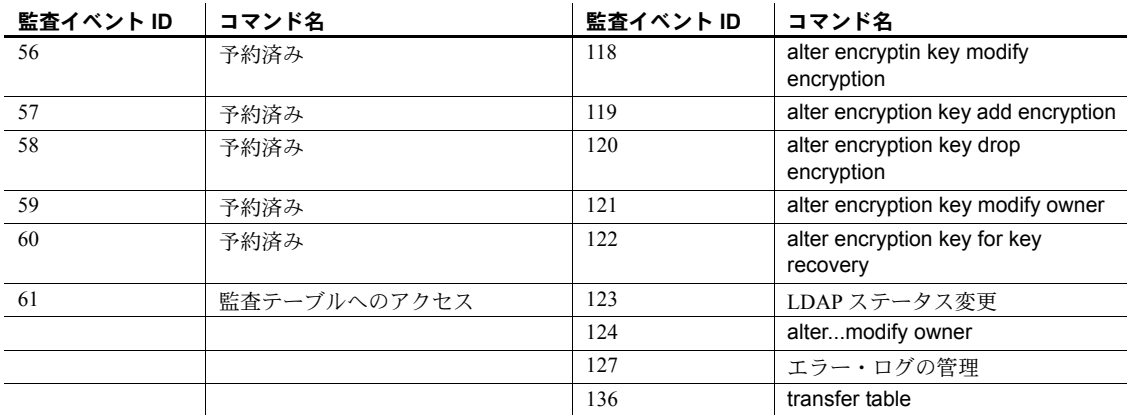

#### 失敗したログイン試行のモニタリング

ログイン試行の失敗回数が所定の限度を超えたためにログイン・アカウントが ロックされると、監査オプションの login\_locked と Locked Login (値 112) イベ ントが記録されます。このイベントは監査オプションの login\_locked が設定さ れると有効になります。login\_locked を設定するには、次のように入力します。

sp\_audit "login\_locked","all","all","ON"

監査テーブルが満杯でイベントを記録できない場合は、その情報がエラー・ロ グに記録されます。

ホスト名とネットワークの IP アドレスが監査レコードに記録されます。監査 ログを使用して Locked Login イベント (数値 112) をモニタリングすると、ロ グイン・アカウントに対する攻撃の識別に役立ちます。

#### ログイン失敗の監査

クライアント・アプリケーションはさまざまな理由でログインに失敗すること がありますが、Adaptive Server では、ログイン失敗に関する詳細な情報を提供 しません。これは、パスワードの解読や Adaptive Server の認証メカニズムの侵 害を意図している悪意のあるユーザに情報を与えることを避けるためです。

ただし、詳細情報は、システム管理者にとっては Adaptive Server の管理上の問 題や設定上の問題を診断するために、セキュリティ担当者にとってはセキュリ ティの侵害を調査するために役に立ちます。

次のように指定することで、すべてのログイン失敗を監査できます。

sp\_audit "login", "all", "all", "fail"

情報の不正使用を防止するために、SSO 役割を付与されたユーザだけが、この 機密情報を含む監査証跡情報にアクセスできます。

Adaptive Server は、次の条件に該当するログイン失敗を監査します。

- Windows サービスとして起動された Adaptive Server で、Sybase SQLServer サービスが一時停止された ( たとえば Microsoft Management Console for Services によって停止された)。
- リモート・サーバがサーバ対サーバ RPC 用のサイト・ハンドラを確立し ようとしたが、リソース不足のため (またはその他の理由で) サイト・ハン ドラを初期化できなかった。
- Windows 版の Adaptive Server を trusted ログインまたは統一化ログインを 設定して使用しようとしたが、指定されたユーザが信頼された管理者では なかった (認証できなかった)。
- Adaptive Server が、クライアントによって要求された SQL インタフェー スをサポートしていない。
- Adaptive Server がシングルユーザ・モードで稼動してるときにユーザがロ グインしようとした。シングルユーザ・モードでは、sa\_role が付与され ているユーザが 1 人だけ Adaptive Server にアクセスできます。sa\_role を 持っているユーザであっても、追加ログインはできません。
- master データベース内の syslogins テーブルが開かない。これは、master データベースに内部エラーがあることを示します。
- クライアントがリモート・ログインしようとしたが、sysremotelogins が 開かない。または、指定されたユーザ・アカウント用のエントリがなく、 ゲスト・アカウントも存在しない。
- クライアントがリモート・ログインしようとしたが、指定されたユーザの sysremotelogins 内のエントリがローカル・アカウントを参照しているに もかかわらず、参照先のローカル・アカウントが存在しない。
- クライアント・プログラムがセキュリティ・セッション (Kerberos 認証な ど) を要求しているが、次の理由でセキュリティ・セッションを確立でき ない。
	- Adaptive Server のセキュリティ・サブシステムが起動時に初期化され なかった。
	- 構造体に割り当てるメモリ・リソースが不足している。
	- 認証のネゴシエーションが失敗した。
- 指定されたユーザに対して実行される認証メカニズムが見つからない。
- 指定されたパスワードが正しくなかった。
- 指定されたログインで必要なエントリが syslogins に含まれていない。
- ログイン・アカウントがロックされている。
- Adaptive Server のユーザ接続数が制限値に達した。
- unified login required パラメータが設定されているが、適切なセキュリ ティ・サブシステムによってログインが認証されていない。
- Adaptive Server のネットワーク・バッファを使用できない、または要求さ れたパケット・サイズが無効である。
- クライアント・アプリケーションがホスト・ベースの通信ソケット接続を 要求しているが、ホスト・ベースの通信バッファ用にメモリ・リソースを 使用できない。
- シャットダウンが進行中だが、指定されたユーザは SA 役割を持ってい ない。
- Adaptive Server がログイン用のデフォルト・データベースを開くことがで きなかった。かつ、このログインには master データベースへのアクセス 権がない。
- クライアントは高可用性ログイン・フェールオーバを要求しているが、高 可用性サブシステムがこのログインに対して高可用性セッションを確立 していない、またはフェールオーバが完了するまでログインが待機でき ない。
- クライアントは高可用性ログイン設定を要求しているが、高可用性サブシ ステムがセッションを確立できない、または高可用性セッションのための TDS プロトコル・ネゴシエーションを完了できない。
- Adaptive Server が、ログインに対して tempdb を設定できない。
- TDS ログイン・プロトコル・エラーが検出された。

# 索引

#### 記号

\* ( アスタリスク ) select [202](#page-209-0) [ログイン名でシャープ記号に変換](#page-107-0) 100 ' ( アポストロフィ ) [ログイン名でアンダースコアに変](#page-107-1) 換 100 & ( アンパサンド ) [ログイン名でアンダースコアに変換](#page-107-1) 100 " " ( 引用符 ) [値を囲む引用符](#page-28-0) 21 [句読表記を囲む引用符](#page-24-0) 17 [ログイン名でシャープ記号に変換](#page-107-0) 100 \ ( 円記号 ) [ログイン名でアンダースコアに変換](#page-107-1) 100 [ ] ( 角カッコ ) [ログイン名でシャープ記号に変換](#page-107-0) 100 () ( カッコ ) [ログイン名でドル記号に変換](#page-107-2) 100 \! ( 感嘆符 ) [ログイン名でドル記号に変換](#page-107-2) 100 , ( カンマ ) [ログイン名でアンダースコアに変換](#page-107-1) 100 ? ( 疑問符 )[、ログイン名でドル記号に変換](#page-107-2) 100 : ( コロン ) [ログイン名でアンダースコアに変換](#page-107-1) 100 / ( スラッシュ ) [ログイン名でシャープ記号に変換](#page-107-0) 100 ; ( セミコロン )[、ログイン名でシャープ記号に変換](#page-107-0) 100 ^ ( 脱字記号 ) [ログイン名でドル記号に変換](#page-107-2) 100 {} ( 中カッコ ) [ログイン名でドル記号に変換](#page-107-2) 100 = ( 等号 ) [ログイン名でアンダースコアに変換](#page-107-1) 100 %(パーセント記号) [ログイン名でアンダースコアに変換](#page-107-1) 100 | ( パイプ ) [ログイン名でシャープ記号に変換](#page-107-0) 100 ~ ( 波型記号 ) [ログイン名でアンダースコアに変換](#page-107-1) 100

' ( 左引用符 )[、ログイン名でアンダースコアに変換](#page-107-1) 100 < ( 左山カッコ ) [ログイン名でドル記号に変換](#page-107-2) 100 . ( ピリオド ) [ログイン名でドル記号に変換](#page-107-2) 100 + ( プラス ) [ログイン名でシャープ記号に変換](#page-107-0) 100 - ( マイナス記号 ) [ログイン名でシャープ記号に変換](#page-107-0) 100 ' ( 右引用符 )[、ログイン名でアンダースコアに変換](#page-107-1) 100 > ( 右山カッコ ) [ログイン名でアンダースコアに変換](#page-107-1) 100

## **A**

[ACF \(Application Context Facility\)](#page-231-0) による問題の解決 224 Adaptive Server [プリンシパル名](#page-119-0) 112 alter role [コマンド](#page-60-0) 53, [56,](#page-63-0) [152](#page-159-0) ansi\_permissions オプション、set [パーミッション](#page-186-0) 179 [Application Context Facility 217,](#page-224-0) [218](#page-225-0) [権限の付与と取り消し](#page-226-0) 219 [パーミッションの設定](#page-225-1) 218 [有効なユーザ](#page-226-1) 219 [audit queue size](#page-270-0) 設定パラメータ 263, [273](#page-280-0) auditing [設定パラメータ](#page-283-0) 276

## **B**

bcp ( バルク・コピー・ユーティリティ ) [アクセス・ルール](#page-221-0) 214 [セキュリティ・サービス](#page-111-0) 104

#### セキュリティ管理ガイド **307**

## **C**

[cpu accounting flush interval](#page-93-0) 設定パラメータ 86 CPU 使用率 [ユーザごとの使用量](#page-93-1) 86 create database コマンド [使用するパーミッション](#page-180-0) 173 [create login](#page-24-1) コマンド 17 [create rule](#page-216-0) 構文 209 create rule [コマンド、新しい機能](#page-216-1) 209 [create rule](#page-217-0)、構文 210 [current audit table](#page-275-1) 設定パラメータ 268

## **D**

DAC[。「任意アクセス制御](#page-178-0) (DAC)」参照 dbcc ( データベース一貫性チェッカ ) [grant dbcc checkstorage](#page-189-0) コマンド 182 grant dbcc [とデータベース内のユーザ](#page-189-1) 182 [grant dbcc](#page-189-2) と役割 182 tune [コマンド](#page-189-3) 182 [サーバワイドなコマンド](#page-188-0) 181, [182](#page-189-4) 説明 [181](#page-188-1) 定義 [181](#page-188-2) [データベース固有のコマンド](#page-188-3) 181, [182](#page-189-5) [任意アクセス制御](#page-188-4) 181 dbcc と [storage\\_admin\\_role](#page-189-6) コマンド 182 [drop role](#page-164-0) コマンド 157 dscp [ユーティリティ、セキュリティ・メカニズムの指定](#page-101-0) [94](#page-101-0) dsedit [ユーティリティ、セキュリティ・サービス](#page-101-1) 94 [dump database](#page-264-0) の構文 257

## **E**

expand\_down パラメータ [sp\\_activeroles](#page-167-0) 160

## **F**

filter パラメータ、[sp\\_addserver](#page-263-0) 256

## **G**

[get\\_appcontext](#page-227-0) 220, [221](#page-228-0)

```
grant dbcc
  データベース内のユーザ 182
  役割 182
grant オプション
  sp_helprotect 198
grant コマンド 172, 177–186
  役割 162
guest ユーザ 177
  作成 66
  サンプル・データベース 67
  追加 66
  パーミッション 66
```
## **I**

I/O [使用量の統計](#page-93-2) 86 [i/o accounting flush interval](#page-94-0) 設定パラメータ 87 ID [セッションの権限](#page-195-0) 188 代替 [70](#page-77-0) 代理 [188](#page-195-0) ID[、ユーザ](#page-82-0) 75, [146](#page-153-0) [interfaces](#page-100-0) ファイル 93 is sec service on セキュリティ関数 106 [\\$ISA 138](#page-145-0) isql ユーティリティ・コマンド [セキュリティ・サービス](#page-111-0) 104

## **K**

-k [オプション](#page-120-0) 113 [kadmin 109](#page-116-0) [Kerberos 107](#page-114-0) [CyberSafe Kerberos](#page-114-1) ライブラリ 107 keytab [ファイル](#page-116-0) 109 [MIT Kerberos](#page-114-1) ライブラリ 107 [互換性](#page-114-2) 107 設定 [108](#page-115-0) [ネイティブ・ライブラリ](#page-114-1) 107 [ライセンス](#page-114-3) 107 Kerberos [による同時認証](#page-124-0) 117 Kerberos [による認証](#page-119-0) 112 確認 [115](#page-122-0) 同時 [117](#page-124-0) Kerberos [認証の確認](#page-122-0) 115

## **L**

LAN Manager [セキュリティ・メカニズム](#page-104-0) 97 LDAP 強化 [134](#page-141-0) 構文 [135](#page-142-0) [サポート](#page-131-0) 124 [ステータスの移行](#page-134-0) 127 [フェールバック時間間隔の設定](#page-142-1) 135 LDAP [ユーザ認証](#page-135-0) 128 [チューニング](#page-135-0) 128 [トラブルシューティング](#page-139-0) 132 [パスワードの変更](#page-130-0) 123 [ログイン・マッピングに対する制御の強化](#page-136-0) 129 LDAP [ユーザ認証の最大ネイティブ・スレッド数](#page-135-1) 128 LDAP [ユーザ認証のタイムアウトの設定](#page-135-1) 128 LDAP [ユーザ認証のトラブルシューティング](#page-139-0) 132 LDAP [ユーザ認証のパスワードの変更](#page-130-0) 123 *libtcl.cfg* ファイル [ネットワークベース・セキュリティの準備](#page-101-2) 94 [編集ツール](#page-102-0) 95 例 [96](#page-103-0) *libtcl.cfg* [ファイルのディレクトリ・サービス](#page-102-1) 95 [license information](#page-89-0) 設定パラメータ 82 list appcontext 220, [222](#page-229-0) [load database](#page-264-0) の構文 257 log on オプション [create database](#page-25-0) 18, [59](#page-66-0)

## **M**

```
master データベース
  ユーザ 66
  ユーザの削除 66
  システム・テーブルのデフォルト・パーミッション
    の取り消し 184
  システム・テーブルのデフォルト・パーミッション
    の付与 184
  所有権 174
max roles enabled per user 設定パラメータ 151
membership キーワード、alter role 153
mut_excl_roles システム関数 159
```
## **N**

NT LAN Manager [セキュリティ・メカニズム](#page-104-1) 97 null [パスワード](#page-85-0) 78

# **O**

*[objectid.dat](#page-104-2)* ファイル 97 [ロケーション](#page-253-0) 246

## **P**

```
PAM (Pluggable Authentication Module)
     137
  enable pam user auth 139
  $ISA 138
  PAM のための Adaptive Server の設定 139
  RFC 86.0 138
  使用するモジュールの決定 138
  統一化ログイン 138
  同一マシンでの 32 ビット・サーバと 64 ビット・
     サーバ 138
  パスワード管理 139
proc_role システム関数
  ストアド・プロシージャ 160, 204
グループ 68
  ユーザのパーミッション 66
  sp adduser 65
  sp_changegroup 69
  「グループ」参照
  パーミッション 176, 186
```
## **R**

revoke [コマンド](#page-179-0) 172, [177–](#page-184-0)[186](#page-193-0) [RFC 86.0 138](#page-145-1) [rm\\_appcontext](#page-227-2) 220, [223](#page-230-0) role\_contain [システム関数](#page-166-1) 159

## **S**

```
"sa" ログイン 6
  システム管理者およびシステム・セキュリティ担当
    者の役割を持つように設定 6
  使用に関するセキュリティの推奨事項 6
 パスワードの変更 7
secmech 仕様 97
select * コマンド
  エラー・メッセージ 202
session authorization オプション、set 190
```
set オプション [エクスポート可能](#page-241-0) 234 set [オプションのエクスポート](#page-241-0) 234 set コマンド 役割 [157](#page-164-1) [set\\_appcontext](#page-227-3) 220 setuser コマンド show role 159 [setuser](#page-194-0)、使用 187 show role [システム関数](#page-166-3) 159 [show\\_sec\\_services](#page-113-1) セキュリティ関数 106 sp\_activeroles [システム・プロシージャ](#page-167-2) 160 sp\_addalias [システム・プロシージャ](#page-78-0) 71 sp\_addauditrecord [システム・プロシージャ](#page-296-0) 289 sp\_addgroup [システム・プロシージャ](#page-75-1) 68 sp\_addlogin [システム・プロシージャ](#page-41-0) 34, [36](#page-43-0) sp\_addserver filter [パラメータを含める](#page-263-0) 256 sp\_adduser [システム・プロシージャ](#page-74-1) 67 sp\_audit システム・プロシージャ [オプションの設定](#page-287-0) 280 sp\_changedbowner [システム・プロシージャ](#page-180-1) 173 sp\_changegroup [システム・プロシージャ](#page-75-2) 68, [69](#page-76-0) sp\_column\_privileges [カタログ・ストアド・](#page-207-0) [プロシージャ](#page-207-0) 200 sp\_configure システム・プロシージャ [サーバでのセキュリティ・サービスの設定](#page-105-0) 98 sp\_displaylogin [システム・プロシージャ](#page-81-0) 74 sp\_displayroles [システム・プロシージャ](#page-166-4) 159 sp\_dropalias [システム・プロシージャ](#page-78-1) 71, [72](#page-79-0) sp\_dropgroup [システム・プロシージャ](#page-88-0) 81 sp\_dropuser [システム・プロシージャ](#page-87-0) 80 sp\_helprotect [システム・プロシージャ](#page-205-1) 198–[199](#page-206-0) sp\_helpuser [システム・プロシージャ](#page-79-1) 72 sp ldapadmin 125 sp\_listener[、共通名の指定](#page-263-1) 256 sp\_locklogin [システム・プロシージャ](#page-60-1) 53 sp logintrigger 236 sp maplogin 129 sp\_modifylogin [システム・プロシージャ](#page-41-0) 34, [37](#page-44-0) sp\_password [システム・プロシージャ](#page-84-0) 77 [sp\\_passwordpolicy](#page-45-0) 構文 38 sp\_reportstats [システム・プロシージャ](#page-93-3) 86 [sp\\_serveroption net password encryption](#page-45-1) 説明 38 sp\_table\_privileges [カタログ・ストアド・プロシージャ](#page-207-1) [200](#page-207-1) sp\_who [システム・プロシージャ](#page-80-0) 73, [198](#page-205-2)

**SSL** SSL [の有効化](#page-250-0) 243 [共通名、指定](#page-263-2) 256 定義 [240](#page-247-0) [ハンドシェイク](#page-247-1) 240 [フィルタ、定義](#page-248-0) 241 SSL 接続 [Open Client 242,](#page-249-0) [243](#page-250-1) [RPC 243](#page-250-2) [コンパニオン・サーバ](#page-250-3) 243 suser\_id [システム関数](#page-82-0) 75–[76](#page-83-0) suser\_name [システム関数](#page-82-0) 75–76 [suspend audit when device full](#page-280-1) 設定パラメータ 273 syb map name 114 [SYBASE\\_PRINCIPAL 112](#page-119-1) *[syblicenseslog](#page-90-0)* テーブル 83 [sybmapname 114](#page-121-0) *sybsecurity* [データベース](#page-267-0) 260 *sybsecurity* [用トランザクション・ログ、](#page-281-0)*syslogs* 274 *sybsystemprocs* データベース [パーミッション](#page-184-1) 177 sys\_session [アプリケーション・コンテキスト・](#page-231-1) [テーブル](#page-231-1) 224 *[sysalternates](#page-78-2)* テーブル 71 「*sysusers* [テーブル」参照](#page-78-0) *sysservers* テーブル sp helpserver 104 *sysusers* テーブル *[sysalternates](#page-78-3)* テーブル 71 [パーミッション](#page-184-1) 177

## **U**

[use security services](#page-105-1) 設定パラメータ 98 user\_id [システム関数](#page-83-1) 76 user\_name [システム関数](#page-83-2) 76

### **W**

Windows NT LAN Manager [セキュリティ・メカニズム](#page-104-1) [97](#page-104-1)

### あ

[アカウンティング、チャージバック](#page-93-1) 86 アカウント、サーバ [「ログイン」「ユーザ」参照](#page-22-0) [アクセス](#page-216-1) 209 guest [ユーザの制限](#page-73-3) 66 [アクセス拒否、ユーザ](#page-59-0) 52 [アクセス制御、ロー・レベル](#page-215-0) 208 [アクセス・パーミッション。「オブジェクト・アクセ](#page-184-2) ス・パーミッション」参照 [アクセス保護。「パーミッション」「セキュリティ関数」](#page-8-0) 参照 アクセス・ルール [alter table](#page-221-1) コマンド 214 [bcp 214](#page-221-0) 拡張 [211](#page-218-0) 削除 [211](#page-218-1) 作成 [212](#page-219-0) [作成とバインド](#page-217-1) 210 [サンプル・テーブル](#page-217-1) 210 例 [213](#page-220-0) [アクティブ化、役割](#page-164-2) 157 アスタリスク (\*) select [202](#page-209-0) [ログイン名でシャープ記号に変換](#page-107-0) 100 アプリケーション [代理権限](#page-198-0) 191 アプリケーション・コンテキスト [組み込み関数](#page-227-4) 220 使用 [220](#page-227-4) [アポストロフィ、ログイン名でアンダースコアに変換](#page-107-1) 100 暗号化 [キー交換](#page-245-0) 238 [対称キー](#page-245-1) 238 [パブリック・キー/プライベート・キー](#page-245-1) 238 [パブリック・キー暗号法](#page-245-1) 238 暗号スイート [サポート](#page-256-0) 249 定義 [249](#page-256-0) アンパサンド (&) [ログイン名でアンダースコアに変換](#page-107-1) 100

#### い

インストール、サーバ [インストール後のセキュリティの設定](#page-13-1) 6[–8](#page-15-0) [監査システム](#page-271-0) 264 引用符 (" ") [ログイン名でシャープ記号に変換](#page-107-0) 100

# え

```
エイリアス、ユーザ
 削除 71, 72
 作成 70
 データベース所有権の譲渡 174
 ヘルプ 72
 「ログイン」「ユーザ」参照
円記号 (\)
 ログイン名でアンダースコアに変換 100
```
## お

[オブジェクト・アクセス・パーミッション。「パーミッ](#page-184-2) ション」参照 オペレータの役割 [パーミッション](#page-155-0) 148

## か

```
改ざん検出、デジタル署名 238
階層
 パーミッション。「パーミッション」参照
 役割。「役割の階層」参照
ガイドライン、セキュリティ 6
角カッコ [ ]
 ログイン名でシャープ記号に変換 100
各人の責任 6
カスタムのパスワード・チェック 32
カスタムの複雑なパスワード・チェック 28
カッコ ()
 ログイン名でドル記号に変換 100
カラム
 パーミッション 200
環境変数
 $ISA 138
```
監査 [12,](#page-19-0) [259,](#page-266-0) [259–](#page-266-1)[291](#page-298-0) *sybsecurity* [データベース](#page-267-0) 260 *[sysaudits\\_01...sysaudits\\_08](#page-299-1)* テーブル 292 [インストール](#page-271-0) 264 [オプションの表示](#page-270-1) 263 概要 [259](#page-266-2) [「監査オプション」参照](#page-287-0) [監査証跡の管理](#page-275-2) 268 [監査証跡へのコメントの追加](#page-271-1) 264 [キュー、サイズ](#page-270-0) 263 [システム・プロシージャ](#page-270-2) 263 [スレッショルド・プロシージャ](#page-275-3) 268 [設定パラメータ](#page-270-3) 263 [デバイス](#page-271-2) 264 [トランザクション・ログの管理](#page-281-0) 274 [無効化](#page-270-4) 263 [有効/無効の切り替え](#page-283-1) 276 [有効化](#page-270-4) 263 [有効化/無効化](#page-283-1) 276 監査オプション 設定 [280](#page-287-0) 表示 [263](#page-270-1) 例 [281](#page-288-1) [監査キュー](#page-270-5) 263, [273](#page-280-0) [監査証跡](#page-266-1) 259, [292](#page-299-1) 管理 [268](#page-275-2) [クエリ](#page-298-1) 291 [現在の監査テーブルの変更](#page-275-1) 268 [コメントの追加](#page-271-1) 264, [289](#page-296-0) [スレッショルド・プロシージャ](#page-275-3) 268 [複数の監査テーブルについての図](#page-268-0) 261 [監査の無効化](#page-270-4) 263 関数 [セキュリティ](#page-113-1) 106 感嘆符 (\!) [ログイン名でドル記号に変換](#page-107-2) 100 カンマ() [ログイン名でアンダースコアに変換](#page-107-1) 100

## き

キー交換 [暗号化](#page-245-3) 238 [対称キー](#page-245-3) 238 [パブリック・キー/プライベート・キー](#page-245-3) 238 [キー・ペア、非対称、生成](#page-44-1) 37

[機密情報、ビュー](#page-209-2) 202 [競合、パーミッション](#page-193-1) 186 [「パーミッション」参照](#page-178-0) 共通名、SSL [を使用した指定](#page-263-2) 256

## く

具体的 [ID 179](#page-186-1) 組み込み関数 [セキュリティ](#page-113-1) 106 クライアント [クライアント名、ホスト名、アプリケーション名の](#page-86-0) 割り当て 79 グループ grant [180](#page-187-0) 「public [グループ」参照](#page-75-0) [revoke](#page-187-1) 180 削除 [81](#page-88-1) [パーミッションの競合](#page-193-1) 186 変更 [69](#page-76-0) 命名 [68](#page-75-2) [クレデンシャルの委任](#page-98-0) 91 [クレデンシャル、セキュリティ・メカニズム](#page-97-0) 90 [グローバル・ログイン・トリガ](#page-243-0) 236

## け

```
権限。「パーミッション」参照
現在の使用量の統計 86
現在のユーザ
 set proxy 190
検索
 データベース内のユーザ 75
 ユーザ ID 75
 ユーザ名 75
検索サーバ
 セカンダリ 124
```
#### こ

[高可用性とパスワード](#page-56-0) 49 更新 [システム・プロシージャ](#page-210-0) 203 構文 [dump database 257](#page-264-0) [load database 257](#page-264-0)

コマンドの順序 grant 文と revoke 文 [177–](#page-184-3)[181](#page-188-5) コメント [監査証跡への追加](#page-271-3) 264, [289](#page-296-0) コロン (:) [ログイン名でアンダースコアに変換](#page-107-1) 100 [コンテキストで区別されるプロテクション](#page-210-1) 203

## さ

サーバ [新しいログインの追加](#page-24-2) 17 [ユーザ情報](#page-79-2) 72[–87](#page-94-0) [ユーザの追加](#page-24-2) 17 [サーバ証明書](#page-246-0) 239 [サーバ認証](#page-248-1) 241 [ロケーション](#page-248-2) 241 サーバ認証 [サーバ証明書](#page-248-1) 241 [サーバ・ユーザ名および](#page-82-0) ID 75 [サーバワイドな](#page-189-8) dbcc コマンド、master 182 [再確立、元の](#page-195-1) ID 188 最小 [パスワードのアルファベット文字数](#page-35-1) 28 [パスワードの大文字の文字数](#page-35-2) 28 [パスワードの数字の文字数](#page-35-3) 28 削除 *master* の guest [ユーザ](#page-73-2) 66 [グループ](#page-88-1) 81 [データベース・オブジェクトを所有するユーザ](#page-88-2) 81 [データベースからのユーザの削除](#page-87-1) 80 [ユーザ・エイリアス](#page-78-1) 71, [72](#page-79-0) [ユーザ定義の役割](#page-164-0) 157 作成 guest [ユーザ](#page-73-0) 66 *sybsecurity* [データベース](#page-272-0) 265 [グループ](#page-76-1) 69 [データベース](#page-180-0) 173 [ユーザ・エイリアス](#page-77-0) 70 [ログイン](#page-24-3) 17 [ログイン・プロファイル](#page-65-0) 58

## し

```
シーケンスの検査 91
識別と認証
 制御 9
 「ログイン」参照
システム監査テーブル 292
システム管理者
 パーミッション 172–173
システム・テーブル
 行える変更 183
 パーミッション 182
システム・テーブルのデフォルト・パーミッションの
    付与 182–184
システム標準の役割
 grant role での付与 161
 max_roles_enabled 設定パラメータ 151
 show role 159
 アクティブ化 157
 非アクティブ化 157
システム・プロシージャ
 エイリアス削除 72
 パーミッション 176
 ユーザ情報の変更 77–80
自動操作
 ログインでの文字変換 100
自動的な LDAP の強化 134
自動的なユーザ認証の強化 134
順序不整合のチェック 91
ジョイン
 ビュー 202
情報 (サーバ)
 パーミッション 197–200
 ユーザ・エイリアス 72
 ユーザ情報の変更 77
 ユーザ、データベース 72–87
 ログイン 75
 ロックされたログイン 54
使用方法
 統計 86
証明書
 管理 247
 サーバ証明書 239
 自己署名認証局 245
 取得 244
 定義 239
 認可 245
 認証局証明書 239
 パブリック・キー暗号法 239
```
要求 [245](#page-252-0) [使用、代理権限](#page-195-2) 188 [所有権の連鎖](#page-211-1) 204 信頼されたルート証明書 CA 証明書 [\(CA certificate\) 239](#page-246-2) [ロケーション](#page-249-1) 242

## す

```
ステータスの移行
 LDAP サーバ 127
ストアド・プロシージャ
 実行パーミッションを役割に付与 160
 所有権の連鎖 204
 セキュリティ・メカニズムとしてのストアド・
   プロシージャ 203
 パーミッション 175
 役割 203
 役割のチェック 160
スラッシュ (/)
 ログイン名でシャープ記号に変換 100
スレッショルド・プロシージャ
 監査証跡 268
```
## せ

セカンダリ [検索サーバのサポート](#page-131-0) 124 検索サーバ、[sp\\_ldapadmin](#page-132-0) の使用 125 [セキュア・デフォルト・ログイン](#page-106-0) 99 セキュリティ [Kerberos 107](#page-114-0) [インストール後の設定](#page-13-1) 6[–8](#page-15-0) 監査 [12](#page-19-0) [識別と認証の制御](#page-16-0) 9 [任意アクセス制御](#page-17-0) 10 役割 [11](#page-18-0) [セキュリティ関数](#page-113-1) 106 セキュリティ・サービス Adaptive Server [によるサポート](#page-98-2) 91 例 [90](#page-97-1) セキュリティ・ドライバ *libtcl.cfg* [ファイルのエントリの構文](#page-102-2) 95 *libtcl.cfg* [ファイルのエントリの例](#page-103-0) 96 セキュリティの管理 [ガイドライン](#page-13-1) 6

[作業の開始](#page-12-0) 5[–8](#page-15-0) 例 [7](#page-14-1) [セキュリティの管理、作業の開始](#page-12-0) 5–[8](#page-15-0) [セキュリティ・メカニズム](#page-112-0) 105 設定 [Kerberos 108](#page-115-0) 設定 (サーバ) [ネットワークベース・セキュリティ](#page-100-1) 93 設定パラメータ [監査に関係する設定パラメータ](#page-270-3) 263 [チャージバック・アカウンティング](#page-93-5) 86

## た

[対称キー暗号化](#page-245-4) 238 代替の ID[。「エイリアス、ユーザ」参照](#page-77-0) [代理権限](#page-194-1) 187–[200](#page-207-3) [アプリケーションによる使用方法](#page-198-0) 191 概要 [188](#page-195-0) [実行開始時](#page-197-2) 190 使用 [188,](#page-195-2) [190](#page-197-0) [ユーザが使用する方法](#page-197-2) 190 [単純なパスワードの禁止](#page-34-0) 27

## ち

[チャージバック・アカウンティング](#page-93-1) 86 中カッコ ({}) [ログイン名でドル記号に変換](#page-107-2) 100 チューニング LDAP [ユーザ認証](#page-135-0) 128

### つ

追加 guest [ユーザ](#page-73-0) 66 [監査証跡へのコメント](#page-271-1) 264 [グループへのユーザの追加](#page-72-0) 65 [サーバへのログインの追加](#page-24-2) 17 [データベースへのグループの追加](#page-76-1) 69 [リモート・ユーザ](#page-75-3) 68

### て

[ディレクトリ・エントリ、作成](#page-253-1) 246 [ディレクトリ・ドライバ](#page-101-3) 94 *libtcl.cfg* [ファイルのエントリの例](#page-103-0) 96 データ [整合性](#page-108-0) 101 [「パーミッション」参照](#page-178-0) データベース 監査 [265](#page-272-0) [作成のパーミッション](#page-180-0) 173 [所有権](#page-180-0) 173 [ユーザの削除](#page-87-1) 80 データベース・オブジェクト [アクセス・パーミッション](#page-185-0) 178 削除 [175,](#page-182-0) [176](#page-183-2) 作成 [175](#page-182-0) 従属 [205](#page-212-0) [所有権](#page-88-2) 81, [175](#page-182-0) [所有するユーザの削除](#page-88-2) 81 [トリガ](#page-215-1) 208 [パーミッション](#page-182-0) 175 データベース・オブジェクト所有者 [譲渡できないステータス](#page-88-2) 81 [パーミッション](#page-180-3) 173, [188](#page-195-0) [データベース固有の](#page-189-11) dbcc コマンド、master 182 データベース所有者 setuser [コマンド](#page-194-0) 187-[188](#page-195-1) [譲渡できないオブジェクト](#page-88-2) 81 [「データベース・オブジェクト所有者」参照](#page-178-0) 171 [データベース内の名前](#page-78-4) 71, [80](#page-87-3) [パーミッション](#page-179-2) 172, [174](#page-181-2) [パスワードを忘れた場合](#page-155-1) 148 [複数のユーザを同じユーザとする](#page-77-0) 70 変更 [173](#page-180-4) データベースのダンプ [パスワード保護](#page-264-1) 257 テーブル [基本となるテーブル](#page-208-0) 201 [コンテキストで区別されるプロテクション](#page-210-1) 203 [所有権の連鎖](#page-211-2) 204 [パーミッション](#page-182-0) 175 [パーミッション情報](#page-207-1) 200 [パーミッション、ビューとの比較](#page-208-1) 201

```
デジタル署名
 改ざん検出 238
 定義 238
 パブリック・キー暗号法 238
 否認防止 238
手順
 セキュリティの管理 5
デバイス
 監査システム 264
```
## と

```
統一化ログイン 91
 セキュア・デフォルト・ログイン 99
 要求 98
 リモート・プロシージャ・セキュリティ・モデル
     103
 ログイン名のマップ 100
統計
 I/O 使用量 86
トリガ
 パーミッション 208
取り消し
 revoke role による役割の取り消し 162
 システム・テーブルのデフォルト・パーミッション
    184
取り消し、master データベースのシステム・テーブルか
    らのデフォルト・パーミッション 184
```
## な

```
名前
 エイリアス 71, 72, 187
 「情報 ( サーバ )」「ログイン」参照
 元の ID 188
 ユーザ 64, 75, 176
 ユーザ名の表示 75
 ログイン 7
```
#### に

```
任意アクセス制御 (DAC) 171–208
 dbcc コマンド 181
 概要 10
 システム管理者 172
 ストアド・プロシージャ 203
 「パーミッション」参照
 パーミッションの付与と取り消し 177
 ビュー 201
 ユーザのエイリアス 187
認証 90
 相互 91
認証局証明書 239
 信頼されたルート証明書 239
 ロケーション 242
```
## ね

```
ネットワーク上でのログイン・パスワードの保護 37
ネットワーク・ドライバ 94
 libtcl.cfg ファイルでの構文 94
 libtcl.cfg ファイルのエントリの例 96
ネットワークベース・セキュリティ 89–106
 管理の手順 92
 サーバの設定 98
 サーバへの接続 104
 使用 104
 情報の取得 104, 105
 セキュリティ・メカニズム 97
 設定ファイルの設定 93
 統一化ログインを使用するログインを追加 101
 メモリ要件 101
 ユーザとサーバの識別 97
 リモート・プロシージャ・コール 103
```
## は

```
パーセント記号 (%)
  ログイン名でアンダースコアに変換 100
パーミッション
  ansi permissions オプション 179
  create database 173
  ユーザ 66
  public グループ 176, 186
 setuser の使用 187
```
[エイリアス](#page-77-1) 70 [オブジェクト](#page-182-0) 175 [オブジェクト・アクセス](#page-184-2) 177, [178–](#page-185-1)[181](#page-188-5) [オペレータ](#page-155-0) 148 [カラムではなくビューに対する付与](#page-209-4) 202 具体的 [ID 179](#page-186-1) [グループ](#page-75-0) 68 [システム管理者](#page-179-1) 172[–173](#page-180-2) [システム・テーブル](#page-189-9) 182 [システム・プロシージャ](#page-183-1) 176 譲渡 [174](#page-181-1) 情報 [197–](#page-204-0)[200](#page-207-2) [所有権の連鎖](#page-211-3) 204 [ストアド・プロシージャ](#page-182-0) 175 [選択的な割り当て](#page-192-0) 185 [データベース所有者](#page-179-2) 172, [174](#page-181-2) [テーブル](#page-182-0) 175 [テーブルとビューの比較](#page-208-1) 201 [トリガ](#page-215-1) 208 [取り消し](#page-184-0) 177[–186](#page-193-0) [「任意アクセス制御](#page-17-0) (DAC)」参照 ビュー [201–](#page-208-3)[203](#page-210-4) 付与 [177–](#page-184-0)[186](#page-193-0) [別のユーザのパーミッションの取得](#page-194-3) 187 [ユーザの階層](#page-185-2) 178 ハウスキーピング・タスク [ライセンス使用のモニタリング](#page-89-1) 82 [パスワード](#page-84-2) 77 1 [文字以上あるかどうかの検査](#page-32-0) 25 [NULL 78](#page-85-0) [sp\\_password](#page-84-0) 77 [下位互換性](#page-46-0) 39 規則 [20](#page-27-0) [高可用性](#page-56-0) 49 [最後の変更の日付](#page-81-1) 74 [最小長](#page-32-1) 25 [情報の表示](#page-30-0) 23 [推測に対する保護](#page-28-1) 21 [セキュア・パスワードの選択](#page-27-0) 20 選択 [20](#page-27-0) [ダウングレード](#page-48-0) 41 変更 [78](#page-85-1) 保護 [20](#page-27-0) 役割 [34,](#page-41-0) [157](#page-164-3) [有効期間](#page-41-0) 34 [有効期間切れの警告](#page-36-0) 29
[忘れた場合](#page-155-0) 148 パスワードが1[文字以上あるかどうかの検査](#page-32-0) 25 [パスワードで保護されたデータベース・ダンプ](#page-264-0) 257 [パスワードのセキュリティ](#page-58-0) 51 sp\_passwordpolicy [を使用したキー・ペアの生成](#page-45-0) 38 [ネットワーク上でのログイン・パスワードの保護](#page-44-0) 37 [非対称キー・ペアの生成](#page-44-1) 37 [パスワードの有効期間](#page-41-0) 34 ハッシュ 定義 [238](#page-245-0) [メッセージ・ダイジェスト](#page-245-1) 238 [パブリック・キー/プライベート・キー暗号化](#page-245-2) 238 パブリック・キー暗号法 [暗号化](#page-245-3) 238 [証明書](#page-245-4) 238 定義 [238](#page-245-3) [デジタル署名](#page-245-3) 238

### ひ

[非アクティブ化、役割](#page-164-0) 157 [ビジタ・アカウント](#page-74-0) 67 [非対称キー・ペア、生成](#page-44-1) 37 [否認防止、デジタル署名](#page-245-5) 238 ビュー 従属 [205](#page-212-0) [所有権の連鎖](#page-211-0) 204 [セキュリティ](#page-208-0) 201 [パーミッション](#page-208-1) 201[–203](#page-210-0) [ビューの基本となるテーブル](#page-208-2) ( ベース・テーブル ) 201 ピリオド (.) [ログイン名でドル記号に変換](#page-107-0) 100

## ふ

複雑なパスワード [カスタムのパスワード・チェック](#page-39-0) 32 [相互チェック](#page-37-0) 30 [古い、新しい](#page-37-1) 30 [複雑なパスワード・チェック](#page-34-0) 27 [アルファベット文字の最小文字数の指定](#page-35-0) 28 [カスタムの複雑なパスワード・チェック](#page-35-1) 28 [最小桁数の指定](#page-35-2) 28 [単純なパスワードの禁止](#page-34-1) 27

[パスワードの大文字の最小文字数の指定](#page-35-3) 28 [パスワード有効期限の警告](#page-36-0) 29 付与 grant role [での役割の付与](#page-168-0) 161 [役割を別の役割に付与](#page-160-0) 153 プラス (+) [ログイン名でシャープ記号に変換](#page-107-1) 100 プリンシパル名 [Adaptive Server 112](#page-119-0) -k [オプションの使用](#page-120-0) 113 SYBASE PRINCIPAL の使用 112 [sybmapname](#page-121-0) の使用 114 [古いパスワード・チェックと新しい複雑なパスワード・](#page-37-1) チェック 30 プロセス ( サーバのタスク ) [Adaptive Server](#page-12-0) の管理 5 [「サーバ」参照](#page-179-0) [サーバの現在のプロセス](#page-80-0) 73 情報 [73](#page-80-0)

#### へ

[ベース・テーブル。「テーブル」参照](#page-208-2) 変更 [データベース所有者](#page-180-0) 173 [ユーザ情報](#page-84-0) 77 ユーザの [ID 187](#page-194-0) [ユーザのグループ](#page-76-0) 69 [ログイン・アカウントのパスワード](#page-85-0) 78

### ほ

保護システム 階層 ( [所有権の連鎖](#page-211-1) ) 204 [コンテキストで区別されるプロテクション](#page-210-1) 203 [レポート](#page-204-0) 197[–200](#page-207-0) [保護メカニズム。「セキュリティ関数」「ストアド・プロ](#page-8-0) シージャ」「ビュー」参照

### ま

マイナス記号 (-) [ログイン名でシャープ記号に変換](#page-107-1) 100 [マッピング、ログイン](#page-138-0) 131

#### セキュリティ管理ガイド **317**

### め

```
命名
 グループ 68
 ユーザ定義の役割 151
メッセージ
 オリジンの検査 91
 機密保持 91, 100
 整合性 91, 101
 保護サービス 90
メッセージ・ダイジェスト
 定義 238
 ハッシュ 238
メモリ
 監査レコード 273
 ネットワークベース・セキュリティ 101
```
# も

```
文字
 ログイン名に使用できない文字 100
文字セットとパスワードで保護されたダンプ 258
```
## や

役割 "sa" [ログイン用に設定](#page-13-0) 6 [アクティブ化](#page-164-1) 157 [ストアド・プロシージャ](#page-169-0) 162, [203](#page-210-2) [ストアド・プロシージャ・パーミッション](#page-167-0) 160 [パーミッション](#page-169-1) 162, [178](#page-185-0) [パスワード](#page-41-0) 34 [非アクティブ化](#page-164-1) 157 [ログイン試行の最大回数、設定](#page-29-0) 22 [ログイン試行の最大回数、変更](#page-29-1) 22 [ロック](#page-28-0) 21, [53](#page-60-0) [ロック解除](#page-60-0) 53, [56](#page-63-0) [役割の階層](#page-18-0) 11 role\_contain [を使用して表示](#page-166-0) 159 sp\_displayroles [を使用して表示](#page-166-1) 159 作成 [161](#page-168-1) 表示 [160](#page-167-1) [役割の相互排他性](#page-18-1) 11, [159](#page-166-2) [役割の分担](#page-18-2) 11 役割、ユーザ定義 計画 [150](#page-157-0)

#### ゆ

```
有効化
 SSL 243
 監査 263
ユーザ
 guest 66, 177
 ID 75, 146
 アプリケーション名、設定 79
 一時使用 67
 エイリアス 70
 「エイリアス」「グループ」「ログイン」「リモート・
    ログイン」参照
 クライアントのホスト名、設定 79
 クライアント名、設定 79
 グループからの削除 69
 サーバでの現在のユーザ 73
 情報 72–87
 数 84
 全体または一部へのパーミッション 185, 202
 追加 64, 69
 データベースからの削除 80–81
 データベースでの現在のユーザ 73
 特定ユーザ用のビュー 202
 ライセンス使用のモニタリング 81
ユーザ ID 146
 検索 75
 表示 74
ユーザ ID。「エイリアス」「ログイン」「ユーザ」参照
ユーザ各自の設定、ユーザ名 64
ユーザ・グループ。「グループ」「public グループ」参照
ユーザ数 84
ユーザ定義の役割
 grant role での付与 161
 アクティブ化 157
 計画 150
 削除 157
 数 151
 非アクティブ化 157
ユーザ・データベース
 「データベース」「パーミッション」参照
ユーザ認証の強化 134
ユーザの管理。「ユーザ」参照
ユーザのリンク。「エイリアス、ユーザ」参照
ユーザ名 75, 176
 検索 75
 ユーザ各自の設定 64
```
## ら

```
ライセンスの使用
 エラー・ログ・メッセージ 82
 モニタリング 81
```
### り

```
リプレイの検出 91
リモート・サーバ・ユーザ。「リモート・ログイン」
   参照
リモート・プロシージャ・コール
 統一化ログイン 103
 ネットワークベース・セキュリティ 103
リモート・ユーザ。「リモート・ログイン」参照
```
### る

ルール [保護階層](#page-214-0) 207

### れ

[レコード、監査](#page-270-1) 263 レポート [サーバの使用量](#page-93-0) 86 [使用量の統計](#page-93-1) 86 [連鎖、所有権](#page-211-2) 204

## ろ

[ロー・レベル・アクセス制御](#page-215-0) 208 ロギング [ログイン・マッピング](#page-138-0) 131 ログイン "sa"  $6$ [エイリアス](#page-78-0) 71, [72](#page-79-1) 検索 [75](#page-82-1) [サーバへの追加](#page-24-0) 17 [最大試行回数、設定](#page-28-0) 21 [最大試行回数、変更](#page-29-2) 22 [識別と認証](#page-16-0) 9 情報 [75](#page-82-1) [名前の割り当て](#page-14-0) 7 [パスワード情報の表示](#page-30-0) 23

[無効な名前](#page-107-3) 100 [「リモート・ログイン」「ユーザ」参照](#page-22-0) [ロック](#page-28-0) 21, [52,](#page-59-0) [53](#page-60-0) [ロック解除](#page-59-0) 52, [53](#page-60-0) [ログイン](#page-91-0) ID 数 84 ログイン・トリガ set [オプション](#page-241-0) 234 [削除と変更](#page-234-0) 227 [作成の構文](#page-233-0) 226 [実行開始時](#page-235-0) 228 [実行権限の無効化](#page-241-1) 234 出力 [228](#page-235-1) [出力について](#page-235-2) 228 使用 [226](#page-233-1) 制限 [233](#page-240-0) 設定 [226](#page-233-1) [設定の構文](#page-234-1) 227 表示 [228](#page-235-3) [他のアプリケーションに使用](#page-235-2) 228 問題 [233](#page-240-1) [問題と情報](#page-240-2) 233 ログイン・プロセス 認証 [90](#page-97-1) ログイン・マッピング [制御の強化](#page-136-0) 129 [ログイン名。「ログイン」参照](#page-22-0) ロック [ログイン](#page-28-0) 21, [52](#page-59-0) ロック解除 役割 [53,](#page-60-1) [56](#page-63-0) [ログイン・アカウント](#page-59-0) 52

### わ

割り当て [ログイン名](#page-14-0) 7